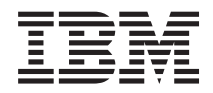

Systémy IBM - iSeries Řešení pro ukládání dat

*Verze 5, vydání 4*

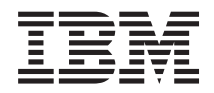

# Systémy IBM - iSeries Řešení pro ukládání dat

*Verze 5, vydání 4*

### **Poznámka**

Před použitím těchto informací a produktu, ke kterému se vztahují, si nezapomeňte přečíst informace uvedené v části ["Poznámky",](#page-178-0) na stránce 173.

#### **Čtvrté vydání (únor 2006)**

Toto vydání se týká verze 5, vydání 4, modifikace 0 produktu IBM i5/OS (číslo produktu 5722-SSI) a všech následujících vydání a modifikací, dokud nebude v nových vydáních uvedeno jinak. Tato verze nefunguje na všech modelech počítačů RISC (reduced instruction set computer) ani na modelech CICS.

**© Copyright International Business Machines Corporation 2004, 2006. Všechna práva vyhrazena.**

# **Obsah**

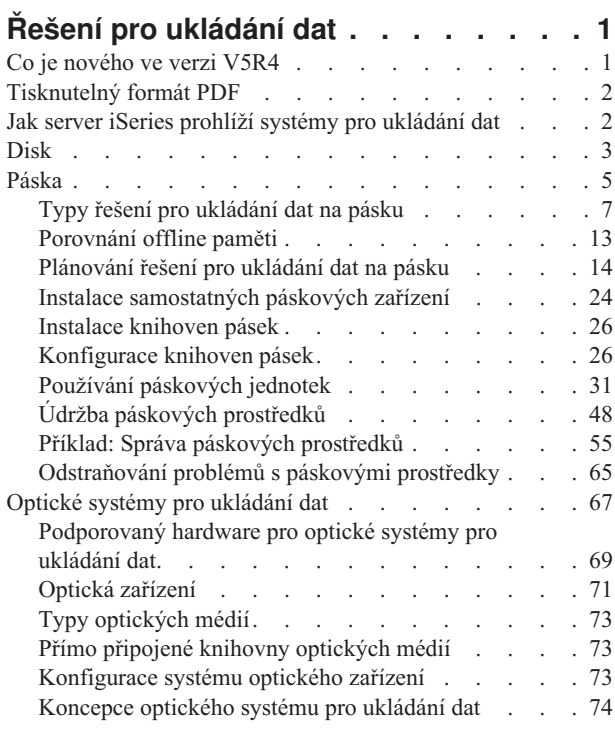

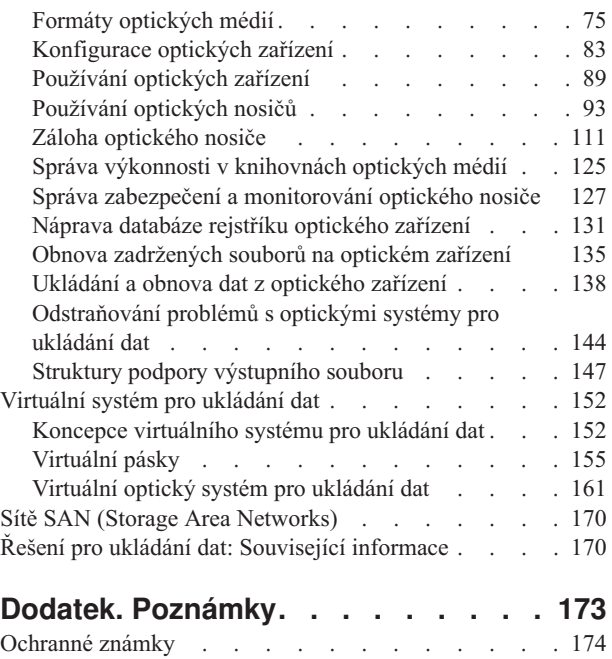

[Ustanovení](#page-180-0) a podmínky . . . . . . . . . . . [175](#page-180-0)

# <span id="page-6-0"></span>**Řešení pro ukládání dat**

S tím, jak vaše společnost produkuje větší objem informací a jak objem těchto informací roste, stávají se metody, které používáte k ochraně a zachování dat, životně důležitou podnikovou strategií. Systém pro ukládání dat již není komponentou serveru. Stal se subjektem sám o sobě.

V rámci vašeho podniku provádí několik významných funkcí, včetně těchto:

- v **Dostupnost.** Řešení pro ukládání dat vám musí umožnit přístup k datům bez výjimky, kdykoli tato data potřebujete. V některých prostředích, jako jsou nemocnice, může přístup k datům představovat rozdíl mezi životem a smrtí.
- v **Integrita.** Vaše data musí být v okamžiku, kdy se k vám vrátí, přesně ve stejném stavu jako v době, kdy jste je uložili. To znamená, že musí být chráněna před poškozením, ztrátou a napadením zvenčí.
- v **Obnovitelnost.** Řešení pro ukládání dat by mělo zajistit, že budete moci data obnovit v případě, že dojde k přírodní katastrofě, jako je požár, povodeň nebo vichřice.

Smyslem tohoto tématu je provést vás světem možností ukládání dat na serveru iSeries a pomoci vám vybrat si technologie ukládání dat, které budou splňovat současné požadavky vaší společnosti, a které budete moci využívat i v budoucnosti.

### **Poznámky:**

- v Další informace specifické pro ukládání dat, zálohování a obnovu najdete v tématu Příprava médií na uložení serveru.
- v Podrobné informace o komponentách pro ukládání dat popsaných v tomto tématu najdete na webových stránkách IBM Total Storage.
- v Tyto informace obsahují příklady programového kódu. Přečtěte si důležité právní informace v části Licenční kód a informace o [odpovědnosti.](#page-176-0)

### **Související úlohy**

Příprava médií na uložení serveru

### **Související informace**

IBM Total [Storage](http://www-03.ibm.com/servers/storage/)

### **Co je nového ve verzi V5R4**

Ve verzi V5R4 byla rozšířena témata týkající se páskového a optického systému pro ukládání dat, aby obsahovala tyto informace:

### **Přidání virtuální pásky**

Téma Páskové jednotky bylo rozšířeno tak, aby obsahovalo informace o funkcích virtuálních pásek, které umožňují vytvářet virtuální páskové obrazy, jež jsou uloženy na diskových jednotkách.

• [Virtuální](#page-160-0) páska

### **Informace o rozšířené podpoře optických zařízení**

Téma Optické systémy pro ukládání dat nyní obsahuje informace, které byly dříve v publikaci *Optical Support*. Všechny informace, které byly dříve v publikaci *Optical Support* jsou nyní uvedeny v aplikaci iSeries Information Center.

• Optické systémy pro [ukládání](#page-72-0) dat

### <span id="page-7-0"></span>**Jak zjistit, co je nového a co se změnilo**

Provedené technické změny jsou označeny následovně:

- Obrázek > označuje začátek změněných informací.
- Obrázek « označuje konec změněných informací.

Informace o novinkách a změnách v tomto vydání najdete v tématu Sdělení pro uživatele.

# **Tisknutelný formát PDF**

Toto téma si můžete prohlížet a tisknout ve formátu PDF.

Chcete-li si zobrazit nebo vytisknout verzi tohoto dokumentu ve formátu PDF, vyberte odkaz Řešení pro [ukládání](rzam4.pdf) dat.

### **Jak uložit soubor ve formátu PDF**

Chcete-li soubor ve formátu PDF uložit na pracovní stanici za účelem prohlížení nebo tisku, postupujte takto:

- 1. Pravým tlačítkem myši klepněte na soubor ve formátu PDF ve vašem prohlížeči (klepněte pravým tlačítkem myši na výše uvedenou webovou adresu).
- 2. Klepněte na volbu, která lokálně uloží soubor ve formátu PDF.
- 3. Navigujte do adresáře, do kterého chcete uložit PDF.
- 4. Klepněte na **Uložit**.

### **Jak stáhnout program Adobe Acrobat Reader**

Chcete-li si prohlížet a tisknout tyto soubory ve formátu PDF, musíte mít na systému nainstalovaný produkt Adobe Acrobat Reader. Volnou kopii tohoto produktu si můžete stáhnout z webových stránek [společnosti](http://www.adobe.com/products/acrobat/readstep.html) Adobe

(www.adobe.com/products/acrobat/readstep.html) .

# **Jak server iSeries prohlíží systémy pro ukládání dat**

Toto téma popisuje, jak jsou objekty uloženy na serveru iSeries, a tvoří základ pro ostatní témata v této části.

Server iSeries má jedinečný způsob adresování systémů pro ukládání dat. Prohlíží diskový prostor na vašem serveru a v hlavní paměti serveru jako jednu velkou oblast pro ukládání dat. Tento způsob adresování systému pro ukládání dat se nazývá *jednoúrovňový systém pro ukládání dat*. Níže uvedený diagram ukazuje, jak jednoúrovňový systém pro ukládání dat pracuje:

<span id="page-8-0"></span>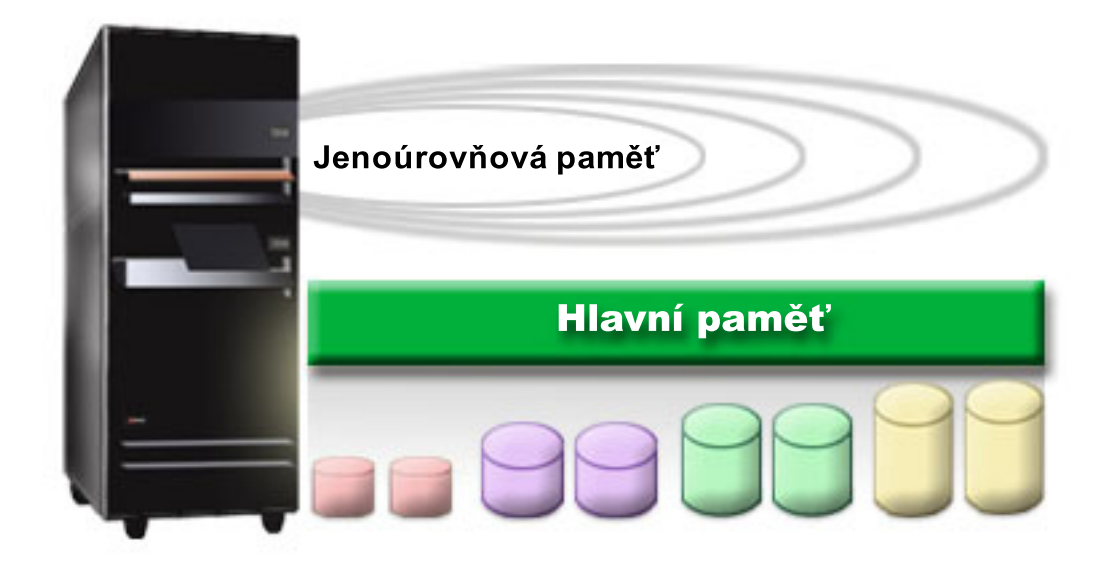

Když uložíte soubor, nepřiřadíte ho k místu v systému pro ukládání dat. Server namísto toho umístí soubor na místo, které zaručuje nejlepší výkon. Může rozmístit data v souboru ve více diskových jednotkách, pokud je to ta nejlepší volba. Když do souboru přidáte další záznamy, systém přiřadí dodatečný prostor na jedné nebo více diskových jednotkách.

## **Disk**

Toto téma popisuje, jak pracuje disková paměť na serveru iSeries, a jak může být tato paměť konfigurována a používána pro různé účely.

Disková paměť je paměť, která obvykle tvoří interní součást serveru iSeries. Může být ovšem k serveru připojena i externě. Diskové jednotky můžete seskupit do logických podmnožin nazývaných *společné diskové oblasti* (jsou také známy jako ASP). Jedním z důvodů pro toto seskupení je poskytnout datům určitou úroveň ochrany. Pokud jedna disková jednotka selže, můžete obnovit pouze data uložená ve společné diskové oblasti, jejíž částí byla disková jednotka, která selhala.

Společné diskové oblasti vám také umožní nastavit místo na disku potřebné pro určitý účel, aplikaci nebo typ dat. Můžete například vytvořit společnou diskovou oblast pro provedené zálohování a ukládat do ní soubory. Potom můžete přemístit tyto soubory typu save file na pásku nebo na jiná média, podle toho, jak vám to bude vyhovovat. Níže uvedený diagram ukazuje společnou diskovou oblast, která se skládá z diskových jednotek 1, 4, 5, 7 a 11.

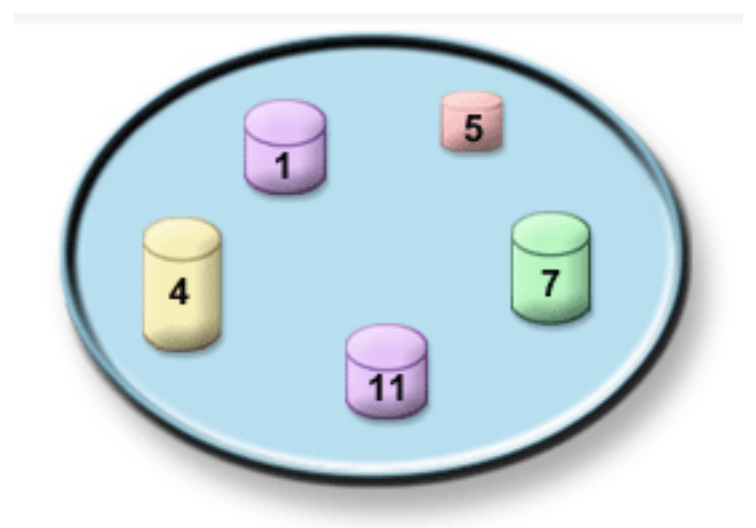

Podrobné informace o společných diskových oblastech, typech společných diskových oblastí a příklady používání těchto oblastí pro různé účely najdete v tématu Společné diskové oblasti. Podrobné informace o konfiguraci diskových jednotek a společných diskových oblastí najdete v tématu Správa společných diskových oblastí.

*Nezávislé společné diskové oblasti* jsou společné diskové oblasti, které mohou být online nebo offline bez jakékoliv závislosti na zbytku paměti v systému. Je to možné díky tomu, že všechny nezbytné systémové informace asociované s nezávislou společnou diskovou oblastí jsou uloženy v rámci nezávislé společné diskové oblasti. Nezávislé společné diskové oblasti nabízejí řadu možností a výhod týkajících se dostupnosti a výkonu jak v prostředí jednoho systému, tak v prostředí vícenásobných systémů. Podrobné informace najdete v tématu Používání nezávislých společných diskových oblastí.

Kromě společných diskových oblastí existuje ještě několik dalších způsobů, jak chránit diskové jednotky a data na nich uložená. *Ochrana zrcadlením* chrání data tím, že uchovává kopii dat na dvou nezávislých diskových jednotkách. Selže-li komponenta související s diskem, systém může pokračovat v práci bez přerušení pomocí zrcadlené kopie dat až do doby, kdy je vadná komponenta vyměněna. *Ochrana pomocí RAID* je hardwarová funkce, která umožňuje serveru obnovovat data v případě selhání disku. Je důležité si pamatovat, že tyto metody ochrany disků nezaručují, že nedojde k selhání nebo ztrátě dat. Stále potřebujete mít vytvořenu dobrou strategii zálohování a obnovy, abyste opravdu chránili svá data. Podrobné informace o uvedených metodách ochrany disků najdete v tématu Plánování ochrany disků.

Ve srovnání s páskou nebo optickým médiem je disk dražší volbou systému pro ukládání dat. Data na disku jsou však rychleji přístupná než data na pásce nebo na optickém médiu. Je důležité zvážit cenu ukládaných dat na disku a rychlost a pohodlí přístupu k datům. Máte-li například starší data, ke kterým přistupujete jen občas, bude pro vás možná lepší uložit je na pásku nebo na optické médium, než na disk. Podobně může být efektivní ukládat na disk aktuální informace, ke kterým často přistupujete, protože tak budete moci k těmto informacím přistupovat rychle. Tento typ strategie ukládání do paměti se nazývá *hierarchická správa paměti*. Níže uvedený diagram ukazuje různé vrstvy hierarchické správy paměti:

<span id="page-10-0"></span>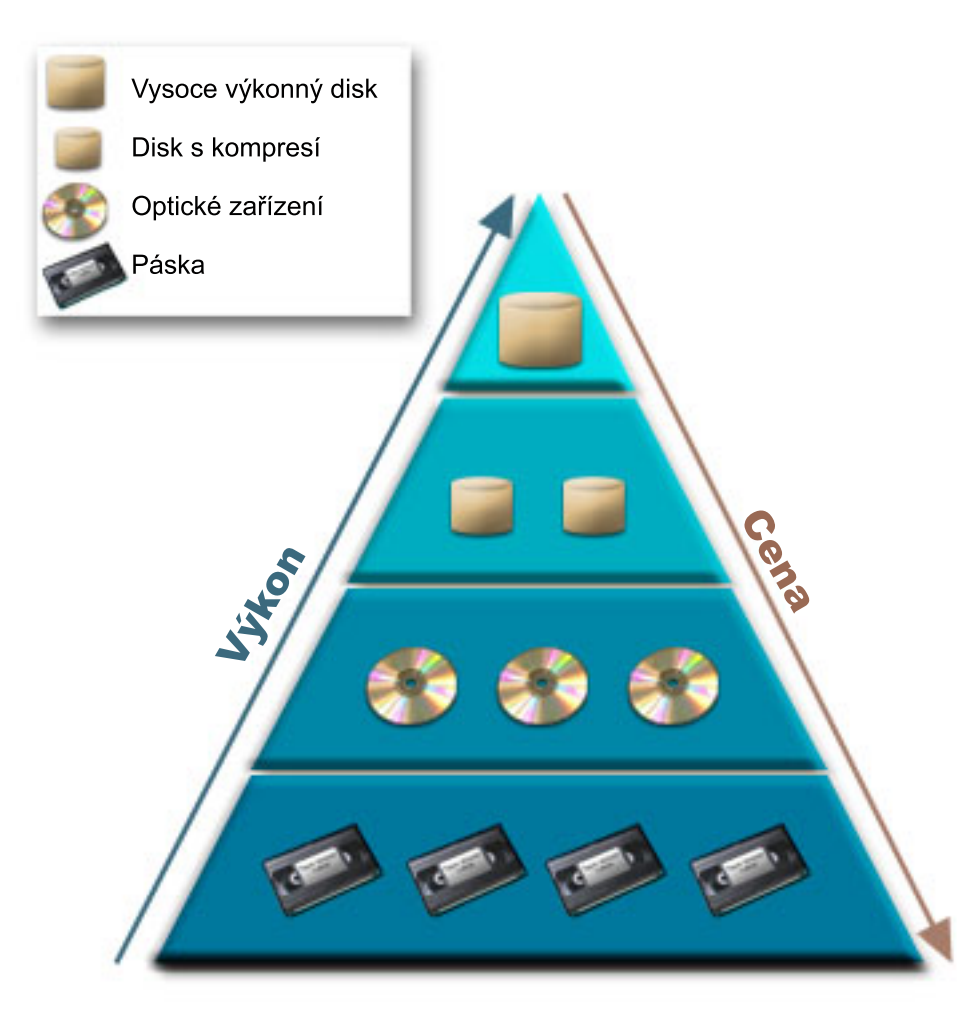

Na paměťových komponentách s vysokým výkonem nejsou vždy uložena stejná data. Data se přesouvají mezi různými vrstvami podle aktuálních potřeb systému. Klíčem k úspěšné a bezproblémové hierarchické správě paměti je správa a distribuce dat mezi odlišnými vrstvami. Podrobné informace najdete na webových stránkách Hierarchical Storage Management.

### **Související pojmy**

Diskové oblasti Použití nezávislých ASP Plánování ochrany disku **Související úlohy** Správa diskových oblastí **Související informace** [Hierarchická](http://www.ibm.com/servers/eserver/iseries/hsmcomp/index.html) správa paměti

# **Páska**

Toto téma popisuje výhody a omezení použití pásky pro ukládání dat. Obsahuje také některá doporučení ohledně vhodnosti volby pásky a případy, kdy je vhodné zvážit použití jiného média. Obsahuje také informace o plánování, instalaci, správě a odstraňování problémů týkající se samostatných páskových zařízení a knihoven pásek.

Páska je pravděpodobně nejpoužívanější formou vyjímatelného média pro ukládání dat používaného servery iSeries. Používá se již delší dobu, takže si na ni uživatelé zvykli a je stále značně oblíbená.

Páska má oproti jiným metodám ukládání dat několik výhod, které zahrnují:

- v **Náklady.** Páska je ve srovnání s diskem cenově velmi výhodná. Cena diskové paměti sice klesá, ale cena pásky klesla na jeden dolar za gigabajt.
- v **Bezpečnost.** Je snadné zabezpečit data tím, že uložíte zálohy nebo kopie pásky na bezpečné vzdálené místo. Tím také ochráníte data před poškozením viry, ohněm, přírodními katastrofami, náhodným vymazáním a dalšími nehodami, které by mohly vést ke ztrátě dat.
- v **Vícenásobné použití.** Můžete dokola měnit pásky pro zálohování, což znamená, že budete mít více než jednu sadu pásek. Když vyprší aktuálnost jedné sady, můžete pásku přepsat daty a znovu ji použít.
- v **Kapacita.** Jak množství vámi generovaných dat roste, můžete zvýšit kapacitu pouhým přidáním dalších pásek.

Přestože má páska mnoho výhod, existuje také několik nevýhod:

- v **Trvanlivost.** Pásku je možné opakovaně použít, ale časem dochází k jejímu opotřebení a je třeba ji vyměnit. Nevyměníte-li pásku včas, můžete ohrozit data na pásce.
- v **Sekvenční přístup k datům.** Pásky umožňují přístup k datům v pořadí, v jakém byla data nahrána. Hledáte-li na pásce určitou položku, může trvat určitou dobu, než ji najdete.

Následující témata obsahují informace pro jednotky s jednou páskou, pro automatické zavaděče páskových kazet, knihovny pásek a páskové kazety. Podle těchto informací můžete plánovat, instalovat, používat, spravovat a odstraňovat problémy týkající se řešení pro ukládání dat na pásku.

### **Koncepce a plánování**

- v Typy řešení pro ukládání dat na pásku
- v Porovnání offline paměti
- v Plánování řešení pro ukládání dat na pásku

### **Instalace a konfigurace**

- v Instalace samostatných páskových zařízení
- Instalace knihoven pásek
- Konfigurace knihoven pásek

### **Používání a údržba**

- v Používání páskových jednotek
- v Údržba páskových prostředků
- v Příklad: Správa páskových prostředků v knihovně pásek

### **Odstraňování problémů**

- v Ověření správného fungování páskové jednotky
- v Shromažďování informací o knihovně pro analýzu problému
- v Odstraňování problémů s knihovnami pásek
- **Poznámka:** IBM Vám uděluje nevýhradní copyright licenci na užívání veškerých příkladů programového kódu, ze kterých můžete generovat podobné funkce přizpůsobené na míru Vašim vlastním potřebám.

KROMĚ JAKÝCHKOLIV ZÁKONNÝCH ZÁRUK, KTERÉ NEMOHOU BÝT VYLOUČENY, IBM, JEJÍ PROGRAMOVÍ VÝVOJÁŘI A DODAVATELÉ NEPOSKYTUJÍ ZÁRUKY ANI PODMÍNKY, VYJÁDŘENÉ NEBO ODVOZENÉ, VČETNĚ, BEZ OMEZENÍ, ODVOZENÝCH ZÁRUK PRODEJNOSTI NEBO VHODNOSTI PRO URČITÝ ÚČEL A ZÁRUK NEPORUŠENÍ PRÁV TŘETÍCH STRAN V SOUVISLOSTI S PROGRAMEM NEBO TECHNICKOU PODPOROU, POKUD EXISTUJE.

<span id="page-12-0"></span>ZA ŽÁDNÝCH OKOLNOSTÍ NEJSOU IBM, JEJÍ PROGRAMOVÍ VÝVOJÁŘI NEBO DODAVATELÉ ODPOVĚDNI ZA ŽÁDNOU Z NÍŽE UVEDENÝCH SITUACÍ, ANI V PŘÍPADĚ, ŽE BYLI O MOŽNOSTI JEJICH VZNIKU PŘEDEM INFORMOVÁNI:

- 1. ZTRÁTA NEBO POŠKOZENÍ DAT.
- 2. PŘÍMÉ, ZVLÁŠTNÍ, NAHODILÉ NEBO NEPŘÍMÉ ŠKODY, NEBO JAKÉKOLIV JINÉ EKONOMICKÉ NÁSLEDNÉ ŠKODY.
- 3. UŠLÝ ZISK, ZTRÁTA OBCHODU, PŘÍJMŮ, DOBRÉHO JMÉNA NEBO PŘEDPOKLÁDANÝCH ÚSPOR.

VZHLEDEM K TOMU, ŽE NĚKTERÉ PRÁVNÍ SYSTÉMY NEDOVOLUJÍ VYLOUČENÍ NEBO OMEZENÍ PŘÍMÝCH, NAHODILÝCH NEBO NÁSLEDNÝCH ŠKOD, NEMUSÍ SE NA VÁS NĚKTERÁ NEBO VŠECHNA VÝŠE UVEDENÁ OMEZENÍ NEBO VYLOUČENÍ VZTAHOVAT.

## **Typy řešení pro ukládání dat na pásku**

Typy řešení pro ukládání dat na pásku lze rozdělit do dvou velkých skupin - zařízení s jednou páskou a automatizované páskové jednotky.

### **Zařízení s jednou páskou**

Zařízení s jednou páskou umožňují serveru iSeries využívat výhod páskového média. Jsou vynikající pro menší firmy, které nezálohují nebo nenačítají velká množství dat. Pokud se celá záloha serveru vejde na jednu pásku, můžete s jednopáskovou jednotkou provádět bezobslužné zálohy. Jestliže však záloha přesáhne jednu pásku, je třeba, aby byla přítomna osoba, která během zálohování vymění pásky v jednotce.

Řada páskových jednotek podporuje komprimaci dat, která podstatně zvyšuje kapacitu média kódováním dat tak, aby zabrala méně místa. Hardware komprimuje a dekomprimuje data při každém načítání nebo zápisu dat na páskového zařízení. Tato data nejsou pro aplikace zjevná.

### **Automatizované páskové jednotky**

Tato témata obsahují informace o tom, co je to automatizace pásek, a o tom, jak může být automatizace nápomocna při správě dat a efektivnějším provádění strategie zálohování. Dva současné typy automatizace pásek jsou:

**Poznámka:** Další informace o typech páskových řešení najdete také pod heslem Nabídka páskových řešení.

### **Související informace**

Nabídky [páskových](http://www.ibm.com/eserver/iseries/hardware/storage/tape.html) systémů

### **Automatické zavaděče páskových kazet**

Automatické zavaděče páskových kazet nabízí řešení automatizace pro malá až středně velká prostředí.

Automatické zavaděče páskových kazet mohou pojmout několik páskových kazet a umožňují provádět neobsluhované zálohování. Ačkoli jsou vybaveny menším množstvím funkcí pro automatizaci než knihovny pásek, je k dispozici software, který podporuje automatizované, centrálně plánované a zásadami řízené operace zálohování a ukládání dat.

Existují dva způsoby používání páskových kazet s automatickým zavaděčem:

### **Ruční režim**

V jednom okamžiku vložíte vždy jen jednu páskovou kazetu.

#### **Automatický režim**

Můžete předem zavést několik páskových kazet. Po vyjmutí předchozí páskové kazety bude automaticky zavedena další pásková kazeta.

Příklady automatických zavaděčů páskových kazet najdete pod heslem Pásky podporované na serverech iSeries.

#### **Související informace**

Pásky [podporované](http://www-1.ibm.com/servers/eserver/iseries/hardware/storage/iseriestape.html) na serveru iSeries

### **Knihovny pásek**

Knihovny pásek umožňují provádět neobsluhované ukládání a obnovování, archivaci a načítání. Kromě toho umožňují využívat archivaci se zařazováním a další úlohy související s páskami.

Knihovny pásek jsou často používány s některou formou automatizačního softwaru a dokáží podporovat více systémů na různých platformách a pracovat s velkým množstvím páskových kazet. Správu soupisu páskových kazet a většinu úloh knihovny pásek v těchto prostředích často provádí program pro správu médií. Nicméně uživatel může používat knihovny pásek rovněž bez programu pro správu médií. V těchto prostředích může knihovna pásek stále podporovat některé automatizované funkce pro práci s páskami.

Následující témata seznamují s hlavními součástmi knihovny pásek a s příslušnými informacemi pro implementaci řešení knihovny pásek.

### **Typy knihoven pásek a hlavní součásti:**

Toto téma slouží k seznámení s hlavními součástmi typické konfigurace knihovny pásek a popisuje jejich souvislosti s operačním systémem i5/OS.

Na následujícím obrázku jsou uvedeny součásti knihovny pásek. Tento obrázek představuje typickou páskovou knihovnu, ale nezachycuje všechny možné konfigurace.

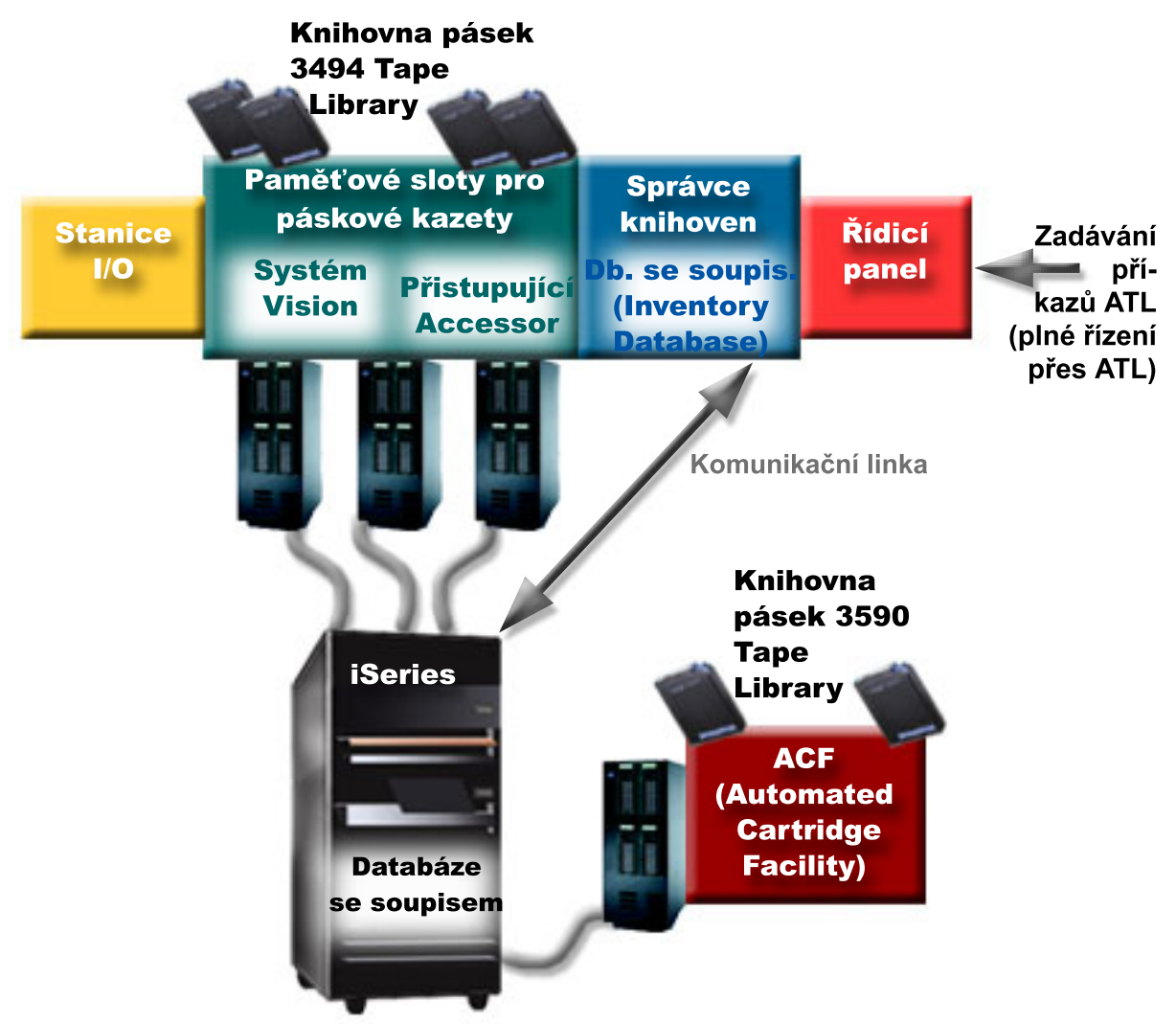

### **Provozní režimy knihovny pásek:**

Toto téma obsahuje popis provozních režimů knihovny pásek.

Většina zařízení knihovny pásek podporuje tři základní režimy provozu. Názvosloví, které se používá k popisu těchto provozních režimů, se liší podle typu knihovny, ale koncepce je shodná. Mezi provozní režimy patří:

#### **Ruční režim**

V ručním režimu se knihovna pásek chová jako samostatné páskové zařízení. Všechny páskové kazety je třeba zavádět ručně. Další informace o používání knihovny pásek jako samostatného zařízení najdete pod heslem Nastavení knihovny pásek jako samostatného zařízení.

### **Režim automatického zavádění páskových kazet**

V tomto režimu se knihovna pásek chová jako samostatné páskové zařízení s automatickým zaváděním páskových kazet. Páskové kazety budou postupně vyjímány a zaváděny až do spotřebování.

#### **Režim knihovny**

V režimu knihovny nabízí knihovna pásek plnou automatizaci manipulace s páskami.

Konkrétní pokyny pro konfiguraci těchto režimů na vaší knihovně pásek najdete v příslušné publikaci pro obsluhu knihovny.

### **Související úlohy**

"Nastavení knihovny pásek jako [samostatného](#page-46-0) zařízení" na stránce 41

V některých případech bude pravděpodobně nezbytné používat páskové prostředky v knihovně pásek bez výhody automatizace. Příkladem je provádění alternativního IPL. Dalším příkladem je situace, když je automatizace knihovny pásek vypnuta.

### **Typy běžných konfigurací pro knihovny pásek:**

Toto téma obsahuje popis řady běžných konfigurací knihoven pásek.

Server iSeries je připojen k páskové jednotce prostřednictvím paralelního rozhraní, rozhraní SCSI nebo optického rozhraní. Knihovna pásek systému 3494 vyžaduje pro komunikaci se správcem knihovny samostatné připojení prostřednictvím linky EIA-232 nebo sítě (LAN).

Je-li ke stejné části operačního systému i5/OS připojeno v rámci jedné knihovny pásek více jednotek stejného typu, budou jednotky sdruženy do jedné logické knihovny. Jednotky různého typu v rámci jedné knihovny pásek musí být buď připojeny k samostatným adaptérům IOA, nebo musí být knihovna pásek rozdělena na oddíly, aby každý typ jednotky byl v samostatné logické části.

Servery iSeries běžně podporují následující konfigurace knihoven pásek:

### **jeden server iSeries připojený k vyhrazené knihovně pásek**

Server iSeries se může připojit k jedné nebo více jednotkám v rámci knihovny pásek.

### **více serverů iSeries nebo logických částí připojených ke stejné knihovně pásek**

V případě knihovny pásek s několika jednotkami je možné připojit několik serverů iSeries nebo logických částí ke stejné knihovně pásek.

#### **několik typů systémů připojených ke stejné knihovně pásek**

Různé typy hostitelských serverů, jako například servery iSeries a pSeries, mohou sdílet automatizované knihovny pásek.

Je-li k jedné knihovně pásek připojeno více systémů nebo logických částí, doporučujeme ke správě a zabezpečení páskových kazet použít produkt pro správu pásek, jako například BRMS. Podrobné informace o produktu BRMS najdete pod heslem BRMS (Backup, Recovery and Media Services) a na webových stránkách produktu Backup, Recovery and Media Services.

#### **Související pojmy**

<span id="page-15-0"></span>BRMS (Backup, Recovery and Media Services) **Související informace** BRMS (Backup, [Recovery](http://www.iseries.ibm.com/service/brms.htm) and Media Services)

### **Koncepce páskových kazet pro knihovny pásek:**

Toto téma vysvětluje způsob, jakým páskové kazety fungují v knihovnách pásek.

Práce s páskovými kazetami je důležitou a rutinní součástí provozu knihovny pásek. Toto téma vysvětluje vztah mezi knihovnou a páskovými kazetami.

#### *Stav páskové kazety:*

V následujícím seznamu jsou uvedeny možné stavy páskové kazety ve vztahu ke knihovně pásek.

#### **Vloženo**

Pásková kazeta byla přesunuta do zařízení knihovny pásek a byla umístěna do kategorie Vloženo. Pásková kazeta bude k dispozici až poté, co ji přidáte do použitelné kategorie.

#### **K dispozici**

Pásková kazeta existuje v použitelné kategorii a je k dispozici pro použití.

#### **Nasazeno**

Pásková kazeta existuje v použitelné kategorii a právě se nachází v páskovém prostředku. Páskový prostředek pravděpodobně není připojen k tomuto systému. Tato situace je běžná u velkých konfigurací 3494. Při nasazení páskové kazety do zařízení, které není připojeno k systému, vrátí systém při požadavku na páskovou kazetu chybu.

#### **Duplikováno**

Identifikátor páskové kazety se v seznamu nachází více než jednou. Pro identifikátor páskové kazety byl vytvořen pouze jeden záznam. K této chybě by nemělo dojít u systému 3494, protože program Library Manager neumožňuje duplikovat identifikátory páskových kazet v zařízení.

Pokud systém 3590 s automatickým zavaděčem páskových kazet pracuje v náhodném režimu a má v popisu zařízení parametr GENCTGID(\*VOLID), může k této chybě docházet často. Aby mohla knihovna pásek použít další páskovou kazetu, musíte odstranit jeden z duplicitních identifikátorů páskové kazety.

#### **Není k dispozici**

Program 3494 Library Manager zjistil, že pásková kazeta není k dispozici pro použití. Pravděpodobnou příčinou je, že pásková kazeta byla ztracena nebo nesprávně vložena do soupisu.

**Chyba** Došlo k chybě páskové kazety. Příčina chyby páskové kazety je uvedena ve frontě zpráv QSYSOPR.

#### **Vysunuto**

Pásková kazeta byla vysunuta nebo je právě vyjímána.

#### **Související pojmy**

"Kategorie páskových kazet"

*Kategorie* představuje logické seskupení páskových kazet. Kategorie umožňuje odkazovat na skupinu páskových kazet prostřednictvím jména kategorie, nikoli identifikátorů jednotlivých páskových kazet.

### **Související úlohy**

["Zpřístupnění](#page-49-0) páskových kazet pro soupis knihovny pásek" na stránce 44 Než budete moci začít používat knihovnu pásek, musí být do této knihovny vložena média a tato média musí být zpřístupněna.

*Kategorie páskových kazet:*

*Kategorie* představuje logické seskupení páskových kazet. Kategorie umožňuje odkazovat na skupinu páskových kazet prostřednictvím jména kategorie, nikoli identifikátorů jednotlivých páskových kazet.

Kategorie jsou určeny pro knihovny pásek (například 3494), které zahrnují správce knihovny (program Library Manager), jenž prostřednictvím kategorií zajišťuje funkce zabezpečení a další speciální funkce.

K dispozici jsou následující kategorie:

#### **Vloženo**

Pásková kazeta byla přesunuta do zařízení knihovny pásek a byla umístěna do kategorie Vloženo. Pásková kazeta bude k dispozici až poté, co ji přidáte do použitelné kategorie.

#### **Nesdíleno**

Pásková kazeta byla přiřazena ke kategorii, která je k dispozici pouze pro server definovaný jako primární vlastník. Aby bylo zajištěno, že páskovou kazetu používá pouze systém definovaný jako primární vlastník, je třeba použít pouze zařízení knihovny pásek s programem Library Manager, které obsahuje informace o kategorii (například 3494) a které má přístup k více systémům.

### **Sdíleno**

Kazeta byla přiřazena ke kategorii, která je k dispozici všem serverům iSeries připojeným k zařízení knihovny pásek.

#### **Vysunuto**

Pásková kazeta byla odstraněna ze soupisu a čeká na fyzické odstranění nebo na vyjmutí ze stanice či velkokapacitní výstupní oblasti.

#### **Usnadnění**

Pásková kazeta byla přiřazena ke kategorii Usnadnění. Kategorie Usnadnění je určena pro uživatele, který potřebuje rychle použít pásku a vyjmout ji ze zařízení knihovny pásek. Páska v kategorii Usnadnění bude po nasazení vysunuta a potom vyjmuta. K vysunutí pásky dojde, když uživatel nastaví parametr ENDOPT na hodnotu \*UNLOAD. Pásková kazeta se nevysune, pokud operační systém i5/OS vyjme páskový prostředek na základě jiného požadavku.

#### **Alternativní restart**

Pásková kazeta byla přiřazena ke kategorii Alternativní restart. Tuto kategorii poskytuje operační systém i5/OS pro páskové kazety, které lze použít pro IPL ze zaváděcího zdroje (režim D). Pásky v této kategorii musí spravovat uživatel. Operační systém i5/OS nezaručuje ani neověřuje, zda páskové kazety obsahují odpovídající data.

#### **Neoznačeno**

Pásková kazeta byla přiřazena ke kategorii Neoznačeno. Pásky v této kategorii musí být neoznačené. Neoznačená páska je páskový nosič bez logického identifikátoru nosiče.

#### **Generováno systémem**

Pásková kazeta byla přiřazena ke kategorii Generováno systémem. K této kategorii jsou přiřazeny všechny identifikátory páskových kazet, když je parametr GENCTGID popisu zařízení knihovny pásek nastaven na hodnotu \*SYSGEN. Tato funkce umožňuje zařízením knihoven pásek bez čteček čárového kódu obejít všechny systémové kontroly kategorie páskové kazety a používat páskové kazety rychle. Páskové kazety nelze do této kategorie přidávat ani měnit.

#### **Definováno uživatelem**

**Poznámka:** Používáte-li produkt BRMS, nezkoušejte používat kategorie definované uživatelem.

Kategorie definované uživatelem lze vytvářet a odstraňovat. Tyto kategorie umožňují uživatelům vytvářet vlastní logická seskupení páskových kazet. Pro tuto funkci se používají příkazy CRTTAPCGY (Vytvoření kategorie pásek) a DLTTAPCGY (Výmaz kategorie pásek). Příkaz DSPTAPCGY (Zobrazení kategorie pásek) zobrazí seznam kategorií definovaných uživatelem a definovaných systémem pro daný systém.

### **Jméno kategorie a systému**

Jména kategorií mají tvar *jméno jméno\_systému*, kde *jméno* označuje jméno kategorie a *jméno\_systému* je jméno systému, který kategorii vlastní. Změníte-li jméno systému, nebudou páskové kazety v přidružených kategoriích a v nesdílené kategorii k dispozici, dokud nevytvoříte kategorii s předchozím jménem systému. Před změnou jména

systému důrazně doporučujeme odstranit všechny páskové kazety z knihovny pásek nebo je změnit na sdílenou kategorii. Další informace o změně jména systému v případě, že došlo ke změně jména systému iSeries, najdete v tématu Přiřazení páskových kazet při změně jména systému.

### **Kategorie pro knihovny pásek bez správce knihovny**

Pro knihovny pásek bez správce mají kategorie omezený účel. Není k dispozici zabezpečení, které poskytuje správce knihovny. Páskové kazety, které byly ke kategorii přidány v jednom systému, se nemusí nutně nacházet ve stejné kategorii připojených systémů. Z tohoto důvodu platí při manipulaci s knihovnami pásek, které nezahrnují program Library Manager, pouze následující kategorie:

- Vloženo
- Vysunuto
- Usnadnění
- Sdíleno

Nesdílená kategorie nezabraňuje ostatním systémům v přístupu k páskovým kazetám. Zbývající kategorie se na knihovny pásek bez správců nevztahují. Kategorie, které byly vytvořeny pro knihovny pásek bez programu Library Manager, jsou známy pouze systému, ve kterém byly vytvořeny, nikoli ve všech připojených systémech. Pro tyto typy knihoven pásek musí být páskové kazety přidány do každého systému a následně spravovány ve všech systémech prostřednictvím softwaru pro správu pásek.

### **Související pojmy**

"Stav [páskové](#page-15-0) kazety" na stránce 10

V následujícím seznamu jsou uvedeny možné stavy páskové kazety ve vztahu ke knihovně pásek.

### **Související úlohy**

"Změna přiřazení [páskových](#page-45-0) kazet při změně jména systému" na stránce 40

Pokud změníte jméno systému, musíte přesunout páskové kazety z kategorií, které byly vlastněny pod starým jménem systému, do kategorií, které jsou vlastněny pod novým jménem. V opačném případě se páskové kazety nezobrazí v soupisu pro nové jméno systému.

["Zpřístupnění](#page-49-0) páskových kazet pro soupis knihovny pásek" na stránce 44 Než budete moci začít používat knihovnu pásek, musí být do této knihovny vložena média a tato média musí být zpřístupněna.

### **Související odkazy**

Příkaz CRTTAPCGY (Vytvoření kategorie pásek) Příkaz DLTTAPCGY (Výmaz kategorie pásek) Příkaz DSPTAPCGY (Zobrazení kategorie pásek)

*Identifikátory páskových kazet a nosičů:*

Identifikátory páskových kazet a nosičů se používají k označení každé páskové kazety, takže je tuto možné sledovat a vyhledat v knihovně pásek.

ID každé páskové kazety a nosiče může obsahovat znaky od A do Z, od 0 do 9, \$, @, #. Operační systém i5/OS dokáže rozpoznat pouze prvních 6 znaků. Z tohoto důvodu musí prvních 6 znaků identifikátoru páskové kazety představovat jedinečné jméno. Prvních 6 znaků identifikátoru páskové kazety musí odpovídat identifikátoru nosiče pásky.

Pro knihovny pásek, které nejsou vybaveny čtečkou čárového kódu, u nichž chybí štítek s čárovým kódem, nebo pro případ, že čtečka nedokáže čárový kód přečíst, existují speciálně vyvinuté identifikátory páskových kazet. Mezi tyto identifikátory patří:

### **NLT***xxx*

Páska bez jmenovky - tato pásková kazeta obsahuje data zapsaná v nestandardním formátu jmenovky pásky.

### **CLN***xxx*

Čistící - tato pásková kazeta byla rozpoznána jako čistící páska.

### <span id="page-18-0"></span>**BLK***xxx*

Prázdná - tato pásková kazeta neobsahuje žádná data.

### **UNK***xxx*

Neznámá - tuto páskovou kazetu nebylo možné rozpoznat.

### **IMP***xxx*

Import - označuje páskovou kazetu, která se nachází v I/O stanici knihovny pásek.

**SLT***xxx*

Slot - označuje páskovou kazetu číslem slotu. Je-li popis zařízení vytvářen s parametrem GENCTGID nastaveným na hodnotu \*SYSGEN, páskové kazety budou v soupisu knihovny pásek označeny jako SLT *xxx*, kde *xxx* je číslo slotu.

# **Porovnání offline paměti**

Offline paměť představuje data, která lze uložit na médium oddělené od serveru.

Nejběžnější formy offline paměti jsou pásková a optická média. Ačkoli optická média začínají převládat, pásková média jsou nejrozšířenější. Další možností je použití virtuálního optického média. Virtuální optické médium lze použít k uložení virtuálního obrazu, který bude uložen na diskové jednotky. Potom můžete tento obraz zkopírovat na disk CD nebo DVD, nebo jej distribuovat po síti.

Abyste se mohli rozhodnout, které médium je pro vás optimální, je důležité porozumět rozdílům mezi těmito odlišnými formami médií. Následující tabulka popisuje některé z těchto rozdílů:

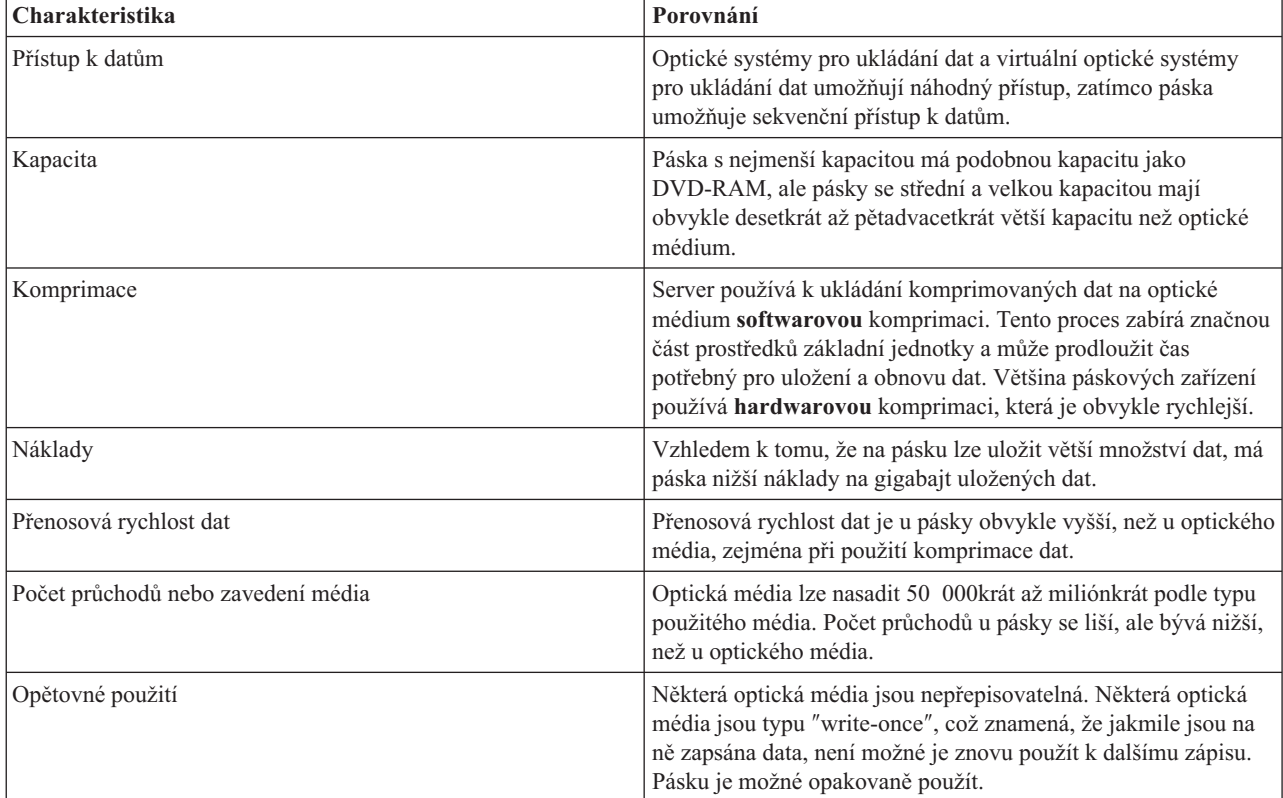

### **Související pojmy**

["Optické](#page-72-0) systémy pro ukládání dat" na stránce 67

Toto téma je přehledem a referenčním příručkou podpory optických zařízení společností IBM na serverech iSeries s operačním systémem i5/OS.

# <span id="page-19-0"></span>**Plánování řešení pro ukládání dat na pásku**

Během plánování řešení pro ukládání dat na pásku musíte zvážit několik aspektů.

- Použití softwaru pro správu pásek.
- v Možnosti řešení pro ukládání dat na pásku.
- Možné konfigurace připojení k serveru iSeries.
- v Fyzické požadavky na řešení pro ukládání dat na pásku.

### **Software pro správu pásek**

v Správa páskových prostředků prostřednictvím BRMS.

### **Možnosti řešení pro ukládání dat na pásku**

- v Porovnání řešení pro ukládání dat na pásku.
- v Kompatibilita 8milimetrové páskové kazety s páskovou jednotkou.
- v Kompatibilita 1/4palcové páskové kazety s páskovou jednotkou.
- v Kompatibilita 1/2palcových páskových kazet a Magstar MP páskových kazet s páskovou jednotkou.
- v Kompatibilita páskových kazet LTO Ultrium s páskovou jednotkou.

### **Možné konfigurace připojení k serveru iSeries**

- Sdílení knihovny pásek více servery iSeries.
- Více knihoven pásek na serveru iSeries.
- v Více páskových jednotek v knihovně pásek.
- v Konfigurace knihovny pásek pro různé platformy.

Informace o fyzickém plánování konkrétního páskového zařízení najdete na webových stránkách Pásky podporované na serverech iSeries.

### **Související informace**

Pásky [podporované](http://www-1.ibm.com/servers/eserver/iseries/hardware/storage/iseriestape.html) na serveru iSeries

### **Správa páskových prostředků prostřednictvím BRMS**

BRMS (Backup, Recovery and Media Services) je licencovaný program, který umožňuje organizovaný přístup ke správě zálohování a nabízí řádný způsob obnovy ztracených nebo poškozených dat.

Kombinace produktu BRMS s knihovnou pásek představuje konečné řešení automatizace používání pásek. Automatizace používání pásek a produkt BRMS umožňují vytvořit a realizovat řešení, jehož výsledky se projeví následujícími způsoby:

v **Snížení provozních nákladů**

Používání páskových jednotek vyžaduje méně ručních zásahů, protože většina provozu pásek je automatizována a probíhá bezobslužně.

v **Zvýšení dostupnosti systému**

Produkt BRMS urychluje zálohování, neboť zkracuje dobu potřebnou na zavedení pásky a vytvoření zálohy.

v **Snížení pořizovacích nákladů**

Funkce archivace a načítání umožňují zvýšit množství dat online (na disku), která lze přesunout na levnější pásková média.

v **Zkvalitnění služeb**

Rychlejší a přesnější odezvy na požadavky související s páskami. Umožňuje získat větší kontrolu nad správou pásek.

v **Snížení nákladů na správu**

Rutinní operace, jako například správa kapacity pásek a disků, jsou z větší části automatizovány a zjednodušeny.

Podrobné informace o produktu BRMS najdete pod heslem BRMS (Backup, Recovery and Media Services) a na webových stránkách produktu Backup, Recovery and Media Services.

**Související pojmy**

BRMS (Backup, Recovery and Media Services)

**Související informace**

BRMS (Backup, [Recovery](http://www.iseries.ibm.com/service/brms.htm) and Media Services)

### **Porovnání řešení pro ukládání dat na pásku**

Server iSeries podporuje řadu různých páskových jednotek s jednou mechanikou, automatických zavaděčů a knihoven pásek.

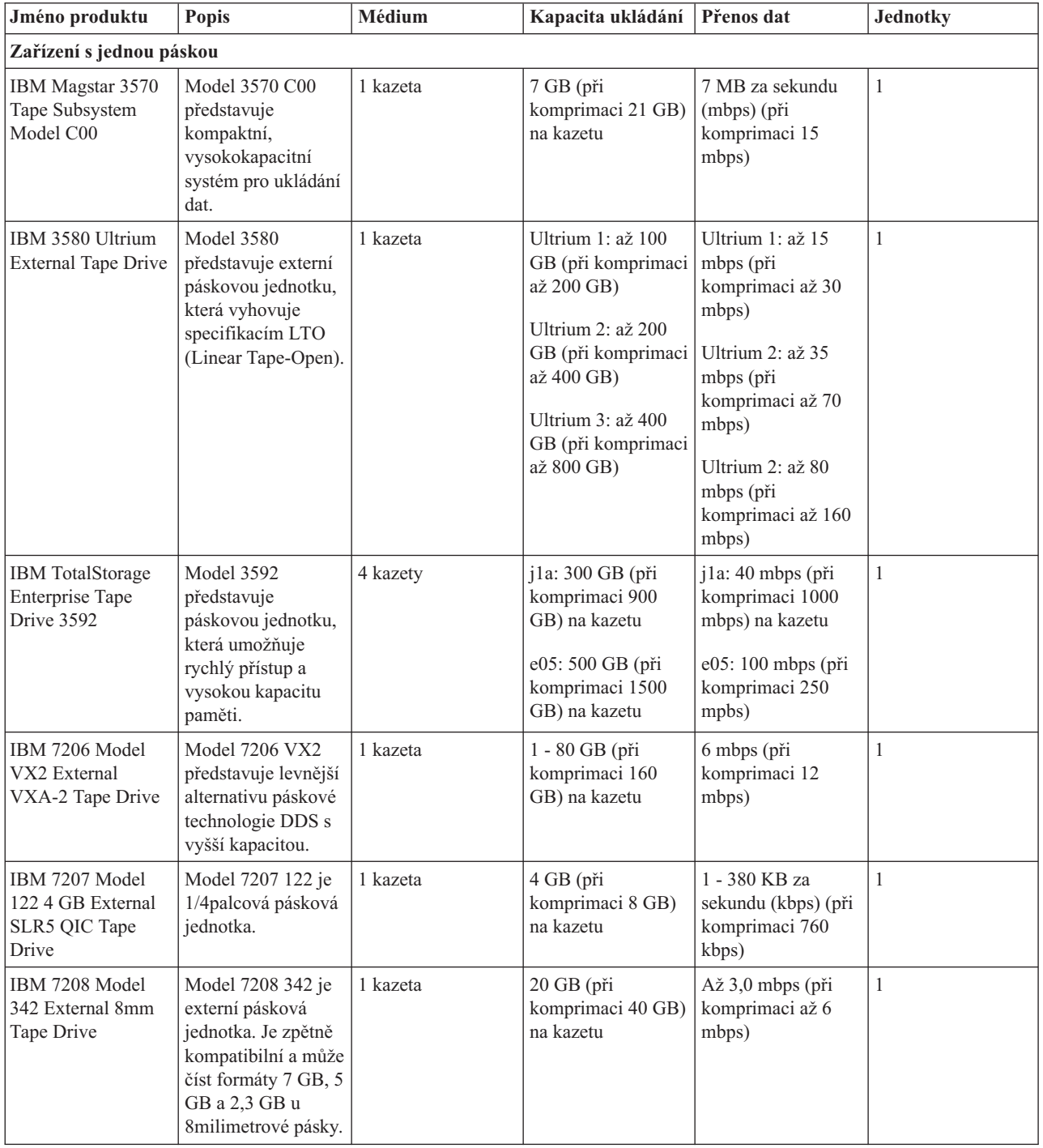

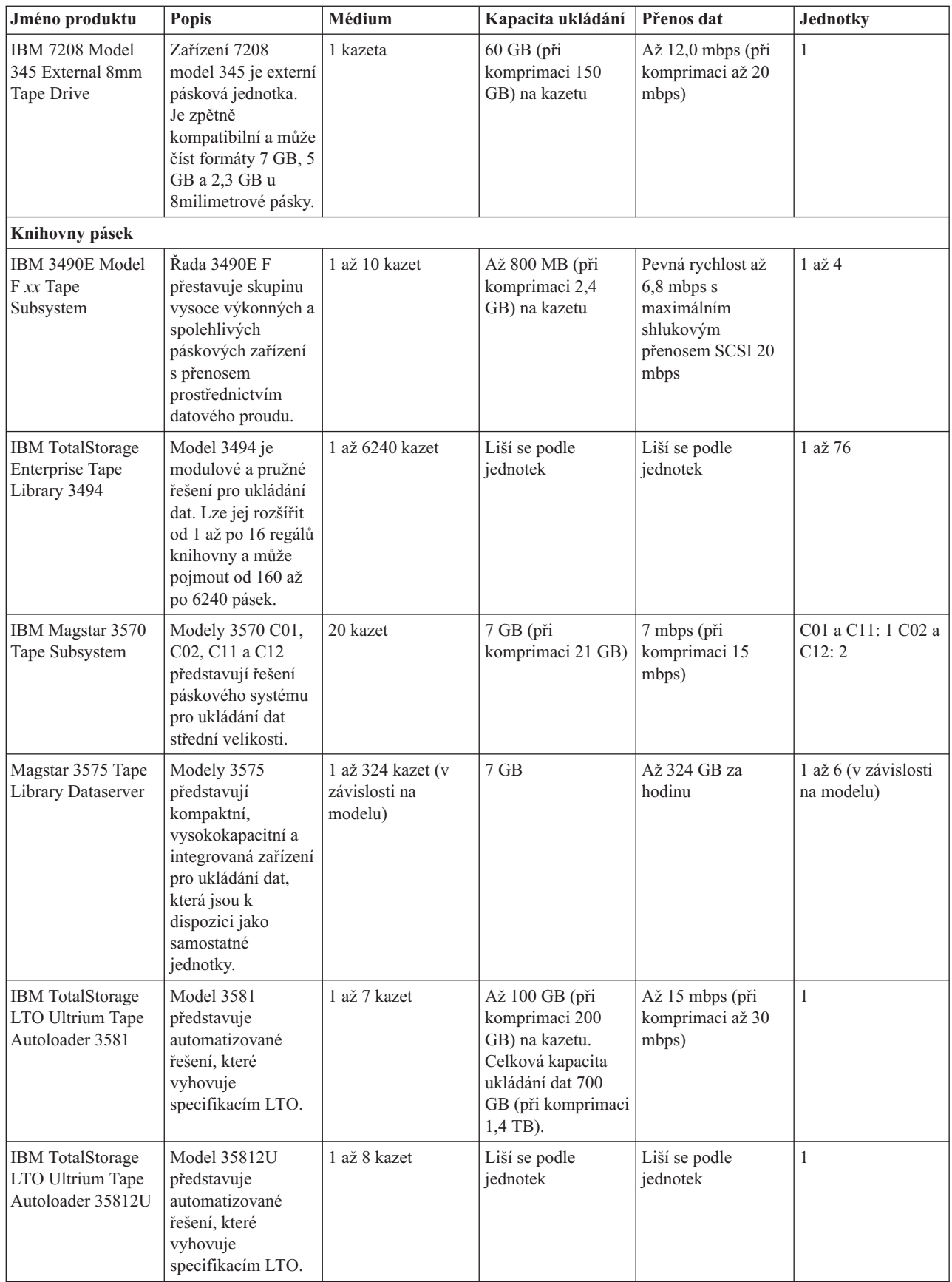

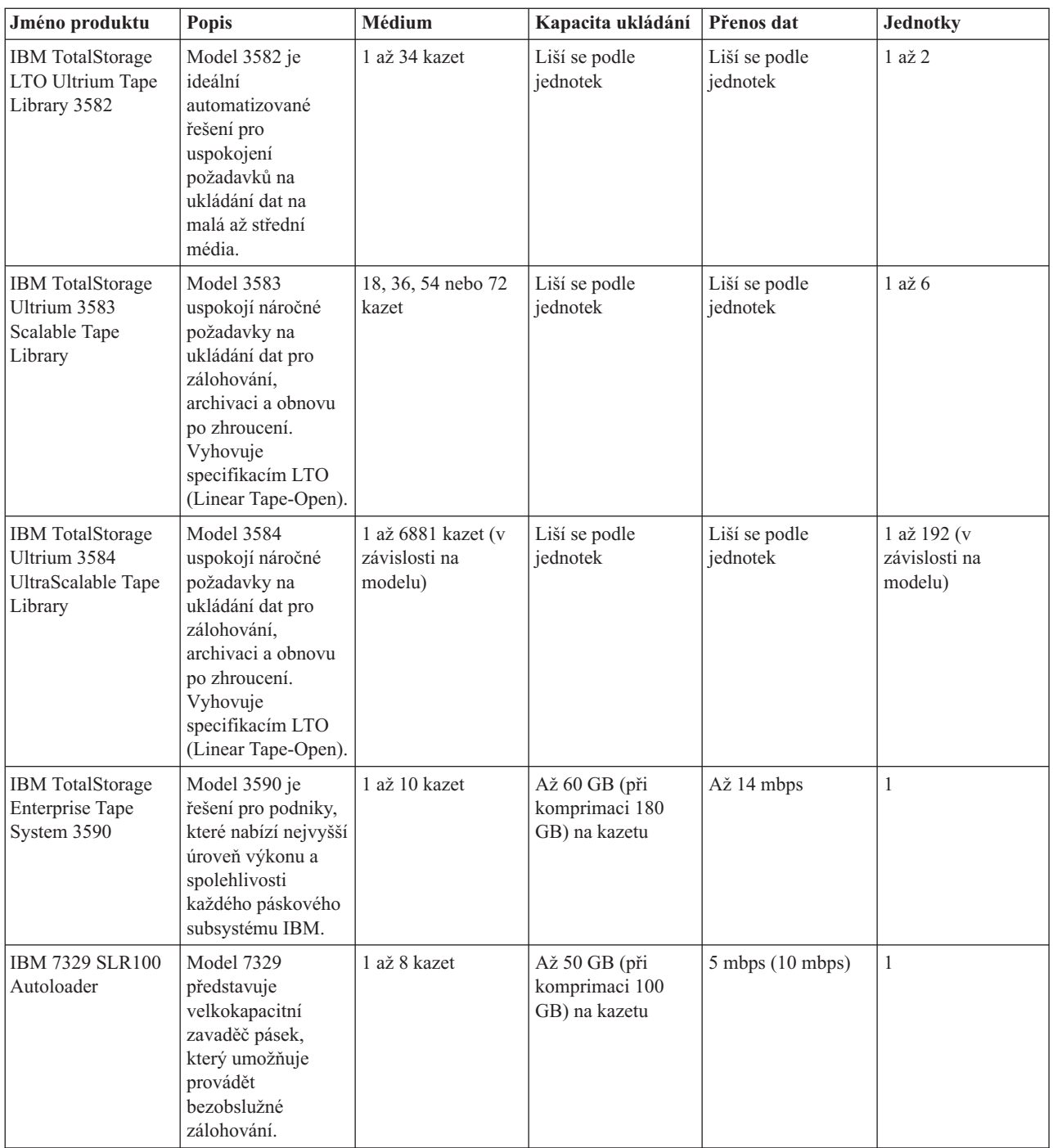

### **Související informace**

Pásky [podporované](http://www-1.ibm.com/servers/eserver/iseries/hardware/storage/iseriestape.html) na serveru iSeries

Nabídky [páskových](http://www.ibm.com/eserver/iseries/hardware/storage/tape.html) systémů

### **Kompatibilita 8milimetrové páskové kazety s páskovou jednotkou**

Systém iSeries podporuje několik typů páskových jednotek.

- $\cdot$  7206 model VX2
- v 7208 modely 002, 012, 222, 232, 234, 342 a 345
- 9427 modely 210, 211
- v kód označení 4585 80 GB VXA-2
- kód označení 4685 80 GB VXA-2
- · kód označení 6390

Model 7206 VX2 a modely 7208 002, 012, 222, 232, 234, 342 a 345 jsou externí páskové jednotky serveru iSeries.

Kódy označení 4585, 4685 a 6390 jsou 8milimetrové páskové jednotky, které tvoří interní součást serveru iSeries.

V následující tabulce jsou uvedeny páskové kazety kompatibilní s 8milimetrovými páskovými jednotkami.

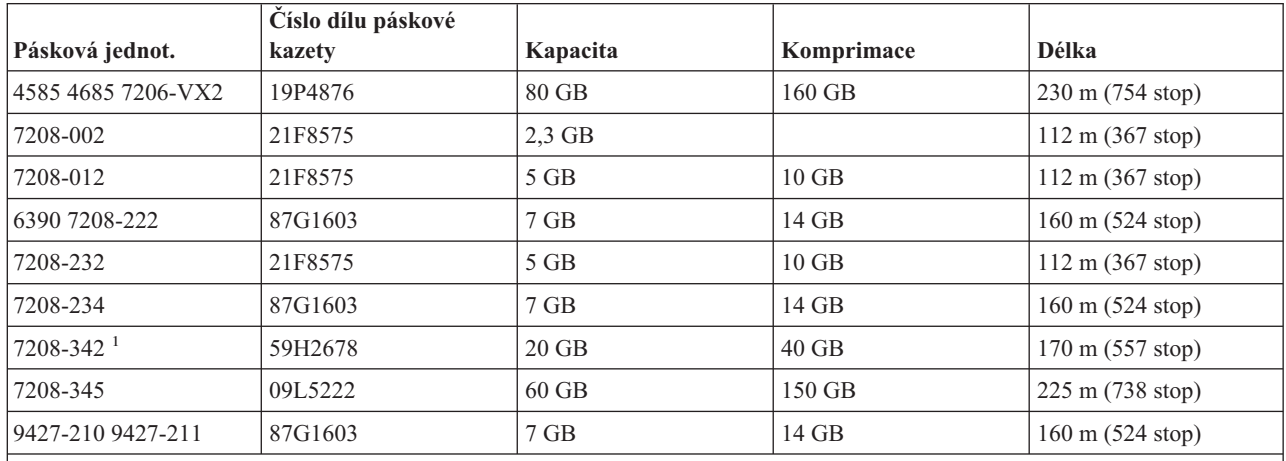

### **Poznámka:**

1. Pásková jednotka 7208-342 dokáže číst pásky se zápisem ve formátu 2 GB, 5 GB nebo 7 GB. Pokud ovšem vložíte pásku 20 GB poté, co byla v jednotce používána páska s nízkou hustotou, bude páska 20 GB vysunuta a jednotka bude vyžadovat čištění. Před dalším použitím je nezbytné jednotku vyčistit správnou čistící kazetou.

### **Související pojmy**

"Čištění [8milimetrových](#page-57-0) páskových jednotek" na stránce 52

8milimetrové páskové jednotky počítají hodiny pohybu pásky a ukazují, kdy je čas na vyčištění jednotky. V takovém případě zobrazí zprávu, že je třeba co nejdříve provést čištění, a rozsvítí se stavová kontrolka Chyba.

### **Kompatibilita 1/4palcové páskové kazety s páskovou jednotkou**

K zajištění úplné schopnosti čtení i zápisu byly vytvořeny pokyny určující, které páskové kazety se mají používat v daných páskových jednotkách.

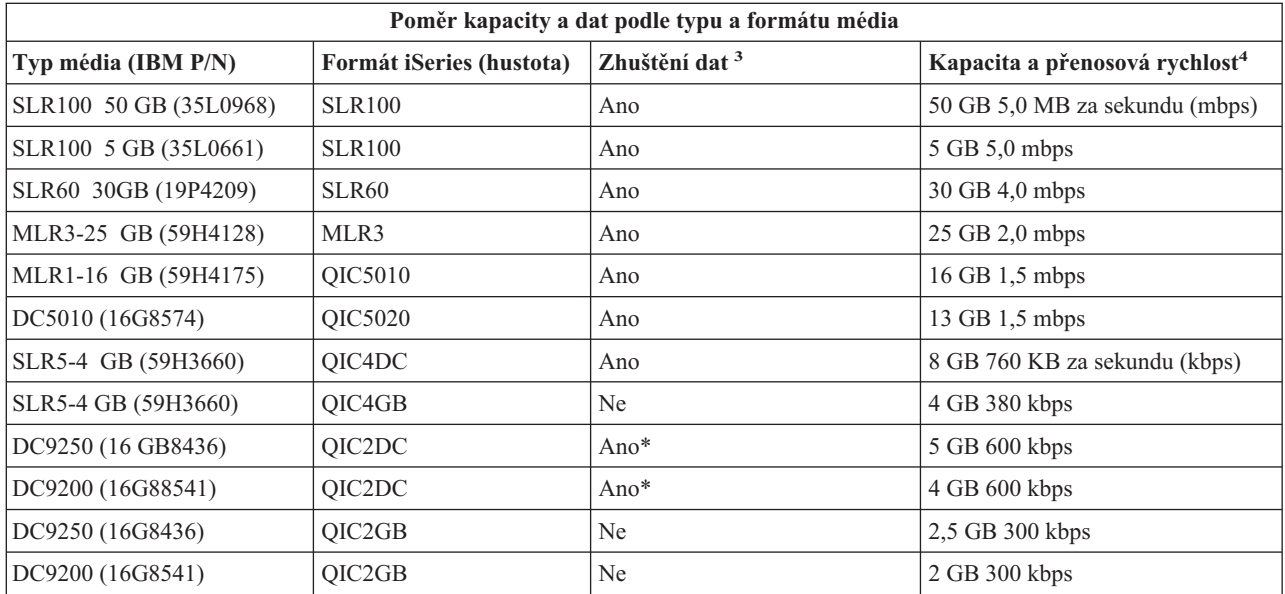

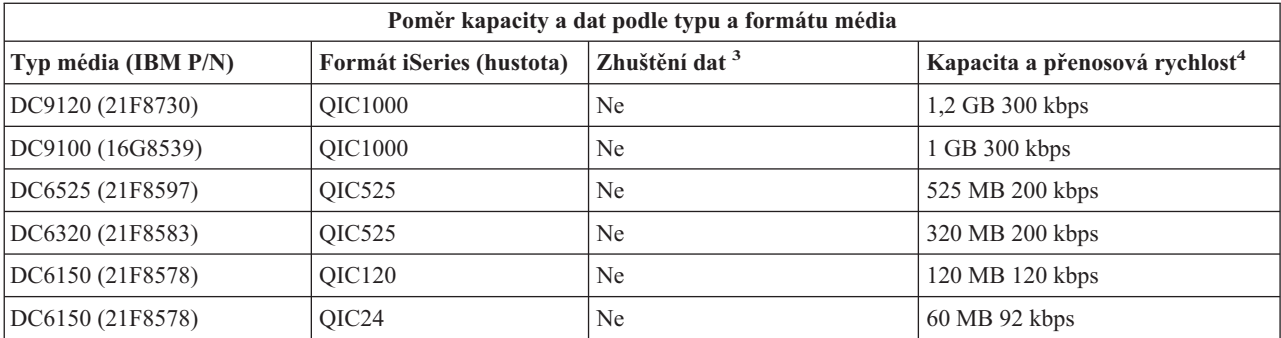

1. Zhuštění dat je označení možnosti ukládání dat pro zhuštění (nebo komprimaci) před zápisem na páskové médium. Volbou zhuštění dat se obvykle zvýší kapacita a přenosová rychlost dat. Podle typu dat je typický poměr zhuštění 2:1. Položka Ano ve sloupci Zhuštění dat označuje, že přidružený typ a formát média podporuje zhuštění dat. Pro výběr možnosti zhuštění dat pro případy, které nejsou označeny položkou Ano\*, použijte parametr COMPACT příkazu SAVE operačního systému i5/OS. Položka Ano\* označuje, že možnost zhuštění dat se zcela řídí výběrem formátu (hustoty) během inicializace pásky. V těchto případech nemá parametr COMPACT příkazu SAVE žádnou účinnost.

- v QIC2DC je formát zhuštění (hustota) média typu DC9250 a DC9200.
- v QIC4DC je formát zhuštění (hustota) média typu SLR5-4 GB.
- 2. Kapacity páskových kazet a přenosové rychlosti dat jsou nezhuštěná data, vyjma případů QIC4DC a QIC2DC. Kapacity a přenosové rychlosti uvedené pro formáty (hustoty) QIC4DC a QIC2DC předpokládají typické zhuštění dat 2:1. Viz poznámka 2 na [stránce](#page-25-0) 20.

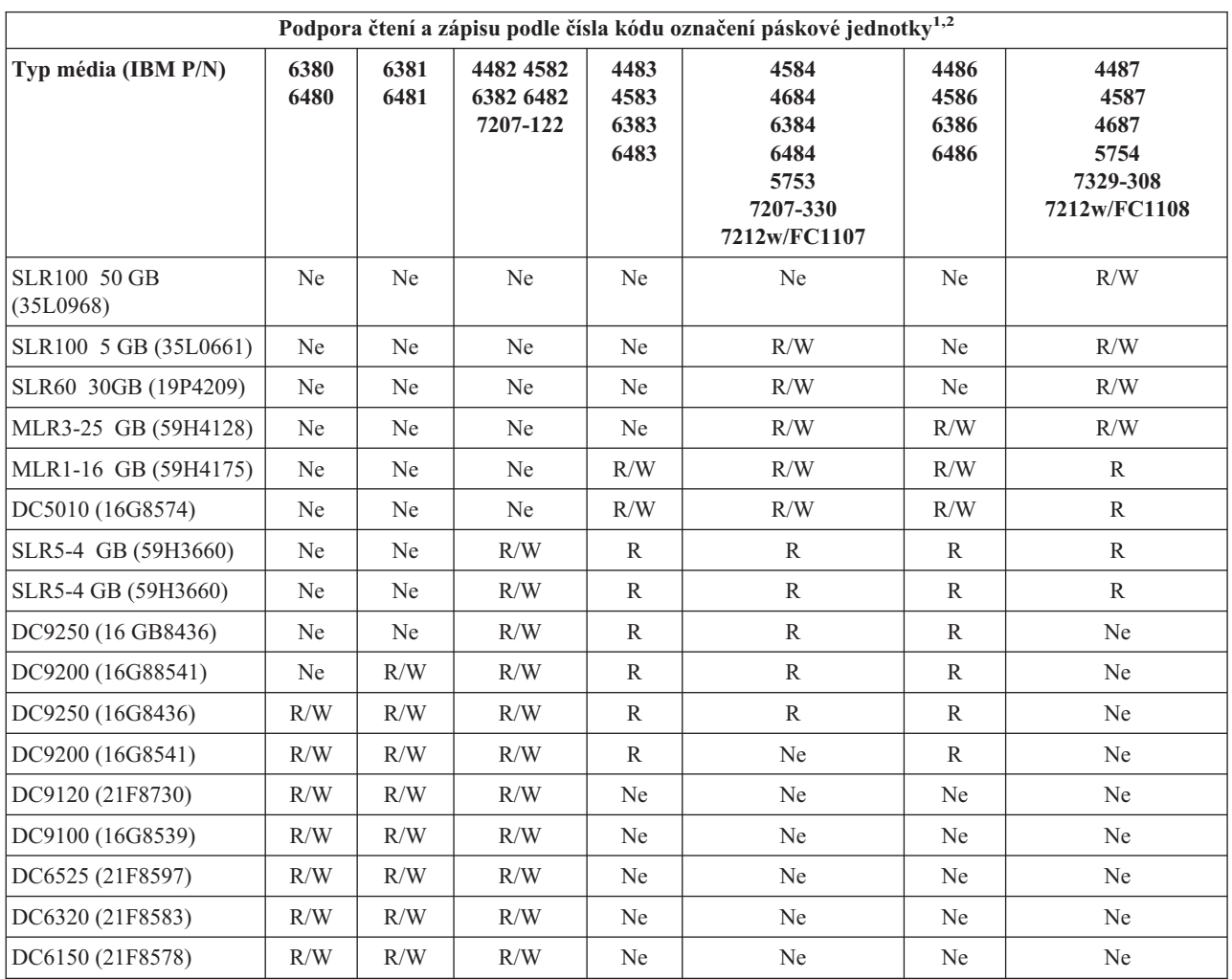

<span id="page-25-0"></span>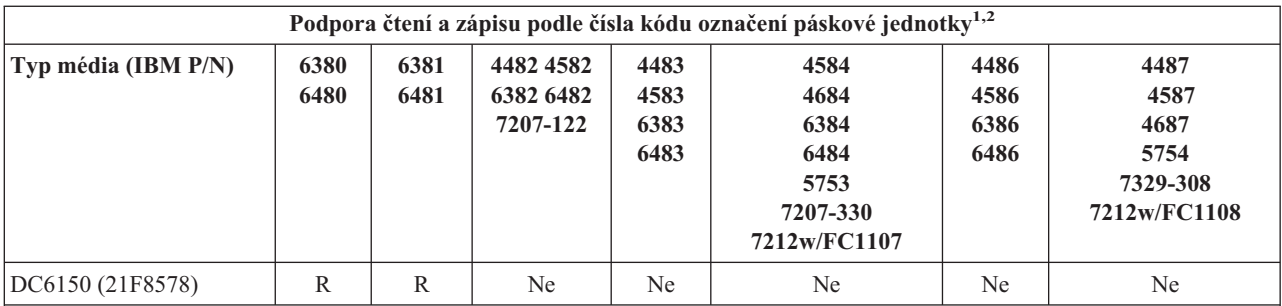

1. Pokyny pro přizpůsobení čísla kódu označení páskové jednotky podle štítku páskové jednotky na předním rámečku najdete v tématu Čištění 1/4palcových páskových jednotek.

2. Položka R/W ve sloupcích kódu označení páskové jednotky označuje podporu čtení i zápisu přidruženého typu a formátu média. Položka R označuje pouze možnost čtení. Položka Ne označuje, že tento typ a formát není podporován.

Pokud formát 1/4palcové páskové kazety (QIC) není kompatibilní s páskovou kazetou, zobrazí se chybová zpráva. Mezi chyby, ke kterým může dojít, patří:

- v Byl vybrán formát QIC, který nelze zapsat na pásku. Například při vložení páskové kazety DC6150 a zadání formátu QIC1000.
- v Pokusili jste se zpracovat páskovou kazetu s vysokou hustotou v páskové jednotce s nízkou hustotou. Například při pokusu zpracovat páskovou kazetu SLR5-4 GB v páskové jednotce 6381.
- v Pokusili jste se přidat soubor a vybrali jste odlišný formát QIC od formátu, který byl dříve na pásce uložen. Například při vložení páskové kazety s daty uloženými ve formátu QIC525 a nastavení formátu QIC120.

### **Související pojmy**

"Čištění [1/4palcových](#page-56-0) páskových kazet" na stránce 51

Při používání 1/4palcových páskových jednotek s páskovými kazetami IBM je třeba vyčistit hlavu po každých 8 hodinách pohybu pásky. Jiná média budou pravděpodobně vyžadovat častější čištění.

### **Kompatibilita 1/2palcových páskových kazet a Magstar MP páskových kazet s páskovou jednotkou**

Následující tabulka uvádí páskové jednotky, které jsou kompatibilní s 1/2palcovými páskovými kazetami a Magstar MP páskovými kazetami.

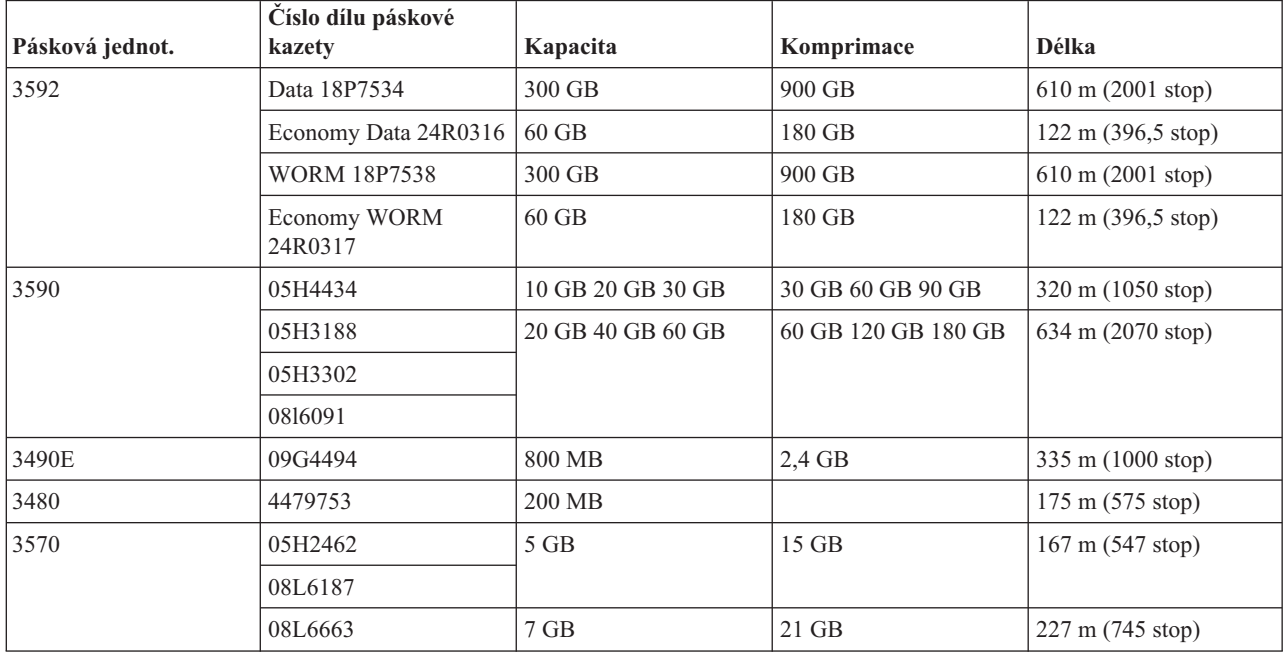

### **Související pojmy**

"Čištění [1/2palcových](#page-58-0) páskových jednotek" na stránce 53

Toto téma obsahuje informace týkající se čištění 1/2palcových páskových jednotek.

### **Kompatibilita páskových kazet LTO a páskové jednotky**

Níže uvedená tabulka ukazuje, které páskové jednotky LTO (Linear Tape Open) Ultrium a které páskové kazety jsou kompatibilní.

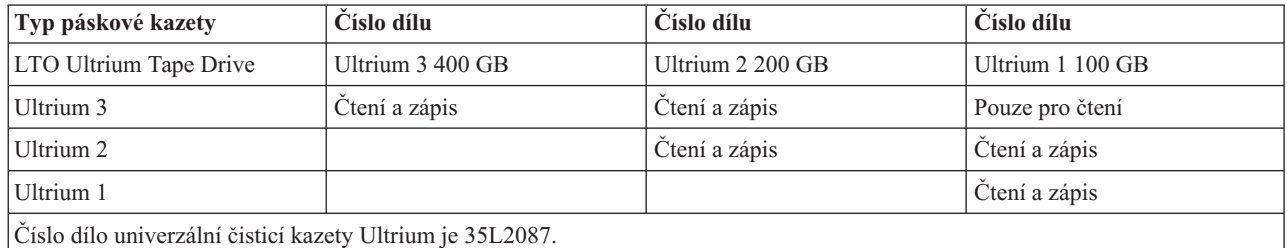

### **Související pojmy**

"Čištění [páskových](#page-58-0) jednotek LTO Ultrium" na stránce 53

Všechny páskové jednotky IBM Ultrium mají integrované čistící zařízení, které kartáčuje hlavu při vkládání a vyjímání kazety. Kromě toho je pro každou jednotku k dispozici čištění speciální čistící kazetou.

### **Související informace**

IBM [TotalStorage](http://www.redbooks.ibm.com/abstracts/sg245946.html?Open) Tape Libraries Guide for Open Systems

### **Sdílení knihovny pásek více servery iSeries.**

Knihovnu pásek IBM TotalStorage Enterprise Tape Library 3494 může sdílet až 32 serverů iSeries.

Každý server iSeries vyžaduje jednu komunikační linku a jedno připojení k páskové jednotce. Pokud je knihovna 3494 řízena produktem BRMS a pokud používáte běžné funkce soupisu médií tohoto produktu, mohou páskové kazety v knihovně sdílet všechny připojené servery iSeries.

Na následujícím obrázku jsou uvedeny dva servery iSeries, které sdílí jednu knihovnu pásek 3494.

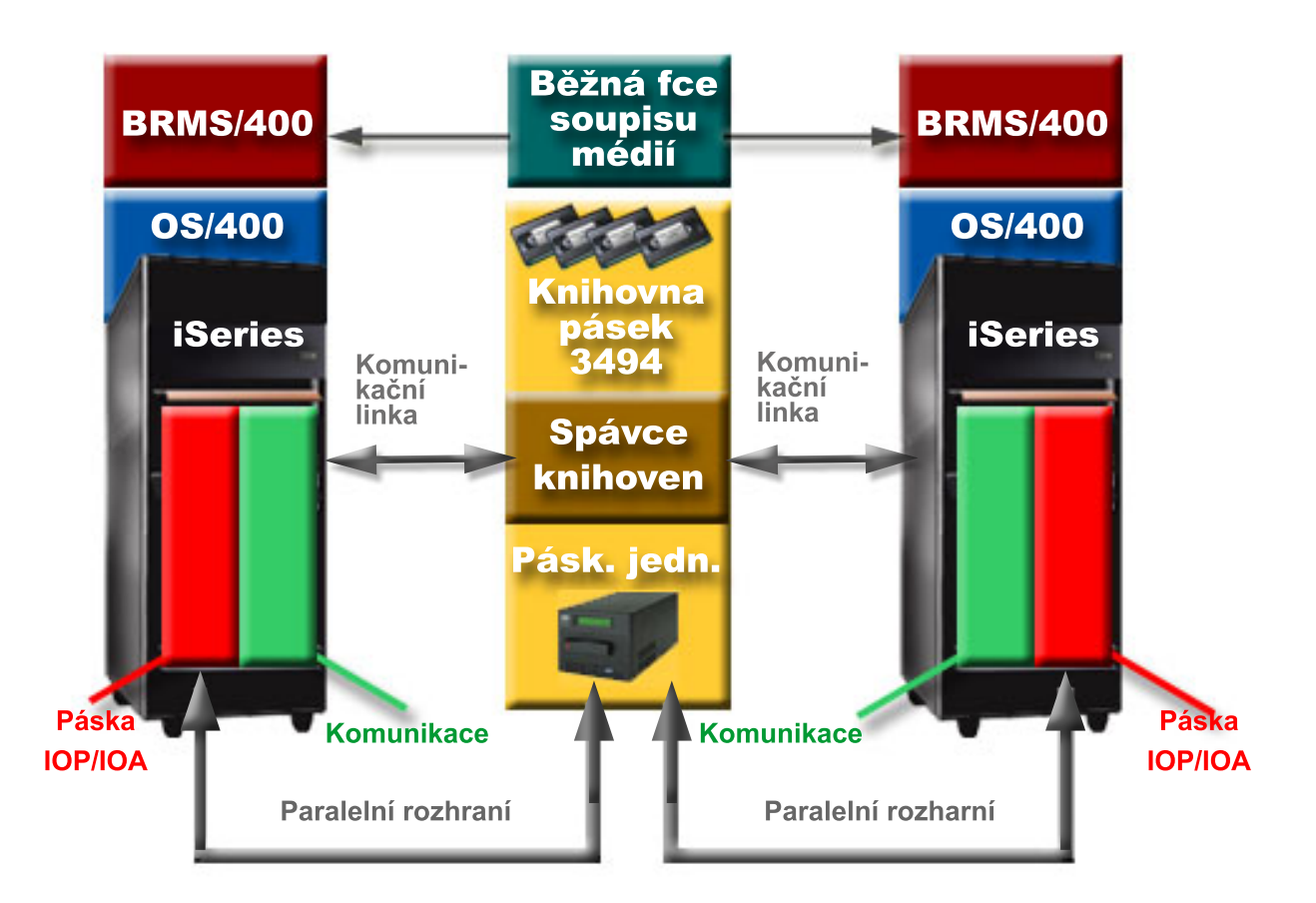

### **Více knihoven pásek na serveru iSeries.**

Server iSeries podporuje připojení více knihoven pásek 3494 IBM TotalStorage Enterprise Tape Libraries.

Každá knihovna pásek 3494 musí mít minimálně jednu komunikační linku a minimálně jedno připojení k páskové jednotce na server iSeries. Počet knihoven 3494, které lze připojit k serveru iSeries, závisí na počtu funkcí pásky IOP, které lze na daný server iSeries nainstalovat a které jsou jím podporovány. Produkt BRMS podporuje připojení více knihoven 3494 k jednomu serveru iSeries.

### **Více páskových jednotek v datovém serveru 3494 Tape Library Dataserver**

Větší servery iSeries mohou zkrátit dobu zálohování tím, že rozdělí operace do několika souběžných operací ukládání na více zařízení.

Ne všechna připojení mezi serverem iSeries a knihovnou pásek 3494 Automated Tape Library Dataserver jsou platná. Jeden server iSeries může být připojen k více řadičům páskových jednotek. Jednu logickou část serveru iSeries však nelze připojit dvakrát ke stejnému řadiči páskové jednotky, protože dojde ke konfliktu sériových čísel a jednotky nebudou funkční. K tomuto scénáři může dojít zejména během IPL.

Na následujícím obrázku je uvedena podporovaná konfigurace. Server iSeries je k páskovým jednotkám připojen kabelem.

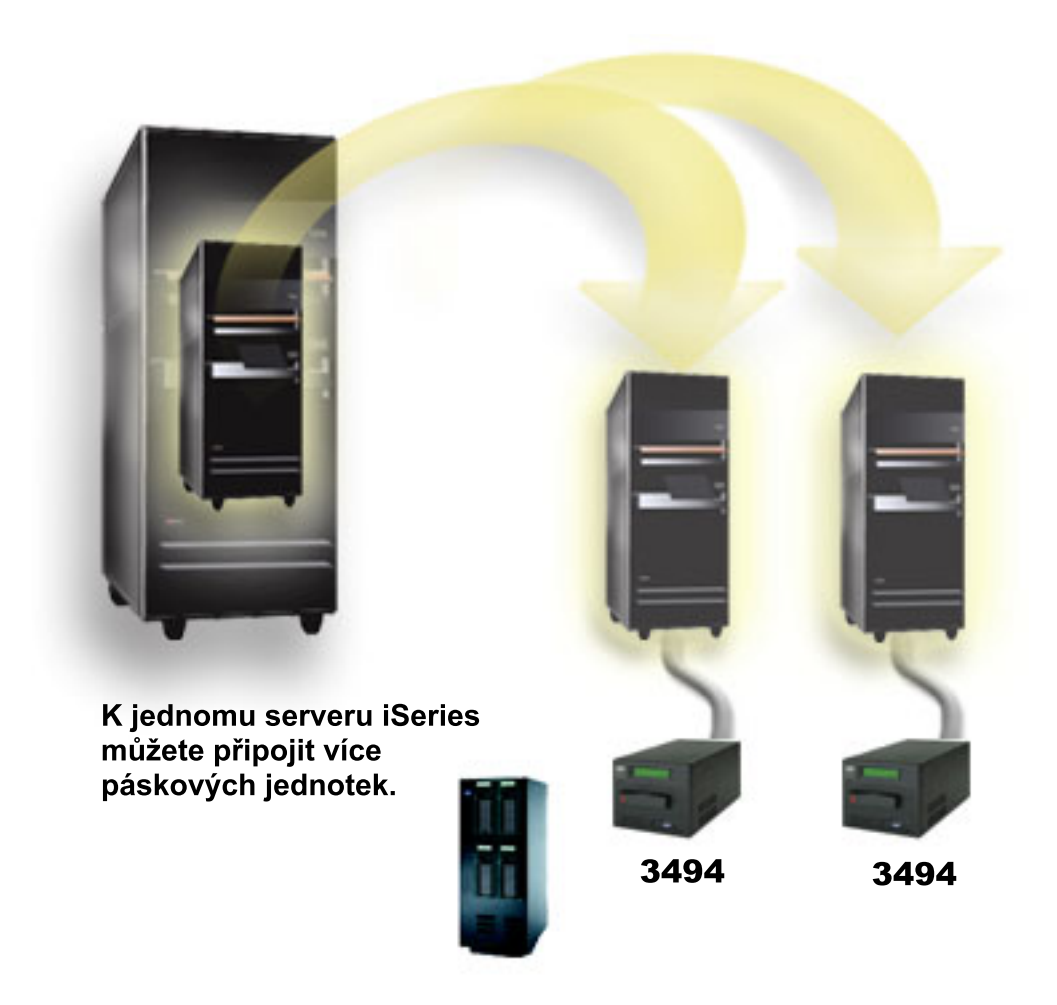

Na následujícím obrázku je uvedena nepodporovaná konfigurace. Server iSeries je k páskovým jednotkám připojen kabelem. *Obrázek 1. Podporovaná konfigurace*

<span id="page-29-0"></span>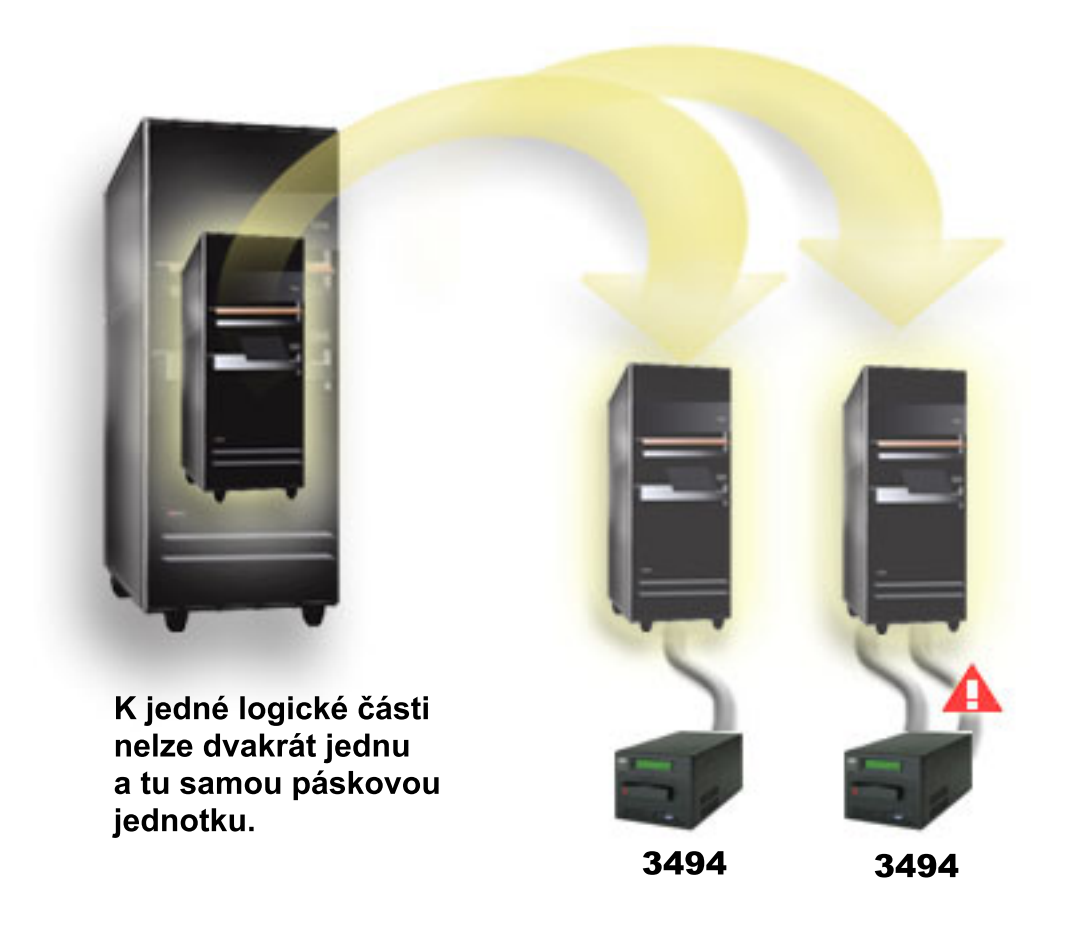

*Obrázek 2. Nepodporovaná konfigurace*

### **Konfigurace různých platforem s knihovnou pásek 3494 Enterprise Tape Library**

Knihovnu IBM TotalStorage Enterprise Tape Library 3494 mohou sdílet servery iSeries, pSeries a systémy ES/9000 až do celkového počtu 16 systémů. Servery iSeries mohou v knihovně sdílet páskové kazety.

Ostatní systémy mohou knihovnu sdílet prostřednictvím rozdělení knihovny pásek 3494 na části. Jednotlivé páskové kazety lze přiřazovat ke konkrétnímu procesoru. Tuto operaci lze provést přiřazením jednotlivých páskových kazet k nějaké kategorii.

# **Instalace samostatných páskových zařízení**

Pokyny pro instalaci a konfiguraci páskové jednotky se liší podle používaného modelu serveru iSeries a podle typu instalované páskové jednotky.

### **Související úlohy**

Instalace komponent iSeries

### **Související informace**

Publikace k [páskovým](http://www.storage.ibm.com/hardsoft/tape/pubs/prodpubs.htm) systémům pro ukládání dat

### **Sdílení serverů s externími jednotkami**

Je-li pásková jednotka logicky zapnuta, můžete se rozhodnout, zda má být k serveru iSeries přiřazeno samostatné páskové zařízení. V případě přiřazení bude pásková jednotka vyhrazena speciálně pro jeden systém.

K libovolné z následujících jednotek můžete připojit páskovou jednotku 3480, 3490, 3490E, 3590 nebo 3592:

- jeden I/O procesor na stejném serveru iSeries
- dva servery iSeries
- server iSeries a jiný server

### **Přiřazení samostatného páskového zařízení k serveru:**

Při přiřazení páskové jednotky postupujte takto:

- 1. Pro práci s popisem zařízení použijte příkaz WRKDEVD \*TAP (Práce s popisem zařízení).
- 2. Pro pásku, se kterou chcete pracovat, vyberte volbu 2 (Změna).
- 3. Do pole *Přiřadit zařízení při logickém zapnutí* zadejte parametr \*YES a stisknutím klávesy Enter přiřaďte páskové zařízení k systému.
- 4. Zadáním příkazu VRYCFG (Logické zapnutí/vypnutí konfigurace) páskové zařízení logicky vypněte.

**Poznámka:** Příkaz VRYCFG (Logické zapnutí/vypnutí konfigurace) lze spustit použitím příkazu VRYCFG nebo příkazu WRKCFGSTS (Práce se stavem konfigurace). Chcete-li použít příkaz Práce se stavem konfigurace, zadejte WRKCFGSTS \*DEV \*TAP a stiskněte klávesu Enter.

5. Chcete-li logicky zapnout páskové zařízení a přiřadit jej k serveru, zadejte VRYCFG.

Pokud páskové zařízení používá jiný server, zobrazí se zpráva, že páskové zařízení je přiřazeno jinde. Aby bylo možné páskové zařízení logicky zapnout na novém serveru, musí být nejprve na jiném serveru logicky vypnuto.

### **Ponechání páskové jednotky bez přiřazení:**

Chcete-li ponechat páskovou jednotku bez přiřazení, postupujte takto:

- 1. Zadejte příkaz WRKDEVD \*TAP (Práce s popisem zařízení) pro práci s popisem páskového zařízení. Do pole *Přiřadit zařízení při logickém zapnutí* zadejte parametr \*NO a stisknutím klávesy Enter nechte páskové zařízení bez přiřazení.
	- **Poznámka:** Páskové zařízení bez přiřazení lze logicky zapnout na obou serverech. Musíte sledovat aplikační programy pro pásky, aby se oba systémy navzájem nerušily. Při zanedbání sledování aplikačních programů pro pásky může dojít k nečekaným výsledkům.
- 2. Chcete-li logicky vypnout páskové zařízení, zadejte následující příkaz a stiskněte klávesu Enter: VRYCFG CFGOBJ(TAP*xx*) CFGTYPE(\*DEV) STATUS(\*OFF)
- 3. Chcete-li logicky zapnout páskové zařízení, zadejte následující příkaz a stiskněte klávesu Enter: VRYCFG CFGOBJ(TAP*xx*) CFGTYPE(\*DEV) STATUS(\*ON)

### **Otázky sdílení páskové jednotky mezi dvěma servery:**

Je-li pásková jednotka sdílena mezi dvěma servery iSeries, bude v jednom okamžiku k dispozici pouze jednomu serveru. Chcete-li použít některou jednotku, logicky ji zapněte použitím následujícího příkazu a stisknutím klávesy Enter:

VRYCFG CFGOBJ(TAP*xx*) CFGTYPE(\*DEV) STATUS(\*ON)

Pokud nechcete, aby se při příštích zaváděních inicializačního programu (IPL) pásková zařízení logicky zapínala, zadejte následující příkaz a stiskněte klávesu Enter:

CHGCTLTAP CTLD(TAPCTL*xx*) ONLINE(\*NO)

Chcete-li, aby byl po provedení IPL logicky zapnut pouze řadič, zadejte následující příkaz na libovolný příkazový řádek a stiskněte klávesu Enter:

VRYCFG CFGOBJ(TAPCTL*xx*) CFGTYPE(\*CTL) STATUS(\*ON) RANGE(\*OBJ)

<span id="page-31-0"></span>**Poznámka:** Používáním příkladů kódů souhlasíte s podmínkami uvedenými v ["Prohlášení](#page-176-0) o licenci a vyloučení záruky pro příklady [programovacího](#page-176-0) kódu" na stránce 171.

### **Konfigurace adresy SCSI pro 1/2palcové páskové jednotky a Magstar MP páskové jednotky**

Pro páskové jednotky 34*xx* nebo 35*xx* připojené k I/O adaptéru SCSI (IOA) musíte nastavit SCSI adresu na 0, pokud je jednotka používána pro zavedení inicializačního programu (IPL). Jako adresu SCSI lze nastavit libovolnou adresu vyjma 7, pokud jednotka není používána pro IPL.

Pro páskové jednotky 34*xx* připojené k IOP typu 2644 musíte nastavit adresu řadiče na hodnotu 7. Pokud je jednotka používána pro IPL, musí být nastavena adresa zařízení 0. Pokud se na adrese 0 nenachází žádné zařízení, můžete použít adresu 8. Pokud jednotka není používána pro IPL, můžete nastavit řadič a zařízení na libovolnou hodnotu.

# **Instalace knihoven pásek**

Server iSeries automaticky konfiguruje a logicky zapíná připojenou knihovnu pásek.

### **Související pojmy**

"Vytvoření knihovny pásek jako zařízení pro [alternativní](#page-46-0) IPL" na stránce 41 Zařízení, která jsou v knihovně pásek, lze použít jako alternativní zařízení pro IPL, pokud jsou připojena k procesoru IOP a adaptéru IOA v pozici, která podporuje alternativní IPL. Mají-li se tato zařízení použít jako alternativní zařízení pro IPL, musí mít nastavenu správnou adresu.

### **Související informace**

3490E Model F Tape [Subsystem](http://www-1.ibm.com/servers/storage/support/tape/3490e/index.html) 3494 Tape [Library](http://www-03.ibm.com/servers/storage/tape/3494/index.html) Magstar 3570 Tape [Subsystem](http://www-1.ibm.com/servers/storage/support/tape/3570/index.html) Magstar 3575 Tape Library [Dataserver](http://www-1.ibm.com/servers/storage/support/tape/3575/index.html) IBM 3581 Ultrium Tape [Autoloader](http://www-1.ibm.com/servers/storage/support/lto/3581/index.html) IBM 3583 Ultrium [Scalable](http://www-1.ibm.com/servers/storage/support/lto/3583/index.html) Tape Library IBM 3584 [UltraScalable](http://www-1.ibm.com/servers/storage/support/lto/3584/index.html) Tape Library 3590 [Enterprise](http://www-1.ibm.com/servers/storage/support/tape/3590/index.html) Tape System

# **Konfigurace knihoven pásek**

Po nastavení a připojení knihovny pásek k systému provede server iSeries automatickou konfiguraci knihovny.

Systém vytvoří popis s názvem TAPMLB*xx*, kde *xx* je číslo popisu dalšího dostupného zařízení, a nakonfiguruje všechny přidružené páskové prostředky (MLBRSC) a popisy páskových zařízení (TAP*xx*). Systém vytvoří popisy páskových zařízení pro každý páskový prostředek. Tyto popisy páskových zařízení se používají pro nezávislé operace, kdy je knihovna pásek v nezávislém režimu, automatickém nebo manuálním režimu, nebo pro účely servisních akcí.

- **Poznámka:** Popis páskového zařízení je nezbytné nastavit u každého prostředku zařízení, aby zařízení knihovny pásek správně pracovalo.
- **Poznámka:** Jednotky různého typu v rámci jedné knihovny pásek musí být buď připojeny k samostatným adaptérům IOA, nebo musí být knihovna pásek rozdělena na oddíly, aby každý typ jednotky byl v samostatné logické části. Pro každý typ páskové jednotky v knihovně pásek bude vytvořen samostatný popis páskového zařízení.

### **Konfigurace knihovny pásek jiné než je knihovna pásek 3494**

Při přípravě knihovny pásek pro použití postupujte podle následujících pokynů:

1. Zkontrolujte, zda je knihovna pásek nastavena na náhodný režim. Pokud ne, nastavte na panelu zařízení náhodný režim.

- <span id="page-32-0"></span>2. Ve znakově orientovaném rozhraní zadejte příkaz WRKMLBSTS a stiskněte klávesu Enter. Tento příkaz umožňuje pracovat se stavem zařízení.
- 3. V poli pro volbu vedle jednotlivých prostředků vyberte volbu 4 (ALLOCATE) nebo volbu 5 (UNPROTECTED) a stiskněte klávesu Enter. Tímto krokem zpřístupníte prostředek knihovně pásek.
- 4. Vložte páskové kazety do knihovny pásek. Další informace najdete v dokumentaci k aplikaci pro správu médií nebo v tématu Zpřístupnění páskových kazet pro soupis knihovny pásek.

### **Konfigurace knihovny pásek 3494**

Knihovna pásek 3494 podporuje připojení k více páskovým jednotkám 3490, 3590 a 3592 v rámci jedné fyzické jednotky. Po nakonfigurování těchto zařízení vytvoří server iSeries jedinečný popis zařízení pro každý typ páskové jednotky ve fyzické knihovně pásek 3494. Při logickém zapnutí některého z těchto popisů zařízení budou k němu přidruženy všechny jednotky stejného typu v rámci knihovny pásek 3494.

Při přípravě knihovny pásek 3494 pro použití postupujte podle následujících pokynů:

- 1. Zkontrolujte, zda je knihovna pásek nastavena na automatický režim. Pokud ne, nastavte na panelu zařízení automatický režim.
- 2. Vytvořte datové spojení pro knihovnu pásek 3494. Vytvořením datového spojení je definována komunikační linka přidružená ke knihovně pásek.
- 3. Do příkazového řádku zapište příkaz WRKMLBSTS a stiskněte klávesu Enter. Tento příkaz umožňuje pracovat se stavem zařízení.
- 4. V poli pro volbu vedle jednotlivých prostředků vyberte volbu 4 (ALLOCATE) nebo volbu 5 (UNPROTECTED) a stiskněte klávesu Enter. Tyto volby zpřístupní prostředek knihovně pásek.
- 5. Vložte páskové kazety do knihovny pásek. Další informace najdete v dokumentaci aplikace pro správu médií nebo v tématu Přidání páskových kazet do soupisu knihovny pásek.

Pokyny pro další úlohy konfigurace knihoven pásek najdete v následujících tématech:

- v Přidání knihovny pásek do sítě LAN
- Vytvoření datového spojení
- v Přiřazení páskové kazety při změně jména serveru

### **Související pojmy**

["Vytvoření](#page-33-0) datového spojení" na stránce 28

Mezi knihovnou pásek a správcem knihovny musíte vytvořit komunikační linku.

### **Související úlohy**

["Zpřístupnění](#page-49-0) páskových kazet pro soupis knihovny pásek" na stránce 44 Než budete moci začít používat knihovnu pásek, musí být do této knihovny vložena média a tato média musí být zpřístupněna.

"Změna přiřazení [páskových](#page-45-0) kazet při změně jména systému" na stránce 40

Pokud změníte jméno systému, musíte přesunout páskové kazety z kategorií, které byly vlastněny pod starým jménem systému, do kategorií, které jsou vlastněny pod novým jménem. V opačném případě se páskové kazety nezobrazí v soupisu pro nové jméno systému.

### **Přidání knihovny pásek do sítě LAN**

Chcete-li přidat síť LAN do knihovny, musíte splnit několik kroků.

Chcete-li přidat hostitele LAN do knihovny 3494, budete potřebovat informace o připojení LAN ze serveru iSeries.

K získání těchto informací použijte následující příkaz: DSPLANMLB LIND(TRNLINE) OUTPUT(\*)

<span id="page-33-0"></span>Po použití tohoto příkazu se zobrazí následující informace.

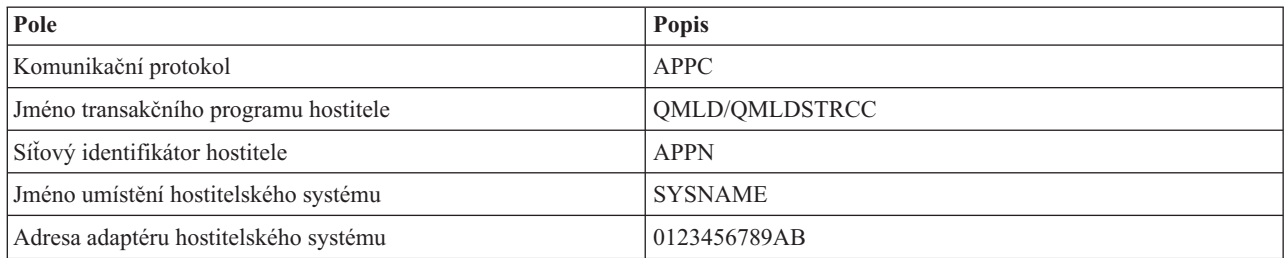

Přidejte hostitele LAN do knihovny 3494 pomocí komunikačního protokolu daného příkazem DSPLANMLB (Zobrazení knihovny médií v síti LAN).

Jestliže na serveru iSeries přejmenujete předvolené jméno lokálního umístění nebo jméno lokálního řídicího bodu, změní se typ používaného komunikačního protokolu. Tyto změny se projeví až po restartování knihovny 3494.

### **Související pojmy**

"Vytvoření datového spojení"

Mezi knihovnou pásek a správcem knihovny musíte vytvořit komunikační linku.

### **Vytvoření datového spojení**

Mezi knihovnou pásek a správcem knihovny musíte vytvořit komunikační linku.

Knihovna pásek 3494 vyžaduje pro funkce správy knihovny komunikační linku. Jako komunikační linka může sloužit RS232 ASYNC, LAN nebo TCP/IP. Aby mohlo být provedeno logické zapnutí knihovny pásek 3494, je třeba nastavit komunikační linku v parametru ROBOTDEV nebo ROBOTHOST v popisu zařízení knihovny pásek.

K vytvoření datového spojení mezi knihovnou pásek a správcem knihovny použijte příkaz CFGDEVMLB (Konfigurace zařízení MLB). Tento příkaz použije požadované vstupní parametry pro konfiguraci a připojení komunikační linky k popisu zařízení knihovny pásek a pokusí se knihovnu logicky zapnout.

### **Poznámky:**

- 1. Chcete-li použít připojení LAN, musíte do programu 3494 Library Manager rovněž přidat hostitele LAN. Podrobné pokyny najdete v dokumentaci k zařízení 3494.
- 2. Pokud je v knihovně pásek 3494 nainstalována volba vysoké dostupnosti tak, aby knihovna používala dva osobní počítače s programem Library Manager, je třeba nakonfigurovat dvě komunikační linky (jednu pro každý osobní počítač s programem Library Manager).

K vytvoření datového spojení použijte jeden z následujících postupů.

### **Vytvoření asynchronního spojení RS/232**

K nakonfigurování asynchronního připojení RS/232 pro komunikaci s programem 3494 Library Manager použijte následující příkaz:

CFGDEVMLB DEV(TAPMLB01) ADPTTYPE(\*RS232) RSRCNAME(CMN02)

Níže uvedený seznam obsahuje detaily tohoto příkazu:

#### **DEV(TAPMLB01)**

Určuje jméno popisu zařízení knihovny pásek.

### **ADPTTYPE(\*RS232)**

Určuje připojení této knihovny pásek prostřednictvím asynchronního připojení RS232.

### **RSRCNAME(CMN02)**

Určuje jméno prostředku portu RS232. Pomocí parametru WRKHDWRSC TYPE(\*CMN) určete použité jméno prostředku.

**Poznámka:** Popisy asynchronního připojení RS232, řadiče a zařízení budou provedeny parametrem ONLINE(\*NO). Neprovádějte jejich logické zapnutí. Budou logicky zapnuty podle potřeby operačním systémem při logickém zapnutí knihovny pásek.

### **Vytvoření připojení LAN pomocí APPC**

K nakonfigurování připojení LAN pro komunikaci prostřednictvím APPC použijte následující příkaz: CFGDEVMLB DEV(TAPMLB01) ADPTTYPE(\*LAN) PROTOCOL(\*APPC) LIND(TRNLINE) RMTLOCNAME(APPN.MLD01) ADPTADR(0123456789AB)

Níže uvedený seznam obsahuje detaily tohoto příkazu:

### **DEV(TAPMLB01)**

Určuje jméno popisu zařízení knihovny médií (MLB).

#### **ADPTTYPE(\*LAN)**

Určuje připojení této knihovny médií MLB prostřednictvím připojení LAN.

#### **PROTOCOL(\*APPC)**

Určuje, že jako komunikační protokol připojení LAN a knihovny pásek 3494 bude použito APPC.

#### **LIND(TRNLINE)**

Určuje popisné jméno používaného připojení LAN. Chcete-li zobrazit platné popisy linky LAN, použijte parametr WRKCFGSTS CFGTYPE(\*LIN). Popis linky LAN musí být vytvořen před použitím příkazu CFGDEVMLB.

#### **RMTLOCNAME(APPN.MLD01)**

Odkazuje na jméno programu Library Manager, který je připojen prostřednictvím sítě LAN. Toto jméno je ve formátu *nnnnnnnn.cccccccc*, kde *nnnnnnnn* je identifikátor sítě a *cccccccc* je jméno vzdáleného umístění. Není-li určen žádný identifikátor sítě, určete předvolenou hodnotu pomocí parametru DSPNETA. Tento parametr získáte z konzole programu 3494 Library Manager pomocí voleb v menu, voleb LAN a informací programu Library Manager o síti LAN.

### **ADPTADR(0123456789AB)**

Určuje adresu adaptéru LAN programu Library Manager. Tento parametr získáte z konzole programu 3494 Library Manager výběrem níže uvedených voleb:

- Příkazy.
- Volby LAN.
- Informace LM LAN.

#### **Poznámky:**

- 1. Transakční program LAN zůstane jako QMLD/QMLDSTRCC a bude uveden v interním kódu LIC.
- 2. Pouze pro připojení APPC je potřeba, aby všechny směrovače mezi serverem iSeries a knihovnou pásek 3194 povolovaly provoz SNA.

Ke konfiguraci připojení LAN prostřednictvím APPC za účelem komunikace s programem 3494 Library Manager použijte následující příkaz:

DSPLANMLB LIND(TRNLINE) OUTPUT(\*)

Podrobné informace o práci s těmito informacemi najdete v tématu Přidání knihovny pásek do sítě LAN.

## **Vytvoření připojení TCP/IP**

Ke konfiguraci připojení LAN prostřednictvím TCP/IP za účelem komunikace s programem 3494 Library Manager použijte následující příkaz:

Požadované informace o připojení LAN týkající se serveru iSeries získáte pomocí následujícího příkazu: CFGDEVMLB DEV(TAPMLB01) ADPTTYPE(\*LAN) PROTOCOL(\*TCP) ROBOTHOST(MLD01) LCLINTNETA(192.168.5.10)

Níže uvedený seznam obsahuje detaily tohoto příkazu:

### **DEV(TAPMLB01)**

Určuje jméno popisu zařízení knihovny médií MLB.

### **ADPTTYPE(\*LAN)**

Určuje připojení této knihovny médií MLB prostřednictvím připojení LAN.

### **PROTOCOL(\*TCP)**

Určuje, že jako komunikační protokol připojení LAN a knihovny pásek 3494 bude použit protokol TCP/IP.

#### **ROBOTHOST(MLD01)**

Určuje jméno hostitele TCP/IP pro knihovnu pásek 3494. Jméno hostitele může být úplné jméno domény a iméno hostitele.

#### **LCLINTNETA(192.168.5.10)**

Určuje místní internetovou adresu rozhraní, které se připojuje k programu 3494 Library Manager. Toto rozhraní spustí server iSeries, pokud bude třeba spustit protokol TPC/IP pro používání knihovny pásek 3494.

**Poznámka:** Používáním příkladů kódů souhlasíte s podmínkami uvedenými v ["Prohlášení](#page-176-0) o licenci a vyloučení záruky pro příklady [programovacího](#page-176-0) kódu" na stránce 171.

### **Související pojmy**

"Přidání [knihovny](#page-32-0) pásek do sítě LAN" na stránce 27 Chcete-li přidat síť LAN do knihovny, musíte splnit několik kroků.

### **Související úlohy**

["Konfigurace](#page-31-0) knihoven pásek" na stránce 26

Po nastavení a připojení knihovny pásek k systému provede server iSeries automatickou konfiguraci knihovny.

#### **Související odkazy**

Příkaz CFGDEVMLB (Konfigurace zařízení knihovny médií)

### **Sdílení prostředků knihoven pásek**

Protože zařízení knihoven může využívat více systémů a uživatelů, můžete spouštět více úloh, které využívají knihovnu pásek, než kolik se nachází prostředků v knihovně.

Při odesílání příkazů uživatelů do knihovny pásek jsou správci páskových prostředků odesílány požadavky na používání prostředků. Požadavek čeká, dokud prostředek nebude k dispozici. Jakmile je prostředek k dispozici, bude úloze přidělen pro dokončení daného kroku. Způsob, jakým systém zpracovává požadavky, závisí na nastavení polí **Vlastnosti** v prostředí produktu iSeries Navigator pro danou knihovnu pásek, nebo na nastavení zadaném pomocí příkazu CHGJOBMLBA (Změna atributů úlohy knihovny médií).

Chcete-li nastavit pole **Vlastnosti** pro knihovnu pásek, postupujte takto:

- 1. V prostředí produktu iSeries Navigator rozbalte **Připojení** → **váš server iSeries** → **Konfigurace a služba** → **Páskové jednotky** → **Hardware** → **Knihovny pásek**.
- 2. Klepněte pravým tlačítkem myši na knihovnu, se kterou chcete pracovat, a vyberte volbu **Vlastnosti**.
- 3. Vyberte **Možnosti**.
- 4. Nastavte požadované možnosti:
	- Priorita výběru páskové jednotky.
- Počáteční doba čekání na zavedení.
- Koncová doba čekání na zavedení.

#### **Podrobnosti: Vlastnosti knihovny pásek:**

Pořadí, v jakém jsou požadavky předávány jednotce, závisí na nastavení volby **Priorita výběru páskové jednotky**. Doba, po kterou bude požadavek čekat, až bude prostředek k dispozici, se řídí nastavením voleb **Počáteční doba čekání na zavedení** a **Koncová doba čekání na zavedení**. Dobu, kterou určíte v těchto nastaveních, lze rovněž nastavit v popisu zařízení knihovny pásek.

Následující parametry příkazu CHGJOBMLBA odpovídají znakově orientovanému rozhraní:

- RSCALCPTY (Priorita výběru prostředku).
- v INLMNTWAIT (Počáteční doba čekání na zavedení).
- v EOVMNTWAIT (Koncová doba čekání na zavedení).

Tyto parametry můžete použít jako výchozí nebo pro konkrétní úlohu pomocí příkazu CHGJOBMLBA nebo rozhraní QTACJMA (Change Job Media Library Attributes) API. Tyto hodnoty budou použity, když bude požadavek nejprve odeslán správci prostředků. Poté, co byl požadavek odeslán správci prostředků a čeká na zpracování, lze jej sledovat a měnit pomocí příkazu WRKMLBRSCQ (Práce s frontou prostředků knihovny médií).

Systém může automatizovat způsob sdílení několika prostředků knihovny. Například předpokládejme, že je prováděno deset operací ukládání (SAVLIB) s deseti různými páskovými kazetami do popisu zařízení knihovny pásek (TAPMLB01). Pokud jsou v TAPMLB01 pro tyto operace k dispozici pouze čtyři páskové prostředky, budou první čtyři požadavky provedeny (každý s jedním páskovým prostředkem). Zbývajících šest požadavků bude uloženo do fronty a budou provedeny, jakmile budou páskové prostředky k dispozici. Pořadí, ve kterém jsou umístěny do fronty, závisí na parametru RSCALCPTY v popisu zařízení knihovny pásek. Díky rychlému dokončení eliminuje správce prostředků jakoukoliv dobu nečinnosti mezi úlohami vzniklou změnou dat nebo chybou úlohy.

Chcete-li být upozorněni na problém, můžete použít hodnotu INLMNTWAIT (Počáteční doba čekání na zavedení). V předchozím příkladu bude deset operací ukládání spuštěno v danou dobu a je známo (odhadem nebo použitím typové úlohy), že budou dokončeny během šesti hodin. Nastavte časový limit INLMNTWAIT na šest hodin. Pokud některá operace ukládání nebude dokončena do šesti hodin, bude úlohám signalizována zpráva o přerušení. Pager může tyto zprávy sledovat a instruovat operátora, aby provedl nezbytné operace pro obnovení.

#### **Sdílení prostředků knihovny pásek mezi systémy:**

Prostředky knihovny pásek můžete sdílet mezi několika systémy. U páskových prostředků lze nastavit stavy ALLOCATED, UNPROTECTED nebo DEALLOCATED. Stav UNPROTECTED byl přidán pro usnadnění sdílení mezi systémy. Je-li u páskového prostředku nastaven stav UNPROTECTED, nebude tento prostředek přidělen, dokud nebude vyžadován. Zabrání se tak tomu, aby byl páskový prostředek přidělen systému, který jej právě nepoužívá.

#### **Sdílení prostředků knihovny pásek mezi systémy a v rámci jednoho systému:**

Při sdílení páskových prostředků mezi systémy a v rámci jednoho systému má každý systém správce prostředků s vlastní frontou, která je řízena prioritou a hodnotami čekání na odezvu. Mezi systémy mají páskové prostředky nastaven stav UNPROTECTED. Zatímco sdílení mezi systémy nemá žádnou koncepci priority, stav UNPROTECTED a fakt, že páskové prostředky jsou přiřazovány pouze, když jsou používány, umožňuje systémům páskové prostředky efektivně sdílet. Správce prostředků zkouší získat prostředek přidělováním. Pokud je prostředek využíván jiným systémem, bude úloha vložena zpět do fronty a bude čekat. Během několika sekund správce zkusí provést další přidělení. Pokud úloha nyní získá prostředek, provoz pásky bude pokračovat.

# **Používání páskových jednotek**

Toto téma obsahuje obecné informace o používání samostatné páskové jednotky nebo knihovny pásek.

#### **Související informace**

<span id="page-37-0"></span>Publikace k [páskovým](http://www.storage.ibm.com/tape/) a optickým systémům pro ukládání dat

### **Používání páskových kazet**

Toto téma obsahuje informace o používání páskových kazet v samostatných páskových zařízeních a v knihovnách pásek.

Většinu operací s páskovými kazetami můžete provádět v prostředí produktu iSeries Navigator. Při práci s kazetami v prostředí produktu iSeries Navigator postupujte podle níže uvedených pokynů.

#### **Samostatná zařízení**

Při práci s páskovými kazetami v samostatných zařízeních postupujte takto:

- 1. V prostředí produktu iSeries Navigator rozbalte **Připojení** → **váš server iSeries** → **Konfigurace a služba** → **Hardware** → **Páskové jednotky** → **Samostatná zařízení**.
- 2. Vyberte požadované samostatné zařízení.

#### **Knihovny pásek**

- 1. V prostředí produktu iSeries Navigator rozbalte **Připojení** → **váš server iSeries** → **Konfigurace a služba** → **Hardware** → **Páskové jednotky** → **Knihovny pásek**
- 2. Rozbalte požadovanou knihovnu.
- 3. Vyberte volbu **Páskové kazety**.

Podrobný popis práce s kazetami najdete v online nápovědě v rámci produktu iSeries Navigator. S páskovými kazetami můžete pracovat rovněž pomocí příkazu WRKTAPCTG (Práce s páskovými kazetami) ve znakově orientovaném rozhraní.

#### **Duplikování páskových kazet:**

Pásky můžete duplikovat pomocí knihovny pásek nebo samostatného zařízení.

Postupujte podle pokynů pro zařízení, které používáte.

#### **Související úlohy**

["Formátování](#page-38-0) páskových kazet" na stránce 33

Páskovou kazetu naformátujete v prostředí produktu iSeries Navigator. Při formátování páskové kazety se na začátek magnetického páskového média nahraje standardní jmenovka nosiče.

#### *Předpoklady pro duplikování páskových kazet:*

V případě samostatných zařízení musíte mít k dispozici dvě páskové jednotky a před duplikováním musíte provést následující kroky:

- 1. Zkontrolujte, zda jsou páskové jednotky k dispozici (logicky zapnuté).
- 2. Vložte pásku, kterou chcete kopírovat, do jedné z páskových jednotek.
- 3. Vložte pásku, na kterou chcete kopírovat, do druhé páskové jednotky.

V případě zařízení knihovny pásek musíte mít zařízení knihovny se dvěma nebo více páskovými prostředky nebo dvěma jednotkami. Postupujte následovně:

- 1. Zkontrolujte, zda jsou zařízení knihovny pásek k dispozici.
- 2. Zkontrolujte, zda jsou páskové kazety, které chcete duplikovat, k dispozici pro použití v zařízení knihovny pásek.

Pokud chcete kopírovat informace na novou pásku, musíte ji nejdříve naformátovat.

*Postup pro knihovnu pásek:*

<span id="page-38-0"></span>K tomu, aby bylo možné duplikovat páskovou kazetu, musí být pásková kazeta ve stavu **Zpřístupněno** nebo **Nasazeno**. V takovém případě lze postupovat následovně:

- 1. V prostředí produktu iSeries Navigator rozbalte pro váš server → **Konfigurace a služba** → **Hardware** → **Páskové jednotky** → **Knihovny pásek**.
- 2. Rozbalte knihovnu pásek, která obsahuje pásky, jež chcete duplikovat.
- 3. Vyberte volbu **Páskové kazety**.
- 4. Klepněte pravým tlačítkem myši na pásku, kterou chcete duplikovat, a vyberte volbu **Duplikovat**. Můžete vybrat několik páskových kazet pro duplikování.

#### *Postup pro samostatné páskové zařízení:*

K tomu, aby bylo možné duplikovat pásku, musí být samostatné zařízení ve stavu **Zpřístupněno**. V takovém případě lze postupovat následovně:

- 1. V prostředí produktu iSeries Navigator rozbalte pro váš server → **Konfigurace a služba** → **Hardware** → **Páskové jednotky** → **Samostatná zařízení**
- 2. Klepněte pravým tlačítkem myši na páskovou jednotku, jež obsahuje kazetu, kterou chcete duplikovat, a vyberte volbu **Duplikovat**.

#### **Formátování páskových kazet:**

Páskovou kazetu naformátujete v prostředí produktu iSeries Navigator. Při formátování páskové kazety se na začátek magnetického páskového média nahraje standardní jmenovka nosiče.

Při formátování pásky jsou vymazány všechny informace, které jsou na pásce uloženy, a budou přepsány novými informacemi. . Informace budou rovněž přepsány při přidání nových souborů k nově uložené jmenovce nosiče.

**Poznámka:** Pokud byly více než dvakrát zjištěny chyby čtení nebo zápisu, nepoužívejte znovu starou jmenovku nosiče. Rovněž nepoužívejte starou jmenovku nosiče, pokud začne přechodně docházet k častým chybám načítání nebo zápisu. Pokyny k určení nadměrného výskytu chyb najdete v tématu Kontrola dobrého stavu pásek.

Při formátování páskové kazety postupujte takto:

#### **Související úlohy**

["Duplikování](#page-37-0) páskových kazet" na stránce 32

Pásky můžete duplikovat pomocí knihovny pásek nebo samostatného zařízení.

["Kontrola](#page-55-0) dobrého stavu pásek" na stránce 50

Toto téma obsahuje pokyny pro kontrolu dobrého stavu páskových kazet pomocí obrazovky Práce se statistikami životnosti.

#### *Knihovny pásek:*

K tomu, aby bylo možné naformátovat pásku, musí být pásková kazeta ve stavu **Zpřístupněno** nebo **Nasazeno**. V takovém případě lze postupovat následovně:

- 1. V prostředí produktu iSeries Navigator rozbalte u vašeho serveru → **Konfigurace a služba** → **Hardware** → **Páskové jednotky** → **Knihovny pásek** → vaše knihovna pásek.
- 2. Vyberte volbu **Páskové kazety**.
- 3. Klepněte pravým tlačítkem myši na kazetu, kterou chcete naformátovat, a vyberte volbu **Formátovat**. Můžete vybrat více páskových kazet, které mají být zformátovány.

#### *Samostatná pásková zařízení:*

K tomu, aby bylo možné naformátovat pásku, musí být samostatné zařízení ve stavu **Zpřístupněno**. V takovém případě lze postupovat následovně:

- 1. V prostředí produktu iSeries Navigator rozbalte pro váš server → **Konfigurace a služba** → **Hardware** → **Páskové jednotky** → **Samostatná zařízení**.
- 2. Klepněte pravým tlačítkem myši na páskové zařízení a vyberte volbu **Formátovat**.

*Běžně používané volby pro formátování páskové kazety:*

Mezi běžně používané volby pro formátování páskové kazety patří:

- Nová jmenovka nosiče.
- v Kontrola aktivních souborů.
- Hustota pásky.

Podrobné informace o těchto volbách najdete v online nápovědě v rámci produktu iSeries Navigator.

### **Používání samostatných zařízení**

Toto téma obsahuje informace o používání a správě samostatných páskových zařízení.

Existuje celá řada typů páskových kazet a samostatných páskových zařízení, která se běžně používají se serverem iSeries. Konkrétní pokyny pro používání najdete v návodu k obsluze páskového zařízení. Toto téma obsahuje informace, které se vztahují na většinu samostatných zařízení.

#### **Stavové kontrolky:**

8milimetrové páskové jednotky a 1/4palcové páskové jednotky mají tři kontrolky: dvě zelené a jednu oranžovou. Různé kombinace těchto stavových kontrolek signalizují stav páskové jednotky.

*Stavové kontrolky na 1/4palcových páskových jednotkách:*

Toto téma obsahuje informace o stavových kontrolkách páskových jednotek MLR3 a MLR1, včetně informací nezbytných k interpretaci příslušných zobrazení.

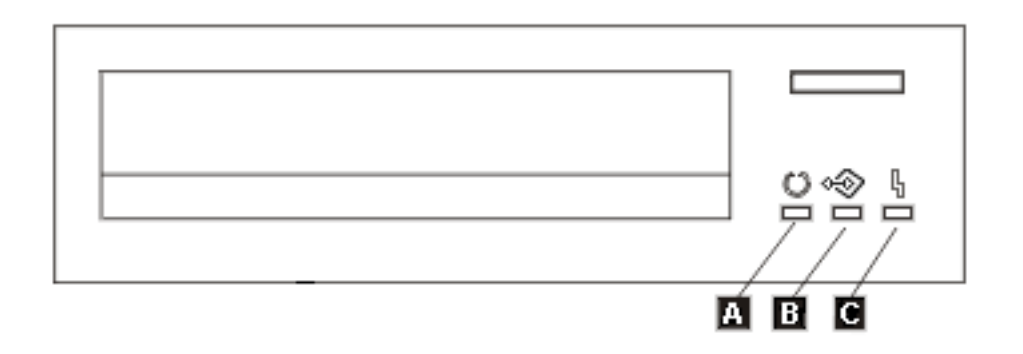

Symboly uvedené vedle stavových kontrolek představují symboly mezinárodní organizace pro standardizaci ISO, které definují následující obecné funkce stavových kontrolek.

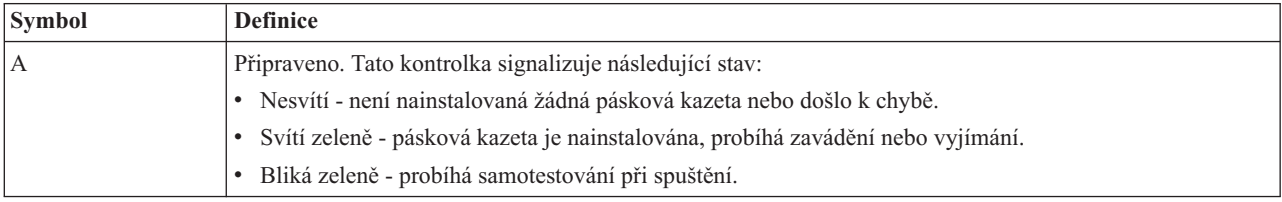

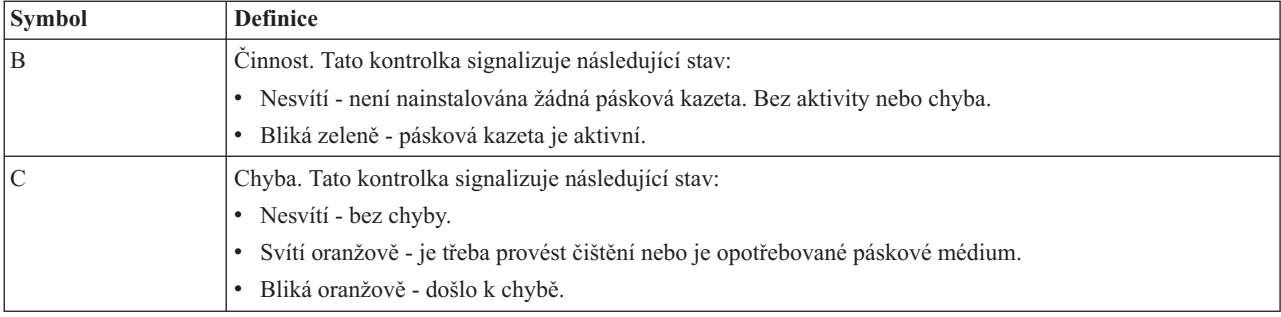

Na následujícím obrázku jsou uvedeny různé kombinace signalizace stavových kontrolek.

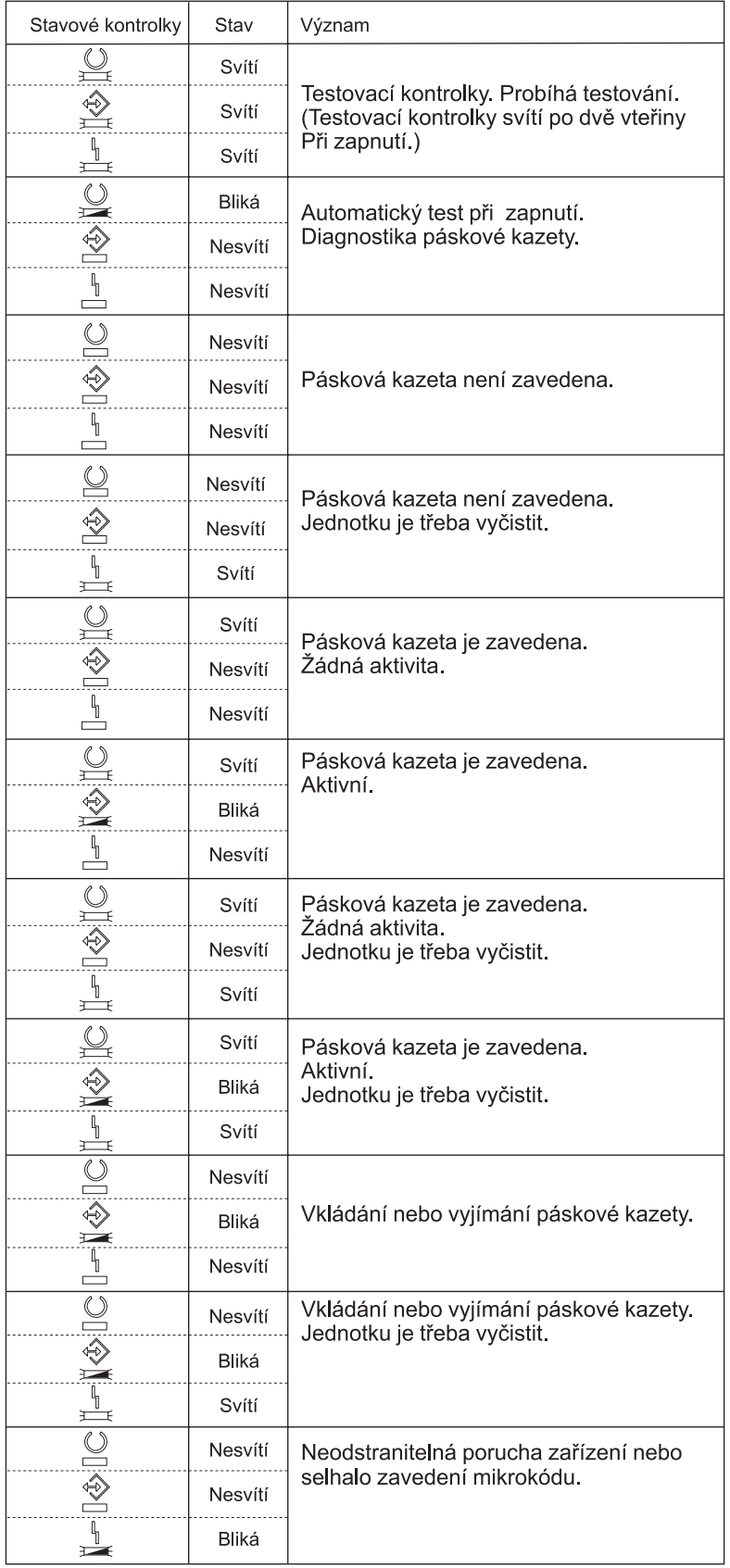

*Stavové kontrolky pro 8milimetrové pásky:*

Toto téma obsahuje informace o stavových kontrolkách páskových jednotek MLR3 a MLR1, včetně informací nezbytných k interpretaci příslušných zobrazení.

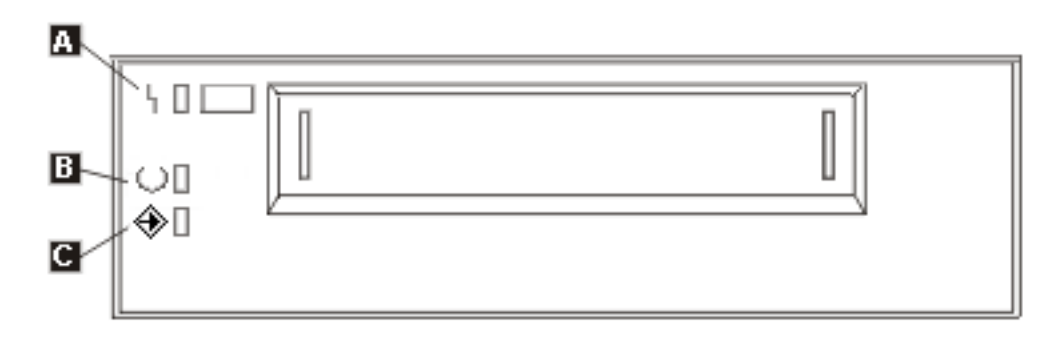

Symboly uvedené vedle stavových kontrolek představují symboly mezinárodní organizace pro standardizaci ISO, které definují následující obecné funkce stavových kontrolek:

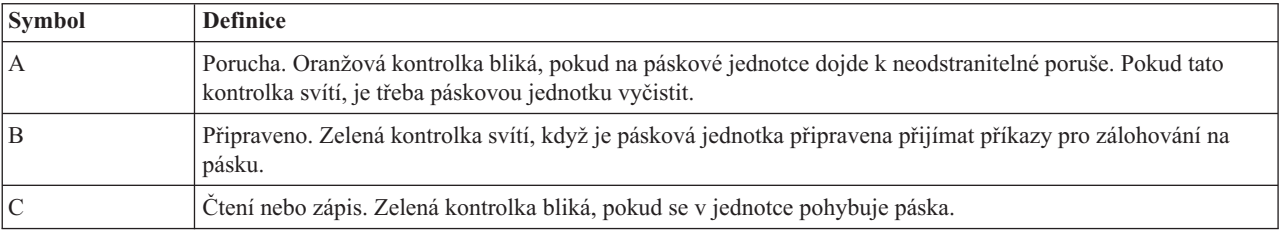

Na následujícím obrázku jsou uvedeny různé kombinace signalizace stavových kontrolek.

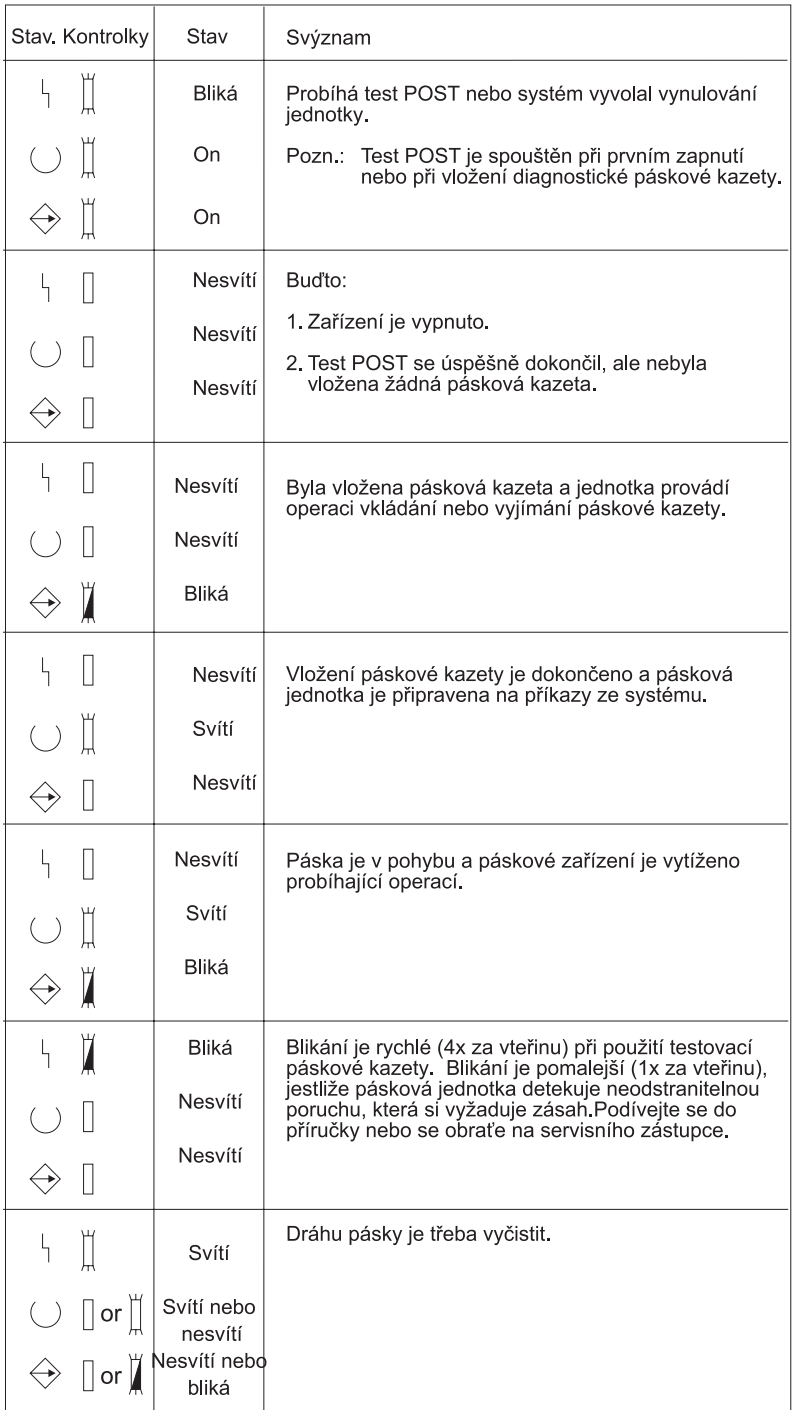

#### **Zobrazení možností samostatného zařízení:**

Chcete-li zobrazit možnosti samostatného zařízení, použijte produkt iSeries Navigator.

- · možnost přiřazení
- v hardwarová komprimace dat
- v zda je jednotka vybavena automatickou konfigurací
- v nejvyšší okamžitý výkon zaznamenaný páskovou jednotkou
- v hustoty podporované páskovou jednotkou

v možnosti související s jednotlivými hustotami

Chcete-li zobrazit možnosti samostatného páskového zařízení, postupujte podle následujících pokynů:

- 1. V prostředí produktu iSeries Navigator rozbalte **Připojení** → **váš server iSeries** → **Konfigurace a služba** → **Hardware** → **Páskové jednotky**.
- 2. Vyberte volbu **Samostatná zařízení**.
- 3. Klepněte pravým tlačítkem myši na páskovou jednotku, jejíž vlastnosti chcete zobrazit, a vyberte volbu **Vlastnosti**.
- 4. Vyberte **Možnosti**.

### **Používání knihoven pásek**

Toto téma obsahuje informace o používání a správě knihoven pásek.

Knihovny pásek je možné použít pro správu velkých objemů dat jako součást systému zálohování, archivace a obnovy, nebo jako běžnou součást provozu IT. Software pro správu médií (například produkt BRMS) automatizuje řadu funkcí knihovny pásek. Provoz knihovny pásek přesto vyžaduje, aby uživatel ovlivňoval využívání prostředků knihovny pásek a prostředků v systému. Nedílnou součástí automatizace knihovny pásek je kromě toho i údržba páskových kazet.

#### **Používání knihovny pásek bez programu pro správu médií:**

Ačkoli program pro správu médií značně zjednodušuje a rozšiřuje možnosti knihoven pásek, řadu funkcí pro práci s páskami můžete v prostředí systému iSeries používat prostřednictvím příkazů, které jsou součástí operačního systému i5/OS.

V následující tabulce jsou uvedeny typické úlohy související s nastavením a provozem a rovněž příslušné příkazy CL pro knihovnu pásek.

Tyto příkazy budete potřebovat, pokud nepoužíváte program pro správu médií, jako je například produkt BRMS.

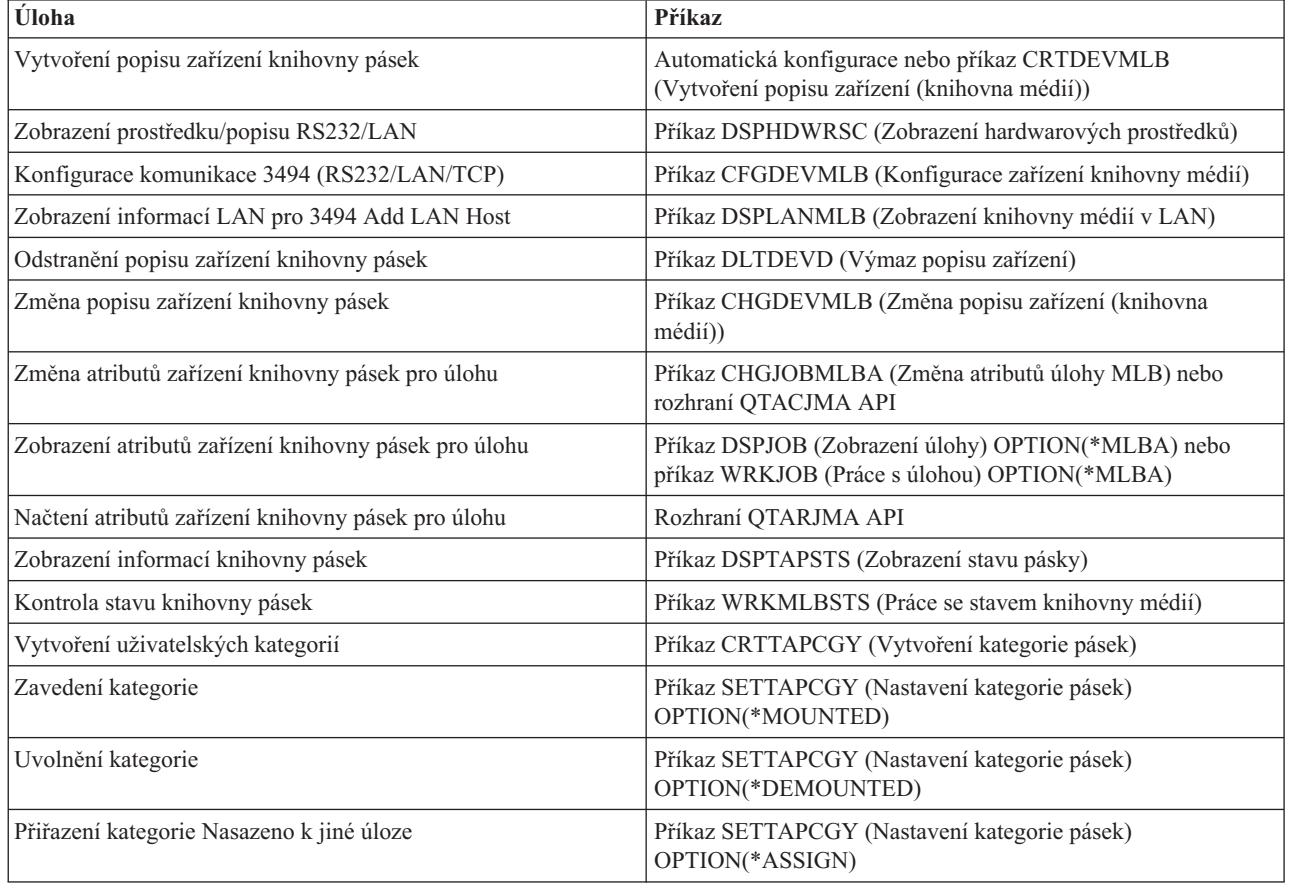

<span id="page-45-0"></span>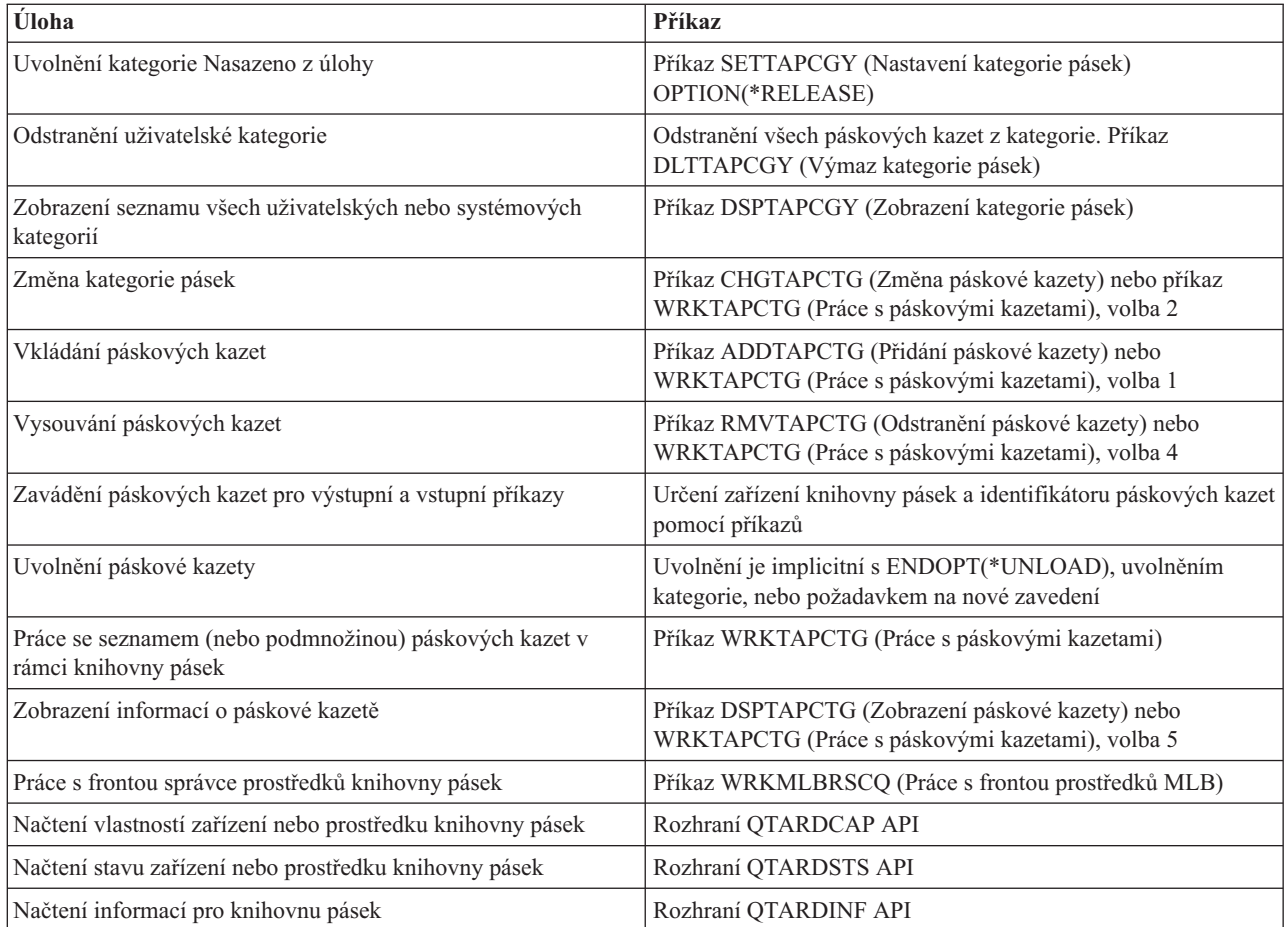

**Poznámka:** Volba konce pásky u parametru \*UNLOAD v příkazech pro práci s páskami způsobí, že po dokončení zpracování pásky bude pásková kazeta vrácena do buňky systému pro ukládání dat. Pravděpodobně nebude vrácena do své původní buňky systému pro ukládání dat. Při použití parametru \*REWIND zůstane pásková kazeta po dokončení zpracování pásky v jednotce. V případě požadavku na jinou páskovou kazetu bude ale tato kazeta uvolněna. Při použití parametru \*LEAVE zůstane pásková kazeta po dokončení zpracování pásky v jednotce.

#### **Související informace**

Control language (CL)

#### **Změna přiřazení páskových kazet při změně jména systému:**

Pokud změníte jméno systému, musíte přesunout páskové kazety z kategorií, které byly vlastněny pod starým jménem systému, do kategorií, které jsou vlastněny pod novým jménem. V opačném případě se páskové kazety nezobrazí v soupisu pro nové jméno systému.

U některých typů knihoven lze páskové kazety zobrazit použitím parametru CGY(\*ALL \*ALL) s příkazem WRKTAPCTG (Práce s páskovými kazetami) nebo DSPTAPCTG (Zobrazení páskové kazety), nebude ale možné tyto kazety používat.

Pokud jste již změnili jméno systému a potřebujete obnovit páskové kazety, proveďte následující kroky:

- 1. Zadáním příkazu DSPTAPCGY (Zobrazení kategorie pásek) zobrazte všechny kategorie pásek, zapište si jména kategorií definovaných uživatelem, která budete potřebovat v kroku 3 na [stránce](#page-46-0) 41, a potom obrazovku opusťte.
- 2. **Po provedení tohoto kroku neprovádějte restart systému.** Pomocí příkazu CHGNETA přechodně obnovte předchozí jméno souboru.
- <span id="page-46-0"></span>3. Pokud jste se starým jménem systému používali kategorie definované uživatelem, zadáním příkazu CRTTAPCGY (Vytvoření kategorie pásek) vytvořte stejné uživatelem definované kategorie z kroku 1 na [stránce](#page-45-0) 40 pro nové jméno systému.
- 4. Zadáním příkazu WRKTAPCTG (Práce s páskovou kazetou) budete moci pracovat se všemi kategoriemi, které jsou přiřazeny ke starému jménu systému.

```
WRKTAPCTG DEV(jméno-mlb)
CGY(*ALL staré_jméno_systému)
```
- 5. Pomocí volby 2 (Změna) s parametrem CGY(\*SAME *jméno\_nového\_systému*) změňte jméno systému kategorie na nové jméno.
- 6. Zadáním příkazu CHGNETA vrátíte jméno systému na nové jméno. **Neprovádějte** restart systému.

#### **Související pojmy**

["Kategorie](#page-15-0) páskových kazet" na stránce 10

*Kategorie* představuje logické seskupení páskových kazet. Kategorie umožňuje odkazovat na skupinu páskových kazet prostřednictvím jména kategorie, nikoli identifikátorů jednotlivých páskových kazet.

#### **Související úlohy**

["Konfigurace](#page-31-0) knihoven pásek" na stránce 26 Po nastavení a připojení knihovny pásek k systému provede server iSeries automatickou konfiguraci knihovny.

#### **Nastavení knihovny pásek jako samostatného zařízení:**

V některých případech bude pravděpodobně nezbytné používat páskové prostředky v knihovně pásek bez výhody automatizace. Příkladem je provádění alternativního IPL. Dalším příkladem je situace, když je automatizace knihovny pásek vypnuta.

Tento způsob používání páskového prostředku se označuje jako nezávislý režim. V nezávislém režimu pracuje páskový prostředek podobně jako jiná pásková zařízení, která nejsou v knihovně pásek. Většina knihoven pásek má k dispozici režimy nebo příkazy pro přesouvání média do páskového prostředku. Informace o dalších dostupných provozních režimech najdete v informacích pro operátora. Pokud se nepoužívá automatizace, knihovna pásek pracuje jako automatický zavaděč páskových kazet a zavádí páskové kazety do zařízení jednotlivě nebo postupně.

Zařízení knihoven pásek jsou nakonfigurována podle popisů zařízení knihovny pásek. K dispozici jsou rovněž samostatné popisy páskových zařízení pro páskové prostředky. Tyto popisy představují zařízení, která se používají pro nezávislý provoz.

Aby bylo možné používat páskové jednotky v nezávislém režimu, musí být pro popis páskového jednotky k dispozici prostředek. Postupujte takto:

- 1. Zablokujte páskový prostředek z knihovny pásek nebo logicky vypněte zařízení knihovny pásek.
- 2. Logicky zapněte popis páskového zařízení a odešlete příkazy tomuto zařízení.

V prostředí produktu iSeries Navigator se zobrazí stav tohoto páskového prostředku jako **Není k dispozici**. Pro tento páskový prostředek nebudou k dispozici žádné funkce knihovny pásek.

3. Zaveďte páskové kazety ručně prostřednictvím režimu zařízení nebo pomocí příkazů z panelu operátora.

#### **Související pojmy**

["Provozní](#page-14-0) režimy knihovny pásek" na stránce 9 Toto téma obsahuje popis provozních režimů knihovny pásek.

#### **Vytvoření knihovny pásek jako zařízení pro alternativní IPL:**

Zařízení, která jsou v knihovně pásek, lze použít jako alternativní zařízení pro IPL, pokud jsou připojena k procesoru IOP a adaptéru IOA v pozici, která podporuje alternativní IPL. Mají-li se tato zařízení použít jako alternativní zařízení pro IPL, musí mít nastavenu správnou adresu.

Další informace o pozicích procesoru IOP a adaptéru IOA a o adresách zaříezní, která podporují alternativní IPL, najdete pod heslem Alternativní zařízení pro IPL.

Můžete rovněž použít takovou alternativní instalaci pro knihovny pásek připojených k procesoru IOP a adaptéru IOA, která se nenachází v pozici podporující alternativní IPL.

Další informace o používání alternativního instalačního zařízení najdete pod hesly BRMS (Backup, Recovery and Media Services) a Zálohování a obnova.

#### **Související pojmy**

["Instalace](#page-31-0) knihoven pásek" na stránce 26 Server iSeries automaticky konfiguruje a logicky zapíná připojenou knihovnu pásek. Alternativní zařízení pro IPL BRMS (Backup, Recovery and Media Services) **Související informace** Zálohování a obnova

# **Řízení prostředků knihovny pásek pomocí atributů knihovny:**

V závislosti na podnikovém prostředí budete pravděpodobně požadovat kontrolu nad využíváním páskových prostředků tak, aby bylo možné rychle plnit důležité úlohy. Za tímto účelem poskytuje operační systém i5/OS řadu funkcí.

Pomocí příkazu CHGJOBMLBA (Změna atributů úlohy knihovny médií) můžete změnit prioritu požadavků na páskové prostředky pro konkrétní úlohu a pomocí příkazu WRKMLBRSCQ (Práce s frontou prostředků MLB) můžete pracovat s frontou správce páskových prostředků.

### **Změna atributů úlohy knihovny pásek**

Máte-li speciální oprávnění \*JOBCTL, můžete příkazem CHGJOBMLBA (Změna atributů úlohy knihovny médií) změnit alokační atribut prostředku pro vlastní úlohu nebo pro úlohu jiného uživatele. Pomocí priority alokace prostředku můžete změnit prioritu požadavků na používání páskového prostředku v rámci knihovny pásek. Některým úlohám můžete přidělit vyšší prioritu tak, aby mohly získat páskový prostředek ihned, jakmile bude k dispozici. Nižší prioritu můžete přiřadit úlohám, které mohou počkat, dokud ostatní prioritní úlohy nepřestanou používat páskové prostředky. Velmi rychlým páskovým operacím, jako například dynamické načtení objektu, který byl uložen volně v paměti, je obvykle třeba přidělit vysokou prioritu alokace prostředku. Déle trvajícím úlohám, které nemusí být dokončeny rychle, jako například DUPTAP (Duplikace pásky) nebo DSPTAP (Zobrazení pásky), lze přiřadit nižší prioritu alokace prostředku.

Přidáním atributu \*MLBA k příkazu WRKJOB (Práce s úlohou) nebo DSPJOB (Zobrazení úlohy) můžete rovněž zobrazit nebo upravit atributy knihovny pásek.

### **Změna přístupu k páskovým prostředkům v rámci knihovny**

Příkaz WRKMLBRSCQ (Práce s frontou prostředků MLB) umožňuje manipulovat s požadavky na používání páskových prostředků v rámci knihovny pásek. Příkaz WRKMLBRSCQ (Práce s frontou prostředků MLB) zobrazuje prostředky, které aktuálně zpracovávají požadavek, mají kategorii Nasazeno nebo požadavky, které čekají na přidělení k páskovému prostředku. Chcete-li změnit alokační atributy prostředku pro požadavky, které čekají na použití páskového prostředku, použijte volbu 2 (Změna atributů požadavku MLB) na obrazovce příkazu WRKMLBRSCQ (Práce s frontou prostředků MLB). Atributy pro další požadavek lze změnit příkazem CHGJOBMLBA (Změna atributů úlohy knihovny médií), který změní alokační atributy prostředku pro úlohu, která právě používá páskový prostředek. Chcete-li tuto možnost použít, vyberte volbu 5 (Práce s úlohou) na obrazovce příkazu WRKMLBRSCQ (Práce s frontou prostředků MLB) a potom vyberte volbu 21 (Práce s atributy knihovny médií).

U některých požadavků se může zobrazit priorita 0. Tyto požadavky se vyskytují, když systém pracuje s páskovým prostředkem. K takové situaci může například dojít, když je dokončen příkaz pro práci s páskou s parametrem ENDOPT(\*UNLOAD) a systém dosud uvolňuje páskovou kazetu.

## **Změna atributů knihovny pásek prostřednictvím rozhraní API**

K programovému řízení atributů knihovny pásek můžete použít rozhraní QTARJMA (Retrieve Job Media Library Attributes) API a rozhraní QTACJMA (Change Job Media Library Attributes) API. Podrobný popis a příklad najdete v tématu Řízení atributů knihovny pásek prostřednictvím rozhraní API.

#### **Související informace**

Control language (CL)

*Řízení prostředků knihovny pásek prostřednictvím rozhraní API:*

Rozhraní API QTARJMA a QTACJMA můžete používat k vyhledání a změně atributů knihovny pásek pro konkrétní úlohu.

Další informace o polích pro rozhraní API najdete v tématech:

- v Rozhraní QTARJMA (Retrieve Job Media Library Attributes) API
- v Rozhraní QTACJMA (Change Job Media Library Attributes) API

Při vyhledávání a změně atributů umístění prostředků je třeba věnovat zvláštní pozornost požadavkům na oprávnění. V následujícím tématu jsou uvedeny příklady používání obou rozhraní API.

1. Pokud uživatel, který spustil úlohu, nemá zvláštní oprávnění \*JOBCTL, aplikace používající rozhraní QTARJMA API vyhledá informace o atributech knihovny pásek pro aktuální úlohu.

#### **Atributy aktuální knihovny**

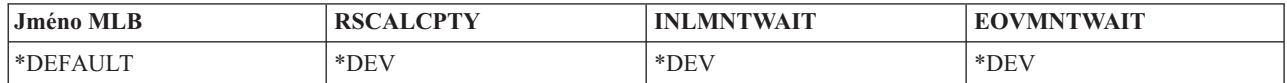

2. Aplikace pak použije rozhraní API QTACJMA ke změně hodnoty INLMNTWAIT a ke změně hodnoty EOVMNTWAIT.

#### **Aplikace změní atributy knihovny**

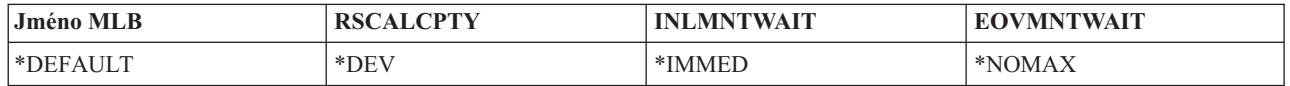

3. Správce systému se zvláštním oprávněním \*JOBCTL použije příkaz CHGJOBMLBA ke změně priority umístění prostředku (RSCALCPTY) a ke změně hodnot INLMNTWAIT a EOVMNTWAIT.

#### **Správce systému změní atributy**

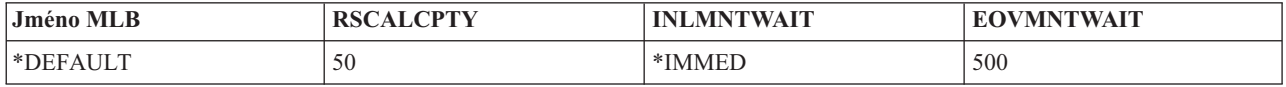

4. Aplikace se pokusí použít rozhraní API QTACJMA k obnovení atributů knihovny pásek, které vyhledala dříve pomocí volby \*REPLACE v rozhraní QTACJMA API. U této funkce ovšem dojde k chybě s chybovou zprávou CPF67B4, protože uživatel nemá zvláštní oprávnění \*JOBCTL. Nebudou změněny žádné atributy.

#### **Při obnově atributů došlo k chybě původní aplikace**

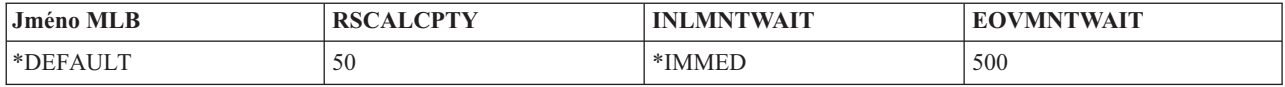

#### **Související odkazy**

Rozhraní QTARJMA (Retrieve Job Media Library Attributes) Rozhraní QTACJMA (Change Job Media Library Attributes)

#### **Zpřístupnění páskových kazet pro soupis knihovny pásek:**

Než budete moci začít používat knihovnu pásek, musí být do této knihovny vložena média a tato média musí být zpřístupněna.

V případě, že je knihovna pásek prázdná, otevřete dvířka a vložte veškerá dostupná média do prázdných slotů. Tak ušetříte čas, než kdybyste vkládali malé množství médií najednou prostřednictvím I/O stanice. Po zavření dvířek provede knihovna pásek inventarizaci obsahu. ID každé páskové kazety bude načteno a zaznamenáno do operačního systému a do programu Library Manager (je-li k dispozici).

Většina knihoven pásek nabízí k dispozici I/O stanici pro přidávání páskových kazet bez přerušení automatických operací. I/O stanice může mít jeden nebo více slotů. Některé stanice nejsou vybaveny žádnou I/O stanicí. U těchto knihoven pásek je před přidáním páskové kazety třeba zastavit automatický provoz a otevřít dvířka pro přístup k paměťovým slotům.

Páskové kazety, které jsou umístěny do I/O stanice 3494, se přesouvají do paměťového slotu pomocí programu 3494 Library Manager. U ostatních knihoven pásek zůstávají páskové kazety v I/O stanici, dokud je nezpřístupníte prostřednictvím produktu iSeries Navigator. Když zpřístupníte páskovou kazetu, musíte určit kategorii média. Při zpřístupnění páskové kazety se rovněž změní její stav.

Při zpřístupnění páskové kazety postupujte podle následujících kroků:

- 1. V prostředí produktu iSeries Navigator rozbalte **Připojení** → **váš server iSeries** → **Konfigurace a služba** → **Hardware** → **Páskové jednotky** → **Knihovny pásek** → **vaše knihovna pásek**.
- 2. Vyberte volbu **Páskové kazety**.
- 3. Klepněte pravým tlačítkem myši na páskovou kazetu se stavem Vloženo, kterou chcete zpřístupnit, a vyberte volbu **Zpřístupnit**. Můžete vybrat více páskových kazet, které mají být přidány do kategorie.

Pro zpřístupnění páskové kazety můžete rovněž použít příkaz ADDTAPCTG (Přidání páskové kazety).

#### **Související pojmy**

["Kategorie](#page-15-0) páskových kazet" na stránce 10

*Kategorie* představuje logické seskupení páskových kazet. Kategorie umožňuje odkazovat na skupinu páskových kazet prostřednictvím jména kategorie, nikoli identifikátorů jednotlivých páskových kazet.

"Stav [páskové](#page-15-0) kazety" na stránce 10

V následujícím seznamu jsou uvedeny možné stavy páskové kazety ve vztahu ke knihovně pásek.

#### **Související úlohy**

["Konfigurace](#page-31-0) knihoven pásek" na stránce 26

Po nastavení a připojení knihovny pásek k systému provede server iSeries automatickou konfiguraci knihovny.

#### **Související odkazy**

Příkaz ADDTAPCTG (Přidání páskové kazety)

#### **Odstranění páskových kazet ze soupisu knihovny pásek:**

Při vysunutí páskové kazety odstraňujete kazetu ze soupisu knihovny pásek.

Všechna zařízení knihoven pásek používají k vysunutí páskových kazet produkt iSeries Navigator. K převodu média do kategorie \*EJECT můžete rovněž použít příkaz RMVTAPCTG (Odstranění páskové kazety).

Páskovou kazetu můžete vysunout do některého z níže uvedených tří umístění:

- · předvolená knihovna pásek
- stolní stanice
- vysokokapacitní výstupní stanice

Podrobnější informace o těchto umístěních najdete v nápovědě produktu iSeries Navigator.

Pro vysunutí pásek z knihovny použijte některý z následujících postupů:

Určení pásek k vysunutí podle kategorie nebo ID páskové kazety

- 1. V prostředí produktu iSeries Navigator rozbalte **Připojení** → **váš server iSeries** → **Konfigurace a služba** → **Hardware** → **Páskové jednotky** → **Knihovny pásek**.
- 2. Klepněte pravým tlačítkem myši na knihovnu pásek a vyberte volbu **Vysunutí kazety**.
	- **Související odkazy**

Příkaz RMVTAPCTG (Odstranění páskové kazety)

#### *Výběr pásek pro vysunutí:*

Ve složce Pásková kazeta označte pásky, které chcete vysunout:

- 1. V prostředí produktu iSeries Navigator rozbalte **Připojení** → **váš server iSeries** → **Konfigurace a služba** → **Hardware** → **Páskové jednotky** → **Knihovny pásek** → **vaše knihovna pásek**.
- 2. Vyberte volbu **Páskové kazety**.
- 3. Klepněte pravým tlačítkem myši na páskovou kazetu, kterou chcete vysunout, a vyberte volbu **Vysunutí kazety**. Můžete vybrat více páskových kazet, které mají být vysunuty.
- **Poznámka:** Používáte-li znakově orientované rozhraní, budou páskové kazety v kategorii Usnadnění (\*CNV) exportovány, pokud jsou uvolněny z páskového prostředku pro příkaz s parametrem nastaveným na ENDOPT(\*UNLOAD). Pokud pásková kazeta v kategorii \*CNV není systémem uvolněna z páskového prostředku, aby mohla být vložena další pásková kazeta, nebude pásková kazeta v páskovém prostředku vysunuta z knihovny pásek.

#### **Použití kategorie Nasazeno pro zavádění skupin pásek do páskového zařízení:**

Kategorie Nasazeno umožňuje automaticky zavést skupinu pásek do páskového zařízení.

Média jsou nasazena v pořadí, v jakém byla vložena do kategorie. Tato funkce je podobná funkci ACL (Automatic Cartridge Loader) u samostatných zařízeních 3490. Tato funkce je k dispozici s příkazem SETTAPCGY (Nastavení kategorie pásky). Kategorie Nasazeno je k dispozici pro všechna zařízení knihoven pásek.

Pro zavedení skupin pásek do páskového zařízení pro zařízení 3494 použijte program Library Manager. Pro zavedení skupin pásek do páskového zařízení jiné knihovny, než 3494, použijte prostředí operačního systému i5/OS (příkaz SETTAPCGY (Nastavení kategorie pásky)). Vzhledem k tomuto rozdílu zavede program 3494 Library Manager další pásku, jakmile bude předchozí páska uvolněna. U všech ostatních knihoven není páskový prostředek zaveden, dokud pro zařízení knihovny pásek nebude vydán příkaz vyžadující pásku.

V rámci kategorie Nasazeno je páskový prostředek určen pro operace nasazení, dokud nebude vydán příkaz SETTAPCGY (\*DEMOUNTED). Po vydání příkazu SETTAPCGY budou všechny příkazy i5/OS pro zařízení knihovny pásek s parametrem VOL(\*MOUNTED) směrovány na páskový prostředek, který je nastaven pro kategorii Nasazeno.

Pro jeden dostupný páskový prostředek lze nasadit jednu kategorii páskové kazety. Chcete-li pro knihovnu pásek nasadit více než jednu kategorii, je nezbytné s příkazem SETTAPCGY použít parametr MNTID a určit operace nasazení. Úloha může mít v jednom okamžiku aktivní jen jednu relaci kategorie Nasazeno. Relaci kategorie Nasazeno lze uvolnit z úlohy, která nasadila kategorii páskových kazet, a lze ji přiřadit k jiné úloze pomocí voleb \*RELEASE a \*ASSIGN příkazu SETTAPCGY.

#### **Poznámky:**

1. Při nasazení nebo uvolnění kategorie páskových kazet jsou informovány systémy pro správu pásek. Když uživatel odešle příkaz do VOL(\*MOUNTED), systém pro správu pásek může operaci přijmout nebo odmítnout.

<span id="page-51-0"></span>2. Produkt BRMS nepoužívá při zpracování kategorii Nasazeno. Nedoporučujeme používat kategorii Nasazeno v kombinaci s funkcemi produktu BRMS. Při nasazování kategorie páskových kazet a současném použití produktu BRMS k provádění operací s páskami může dojít k neočekávaným výsledkům.

#### **Související odkazy**

Příkaz SETTAPCGY (Nastavení kategorie pásek)

#### **Sdílení páskových kazet:**

V knihovně pásek můžete pásky sdílet mezi více platformami a servery iSeries.

Pokud server iSeries používá páskovou kazetu v knihovně pásek 3494, musí se pásková kazeta nacházet v kategorii, která je serveru iSeries přístupná. Může se jednat o kategorii \*SHARE400 nebo o kategorii definovanou uživatelem.

### **Ochrana nosičů mezi platformami**

Při inicializaci pásky mohou systémy vyjma serveru iSeries zapsat na jmenovku pásky jednoznakový bezpečnostní příznak. Tato funkce uživatelům zabraňuje číst data z pásek, které byly inicializovány tímto způsobem. Ačkoliv zápis tohoto bezpečnostního příznaku není v prostředí operačního systému i5/OS k dispozici, dokáže operační systém i5/OS číst pásky, jejichž jmenovka obsahuje tento bezpečnostní příznak. Když operační systém i5/OS rozpozná bezpečnostní příznak, rozhodne na základě zvláštních oprávnění uživatele, zda uživatel může číst data.

Obsahuje-li páska data EBCDIC, mohou všichni uživatelé pásku číst, pokud bezpečnostní příznak obsahuje mezeru (v hexadeciální soustavě 40), nulu (v hexadecimální soustavě F0) nebo hexadecimální 00. Obsahuje-li příznak jinou hodnotu, bude uživatel ke čtení pásky potřebovat oprávnění \*ALLOBJ a \*SECADM.

Obsahuje-li páska data ASCII, mohou ji všichni uživatelé číst, pokud bezpečnostní příznak obsahuje mezeru ASCII (v hexadecimální soustavě 20). Pokud páska obsahuje jinou hodnotu, bude uživatel ke čtení dat z pásky potřebovat oprávnění \*ALLOBJ a \*SECADM.

Tento bezpečnostní příznak nemůžete zadat, pokud byla páska inicializována na serveru iSeries a má být přečtena na jiné platformě.

#### **Konec nosiče:**

Má-li být řešení, které nezahrnuje systém pro správu pásek, zcela automatizované, musí být každý požadovaný nosič specifikován v příkazu v parametru VOL.

Pokud v systému dojde počet páskových kazet uvedený v seznamu nosičů, bude vydána zpráva CPA6798 vyžadující odpověď, která umožní uživateli dodat další páskovou kazetu, aby zpracování pásek mohlo pokračovat. Pokud dodaná pásková kazeta není nalezena nebo není k dispozici, bude odeslána zpráva CPA6797 vyžadující odpověď, která umožní uživateli dodat náhradní páskovou kazetu, aby zpracování pásek mohlo pokračovat. Systémy pro správu pásek mohou poskytovat více nosičů prostřednictvím koncových bodů ve funkcích operačního systému i5/OS pro práci s páskami.

Další zásady pro ukončení nosičů najdete v tématu Zabránění zablokování souborů během ukládání a obnovování knihoven pásek.

#### **Související pojmy**

"Zabránění zablokování souborů během ukládání a obnovy knihoven pásek" Automatizace pásek používá speciální soubory umístěné v knihovně QUSRSYS. Pokud tyto soubory v systému neexistují, operační systém i5/OS podporuje pouze omezený počet funkcí automatizace.

#### **Zabránění zablokování souborů během ukládání a obnovy knihoven pásek:**

Automatizace pásek používá speciální soubory umístěné v knihovně QUSRSYS. Pokud tyto soubory v systému neexistují, operační systém i5/OS podporuje pouze omezený počet funkcí automatizace.

Chcete-li použít automatizaci na začátku scénáře obnovení, můžete připojit páskové kazety zadáním příslušných identifikátorů do parametru VOL v příkazech operačního systému i5/OS. Nicméně tato podmnožina automatizace nepodporuje používání příkazů pro práci s páskovými kazetami, jako například WRKTAPCTG (Práce s páskovými kazetami) nebo DSPTAPCTG (Zobrazení páskové kazety).

Během ukládání knihovny QUSRSYS mohou být soubory, které umožňují použití příkazů WRKTAPCTG nebo DSPTAPCTG, uvedeny do omezeného stavu a jejich použití může být znemožněno. Výsledkem může být zablokování nebo dokonce ukončení operace ukládání. Chcete-li této situaci zabránit, nesmí ukládání knihovny QUSRSYS překročit hranice nosiče. Musí se vejít na nasazený nosič. Knihovnu QUSRSYS můžete uložit také pomocí funkce ukládání dat za chodu.

#### **Související pojmy**

["Konec](#page-51-0) nosiče" na stránce 46

Má-li být řešení, které nezahrnuje systém pro správu pásek, zcela automatizované, musí být každý požadovaný nosič specifikován v příkazu v parametru VOL.

#### **Optimalizace výkonnosti knihovny pásek:**

Výkonnost knihovny pásek můžete optimalizovat pomocí technologií řízení práce a vyvažování zatížení. Výkonnost se můžete pokusit zvýšit pomocí různých konfigurací připojení.

**Poznámka:** Připojíte-li k I/O procesoru 6501 nebo 6534 I/O knihovnu s prostředky vysokorychlostní páskové jednotky (například 3590, 358x), nesmíte k I/O procesorům na stejné sběrnici připojit žádné další prostředky vysokorychlostní páskové jednotky. V opačném případě to může mít dopad na výkon systému.

Podrobné informace o řízení výkonu najdete v tématu Resource Library webových stránek Performance Management.

**Související informace**

Řízení [výkonu](http://www-1.ibm.com/servers/eserver/iseries/perfmgmt/sitemap.htm)

#### **Zobrazení možností knihovny pásek:**

Chcete-li zobrazit možnosti knihovny pásek, použijte program iSeries Navigator.

- možnost přiřazení
- v hardwarová komprimace dat
- v zda je jednotka vybavena automatickou konfigurací
- v nejvyšší okamžitý výkon zaznamenaný páskovou jednotkou
- v hustoty podporované páskovou jednotkou
- v možnosti související s jednotlivými hustotami

Chcete-li zobrazit možnosti knihovny pásek, postupujte podle následujících pokynů:

- 1. V prostředí produktu iSeries Navigator rozbalte **Připojení**.
- 2. Rozbalte server iSeries, se kterým chcete pracovat.
- 3. Rozbalte **Konfigurace a služba**.
- 4. Rozbalte **Hardware**.
- 5. Rozbalte **Páskové jednotky**.
- 6. Rozbalte **Knihovny pásek**.
- 7. Rozbalte knihovnu pásek, pro kterou chcete naformátovat pásku.
- 8. Vyberte volbu **Páskové prostředky**.
- 9. Klepněte pravým tlačítkem myši na páskový prostředek, jehož možnosti chcete zobrazit, a vyberte volbu **Vlastnosti**.
- 10. Vyberte **Možnosti**.

# **Údržba páskových prostředků**

Toto téma obsahuje pokyny pro udržování páskových prostředků v dobrém stavu.

### **Skladování a manipulace s páskovými kazetami**

Toto téma obsahuje pokyny pro manipulaci s páskovými kazetami a informace o optimálním prostředí pro skladování páskových kazet.

K tomu, aby byl zajištěn dlouhodobý provoz, vyžadují páskové jednotky specifickou údržbu a specifické podmínky. Chcete-li se vyhnout problémům s páskovými jednotkami IBM, dodržujte níže uvedené zásady:

- v používejte vysoce kvalitní datová média
- tato média správně používejte a skladujte
- v páskovou jednotku používejte v čistém prostředí
- v páskovou jednotku řádně čistěte

### **Stupně kvality médií**

IBM používá média dvou různých stupňů kvality. IBM dodává opravy programů (PTF) na pásce, která je určena pouze k jednomu zápisu a k opakovanému načítání. Tato páska je určena pro omezené použití, nikoli jako zálohovací médium. IBM rovněž prodává média, která jsou určena pro ukládání dat.

Pokud servisní pracovník IBM na základě analýzy zjistí problém s médiem, které není výrobkem společnosti IBM, bude pravděpodobně nutné médium vyměnit.

#### **Prostředí pro používání pásek:**

Páskové jednotky jsou určeny k používání v čistém prostředí.

Prach, nečistoty, vlákna a částečky ve vzduchu představují rizikové faktory. Nejobtížnější je boj s částečkami nečistot ve vzduchu. Po nainstalování pásky do páskové jednotky je vzdálenost pásky od hlav měřena v mikronech. Při kontaktu mohou částečky poškodit pásku nebo hlavu. Pro odstranění tohoto problému nabízí společnost IBM pro některé systémy prachový filtr páskové jednotky. Tento filtr nasává vzduch a po vyčištění jej přivádí do páskové jednotky. Uživatel je zodpovědný za čisté provozní prostředí páskové jednotky a systému.

Speciální požadavky na prostředí, jako například teplota a vlhkost, najdete v návodu k obsluze páskové kazety.

#### **Skladování a manipulace s páskami:**

Většina pásek je dodávána v zapečetěné páskové kazetě, aby zůstaly v čistém prostředí.

Při otevření může do páskové kazety vniknout prach a částečky nečistot ve vzduchu, které se mohou stát zdrojem znečištění. Páskovou kazetu smí otevřít pouze pásková jednotka, nikoli operátor. Páska je uvnitř páskové kazety napnutá. Dojde-li k pádu páskové kazety, napnutí se uvolní. Vložíte-li do páskové jednotky kazetu, která byla vystavena pádu, může dojít k nesprávnému zavedení a zaseknutí. Pokud páskovou kazetu řádně nevyjmete, může dojít k selhání a fyzickému poškození pásky.

Při správném skladování ukládejte pásky do ochranných obalů. Skladovací místo musí být čisté, suché, s pokojovou teplotou a v bezpečné vzdálenosti od magnetických polí.

### **Ochrana dat na páskových kazetách**

Toto téma obsahuje obecné pokyny pro ochranu dat na páskové kazetě. Podrobné informace najdete v příručce pro konkrétní páskovou jednotku.

Páskové kazety jsou vybaveny přepínačem, kterým lze data na pásce zabezpečit proti zápisu. Tento přepínač je obvykle označen štítkem, který vyznačuje, zda je pásková kazeta chráněna proti zápisu, například:

• ikona zámku

- tečka na přepínači
- v označení **SAFE** nebo **SAVE**

Následující pokyny jsou příkladem ochrany dat proti přepsání na 1/4palcové pásce. Podrobné pokyny pro konkrétní páskovou kazetu najdete v návodu k obsluze páskové jednotky. Proveďte jednu z následujících akcí:

- v U starších typů páskových kazet nastavte ukazatel proti značce **SAFE** (viz první obrázek).
- v U novějších typů páskových kazet nastavte ukazatel proti značce zamknutého zámku (viz druhý obrázek níže).

Chcete-li zrušit ochranu dat, proveďte jednu z následujících akcí:

- v U starších typů páskových kazet nastavte ukazatel od značky **SAFE** (viz první obrázek níže).
- v U novějších typů páskových kazet nastavte ukazatel proti značce odemknutého zámku (viz druhý obrázek níže).

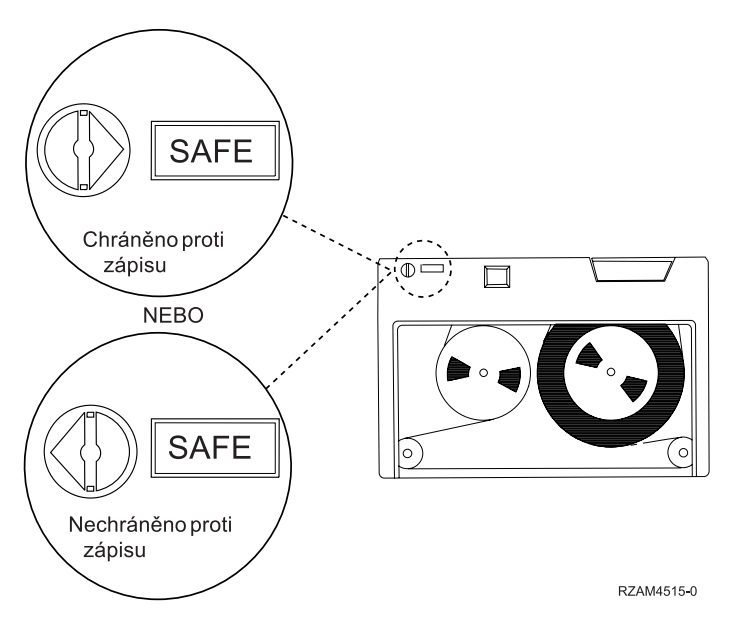

*Obrázek 3. Polohy ochrany proti zápisu u staršího modelu páskové kazety*

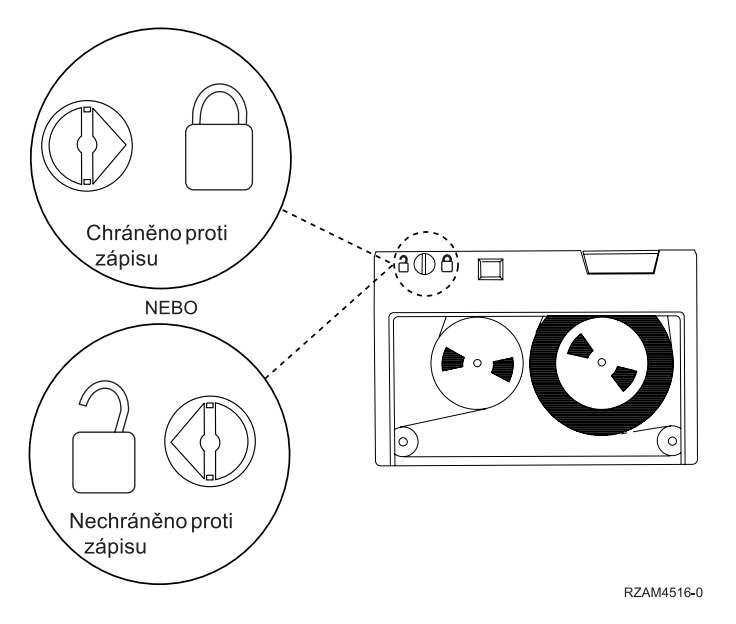

*Obrázek 4. Polohy ochrany proti zápisu u novějšího modelu 1/4palcové páskové kazety*

<span id="page-55-0"></span>Informace o příslušné páskové jednotce najdete pod heslem Pásky podporované na serverech iSeries. Je-li vaší páskovou jednotkou pásková jednotka odpovídající specifikacím LTO, prostudujte si publikaci IBM LTO Ultrium Tape Libraries Guide (SG24-5946).

#### **Související informace**

Pásky [podporované](http://www-1.ibm.com/servers/eserver/iseries/hardware/storage/iseriestape.html) na serveru iSeries

IBM [TotalStorage](http://www.redbooks.ibm.com/abstracts/sg245946.html?Open) Tape Libraries Guide for Open Systems

### **Kontrola dobrého stavu pásek**

Toto téma obsahuje pokyny pro kontrolu dobrého stavu páskových kazet pomocí obrazovky Práce se statistikami životnosti.

Má-li být zaručen dobrý stav pásek, musíte vést na serveru iSeries statistiku páskových nosičů.

- 1. Zadejte příkaz STRSST (Spuštění SST).
- 2. Vyberte volbu 1 (Spuštění SST) v menu *Nástroje SST*.
- 3. Vyberte volbu 1 (Vytvoření protokolu aktivity) v menu *Spuštění SST*.
- 4. Vyberte volbu 4 (Práce se statistikami životnosti vyjímatelných médií) v menu *Vytvoření protokolu aktivity*.
- 5. Na obrazovce *Výběr volby média* vyberte typ vyjímatelného média, pro které chcete získat data.
- 6. Pokud uvidíte symbol >> nebo > před ID nosiče na obrazovce Práce se statistikami životnosti, proveďte příslušné akce, které jsou uvedeny v tabulce následující za obrazovkou Práce se statistikami životnosti.

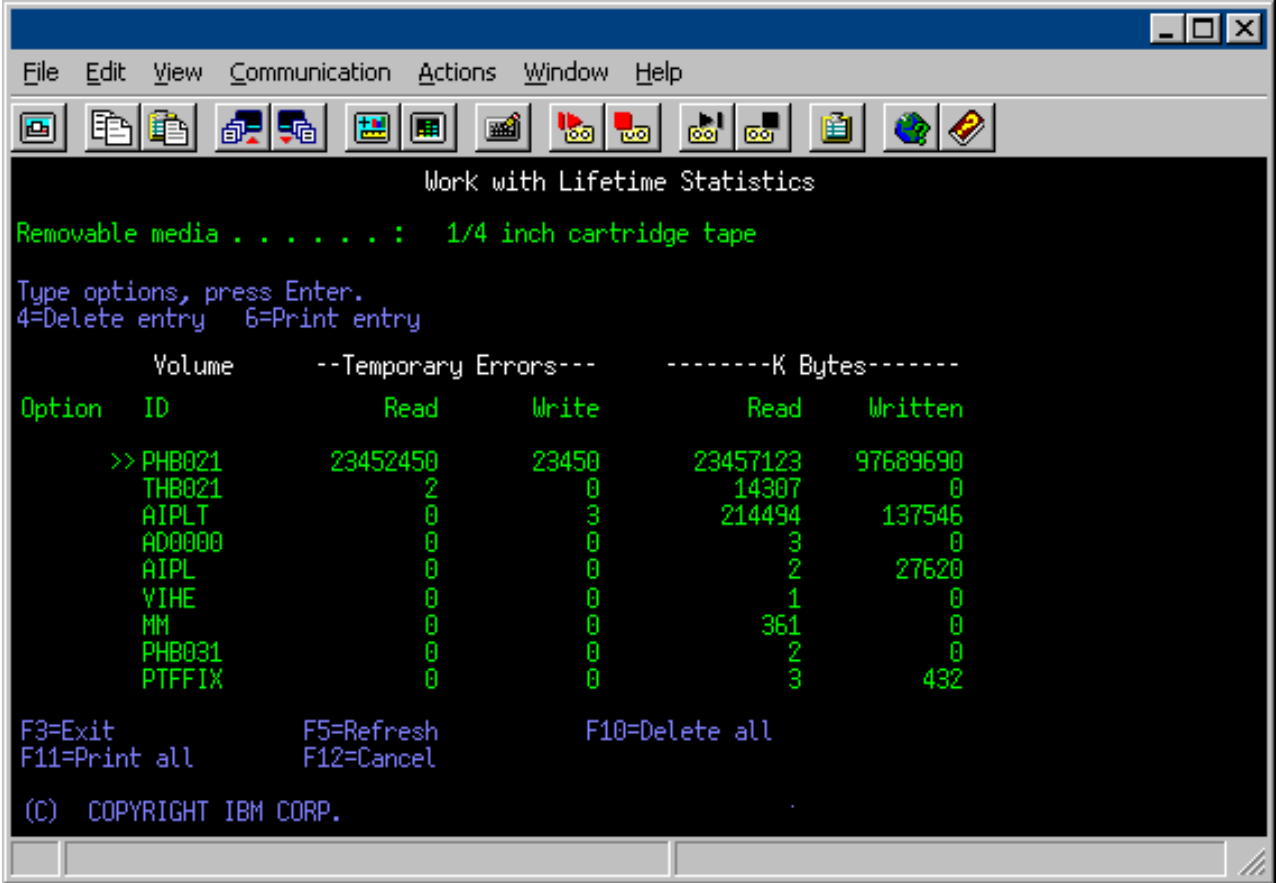

#### **Související úlohy**

["Formátování](#page-38-0) páskových kazet" na stránce 33

Páskovou kazetu naformátujete v prostředí produktu iSeries Navigator. Při formátování páskové kazety se na začátek magnetického páskového média nahraje standardní jmenovka nosiče.

#### **Symboly na obrazovce Práce se statistikami životnosti:**

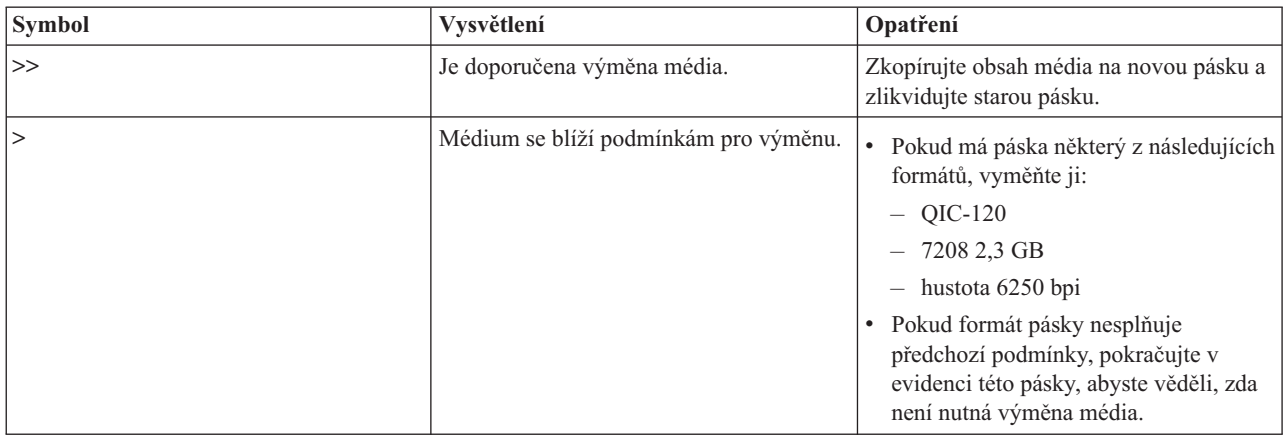

**Poznámka:** Má-li být statistika přesná, musí mít každá pásková kazeta nebo cívka jedinečné ID nosiče.

#### **Odstranění záznamu statistiky životnosti média po výměně nosiče:**

Po výměně média odstraňte záznam statistiky životnosti pomocí volby 4 (delete entry). Rovněž můžete použít příkaz PRTERRLOG (Tisk protokolu chyb) k vytištění a odstranění záznamu. Napište: PRTERRLOG TYPE(\*VOLSTAT) VOLTYPE(*xxxx*) VOL(*xxxxxx*) VOLSTAT(\*DLT)

### **Čištění páskových jednotek**

Toto téma obsahuje informace, jak udržovat páskové jednotky čisté.

Bez ohledu na čistotu prostředí se na hlavách páskové jednotky může usazovat prach. Při každém pohybu pásky část povrchu média ulpívá na hlavách. Tyto nánosy se časem zvětšují a způsobují chyby při čtení a zápisu. Čištění čtecích a zapisovacích hlav zabraňuje nahromadění nečistot, které mohou způsobit nevratné chyby při zápisu nebo čtení dat.

Čistící kazety lze používat po omezenou dobu. Po dosažení maximálního počtu použití užitnost čistící kazety končí. Kazety s ukončenou životností vyměňte. Čistící kazety s ukončenou životností již znovu nepoužívejte. Čistící kazeta s ukončenou životností znečistí páskovou jednotku prachem, který dříve nashromáždila. Po vyčištění páskové jednotky označte na kazetě použití, aby bylo možné co nejpřesněji určit konec životnosti čistící kazety IBM.

Pro zápis na štítek čistící kazety nepoužívejte mastnou tužku. Čistící kazeta, kterou vkládáte do páskové jednotky, musí být nepoškozená a čistá.

#### **Čištění 1/4palcových páskových kazet:**

Při používání 1/4palcových páskových jednotek s páskovými kazetami IBM je třeba vyčistit hlavu po každých 8 hodinách pohybu pásky. Jiná média budou pravděpodobně vyžadovat častější čištění.

Při používání nové páskové kazety doporučujeme vyčistit hlavu po dvou hodinách pohybu, nebo před každým vložením nové páskové kazety.

Jestliže pásková jednotka zjistí, že je třeba provést čištění, zobrazí se zprávy systému. Páskové jednotky MLR1, MLR1-S a MLR3 jsou rovněž vybaveny stavovou kontrolkou, která signalizuje potřebu čištění. Je důležité na tyto signály čištění reagovat a vyčistit hlavu doporučenou metodou.

#### Doporučené čistící kazety IBM

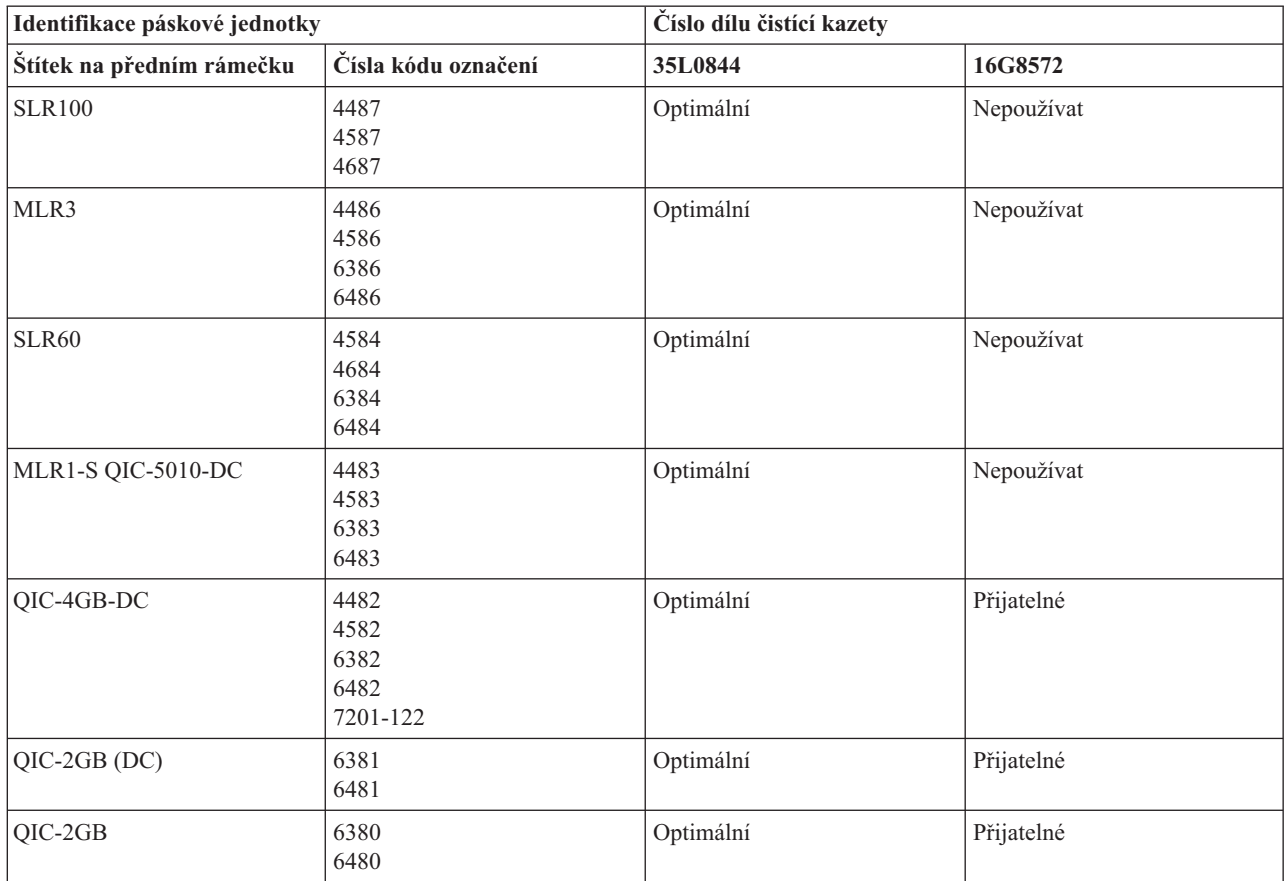

#### **Související pojmy**

["Kompatibilita](#page-23-0) 1/4palcové páskové kazety s páskovou jednotkou" na stránce 18

K zajištění úplné schopnosti čtení i zápisu byly vytvořeny pokyny určující, které páskové kazety se mají používat v daných páskových jednotkách.

#### **Čištění 8milimetrových páskových jednotek:**

8milimetrové páskové jednotky počítají hodiny pohybu pásky a ukazují, kdy je čas na vyčištění jednotky. V takovém případě zobrazí zprávu, že je třeba co nejdříve provést čištění, a rozsvítí se stavová kontrolka Chyba.

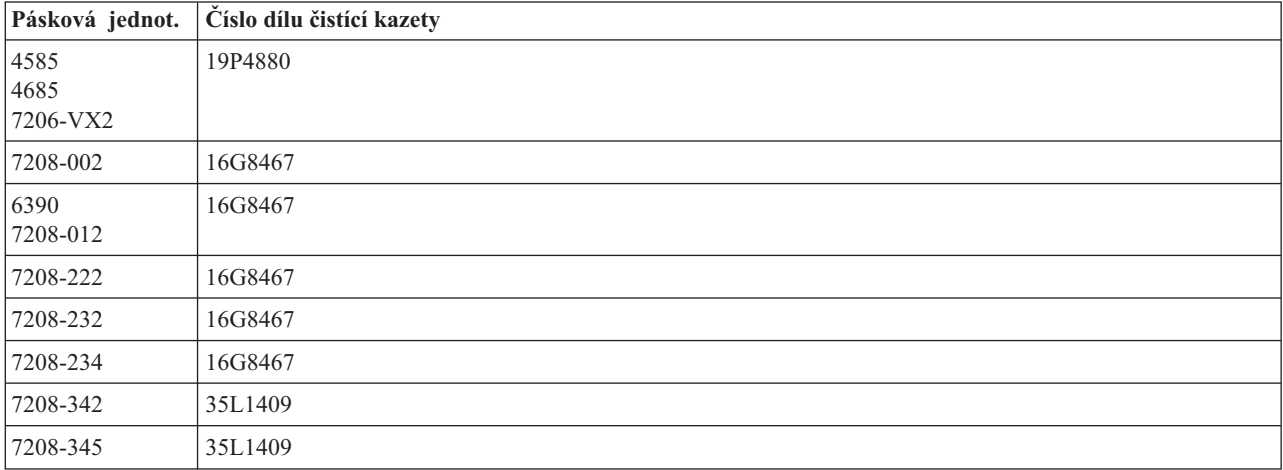

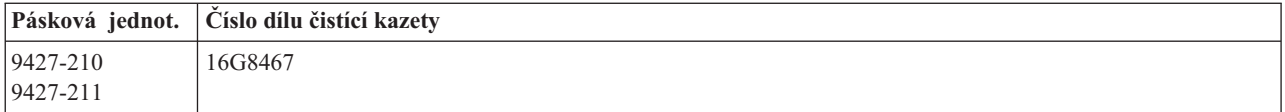

#### **Související pojmy**

["Kompatibilita](#page-22-0) 8milimetrové páskové kazety s páskovou jednotkou" na stránce 17 Systém iSeries podporuje několik typů páskových jednotek.

#### **Čištění 1/2palcových páskových jednotek:**

Toto téma obsahuje informace týkající se čištění 1/2palcových páskových jednotek.

Dráhu pásky u každé jednotky čistěte v průměru každých sedm dní. Používáte-li neobvykle velké množství pásek, čistěte dráhu pásky častěji. Zobrazí-li se na jednotce zpráva \*CLEAN, vyčistěte dráhu pásky co nejdříve. Dráhu pásky je rovněž třeba vyčistit po každém zavedení inicializačního programu (IPL), po vynulování jednotky nebo v případě výpadku napájení páskové jednotky.

Při čištění dráhy pásky vložte do jednotky speciální čistící kazetu. Postupujte přitom stejně jako u běžné páskové kazety. Na štítku, který obdržíte s každou čistící kazetou, zaznamenávejte počet použití a po dosažení limitu 500 použití čisticí kazetu zlikvidujte.

Je-li pásková kazeta vybavena automatickým zavaděčem, umístěte kazetu do zaváděcí polohy a stiskněte spouštěcí tlačítko. Čistící kazetu lze rovněž umístit do vstupního zásobníku tak, aby čištění proběhlo při každém zavedení kazety do jednotky. Spustíte-li čištění v průběhu úlohy, zobrazí se zpráva s výzvou. Po potvrzení výzvy jednotka navine čistící pásku, vyčistí čtecí a zapisovací hlavu, převine pásku zpět a vysune čistící kazetu. Po vysunutí kazetu vyjměte a označte použití na štítku.

### **Čištění páskových jednotek 3490 F***xx***, 3494 a 35***xx*

Tyto páskové jednotky umožňují náhodný přístup k páskovým kazetám. Když zařízení rozpozná, že je třeba provést čištění, provede pásková jednotka čištění, pokud se čistící kazeta nachází ve vnitřní buňce, která je známa pouze zavaděči kazet s náhodným přístupem. Pásková jednotka zaznamenává počet čištění provedených čistící kazetou a po vypotřebování povolených čisticích cyklů vysune čistící kazetu prostřednictvím prioritní buňky.

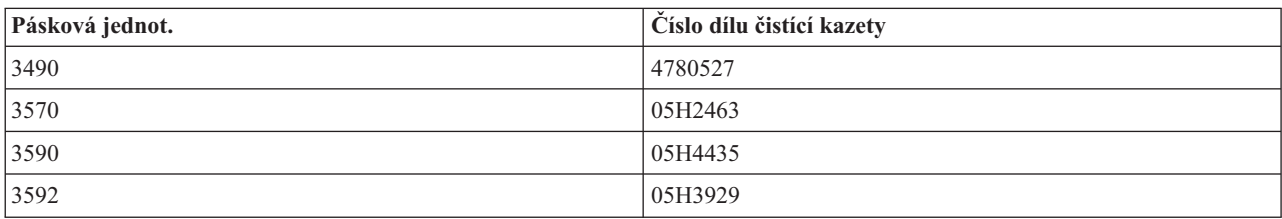

V následující tabulce jsou uvedeny čistící kazety pro 1/2palcové páskové jednotky:

#### **Související pojmy**

["Kompatibilita](#page-25-0) 1/2palcových páskových kazet a Magstar MP páskových kazet s páskovou jednotkou" na stránce [20](#page-25-0)

Následující tabulka uvádí páskové jednotky, které jsou kompatibilní s 1/2palcovými páskovými kazetami a Magstar MP páskovými kazetami.

#### **Čištění páskových jednotek LTO Ultrium:**

Všechny páskové jednotky IBM Ultrium mají integrované čistící zařízení, které kartáčuje hlavu při vkládání a vyjímání kazety. Kromě toho je pro každou jednotku k dispozici čištění speciální čistící kazetou.

Páskovou jednotku Ultrium je třeba vyčistit pouze po výstraze jednotky.

V následující tabulce jsou uvedeny čistící kazety pro pásková zařízení Ultrium.

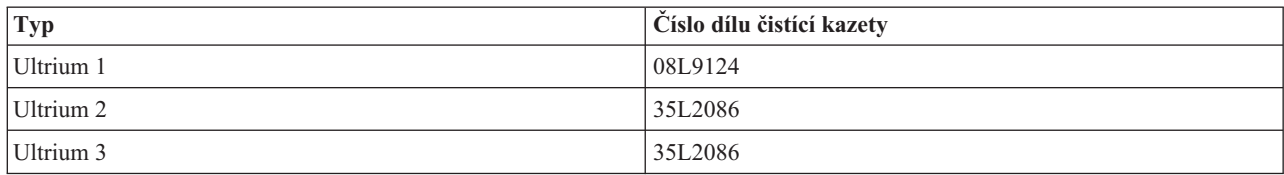

#### **Související pojmy**

["Kompatibilita](#page-26-0) páskových kazet LTO a páskové jednotky" na stránce 21 Níže uvedená tabulka ukazuje, které páskové jednotky LTO (Linear Tape Open) Ultrium a které páskové kazety jsou kompatibilní.

#### **Související informace**

IBM [TotalStorage](http://www.redbooks.ibm.com/abstracts/sg245946.html?Open) Tape Libraries Guide for Open Systems

### **Aktualizace interního kódu LIC**

IBM příležitostně dodává změněný interní kód LIC pro páskové jednotky. Poté, co společnost IBM vyvine změnu interního kódu LIC, dá vám změněný interní kód LIC k dispozici prostřednictvím servisních organizací nebo elektronické pošty.

Změny interního kódu LIC jsou rovněž k dispozici prostřednictvím stažení a instalace oprav (PTF) pomocí ECS (electronic customer support), nebo prostřednictvím objednání a instalace kumulativních balíků PTF od střediska IBM Global Services.

### **Utahování pásek v páskových kazetách**

Toto téma vysvětluje důležitost intervalů utahování pásek v páskových kazetách.

U starších typů páskových kazet provádí 1/4palcové páskové jednotky utahování vždy po vložení páskové kazety. *Utahování* znamená, že pásková jednotka nejprve převine pásku na konec a potom na začátek. Utahování je součástí rutiny zavádění. Pásková jednotka rovněž provádí utahování po vložení páskové kazety do páskové jednotky a po uzavření dvířek.

Při používání páskových kazet MLR3-25GB, DC5010, MLR1-16GB, SLR100 a SLR60 provádějí páskové jednotky utahování pouze v případě nutnosti (určuje pásková jednotka), aby bylo zajištěno správné napnutí pásky. Níže jsou uvedeny přibližné časy utahování:

Časy utahování 1/4palcové páskové kazety

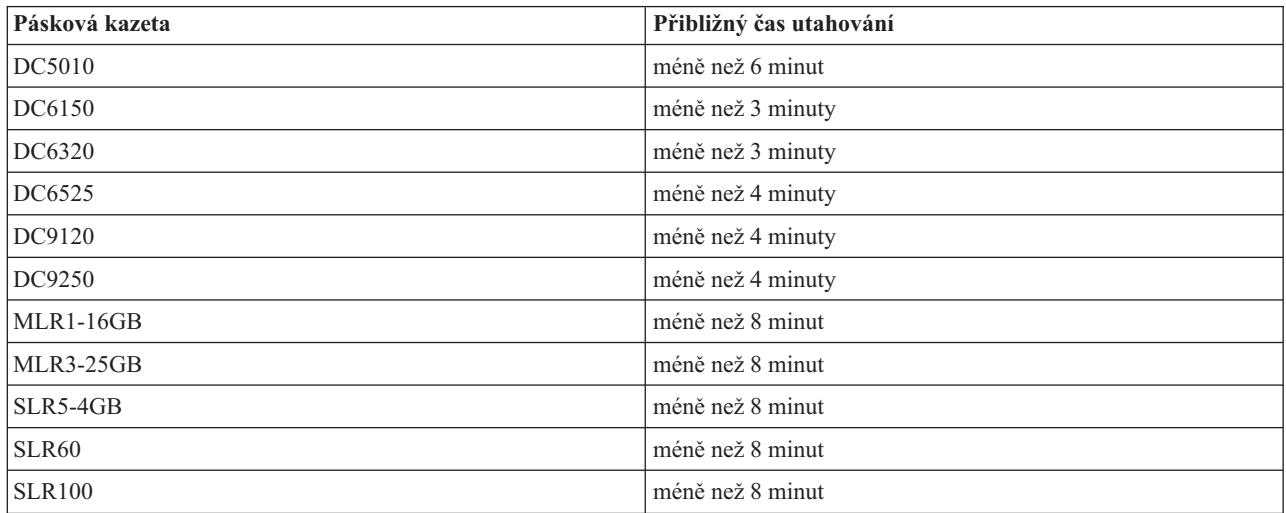

# **Příklad: Správa páskových prostředků**

Toto téma předkládá vzorový scénář, jak spravovat páskové prostředky.

Každý systém v následujícím příkladu komunikuje se dvěma páskovými podsystémy nebo s prostředky. Tyto páskové prostředky jsou připojeny k prostředku knihovny pásek. V tomto příkladu je prostředkem knihovny produkt 3494 Data Server. Produkt 3494 Data Server vygeneruje automatickou konfiguraci popisu zařízení pro knihovnu médií (MLD). V této situaci způsobí každý požadavek na zařízení knihovny pásek (3494 Data Server), že správce prostředků knihovny pásek přidělí pásku, která má být použita. Pro většinu uživatelů se tím zjednodušují úlohy související se správou pásek, protože za většinu těchto úloh zodpovídá systém.

**Poznámka:** Uživatelé více systémů, jejichž příslušenství má omezenou kapacitu, budou pravděpodobně chtít potlačit používání některých prostředků.

Příkaz WRKMLBSTS (Práce se stavem knihovny médií) vám umožňuje prohlížet si knihovny pásek a související páskové prostředky z hlediska konfigurace. Při použití tohoto příkazu u každého ze tří systémů v příkladu se zobrazí následující obrazovky:

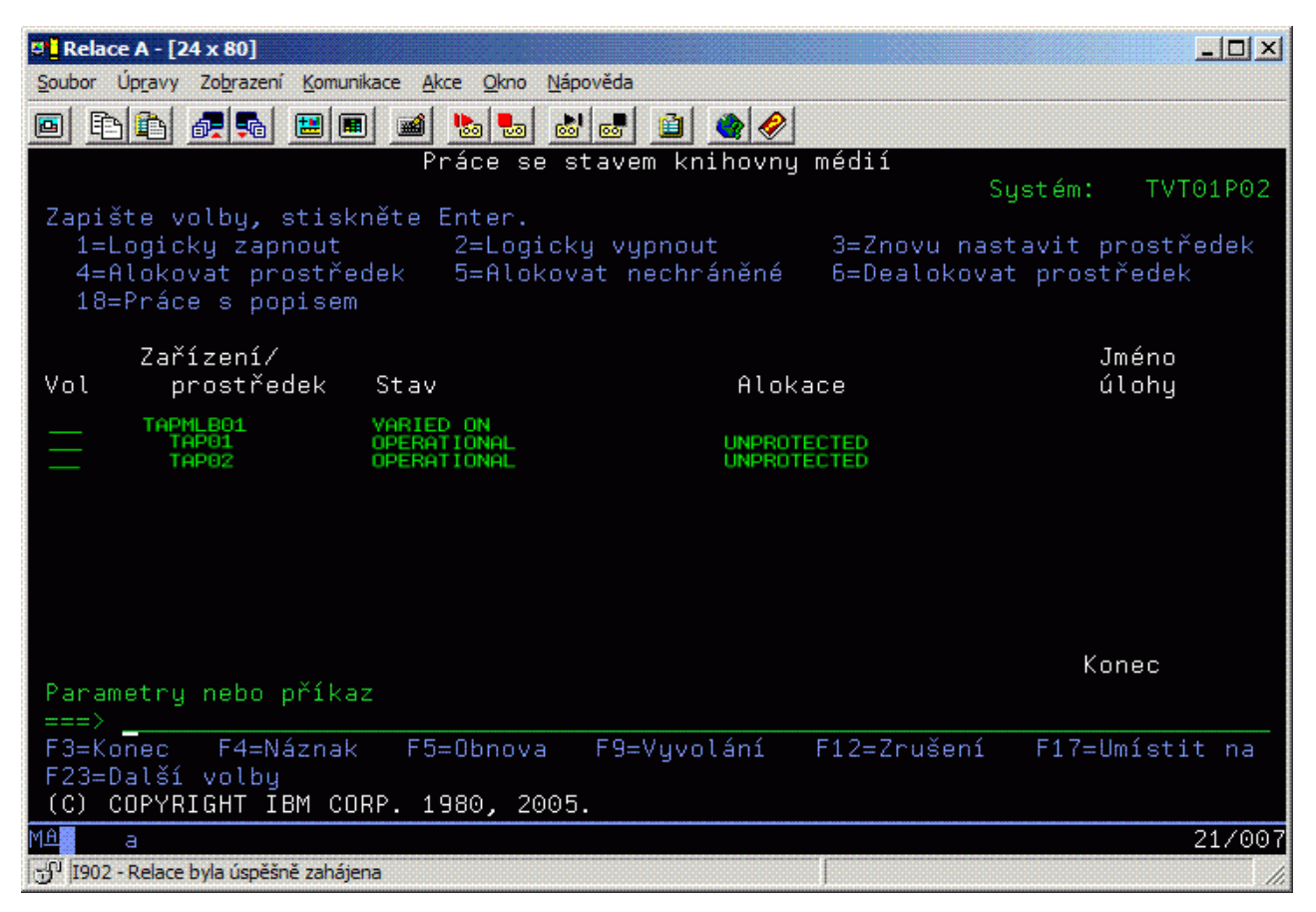

*Obrázek 5. Zobrazení knihovny pásek TAPMLB01 ze systému A*

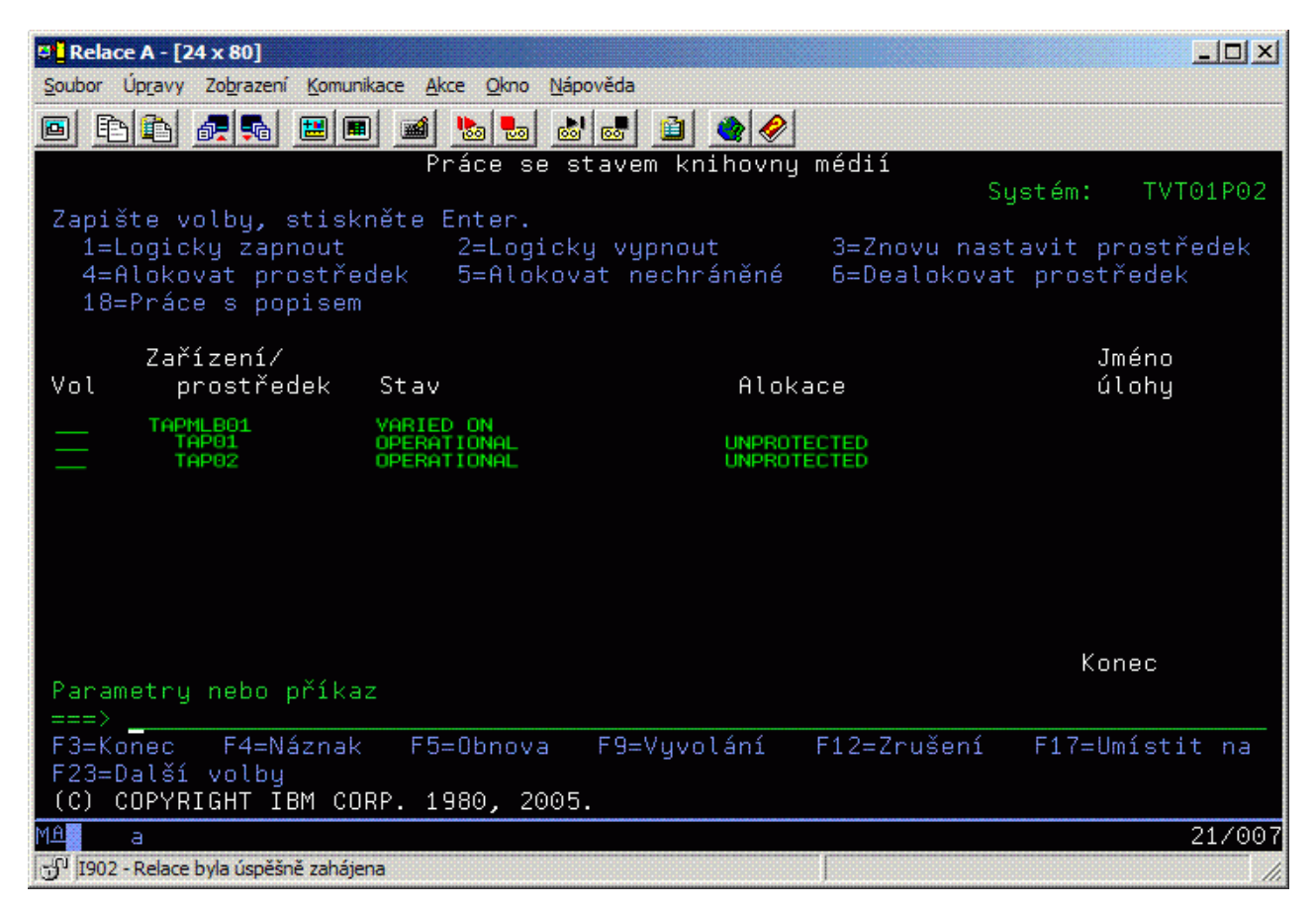

*Obrázek 6. Zobrazení knihovny pásek TAPMLB01 ze systému A*

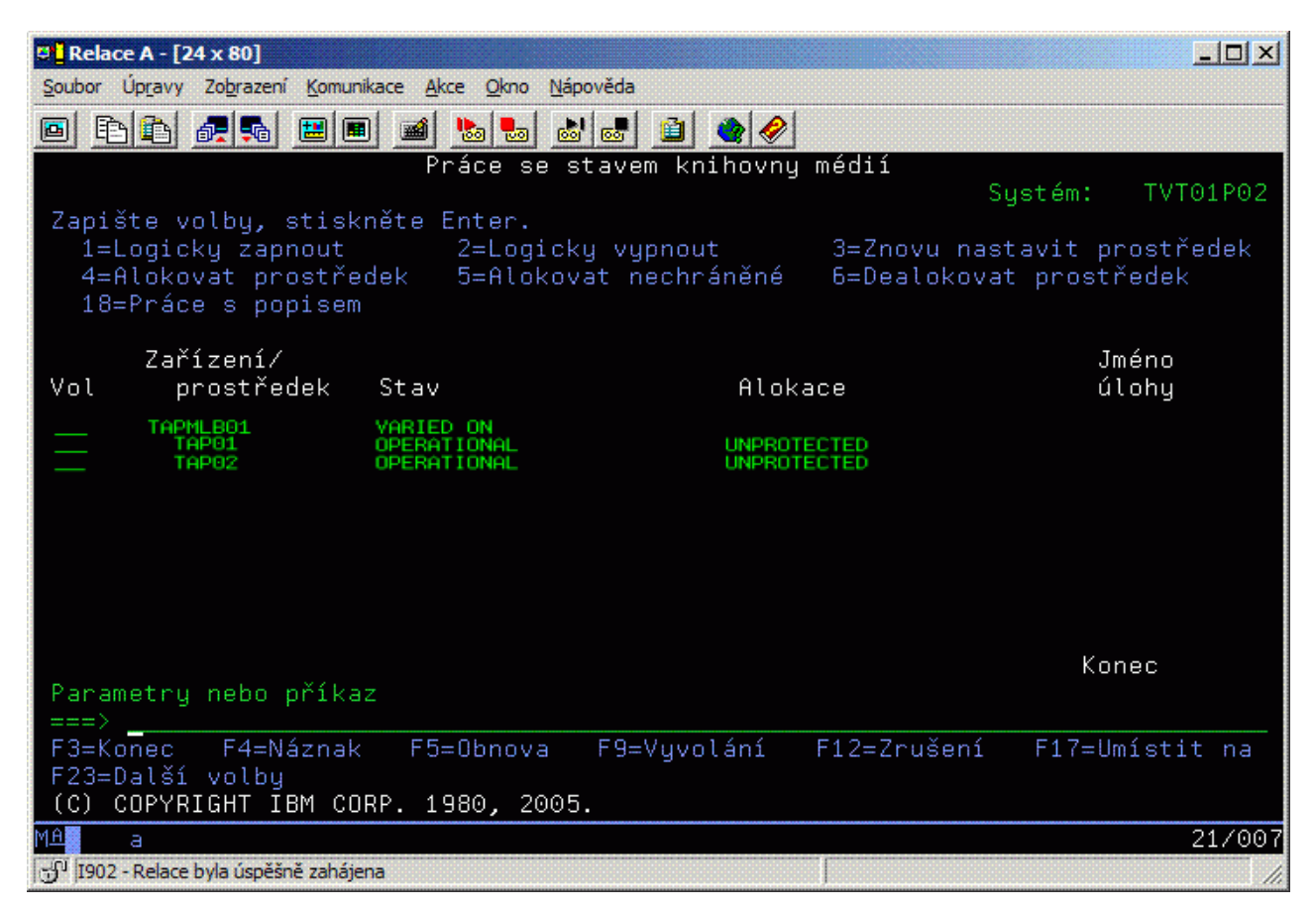

*Obrázek 7. Zobrazení knihovny pásek TAPMLB01 ze systému A*

#### **Související odkazy**

Příkaz WRKMBLSTS (Práce se stavem knihovny médií)

#### **Související informace**

BRMS for iSeries (Backup, Recovery and Media Services)

# **Zobrazení knihovny pásek TAPMLB01 ze systému B**

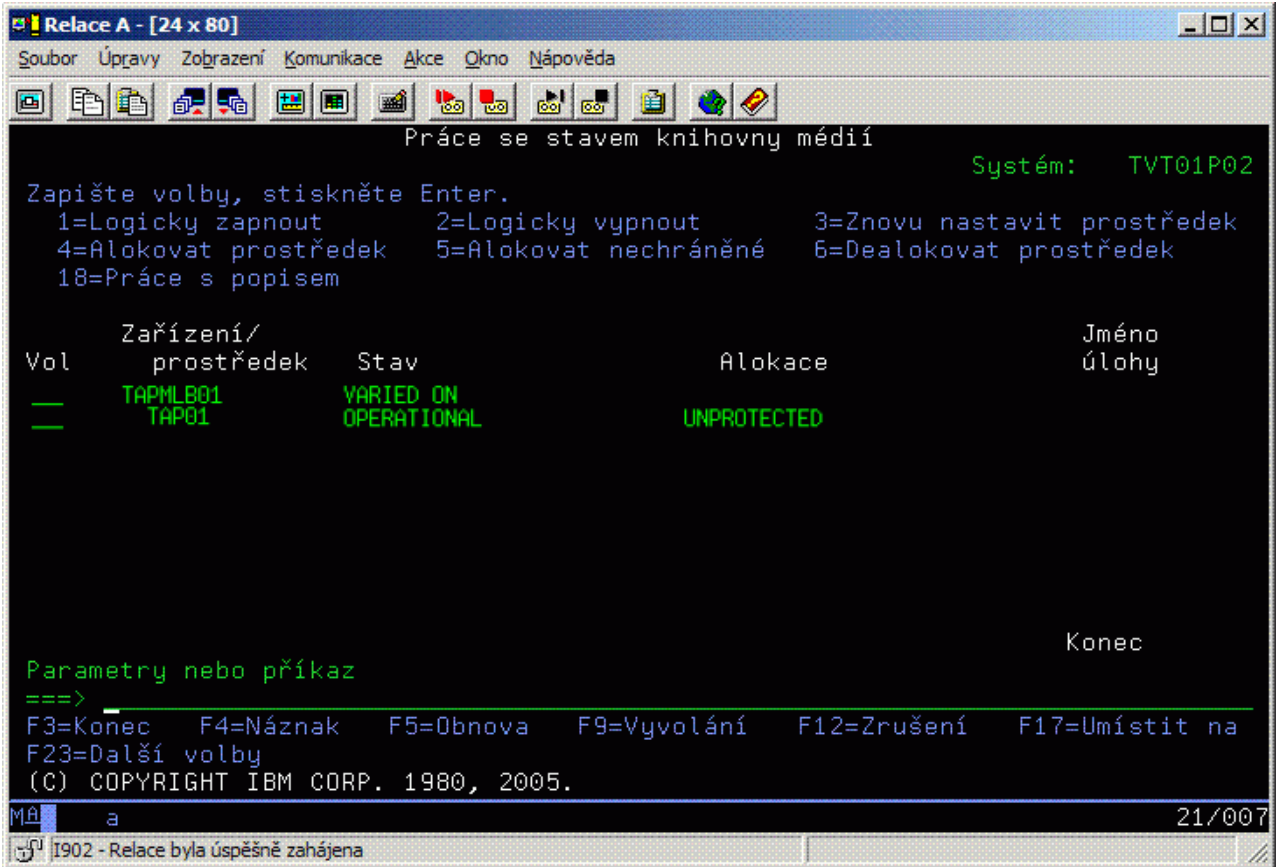

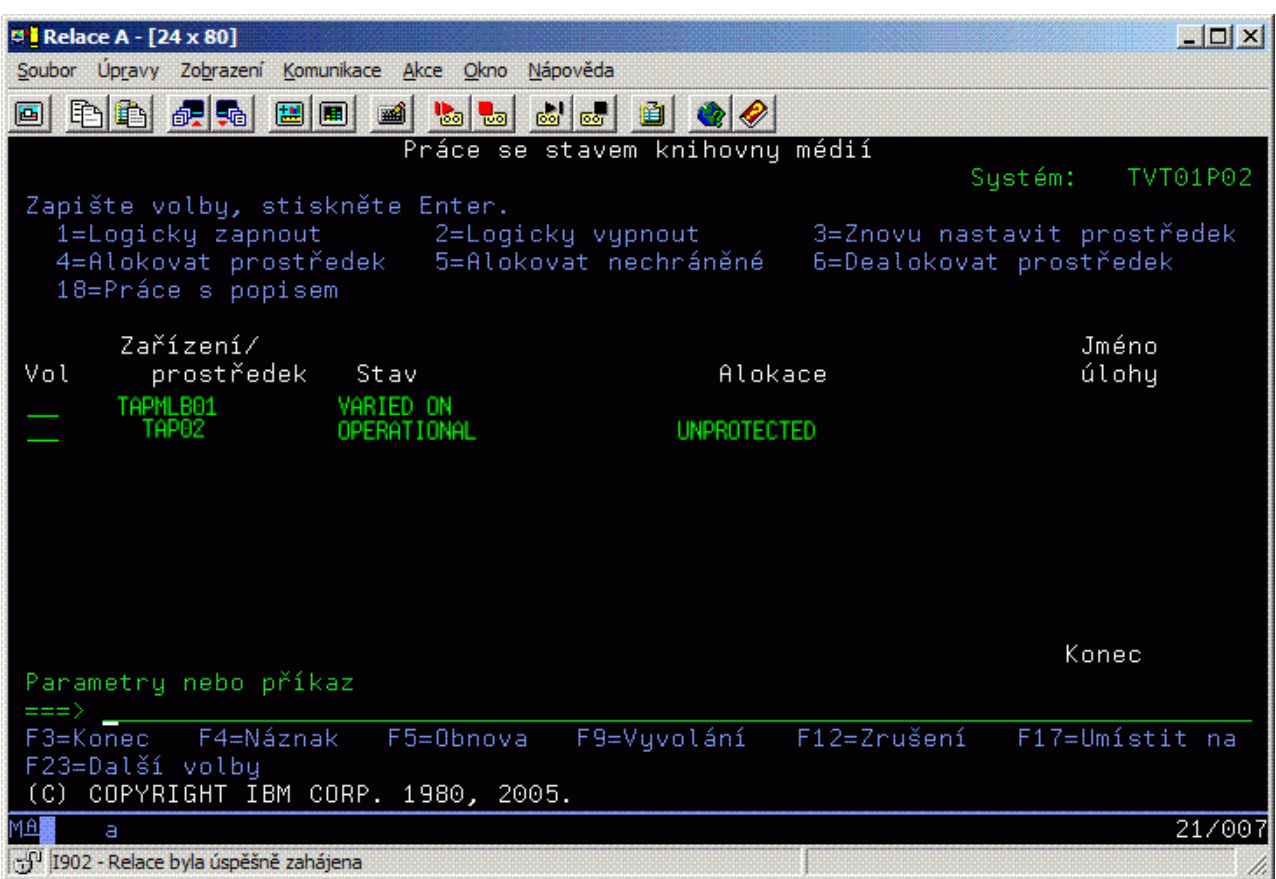

### **Zobrazení knihovny pásek TAPMLB01 ze systému C**

Pro alokaci každého prostředku jsou k dispozici tři možné hodnoty. Každá hodnota předpokládá, že knihovna pásek je logicky zapnutá. Hodnoty jsou následující:

#### **ALLOCATED**

Přidělený prostředek je alokován pro určitý systém a žádný jiný systém k němu nemá přístup. Stav alokace je analogický k samostatnému zařízení, které je logicky zapnuto s hodnotou ASSIGN(\*YES).)

#### **UNPROTECTED**

Nechráněný páskový prostředek není přidělen konkrétnímu systému a je k dispozici pro odpovídání na požadavky svému zařízení knihovny pásek. Tento stav je analogický k samostatnému zařízení, které je logicky zapnuto s hodnotou ASSIGN(\*NO).) Pokud bude učiněn požadavek na toto zařízení knihovny pásek a pokud správce prostředku knihovny pásek vybral páskový prostředek, bude prostředek během používání přidělen.

#### **DEALLOCATED**

Dealokovaný páskový prostředek není přidělen konkrétnímu systému a není k dispozici pro odpovídání na požadavky svému zařízení knihovny pásek. Pokud je knihovna logicky vypnutá, budou navráceny všechny páskové prostředky. Stav dealokace umožňuje používat páskový prostředek v nezávislém režimu. Rovněž umožňuje dočasně používat páskový prostředek, pokud dojde k selhání robotických součástí knihovny pásek.

Pokud páskový prostředek, který sdílí systémy, není používán, musí zůstat po dobu logického zapnutí zařízení knihovny pásek v nechráněném stavu. Pokud páskový prostředek zůstane ve stavu alokace nebo dealokace, může se při požadovaném příkazu na použití prostředku zobrazit chybová zpráva, že nejsou k dispozici žádné prostředky.

Používáte-li produkt BRMS, nepoužívejte pro knihovny médií parametr SHARED \*YES. Pro sdílení prostředků použijte parametr UNPROTECTED. Můžete rovněž použít kombinaci parametrů UNPROTECTED a ALLOCATED v síti, aby bylo zajištěno, že každý systém má správné zařízení, které je požadováno pro operace zálohování. Nechávejte knihovny pásek vždy logicky zapnuté a pro kontrolu používání použijte přidělený stav alokace.

## **Vynucené použití konkrétních prostředků**

Jedním z problémů, který je třeba v příkladu zohlednit, je problém omezení kabelů. Jeden systém dokáže potenciálně zabránit jinému v přístupu k páskovým prostředkům, i když je některý k dispozici. Liší se způsob, jakým může uživatel přimět systém k používání konkrétního prostředku. Mezi způsoby, jak přimět systém používat konkrétní prostředek, patří:

- v "Plánování úloh podle času"
- v "Použití posloupnosti výběru prostředku"
- "Použití více popisů zařízení [knihoven](#page-66-0) pásek" na stránce 61

### **Plánování úloh podle času**

Jedním z řešení tohoto problému je upravit časy spuštění operací ukládání u každého systému. V uvedeném příkladu systém A soupeří se systémem B o páskový prostředek TAP01. Jestliže bude operace ukládání spuštěna nejprve v systému B, bude zaručeno, že systém B bude mít přístup k páskovému prostředku.

V následující tabulce je uvedeno, jak vypadá tabulka strategie, pokud je tato metoda použita v příkladu.

| Čas spuštění | Přibližný čas<br>dokončení | <b>Skupina</b><br>zálohování | Systém | Zařízení | Vynucený páskový<br>prostředek                          |
|--------------|----------------------------|------------------------------|--------|----------|---------------------------------------------------------|
| 22:05        | 01:00                      |                              | А      | TAPMLB01 | TAP01 (TAP02 je<br>přidělena k systému<br>$\mathcal{C}$ |
| 22:00        | 23:00                      |                              | C      | TAPMLB01 | TAP <sub>02</sub>                                       |
| 23:00        | 01:00                      | 6                            | C      | TAPMLB01 | TAP <sub>02</sub>                                       |
| 01:05        | 06:00                      |                              | А      | TAPMLB01 | TAP02 (TAP01 je<br>přidělena k systému<br>B)            |
| 01:00        | 04:00                      |                              | B      | TAPMLB01 | TAP01                                                   |
| 04:00        | :00:                       |                              | B      | TAPMLB01 | TAP01                                                   |

*Tabulka 1. Plán, splňující omezující podmínky systému a zařízení pomocí funkce pro správu času*

### **Použití posloupnosti výběru prostředku**

Vzhledem k tomu, že prostředky ve stavu ALLOCATED se vybírají pro používání před prostředky ve stavu UNPROTECTED, můžete tento aspekt využít jako výhodu. Uživatelský vstup (zvláštní hodnota \*EXIT) je uživatelem definovaný příkaz CL, který umožňuje automatické zpracování předdefinovaných uživatelských rutin. U systému A v příkladu můžete pomocí zvláštní hodnoty \*EXIT v kontrolní skupině BRMS změnit stav TAP02 z UNPROTECTED na ALLOCATED. Další požadavek na ukládání se potom pokusí nejprve o přístup k TAP02. Po dokončení operace ukládání můžete vložením speciální hodnoty \*EXIT na konec kontrolní skupiny uvést prostředek ze stavu ALLOCATED zpět do stavu UNPROTECTED. Další informace o speciální hodnotě \*EXIT najdete v publikaci Backup Recovery and Media Services for iSeries.

Chcete-li dokončit tuto operaci v příkladu, zachovejte všechny prostředky ve stavu UNPROTECTED a změňte dvě skupiny zálohování. V této situaci je třeba věnovat pozornost pouze systémům, které jsou připojeny k více než jednomu prostředku. Pouze systémy, které jsou připojeny k více než jednomu prostředku, mohou způsobit konflikt přístupu k prostředkům. V tomto příkladu je systém A připojen k více než jednomu prostředku (viz Tabulka 1). Systém A patří do skupiny zálohování 1 a do skupiny zálohování 2.

- 1. Změňte ukládání skupiny zálohování 2:
	- a. Změňte stav TAP01 z \*UNPROTECTED na \*ALLOCATED pomocí následujícího příkazu pro speciální hodnotu \*EXIT:

VRYCFG CFGOBJ(TAPMLB01) CFGTYPE(\*MLBRSC) STATUS(\*ALLOCATE) RSRCNAME(TAP01)

- <span id="page-66-0"></span>b. Proveďte operaci ukládání.
- c. Změňte stav TAP01 z \*ALLOCATED na \*UNPROTECTED pomocí následujícího příkazu pro speciální hodnotu \*EXIT:

```
VRYCFG CFGOBJ(TAPMLB01) CFGTYPE(*MLBRSC) STATUS(*UNPROTECTED) RSRCNAME(TAP01)
```
- 2. Změňte ukládání skupiny zálohování 1:
	- a. Změňte stav TAP02 z \*UNPROTECTED na \*ALLOCATED pomocí následujícího příkazu pro speciální hodnotu \*EXIT:

VRYCFG CFGOBJ(TAPMLB01) CFGTYPE(\*MLBRSC) STATUS(\*ALLOCATE) RSRCNAME(TAP02)

- b. Proveďte operaci ukládání.
- c. Změňte stav TAP02 z \*ALLOCATED na \*UNPROTECTED pomocí následujícího příkazu pro speciální hodnotu \*EXIT:

VRYCFG CFGOBJ(TAPMLB01) CFGTYPE(\*MLBRSC) STATUS(\*UNPROTECTED) RSRCNAME(TAP02)

V následující tabulce je uvedeno, jak vypadá tabulka strategie, pokud je tato metoda použita v příkladu.

*Tabulka 2. Plán, splňující omezující podmínky systému a zařízení pomocí stavu ALLOCATE před stavem UNPROTECT*

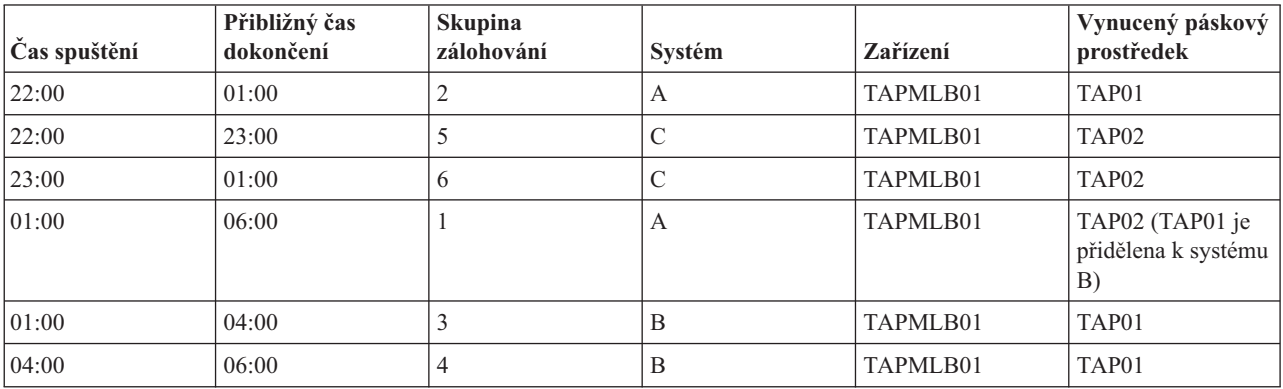

### **Použití více popisů zařízení knihoven pásek**

Můžete také použít několik popisů zařízení knihoven pásek, které se vytvářejí během konfigurace knihovny. Vzhledem k tomu, že každý páskový prostředek se hlásí serveru iSeries, bude pravděpodobně vytvořen samostatný popis knihovny pásek. Obvykle je třeba přidělit všechny páskové prostředky k tomuto popisu pomocí jednoho parametru TAPMLB*xx*. Nicméně systém A v příkladu se od tohoto popisu odlišuje. Na následujícím obrázku je uvedena konfigurace, která bude vytvořena pro systém A.

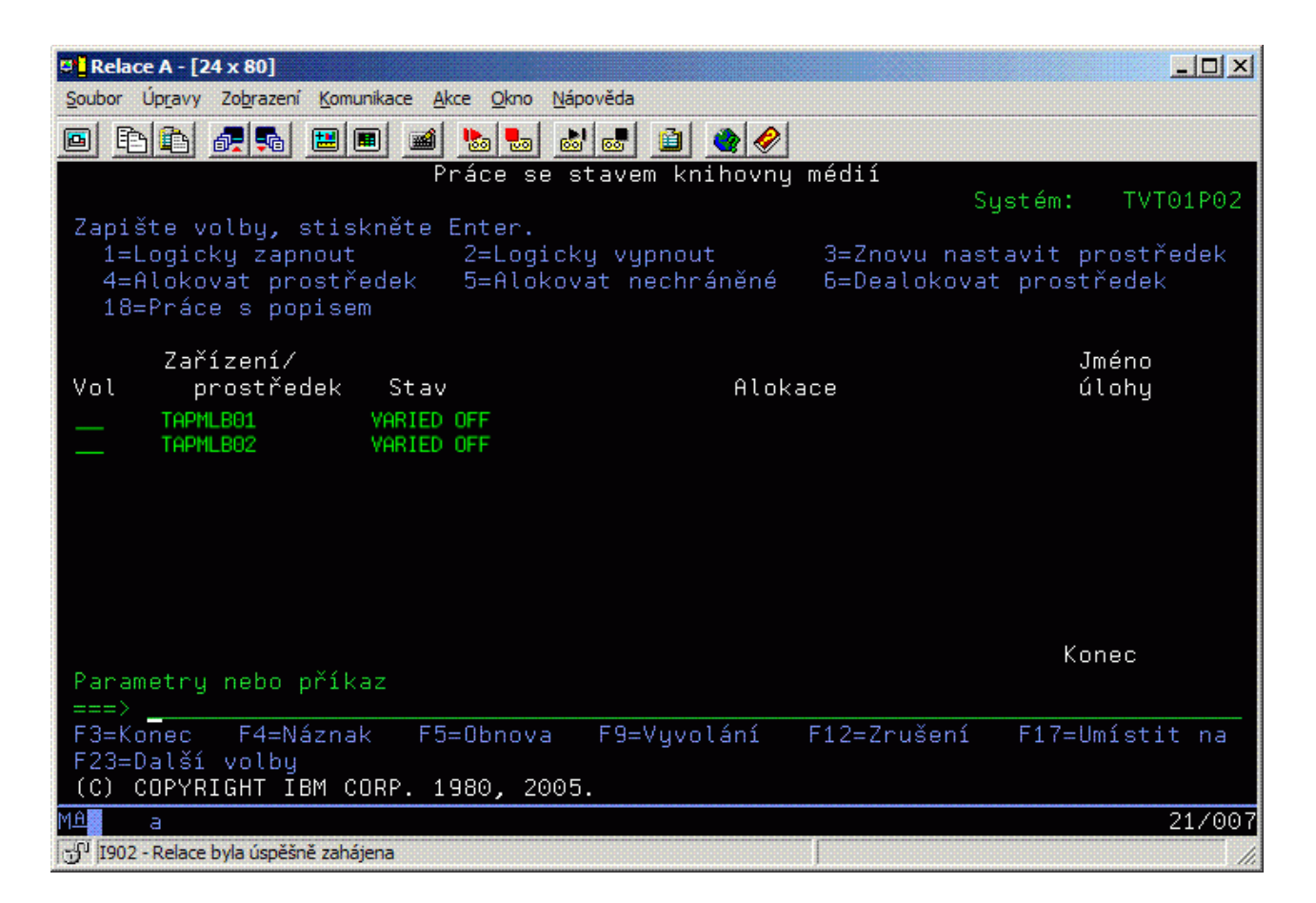

Po dokončení příkazu CFGDEVMLB(TAPMLB01) uvidíte oba prostředky pod TAPMLB01, přestože pásku TAP02 ve skutečnosti vygenerovala knihovna TAPMLB02. Oba prostředky jsou nastaveny na stav UNPROTECTED.

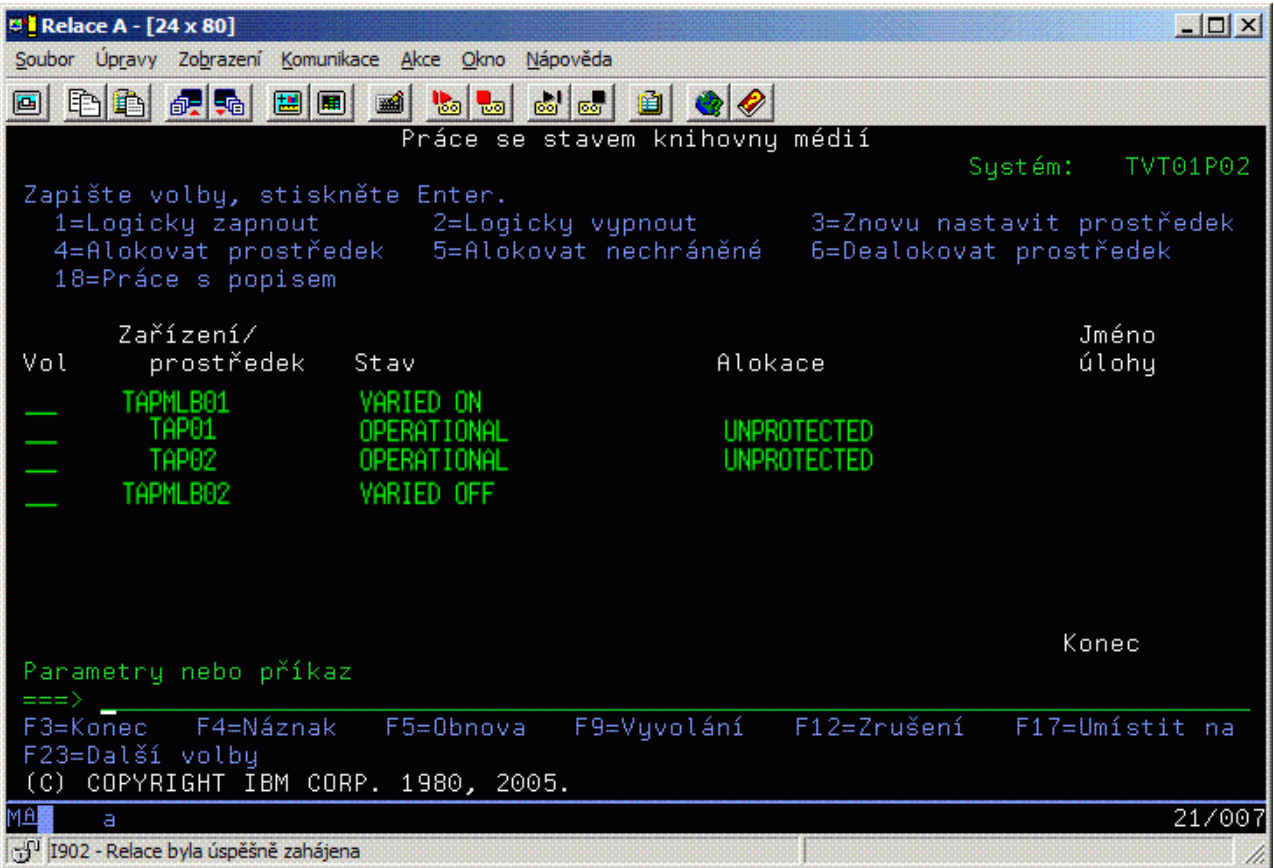

Pokud jste logicky zapnuli TAPMLB02, budou rovněž rozpoznány TAP01 a TAP02. Vzhledem k tomu, že jeden prostředek může používat pouze jedna knihovna pásek, musí být TAP01 a TAP02 v TAPMLB02 nastaveny na stav DEALLOCATED, jak je uvedeno na následujícím obrázku.

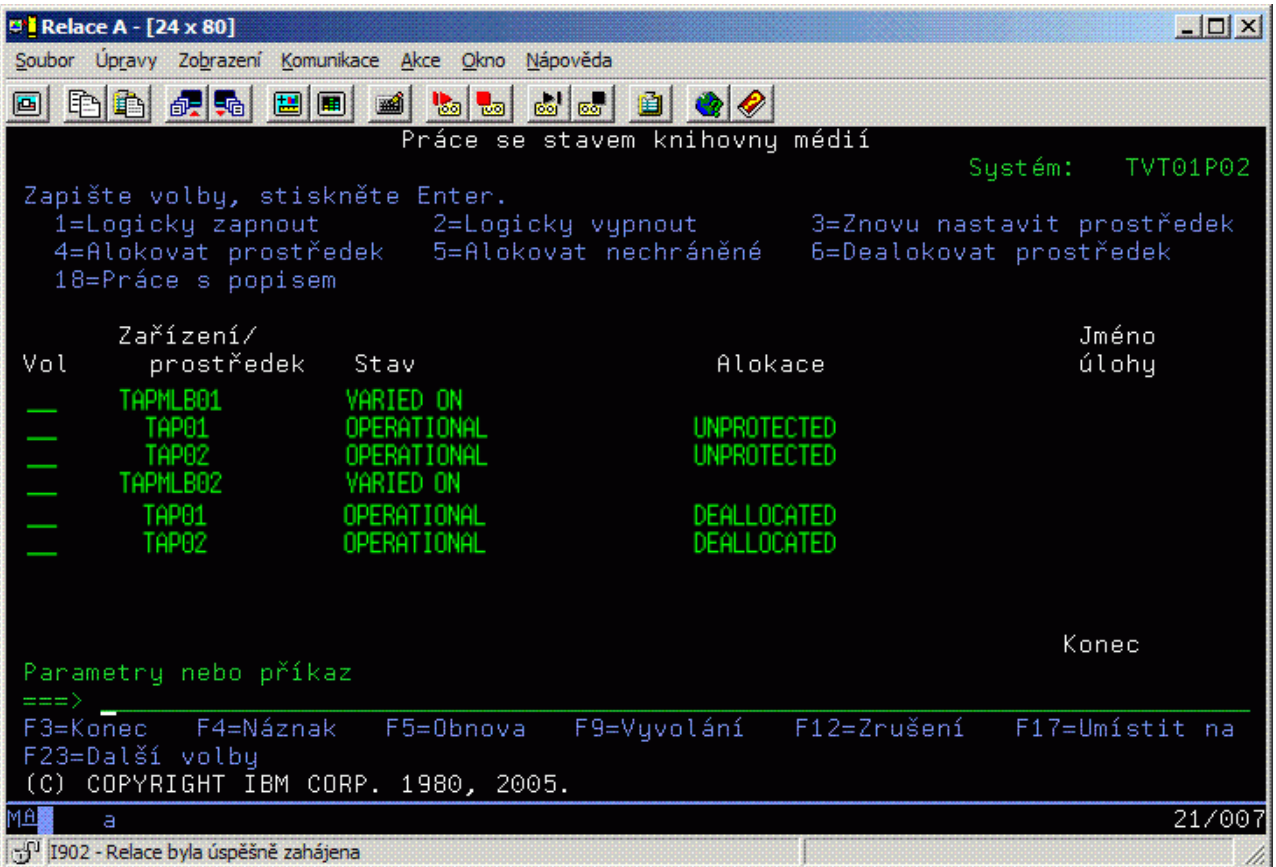

Aby bylo možné použít popis zařízení TAPMLB02, nastavte TAP01 v TAPMLB01 na stav UNPROTECTED a nastavte TAP02 v TAPMLB02 na stav UNPROTECTED, jak je uvedeno na následujícím obrázku.

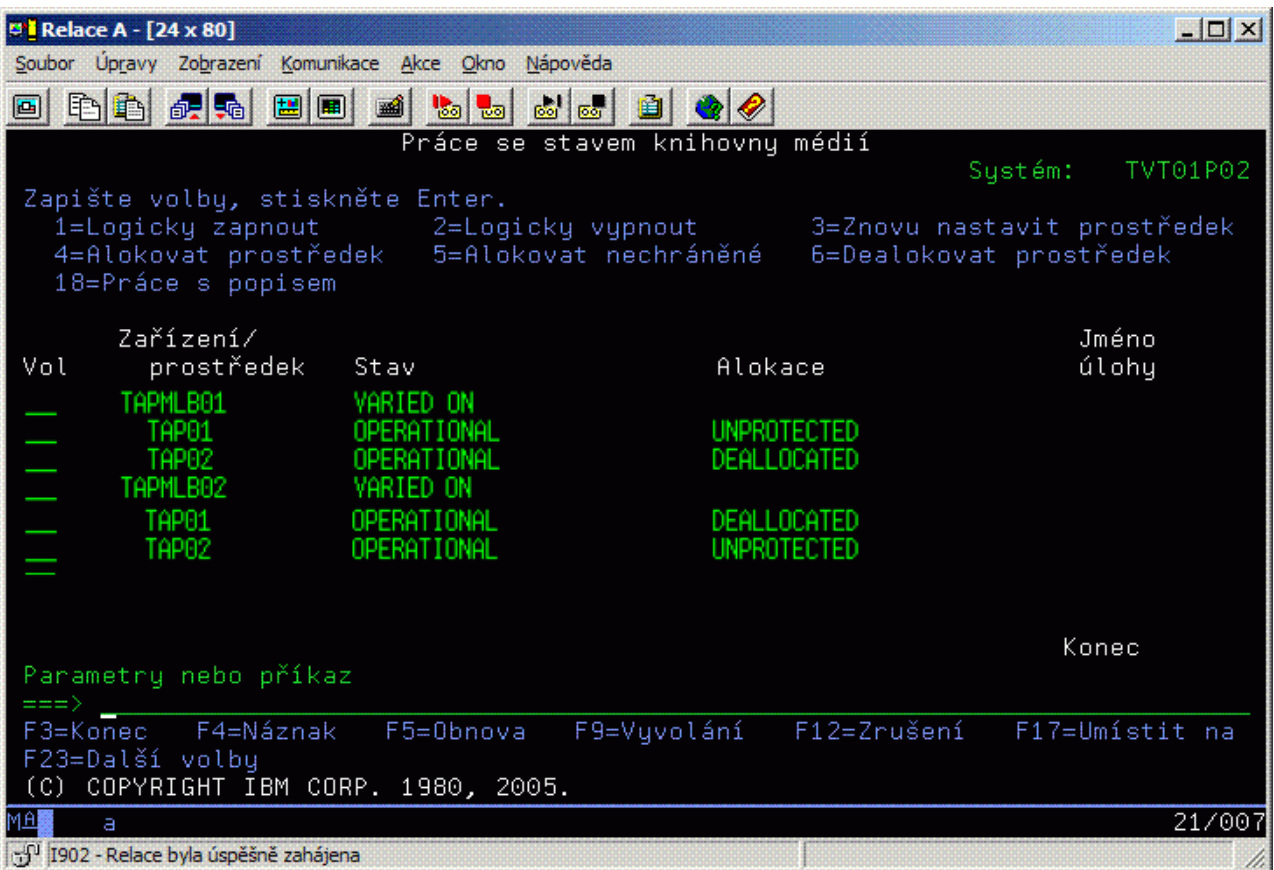

V následující tabulce je uvedeno, jak vypadá tabulka strategie, pokud použijete metodu z příkladu.

| <b>Cas spuštění</b> | Přibližný čas<br>dokončení | <b>Skupina</b><br>zálohování | Systém | Zařízení | Vynucený páskový<br>prostředek |
|---------------------|----------------------------|------------------------------|--------|----------|--------------------------------|
| 22:00               | 01:00                      |                              | А      | TAPMLB01 | TAP01                          |
| 22:00               | 23:00                      |                              | С      | TAPMLB02 | TAP <sub>02</sub>              |
| 23:00               | 01:00                      | 6                            |        | TAPMLB02 | TAP <sub>02</sub>              |
| 01:00               | 06:00                      |                              | А      | TAPMLB02 | TAP <sub>02</sub>              |
| 01:00               | 04:00                      |                              | В      | TAPMLB01 | TAP01                          |
| 04:00               | 06:00                      | 4                            | В      | TAPMLB01 | TAP01                          |

*Tabulka 3. Plán, splňující omezující podmínky systému a zařízení pomocí více popisů knihoven pásek*

**Poznámka:** Používáním příkladů kódů souhlasíte s podmínkami uvedenými v ["Prohlášení](#page-176-0) o licenci a vyloučení záruky pro příklady [programovacího](#page-176-0) kódu" na stránce 171.

# **Odstraňování problémů s páskovými prostředky**

Následující témata obsahují pokyny pro odstraňování problémů s páskovými prostředky.

### **Ověření správného fungování páskové jednotky**

Toto téma obsahuje výchozí pokyny pro odstraňování problémů a vysvětluje, jak ověřit správné fungování páskové jednotky.

Chcete-li vyčistit páskovou kazetu a ověřit, že pásková jednotka správně pracuje, postupujte takto:

- 1. Vyjměte páskovou kazetu z páskové jednotky.
- 2. Na příkazovém řádku zadejte WRKCFGSTS \*DEV \*TAP a páskovou jednotku znepřístupněte pro server iSeries (tzv. logické vypnutí).
- 3. Vyčistěte páskovou jednotku. Postupujte podle pokynů pro čištění použité páskové jednotky.
- 4. Na příkazový řádek zadejte příkaz VFYTAP (Ověření pásky) a stiskněte klávesu Enter.

### **Shromažďování informací o knihovně pro analýzu problému**

Toto téma obsahuje pokyny pro shromáždění dat, která potřebuje servisní technik pro opravu knihovny pásek.

Je-li zapotřebí analyzovat nebo izolovat problém, shromážděte níže uvedené informace a odešlete je příslušnému pracovníkovi odborné podpory:

- v Informace podle části "Záznamník provozu pásky".
- v Používáte-li produkt BRMS, shromážděte informace podle části "Záznamník provozu BRMS".
- v Pokud používáte knihovnu pásek 3494, shromážděte informace podle části "Protokoly transakcí správce knihovny".

### **Záznamník provozu pásky**

Pomocí následujícího příkazu shromážděte informace ze záznamníku provozu pásky pro knihovnu pásek: CALL QTADMPDV TAPMLB*xx*

Do proměnné TAPMLB*xx* zadejte jméno knihovny pásek.

### **Záznamník provozu BRMS**

Ke shromáždění informací ze záznamníku provozu produktu BRMS použijte příkaz DMPBRM (Výpis paměti BRMS).

### **Protokoly transakcí správce knihovny**

Zkopírujte protokoly transakcí, čas a datum selhání a informace o příslušných nosičích:

- v Vložte do jednotky A osobního počítače prázdnou disketu.
- Vyberte volbu Servis.
- Vyberte volbu Kopírování souborů.
- v Vyberte protokoly transakcí, které chcete zkopírovat.
- Vyberte volbu OK.
- v Vyberte jednotku A. Zapište jméno souboru a popis problému.
- Vyberte volbu Kopírování souborů.

### **Odstraňování problémů s knihovnami pásek**

Toto téma obsahuje pokyny pro řešení problémů s některými knihovnami pásek.

Níže jsou uvedeny pokyny pro odstraňování problémů s knihovnou IBM TotalStorage Enterprise Tape Library 3494.

Za běžných provozních podmínek operátor nemusí používat správce knihovny často. Software spravuje knihovnu 3494 prostřednictvím požadavků odesílaných ze serveru iSeries. Takřka pro všechny účely je nejvhodnější používat obrazovku programu Library Manager v okně System Summary. Okno System Summary obsahuje informace o stavu zařízení 3494 včetně toho, zda je v případě chyb vyžadován zásah operátora. Pokud svítí kontrolka Intervention Required na čelním panelu operátora, zkontrolujte okno System Summary. Pokud je vyžadován zásad operátora, v poli Intervention vpravo dole na obrazovce ze zobrazí Required místo None.

Při kontrole a odstraňování chyb postupujte podle následujících pokynů:

1. Chcete-li zjistit chyby a problémy, klepněte na volbu **Commands** a vyberte příkaz Operator Intervention.
K problémům pravděpodobně dojde, jestliže nastane stav, ze kterého se zařízení 3494 nedokáže obnovit samo. V závislosti na zjištěném typu chyby nebo stavu výjimky budou některé nebo všechny operace zařízení 3494 až do odstranění problému pozastaveny.

- 2. Chcete-li chybu odstranit, vyberte ze seznamu v okně Operator Intervention podmínku a potom vyberte příslušné položky.
- 3. Po odstranění problému (obvykle ručním zásahem, při kterém je nezbytné otevřít přední dvířka zařízení 3494) zvolte tlačítko **OK**.
- 4. Opakováním těchto kroků odstraňte všechny příčiny chyb.

# **Optické systémy pro ukládání dat**

Toto téma je přehledem a referenčním příručkou podpory optických zařízení společností IBM na serverech iSeries s operačním systémem i5/OS.

Níže uvedené funkce jsou jedinečné v podpoře optických zařízení:

- zařízení CD-ROM
- v zařízení DVD přímo připojených knihoven optických médií
- v síťově připojené knihovny optických médií
- · virtuální optická zařízení

Informace uvedené v tomto tématu jsou určeny pro následující typy čtenářů:

- v Systémoví operátoři a koncoví uživatelé serveru iSeries mohou používat uvedené informace jako primární referenční příručku pro zařízení CD-ROM, DVD, knihovny optických médií a virtuální optická zařízení.
- v Servisní zástupci mohou uvedené informace používat k provádění úkonů doporučovaných příslušnými servisními příručkami pro optická zařízení.

Optické systémy pro ukládání dat na serveru iSeries nabízí ekonomický a efektivní způsob pro ukládání a načítání velkých množství informací s vysokou výkonností. Zařízení optických systémů pro ukládání dat jsou významně výhodnější než jiná zařízení velkokapacitních systémů pro ukládání dat, jako jsou např. pásky a mikrofilmy, protože mají kratší přístupové časy a hierarchickou organizaci souborů. Optické systémy pro ukládání dat operačního systému i5/OS používají soubory, které jsou uloženy v adresářích, a soubory, které jsou uloženy v podadresářích, podobně, jako tomu je v systémech souborů operačního systému UNIX nebo na PC.

Kapacita, cena a výkonnost optických systémů pro ukládání dat se stále zlepšuje a společnost IBM se zavázala, že bude postupně poskytovat tato vylepšení svým zákazníkům. I když se představují nová zařízení, základní metody přístupu k informacím na optických nosičích zůstávají konzistentní, neboť tato nová zařízení systémů pro ukládání dat se přidávají pod stávající rozhraní systémů souborů, která programy optických systémů pro ukládání dat již léta používají.

Optické systémy pro ukládání dat jsou určitým způsobem ukládání dat, který používá k ukládání a načítání dat z média laser. Příklady těchto médií jsou CD-ROM (compact disk read-only memory), DVD-ROM (digital versatile disk read-only memory), DVD-RAM (digital versatile disk random access memory), kazety WORM (write-once read-many) a mazatelné optické kazety. Při používání médií optických systémů pro ukládání dat byste měli zvážit několik kritérií:

*Tabulka 4. Kritéria optických médií*

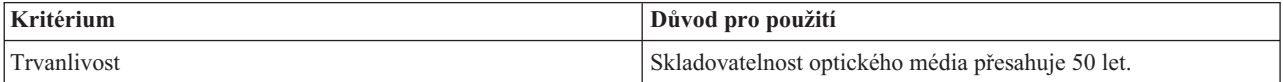

*Tabulka 4. Kritéria optických médií (pokračování)*

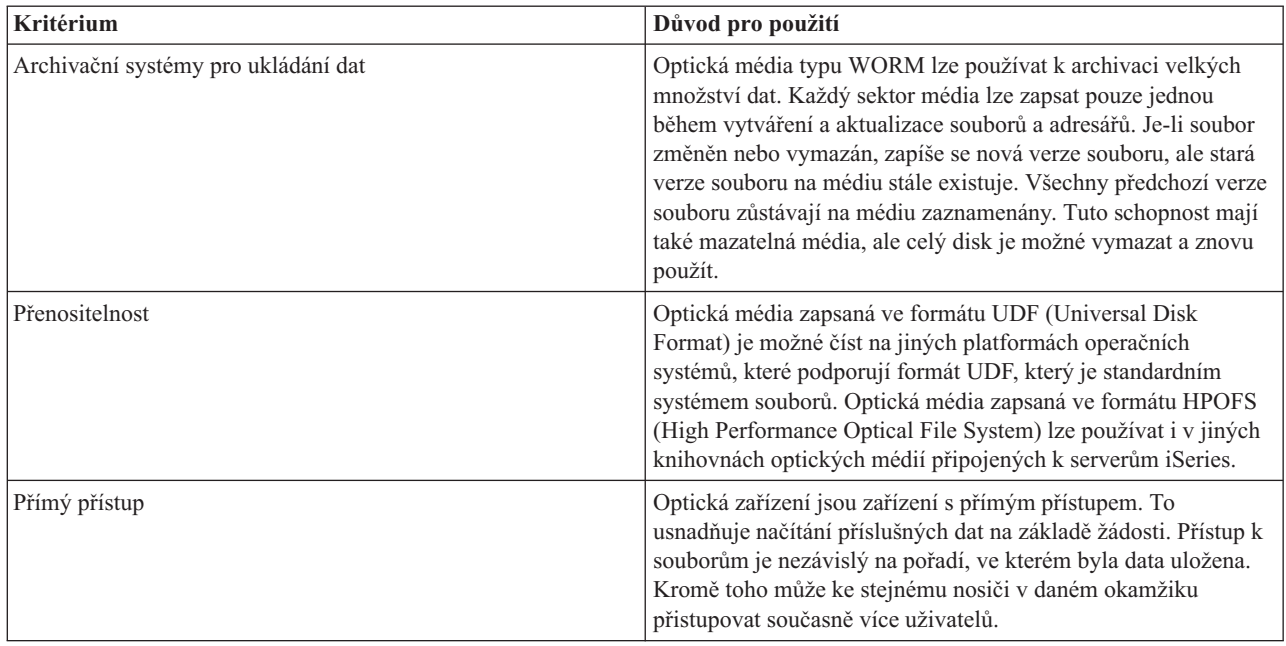

Při používání virtuálního optického systému pro ukládání dat vytvoříte a používáte optické obrazy, které jsou uloženy na vašich diskových jednotkách. S těmito optickými obrazy pracují interní funkce systému souborů, jako kdyby byly skutečnými médii optických disků. Termín virtuální se vztahuje na emulaci sektorů optického média, jsou-li tyto používány funkcemi čtení a zápisu. Virtuální optická média se v atributech informací o nosičích objevují jako média \*DVDRAM.

**Poznámka:** IBM Vám uděluje nevýhradní copyright licenci na užívání veškerých příkladů programového kódu, ze kterých můžete generovat podobné funkce přizpůsobené na míru Vašim vlastním potřebám.

> KROMĚ JAKÝCHKOLIV ZÁKONNÝCH ZÁRUK, KTERÉ NEMOHOU BÝT VYLOUČENY, IBM, JEJÍ PROGRAMOVÍ VÝVOJÁŘI A DODAVATELÉ NEPOSKYTUJÍ ZÁRUKY ANI PODMÍNKY, VYJÁDŘENÉ NEBO ODVOZENÉ VČETNĚ, BEZ OMEZENÍ, ODVOZENÝCH ZÁRUK PRODEJNOSTI NEBO VHODNOSTI PRO URČITÝ ÚČEL A ZÁRUK NEPORUŠENÍ PRÁV TŘETÍCH STRAN V SOUVISLOSTI S PROGRAMEM NEBO TECHNICKOU PODPOROU, POKUD EXISTUJE.

> ZA ŽÁDNÝCH OKOLNOSTÍ NEJSOU IBM, JEJÍ PROGRAMOVÍ VÝVOJÁŘI NEBO DODAVATELÉ ODPOVĚDNI ZA ŽÁDNOU Z NÍŽE UVEDENÝCH SITUACÍ, ANI V PŘÍPADĚ, ŽE BYLI O MOŽNOSTI JEJICH VZNIKU PŘEDEM INFORMOVÁNI:

- 1. ZTRÁTA NEBO POŠKOZENÍ DAT.
- 2. PŘÍMÉ, ZVLÁŠTNÍ, NAHODILÉ NEBO NEPŘÍMÉ ŠKODY, NEBO JAKÉKOLIV JINÉ EKONOMICKÉ NÁSLEDNÉ ŠKODY.
- 3. UŠLÝ ZISK, ZTRÁTA OBCHODU, PŘÍJMŮ, DOBRÉHO JMÉNA NEBO PŘEDPOKLÁDANÝCH ÚSPOR.

VZHLEDEM K TOMU, ŽE NĚKTERÉ PRÁVNÍ SYSTÉMY NEDOVOLUJÍ VYLOUČENÍ NEBO OMEZENÍ PŘÍMÝCH, NAHODILÝCH NEBO NÁSLEDNÝCH ŠKOD, NEMUSÍ SE NA VÁS NĚKTERÁ NEBO VŠECHNA VÝŠE UVEDENÁ OMEZENÍ NEBO VYLOUČENÍ VZTAHOVAT.

#### **Související pojmy**

["Porovnání](#page-18-0) offline paměti" na stránce 13 Offline paměť představuje data, která lze uložit na médium oddělené od serveru.

#### **Související informace**

Páskové a optické systémy pro [ukládání](http://www.ibm.com/servers/storage/media/diskettes_optical/index.html) dat

# **Podporovaný hardware pro optické systémy pro ukládání dat**

Server podporuje řadu hardwarových konfigurací jednotek CD-ROM, DVD-ROM a DVD-RAM. Níže uvedená tabulka obsahuje seznam dostupných samostatných optických zařízení, včetně v nich podporovaných médií.

| Typ zařízení      | Typ a model hardwarového<br>prostředku | Zařízení                             | Podporovaná média                                                              |
|-------------------|----------------------------------------|--------------------------------------|--------------------------------------------------------------------------------|
| 6320/6321         | 6320-002/6321-002                      | CD-ROM                               | $CD$ -ROM<br>$CD-R$                                                            |
| 7210-020          | 6321-002                               | CD-ROM Bridgebox External<br>device  | CD-ROM<br>$CD-R$                                                               |
| 6330 HH DVD-RAM   | 6330-002                               | <b>DVD-RAM</b>                       | $CD$ -ROM<br>$CD-R1$<br>$CD-RW^{1,2}$<br>DVD-ROM<br>$DVD$ -RAM <sup>4</sup>    |
| 7210-025          | 6330-002                               | DVD-RAM Bridgebox External<br>device | $CD$ -ROM<br>$CD-R1$<br>$CD-RW^{1,2}$<br>DVD-ROM<br><b>DVD-RAM</b>             |
| 6336              | 6336-002                               | DVD-ROM                              | CD-ROM<br>$CD-R$<br>$CD-RW2$<br>DVD-ROM<br>DVD-R<br>$DVD$ -RA $M^3$            |
| 6331 Slim Rambo   | 6331-002                               | Slim Multi-Recorder                  | $CD$ -ROM<br>$CD-R$<br>$CD-RW2$<br>DVD-ROM<br>DVD-R<br>$DVD$ -RA $M^3$         |
| 6333 HH Rambo     |                                        | <b>IHH Multi-Recorder</b>            | $CD$ -ROM<br>$CD-R$<br>$CD-RW2$<br>DVD-ROM<br>DVD-R<br>$DVD$ -RAM <sup>5</sup> |
| 7210-030          | 6333-002                               | External device                      | $CD$ -ROM<br>$CD-R$<br>$CD-RW2$<br>DVD-ROM<br>DVD-R<br>$\rm DVD\text{-}RAM^3$  |
| 7212-102 Sam Bass | 6330 6333 6336                         |                                      | CD-ROM<br>$CD-R$<br>$CD-RW2$<br>DVD-ROM<br>DVD-R<br>$DVD$ -RA $M^3$            |

*Tabulka 5. Podporovaná samostatná optická zařízení*

| Typ zařízení                                                                                                    | Typ a model hardwarového<br>prostředku | Zařízení       | Podporovaná média                                                           |  |  |  |
|----------------------------------------------------------------------------------------------------|----------------------------------------|----------------|-----------------------------------------------------------------------------|--|--|--|
| 6337 Slim Line DVD-ROM                                                                                                |                                        | <b>DVD-ROM</b> | CD-ROM<br>$CD-R$<br>$CD-RW2$<br>DVD-ROM<br>DVD-R<br>$DVD$ -RAM <sup>3</sup> |  |  |  |
| 1. V jednotce DVD-RAM podpora pouze pro čtení.                                                                        |                                        |                |                                                                             |  |  |  |
| 2. Podpora čtení dostupná ve verzi 5, vydání 2 a vyšší.                                                               |                                        |                |                                                                             |  |  |  |
| 3. Podpora čtení pouze pro médium Typu II DVD-RAM 4,7 GB s vyjmutým médiem.                                           |                                        |                |                                                                             |  |  |  |
| 4. Před verzí V5R3 se zapisuje na média pouze v kazetách. Ve verzi V5R3 zapisuje na média v kazetě, nebo mimo kazetu. |                                        |                |                                                                             |  |  |  |
| 5. Podpora zápisu pouze pro média Typu II DVD-RAM 4,7 GB s vyjmutým médiem.                                           |                                        |                |                                                                             |  |  |  |

*Tabulka 5. Podporovaná samostatná optická zařízení (pokračování)*

Knihovny optických médií jsou k dispozici v řadě konfigurací, které byly navrženy pro různé formy médií a různé způsoby připojení. Knihovny optických médií sahají od samostatného modelu s jednou kazetou po modely, které mohou obsahovat až 638 kazet optických disků a dvanáct jednotek. Knihovny optických médií lze připojit přímo k serveru, čímž zajistíte nejlepší funkcionalitu a výkonnost, nebo je možné je připojit prostřednictvím sítě LAN a tak zajistit nezávislý přístup počítačům PC a dalším serverům. Ověřte, který adaptér odpovídá vašemu modelu serveru a rozhraní zařízení.

| Model    | Typ jednotky | Připojení  | Kapacita kazety | Počet jednotek |
|----------|--------------|------------|-----------------|----------------|
| 3431-705 | multifunkční | <b>LAN</b> | 1               | 1              |
| 3995-A23 | multifunkční | LAN        | 16              | $\mathbf{1}$   |
| 3995-022 | <b>WORM</b>  | <b>LAN</b> | 32              | $\overline{2}$ |
| 3995-023 | multifunkční | <b>LAN</b> | 32              | $\overline{2}$ |
| 3995-122 | <b>WORM</b>  | LAN        | 144             | $\overline{4}$ |
| 3995-123 | multifunkční | <b>LAN</b> | 144             | $\overline{4}$ |
| 3995-C20 | multifunkční | <b>LAN</b> | 20              | 1 nebo 2       |
| 3995-C22 | multifunkční | <b>LAN</b> | 52              | $\overline{2}$ |
| 3995-C24 | multifunkční | <b>LAN</b> | 104             | $2$ nebo $4$   |
| 3995-C26 | multifunkční | <b>LAN</b> | 156             | 4 nebo 6       |
| 3995-C28 | multifunkční | LAN        | 258             | 4 nebo 6       |
| 3995-C40 | multifunkční | přímé      | 20              | 1 nebo 2       |
| 3995-C42 | multifunkční | přímé      | 52              | $\overline{2}$ |
| 3995-C44 | multifunkční | přímé      | 104             | $2$ nebo $4$   |
| 3995-C46 | multifunkční | přímé      | 156             | 4 nebo 6       |
| 3995-C48 | multifunkční | přímé      | 258             | 4 nebo 6       |
| 3996-032 | multifunkční | přímé      | 32              | $\overline{2}$ |
| 3996-080 | multifunkční | přímé      | 72 nebo 80      | 2 nebo 4       |
| 3996-174 | multifunkční | přímé      | 166 nebo 174    | 2 nebo 4       |
| 399F-100 | multifunkční | přímé      | 24-80           | $1 - 4$        |
| 399F-200 | multifunkční | přímé      | 104-638         | $2 - 12$       |

*Tabulka 6. Momentálně podporovaná zařízení optického systému pro ukládání dat*

Následující tabulka obsahuje seznam všech I/O připojovacích adaptérů, které můžete použít k připojení přímo připojených nebo síťově připojených knihoven k serveru. Musíte ověřit, který adaptér odpovídá vašemu modelu serveru.

*Tabulka 7.*

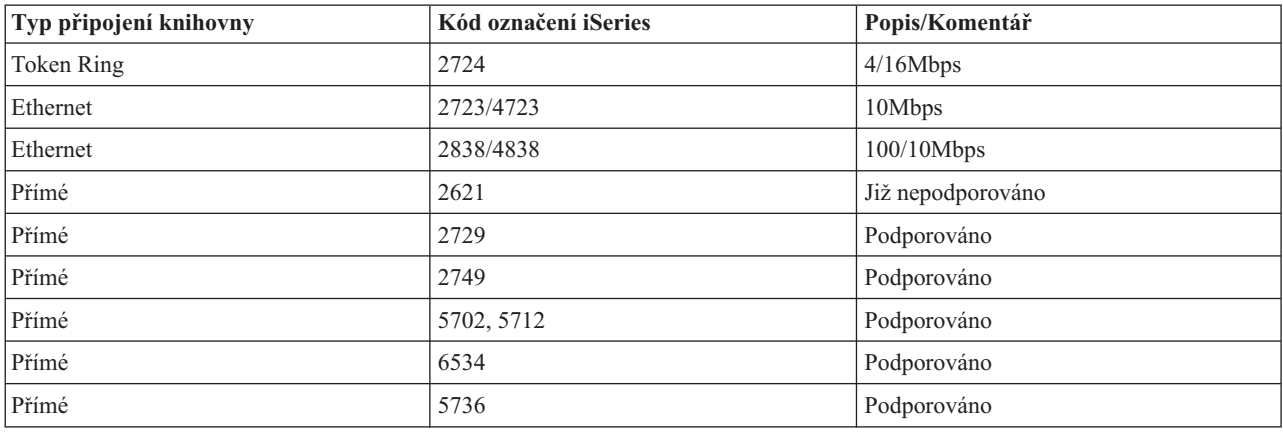

# **Optická zařízení**

Server je dodáván s jednotkou CD-ROM nebo DVD-ROM zabudovanou do stojanu.

Na přání lze objednat jednotku DVD-RAM jako náhradu nebo doplněk vnitřní jednotky. Všechny optické jednotky jsou víceuživatelské, tzn. může k nim najednou přistupovat více uživatelů.

**Poznámka:** Optické disky v serveru iSeries neumožňují používat disky s digitálním zvukem.

#### **Související informace**

Optické [jednotky](http://www.ibm.com/servers/storage/media/diskettes_optical/index.html)

### **Vložení nebo vyjmutí optického disku**

1. Podle následujícího obrázku vyjměte disk z ochranného obalu.

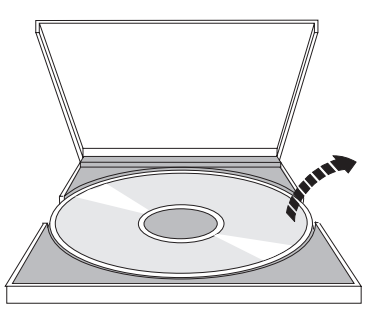

2. Zasuňte disk do přihrádky potištěnou stranou směrem nahoru. Je-li optická jednotka umístěna svisle, musí být disk zajištěn dvěma oušky na spodní straně přihrádky (viz levá část následujícího obrázku).

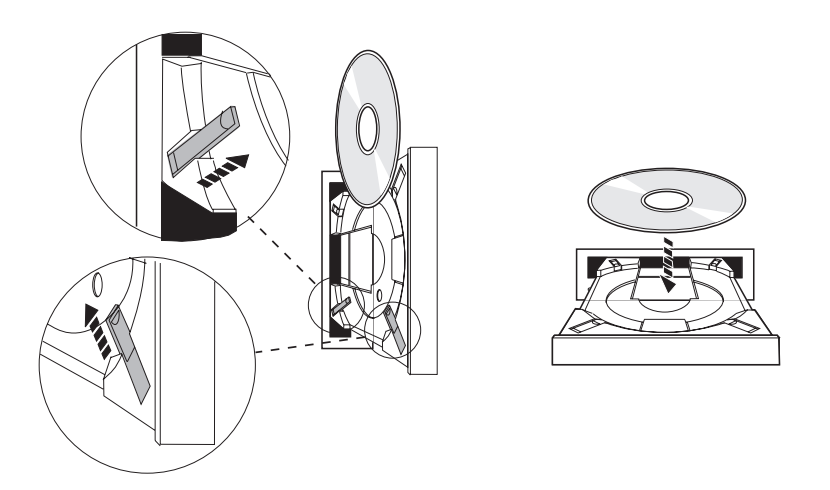

3. Po správném umístění disku do přihrádky stiskněte tlačítko Vysunout nebo zatlačte přihrádku do jednotky (viz následující obrázek).

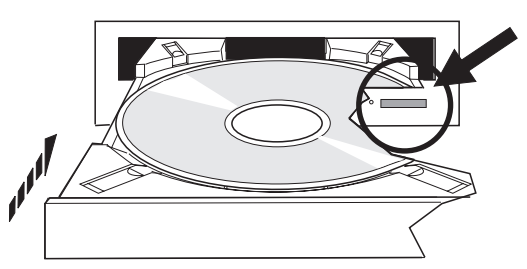

4. Chcete-li vyjmout disk z jednotky, podívejte se na následující obrázek a stiskněte tlačítko Vysunout.

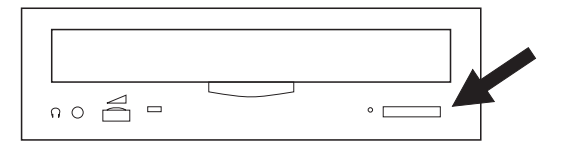

# **Čištění**

Optická jednotka nevyžaduje žádnou preventivní údržbu. Při manipulaci přidržujte optické disky vždy za okraje, abyste na nich nezanechali otisky. Optické disky je možné otřít měkkým netřepivým hadříkem nebo ubrouskem na čištění čoček. Při otírání postupujte vždy rovně od středu k vnějšímu okraji.

## **Knihovny optických médií**

Server iSeries podporuje přímo připojená (SCSI) a síťově připojená zařízení knihoven optických médií. Tato zařízení představují skvělou alternativu pro ukládání dat, která bývají obvykle uchovávána na papíru, disketách, mikrofilmu, mikrofiši a pásce. Knihovny optických zařízení jsou velkokapacitní zařízení s náhodným přístupem, která poskytují rychlý přístup k velkému množství dat. Kromě toho se optické systémy pro ukládání dat vyznačují oproti jiným médiím schopností trvalé a dlouhodobé archivace.

Server iSeries podporuje připojení zařízení IBM 3995 a 3996 Optical library i knihoven optických zařízení dalších výrobců.

- Optická zařízení
- v Příručky pro pásková a optická zařízení
- v Podpora optických zařízení

# **Typy optických médií**

K dispozici máte pět kategorií optických médií, která splňují většinu požadavků na systémy pro ukládání dat: CD-ROM, DVD-ROM, DVD-RAM, kazety optických disků WORM (write-once read-many) a vymazatelné kazety optických disků.

- v Disk CD-ROM je formát určený pouze pro čtení, který má optimalizovanou výkonnost při čtení. Disky CD-ROM jsou ideální pro rozsáhlou distribuci programů a dat. Formát dat disku CD-ROM je identický s tím, který se používá na osobních počítačích. Proto je snadné vyvinout disky CD-ROM, které se budou používat jak na osobních počítačích, tak i na serverech iSeries. Disky CD-ROM můžete číst jak v jednotkách CD-ROM, tak i v jednotkách DVD.
- v Disk DVD-ROM je formát určený pouze pro čtení, který nabízí větší kapacitu než disk CD-ROM. Podobně jako disky CD-ROM jsou disky DVD-ROM výtečnou alternativou pro rozsáhlou distribuci programů a dat. Disky DVD-ROM můžete číst pouze v jednotkách DVD.
- v Disk DVD-RAM je zapisovatelné optické médium, které můžete mít jak v oboustranném (Typ I), tak i jednostranném (Typ II) formátu, s kapacitou 2,6 GB na jednu kazetu až 9,4 GB na jednu kazetu. Oba typy je možné používat v jednotce DVD-RAM a média typu II je možné číst i v jednotce DVD-ROM, když médium vyndáte z kazety.
- v Disk typu WORM je finančně výhodným způsobem, jak archivovat data, ale který ještě stále zajišťuje rychlou a snadnou dostupnost. Média typu WORM mají jednonásobnou (650 MB), dvojnásobnou (1,3 GB), čtyřnásobnou (2,6 GB), osminásobnou (5,2 GB) a čtrnástinásobnou (9,1 GB nebo 8,6 GB) kapacitu. K dispozici jsou také média s kapacitou 30 GB UDO (Ultra Density Optical).
- v Vymazatelné kazety optických disků nabízí největší pružnost podobnou schopnostem magnetických systémů pro ukládání dat. Vymazatelná média mají jednonásobnou (650 MB), dvojnásobnou (133 GB), čtyřnásobnou (2,6 GB), osminásobnou (5,2 GB) a čtrnáctinásobnou (9,1 GB nebo 8,6 GB) kapacitu. K dispozici jsou také média s kapacitou 30 GB UDO (Ultra Density Optical).

Jak média typu WORM, tak i vymazatelné kazety musí mít v případě médií s jednonásobnou, dvojnásobnou a čtyřnásobnou kapacitou velikost sektoru 1024 bajtů. V případě médií s osminásobnou kapacitou musí mít permanentní média typu WORM velikost sektoru 2048 bajtů. Média CCW (continous composite write-once), média WORM a vymazatelná média mohou mít nastavenu velikost sektoru buď 1024, nebo 2048 bajtů. Média s čtrnáctinásobnou kapacitou jsou k dispozici ve formátu CCW nebo jako vymazatelná, a velikost sektoru mohou mít buď 2048, nebo 4096 bajtů. Média typu UDO jsou k dispozici s velikostí sektoru 8192 bajtů.

# **Přímo připojené knihovny optických médií**

Jedním způsobem, jak připojit knihovny optických médií, je připojit knihovnu optických médií přímo k serveru iSeries. Mnohovodičový kabel připojí knihovnu k I/O procesoru nebo k I/O adaptéru.

Přímo připojené knihovny optických médií podporují následující funkce:

- v rozhraní HFS (Hierarchical File System) API (application programming interface)
- v většinu příkazů integrovaného systému souborů
- v mnoho příkazů pro uložení a obnovu operačního systému i5/OS
- v přístupnost pro ostatní síťově připojené servery iSeries prostřednictvím integrovaného systému souborů

# **Konfigurace systému optického zařízení**

Všechny servery iSeries obsahují jednotku CD-ROM nebo DVD-ROM zabudovanou do stojanu, která je ideálním prostředkem pro distribuci programů a dat.

Jednotka CD-ROM a DVD-ROM je primárně zamýšlena jako jednotka pro doručování programů a dat a přestože k ní může teoreticky přistupovat mnoho uživatelů, může v daném okamžiku používat pouze jedno médium.

K dispozici je také jednotka DVD-RAM, která může nahradit stávající jednotku určenou pouze pro čtení, případně ji můžete přidat jak další interní jednotku. Tato jednotka může číst média CD-ROM nebo DVD-ROM a může také číst a zapisovat média typu DVD-RAM. Jednotky CD a DVD, které jsou podporovány servery iSeries, nelze používat k zápisu na média typu CD-R, CD-RW, DVD-R, DVD-RW nebo DVD+RW.

Knihovna optických médií je zařízení, které obsahuje minimálně jednu jednotku optického disku a může obsahovat řadu kazet optických disků. Knihovny optických médií mohou spravovat velký počet kazet optických disků a uživatelů.

Knihovny optických médií se připojují přímo k serveru iSeries. Mnohovodičový kabel připojí knihovnu k I/O procesoru nebo k I/O adaptéru. Knihovny optických médií podporují následující funkce:

- v rozhraní HFS (Hierarchical File System) API (application programming interface)
- v většinu příkazů integrovaného systému souborů
- v mnoho příkazů pro uložení a obnovu operačního systému i5/OS
- v přístupnost pro ostatní síťově připojené servery iSeries prostřednictvím integrovaného systému souborů

# **Koncepce optického systému pro ukládání dat**

Toto téma obsahuje seznam příkazů, které mohou systémoví administrátoři a programátoři používat prostřednictvím primárních menu.

Primární menu pro podporu optických zařízení zobrazíte tak, že na příkazovém řádku operačního systému i5/OS zadáte příkaz GO OPTICAL. Prostřednictvím tohoto menu mohou systémoví administrátoři a programátoři přistupovat k většině příkazů pro práci s optickými zařízeními. Také je praktické zadat řadu příkazů pro práci s optickými zařízeními přímo na příkazový řádek. Tyto příkazy nabízí následující funkce:

- v Zobrazení optických nosičů v zařízení knihovny optických médií (MLD), v zařízení CD nebo DVD.
- v Zobrazení souborů a adresářů, které jsou součástí libovolného adresáře libovolného optického nosiče.
- v Zobrazení atributů souboru libovolného optického souboru.
- v Import nebo export média v přímo připojené knihovně optických médií, zařízení CD-ROM nebo DVD.
- v Vytvoření záložních kopií nosiče, adresářů nebo souborů, kterou jsou v přímo připojeném optickém zařízení.
- v Inicializace nosiče, který je v jednotce DVD-RAM nebo který je v přímo připojené knihovně optických médií.
- v Práce se zařízeními, která představují knihovny optických médií, servery optických zařízení, jednotky CD a DVD.
- v Přidání, odstranění a kontrola stavu libovolného serveru optických zařízení připojeného k LAN.
- v Zobrazení konverzací aktivních serverů připojených k síti LAN.
- v Duplikace jednoho optického nosiče na jiný.
- v Kopírování souborů a adresářů z jednoho optického nosiče na jiný.
- v Kontrola nosiče, zda neobsahuje poškozené adresáře a soubory.

Když na příkazovém řádku zadáte příkaz GO CMDOPT, zobrazí se úplný seznam příkazů pro práci s optickými zařízeními. Řadu z těchto příkazů lze spouštět z dříve uvedeného menu GO OPTICAL.

### **Optické nosiče**

Všechna data na optickém zařízení jsou uložena do jednotky, které se říká nosič. To platí bez ohledu na typ média, typ používané knihovny optických médií a způsobu, jakým se zařízení systému pro ukládání dat připojuje k systému.

Jeden disk CD-ROM nebo DVD-ROM obsahuje jeden nosič. Kazety WORM a vymazatelné kazety optických disků mají dvě strany a obsahují dva nosiče na každé kazetě (jeden pro každou stranu). Disky DVD-RAM mohou mít buď jednu stranu, nebo strany dvě.

Každý nosič má vlastní jméno, které zvolila osoba, jež inicializovala nosič. Zvolené jméno musí být jedinečné mezi všemi jmény všech ostatních nosičů v systému. Dva nosiče stejného jména nemohou být ve stejném okamžiku současně aktivní. Jméno nosiče se obvykle nikdy po vygenerování nemění, přestože přejmenování nosiče je podporováno. Když ten, kdo vytváří disky CD-ROM a DVD-ROM, zvolí jejich jména, tato jména nelze změnit.

Systém souborů HFS, integrovaný systém souborů a funkce pro ukládání a obnovu používají jména nosičů, aby mohla přistupovat k datům na nosiči nebo vytvářet na něm data.

Optické nosiče můžete v systému i5/OS zobrazovat a spravovat pomocí příkazu WRKOPTVOL (Práce s optickými nosiči). Systém souborů HFS a integrovaný systém souborů zahrnují jméno nosiče do jména cesty, když vybírají nosič, který se má používat. Typická cesta k souboru na optickém nosiči vypadá následovně: /QOPT/VOLUMENAME/MYDIR/MYFILE.EXT

Kde:

- v /QOPT je jméno systému souborů na optickém zařízení.
- v /VOLUMENAME je jméno nosiče, které bylo pro příslušný nosič zvoleno.
- /MYDIR je jméno adresáře na nosiči.
- /MYFILE.EXT je jméno souboru v adresáři.

### **Adresáře a soubory na optickém zařízení**

Informace na optickém nosiči jsou organizovány do jednotek, které se nazývají adresáře, a základním prvkem optického systému pro ukládání dat je soubor na optickém zařízení.

Adresář je logickou částí, která může obsahovat soubory a další adresáře, které se nazývají podadresáře. Každý nosič obsahuje minimálně jeden adresář, kterému se říká kořenový adresář. Pod kořenovým adresářem nemusí být uvedeny žádné další adresáře. Adresáře jsou nejsnadnějším způsobem, jak uspořádat soubory.

Všechna data dostupná aplikačním programům je možné uložit nebo načíst ze souborů na optickém zařízení ve formě datového toku. Soubory na optickém zařízení mají tyto charakteristiky:

- v data jsou uložena ve formátu proudového souboru
- v data jsou nezávislá na struktuře formátu a záznamu
- v k datům je možné přistupovat prostřednictvím bajtových posunů a délek.
- v data jsou rozeznávána a spravována aplikací, která vytvořila příslušný soubor

### **Identifikátor nosiče**

Zavedení média CD-ROM nebo DVD do jednotky způsobí, že systém automaticky přečte informace z média. Částí těchto informací je identifikátor nosiče.

Identifikátor nosiče je jméno, které bylo disku CD-ROM nebo DVD-ROM dáno při jeho vytváření. Identifikátor je také jménem, které bylo přiděleno médiu DVD-RAM při jeho inicializaci. V závislosti na formátu média může mít identifikátor nosiče až 32 znaků. Aplikace se na serverech iSeries, které přistupují k datům na discích CD-ROM nebo DVD, často odkazují na příslušný nosič pomocí jeho identifikátoru nosiče. Identifikátor nosiče CD-ROM by mohl například být VOLID01.

Aplikace, která potřebuje přistoupit k datům souboru na libovolném optickém médiu, se musí odkázat na tento identifikátor nosiče. Můžete například napsat program v jazyce C, který bude používat rozhraní API integrovaného systému souborů a který bude číst soubor /DIR1/FILE na optickém nosiči VOLID01. V takovém případě by aplikace měla v požadavcích na otevření souboru zadávat cestu /QOPT/VOLID01/DIR1/FILE.

# **Formáty optických médií**

Operační systém i5/OS podporuje několik typů optických média a formátů médií.

Formát média je architektura systému souborů, která je na média a která je určena ke správě informací o souborech, adresářích a nosičích.

Zapisovatelná optická média (jako např. WORM, vymazatelná, DVD-RAM) se v operačním systému i5/OS inicializují pomocí CL příkazu INZOPT (Inicializace optického nosiče). Média typu WORM musí používat formát HPOFS. Média typu DVD-RAM musí používat formát UDF. Vymazatelná média mohou používat buď formát HPOFS (high performance optical filing system) nebo formát UDF (universal disk format) v závislosti na požadavku uživatele. Formát média můžete zadat v klíčovém slově MEDFMT příkazu INZOPT (Inicializace optického nosiče). Následující

téma obsahuje informace o různých formátech média a jejich porovnání, takže uživatelé vymazatelných médií mohou zvolit takový formát média, který nejlépe splňuje jejich požadavky.

#### **Související pojmy**

["Inicializace](#page-101-0) optických nosičů" na stránce 96

Dříve, než bude systém moci vytvořit na zapisovatelném optickém médiu adresáře a soubory, musíte toto médium inicializovat.

"Správa [zabezpečení](#page-135-0) na úrovni adresářů a souborů" na stránce 130

Pro nosiče formátu UDF (Universal Disk Format) lze používat zabezpečení na úrovni adresářů a souborů.

["Ukládání](#page-143-0) a obnova dat z optického zařízení" na stránce 138

CL příkazy pro ukládání a obnovu dat operačního systému i5/OS podporují přímo připojené knihovny optických médií a samostatné jednotky CD-ROM, DVD-ROM a DVD-RAM.

### **Formát ISO 9660**

Tento průmyslový standard formátu média byl původně navržen tak, aby určoval struktury nosiče a souborů optických disků CD-ROM (compact-disc read-only memory) a je to tedy formát médií určených pouze pro čtení.

Formát ISO 9660 se momentálně používá u médií CD a DVD určených pouze pro čtení. Operační systém i5/OS podporuje média formátu ISO 9660, která byla vytvořena pomocí popisovače PVD (Primary Volume Descriptor). Operační systém i5/OS nepodporuje rozšíření formátu ISO 9660, která používají popisovač SVD (Supplementary Volume Descriptor).

Kromě toho se používá určitá podpora pro rozšíření formátu ISO 9660 nadefinovaná ve specifikacích IEEE P1281 (System Use Sharing Protocol) a P1282 (Rock Ridge Interchange Protocol). Tato rozšíření jsou obecně známa pod pojmem Rock Ridge. Operační systém i5/OS podporuje alternativní strukturu jmen Rock Ridge prostřednictvím popisovačů PVD. Tato podpora zajišťuje rozeznávání a práci se jmény souborů s různými velikostmi písmen a s dlouhými jmény souborů, podobně jako tuto činnost provádí operační systém UNIX. Jiné struktury nadefinované ve specifikaci Rock Ridge operační systém i5/OS nepodporuje. Chcete-li povolit podporu, která bude schopna číst alternativní strukturu jmen Rock Ridge (pokud tato existuje), zadejte před importem média příkaz CHGOPTA EXTMEDFMT(\*YES). Pokud alternativní struktura jmen Rock Ridge neexistuje, nebude mít zadání tohoto příkazu žádný efekt.

#### **Jména nosičů, adresářů a souborů:**

Identifikátor nosiče pro primární popisovač nosiče PVD může mít maximálně 32 znaků. Identifikátor nosiče musí obsahovat pouze abecední znaky (A až Z), číslené znaky (0 až 9) a podtržítko (\_).

Přestože to není povinné, měli byste do jména cesty zahrnout jeden nebo více adresářů. Každá část cesty může mít maximálně 32 znaků a celková maximální délka cesty může mít 256 znaků. Jméno cesty může obsahovat libovolný abecední znak (A až Z), číselný znak (0 až 9) a podtržítko (\_).

Média formátu ISO 9660 obsahující rozšíření Rock Ridge neobsahují omezení délky každého jména prvku cesty, ale celková maximální délka cesty je stále 256 znaků. Znaky ve jméně cesty nejsou omezeny, ale doporučuje se, aby obsahovaly přenosnou znakovou sadu jmen souborů POSIX (A až Z, a až z, 0 až 9, tečka (.), podtržítko (\_) a pomlčka  $(-))$ .

Vyhledávání jmen souborů není závislé na velikosti písmen, což znamená, že chcete-li nalézt příslušné soubory, můžete používat jak velká, tak i malá písmena.

V případě médií formátu ISO 9660 obsahujících rozšíření Rock Ridge je vyhledávání souborů citlivé na velikost písmen. Není-li nalezena shoda citlivá na velikost písmen, bude vrácena shoda se smíšenými velikostmi písmen, pokud taková existuje. Pokud jsou na nosiči shodné výsledky hledání s různými velikostmi písmen, bude vrácena chyba informující, že na médiu existují nejednoznačná jména. Některé příkazy optických zařízení, jako např. CPYOPT (Kopírování optického nosiče) nejsou podporovány, pokud na médiu existují duplicitní a nejednoznačná jména souborů. Specifikace Rock Ridge například dovoluje, aby ve stejném adresáři existovaly soubory ABC.ext a abc.EXT. Tato situace není příkazem CPYOPT (Kopírování optického nosiče) podporována a její výsledek je nepředvídatelný.

## <span id="page-82-0"></span>**Zabezpečení adresářů a souborů**

Média formátu ISO 9660 nemají žádné zabezpečení na úrovni adresářů a souborů. Zabezpečení na úrovni nosiče lze nastavit prostřednictvím Seznamů oprávnění.

#### **Programovací rozhraní pro formát ISO 9660:**

Systém může číst soubory na médiích formátu ISO 9660 pomocí buď rozhraní HFS API, nebo pomocí rozhraní API integrovaného systému souborů.

### **Systém souborů HPOFS (High Performance Optical File System)**

Systém souborů HPOFS (High performance optical file system) je architektura formátu médií vyvinutá společností IBM, kterou můžete používat při inicializaci optického média v operačním systému i5/OS.

Operační systém i5/OS používá verzi systému souborů HPOFS využívající standardu WORM. Tento formát médií byl navržen (a je povinný) pro média typu WORM, ale může být používán (a je to předvolba) při inicializaci vymazatelných optických médií. Formát HPOFS je formát médií typu WORM. Do každého sektoru na médiu můžete během vytváření a aktualizace souborů a adresářů zapsat pouze jednou. Tato jedinečná charakteristika, při které nedochází k přepsání stejného sektoru, dovoluje, aby na médiu byly všechny předchozí verze každého souboru. Jedinou nevýhodou této vlastnosti je, že spotřeba médií se zvyšuje s každou aktualizací i vymazáním souborů.

Tato část obsahuje podrobné informace o implementaci formátu HPOFS systémem i5/OS pro přímo připojené knihovny optických médií. Tato část neobsahuje charakteristiky formátu HPOFS pro síťově připojené knihovny optických médií.

Podrobné informace o implementaci formátu HPOFS systémem i5/OS pro přímo připojené knihovny optických médií jsou obsaženy v podpoře CL příkazů pro formáty médií.

#### **Související pojmy**

["Podpora](#page-87-0) CL příkazů pro formáty médií" na stránce 82

Toto téma obsahuje informace týkající se používání příkazů operačního systému i5/OS k ukládání a obnově dat a některá omezení formátů médií ISO 9660, High Performance Optical File System (HPOFS) a UDF (Universal Disk Format).

#### **Jména nosičů, adresářů a souborů na médiích formátu HPOFS:**

Identifikátor nosiče formátu HPOFS může mít maximálně 32 znaků a musí obsahovat pouze abecední znaky (A až Z), číselné znaky (0 až 9), pomlčku (-) nebo tečku (.)..

Prvním znakem identifikátoru nosiče musí být abecední nebo číselný znak, a identifikátor nesmí obsahovat vložené mezery. Přestože to není povinné, měli byste do jména cesty zahrnout jeden nebo více adresářů. Každá část cesty může mít maximálně 255 znaků a celková maximální délka cesty může mít 256 znaků. Jméno cesty může obsahovat libovolné znaky ze sady EBCDIC, s výjimkou hexadecimálního znaku 00-3F, hexadecimálního znaku FF, dvojitých uvozovek (″), hvězdičky (\*), znaku menší než (<), znaku větší než (>), otazníku (?)a zpětného lomítka (\).

Systém ukládá všechny abecední znaky jmen adresářů a souborů na médiu ve velkých písmenech. Vyhledávání jmen souborů není závislé na velikosti písmen, což znamená, že chcete-li nalézt příslušné soubory, můžete používat jak velká, tak i malá písmena.

### **Zabezpečení adresářů a souborů**

Média formátu HPOFS (High Performance Optical File System) nepoužívají žádné zabezpečení na úrovni adresářů a souborů. Zabezpečení na úrovni nosiče lze nastavit prostřednictvím Seznamů oprávnění.

#### **Reklamace prostoru:**

Soubory můžete aktualizovat nebo vymazávat, přestože nosič formátu HPOFS je na médiu typu WORM (write-once read-many).

Je-li soubor změněn nebo vymazán, zapíše se nová verze souboru, ale stará verze souboru na médiu stále existuje. To platí jak pro média typu WORM, tak i pro média vymazatelná. Staré verze souborů na médiu typu WORM budou existovat stále, a na vymazatelném budou přítomna po celou dobu, dokud nebude celý nosič znovu inicializován. Když změníte nebo vymažete soubor, systém nebude reklamovat prostor, který používal starý soubor. Spotřeba médií se bude i nadále na médiích formátu HPOFS zvyšovat, dokud neprovedete opětovnou inicializaci nosičů (v případě vymazatelných médií). Na médiích typu WORM nemůžete nikdy reklamovat vymazaný prostor.

#### **Programovací rozhraní (HPOFS):**

Soubory na médiích formátu HPOFS můžete vytvářet nebo číst buď pomocí rozhraní HFS (Hierarchical File System) API, nebo pomocí rozhraní API integrovaného systému souborů.

Níže jsou uvedeny body specifické pro implementaci formátu médií HPOFS v operačním systému i5/OS, které musí znát vývojáři aplikací.

#### **Národní jazyková podpora**

Rozhraní integrovaného systému souborů předpokládají, že identifikátor kódované znakové sady CCSID představuje cestu platnou pro úlohu. Systém pak konvertuje cestu z identifikátoru CCSID úlohy na interně používaný identifikátor CCSID. Rozhraní HFS neprovádí žádné předpoklady týkající se identifikátoru CCSID cesty. Proto systém nebude provádět u cesty žádnou konverzi znakové sady. Tak mohou v případě, že aplikace bude současně používat a zaměňovat tyto dvě sady rozhraní API, nebo v případě, že aplikace změní používání jednoho rozhraní API za druhé, vznikat nežádoucí vedlejší efekty.

Program by neměl vytvářet soubory prostřednictvím HFS a pak se je pokoušet číst pomocí rozhraní API integrovaného systému souborů. V závislosti na znacích, které byly použity ve jméně cesty, může takové chování vyústit v chybu Soubor nenalezen. Tomuto typu problému se můžete vyhnout, pokud bude aplikace používat pouze neměnné znaky (například A-Z 0-9 + = %  $\&$  (), .: : ) ve jménech cest. Neměnné znaky jsou grafické znaky, které se mapují na stejný kódový bod ve všech znakových sadách.

#### **Zadržení souborů na optickém zařízení**

Když systém zapíše soubor na optické zařízení, který nelze normálně uzavřít, může systém vytvořit tzv. zadržený soubor na optickém zařízení. Zadržený soubor je uložen v interní diskové paměti operačního systému i5/OS a obsahuje data zapsaná do souboru. Zadržený soubor pak můžete uložit nebo uvolnit pomocí rozhraní API nebo příkazového rozhraní. Systém vytvoří zadržené soubory pouze v tom případě, že se nepodaří zaarchivovat soubory na média formátu HPOFS.

#### **Synchronní zápisy**

Soubory na médiích formátu HPOFS můžete otevřít pomocí HFS tak, že zadáte, že všechny operace zápisů mají být synchronní. Pokud zadáte tuto volbu, budou operace zápisů synchronní s interní diskovou pamětí operačního systému i5/OS, ale ne s vlastním optickým médiem. V případě výpadku proudu je možné data obnovit ze zadrženého souboru na optickém zařízení.

Podobně platí, že rozhraní HFS Force Buffered Data API a rozhraní integrovaného systému souborů fsync() API budou nuceně zapisovat data do interní diskové paměti operačního systému i5/OS, a nikoliv na optický disk. Znovu bude platit, že v případě výpadku proudu je možné data obnovit ze zadrženého souboru na optickém zařízení.

#### **Sdílení souborů**

Soubory může sdílet více úloh nebo vláken. Systém zcela rozeznává soubory, které sdílí režimy uvedené v požadavku na otevření. Předpokládejme například, že úloha otevře soubor a zadá, že jej bude sdílet pouze se čtenáři. To znamená, že můžete provádět další otevření, pokud tato otevření budou požadovat pouze čtení.

#### **Přídavné atributy souborů**

Systém podporuje přídavné atributy souborů v případě souborů na médiích formátu HPOFS. Přídavné atributy je možné zapisovat přímo do souborů pomocí rozhraní HFS Change Directory Entry Attributes API nebo prostřednictvím některých rozhraní integrovaného systému souborů.

#### **Adresářová struktura a výkonnost formátu HPOFS:**

Nosiče s formátem HPOFS mají pro přístup k souborům duální strukturu adresářů. Na nosiči je přítomna jak hierarchická struktura, tak i struktura s přepočtem klíče, pomocí kterých můžete používat jak primární, tak i sekundární cestu k datům souborů. Je-li primární adresářová struktura porušena, použije se sekundární cesta.

Adresářová struktura s přepočtem klíče je navržena tak, aby snižovala množství požadovaných I/O operací média, což zlepšuje výkonnost pro přístup k souboru. Vzhledem k této adresářové struktuře má hloubka adresářového stromu menší efekt na výkonnost, než je-li adresář prohledáván hierarchicky. Pokud například adresář /DIRECTORY1 obsahuje 1000 souborů a /DIRECTORY2 obsahuje 100 souborů, časy vyhledávání souborů budou v případě adresáře /DIRECTORY1 obecně delší, než časy vyhledávání souborů v adresáři /DIRECTORY2. To je způsobeno tím, že systém provádí vyhledávání pomocí struktury přepočtu klíče, a ne pomocí hierarchické struktury.

Hloubka adresářového stromu má menší vliv na výkonnost v případě vyhledávání pomocí přepočtu klíče, než v případě hierarchického vyhledávání. Celková hloubka adresářového stromu a celkový počet souborů na nosiči však ovlivňuje výkonnost. Obecně se dá říci, že nosič s menším počtem souborů bude mít lepší výkonnost v přístupu k souborům než nosič s více soubory.

#### **Výměna médií mezi knihovnami připojenými přes LAN a přímo připojenými knihovnami:**

Toto téma obsahuje informace, jak je možné přistupovat k optickým médiím formátu HPOFS vytvořeným v knihovně optického zařízení připojené k LAN.

K optickým médiím formátu HPOFS vytvořeným v přímo připojené knihovně optického zařízení lze přistupovat v knihovně optického zařízení připojené k LAN za předpokladud, že daný typ médií je podporován. Naopak k optickým médiím vytvořeným v knihovně optického zařízení připojené k LAN je možné přistupovat v přímo připojené knihovně optického zařízení za předpokladu, že typ média je WORM nebo je přepisovatelné. Přepisovatelné optické nosiče, které byly inicializovány jako přepisovatelná média, nejsou vyměnitelné mezi knihovnami připojenými k LAN a přímo připojenými knihovnami. K optickým médiím formátu UDF vytvořeným v přímo připojené knihovně optického zařízení nelze v knihovně optického zařízení připojené k LAN přistupovat.

### **Formát UDF (universal disk format)**

Formát UDF (Universal Disk Format) je částí standardu ISO/IEC 13346 podporovanou sdružením OSTA (Optical Storage Technology Association).

Formát UDF se také odkazuje na standard ECMA-167, který je ekvivalentem standardu ISO 13346. Formát UDF je formát zapisovatelného souboru, který nabízí možnosti skutečné reklamace prostoru i zabezpečení na úrovni souborů a adresářů. Tato část obsahuje podrobné informace o implementaci formátu UDF systémem i5/OS pro přímo připojené knihovny optických médií (C4x) 3995 a jednotky DVD-RAM.

**Poznámka:** Přestože k médiím CD a DVD, která byla vytvořena pomocí doplňkového popisovače nosiče dat standardu ISO 96660, nelze přistupovat prostřednictvím operačního systému i5/OS, je možné k nim na serveru iSeries přistupovat. Přistupovat k nim můžete prostřednictvím integrovaného serveru. Podrobnější informace najdete v tématech *Windows environment on iSeries* a *Linux on an Integrated xSeries Solution*.

#### **Jména nosičů, adresářů a souborů:**

Identifikátor nosiče může mít maximálně 30 znaků a musí obsahovat pouze abecední znaky (A až Z), číselné znaky (0 až 9), pomlčku (-) nebo tečku (.). Prvním znakem identifikátoru nosiče musí být abecední nebo číselný znak, a identifikátor nesmí obsahovat vložené mezery.

Přestože to není povinné, měli byste do jména cesty zahrnout jeden nebo více adresářů. Každá část cesty může mít maximálně 254 znaků a celková maximální délka cesty může mít 256 znaků. Jméno cesty může obsahovat libovolné znaky ze sady EBCDIC, s výjimkou x00-x3F, xFF,  $\triangle$ ,  $*, \leq, ?$  a \.

Systém ukládá všechny abecední znaky jmen adresářů a souborů na médiu ve velkých písmenech, pokud tato jména vytvářel pomocí rozhraní HFS nebo rozhraní pro uložení operačního systému i5/OS. Systém ukládá všechny abecední znaky jmen adresářů a souborů na médiu ve velkých i malých písmenech, pokud je vytvořil pomocí rozhraní integrovaného systému souborů. Vyhledávání jmen souborů není závislé na velikosti písmen, což znamená, že chcete-li nalézt příslušné soubory, můžete používat jak velká, tak i malá písmena.

Vyhledávání souborů na nosičích formátu UDF vytvořených systémem i5/OS není citlivé na velikost písmen. Média formátu UDF vytvořená nebo aktualizovaná jinou platformou operačního systému používají vyhledávání souborů citlivé na velikost písmen. Není-li nalezena shoda včetně velikosti písmen, bude vrácena shoda bez ohledu na velikost písmen, pokud taková existuje. Pokud jsou na nosiči formátu UDF soubory se stejným jménem, ale různými velikostmi písma, bude vrácena chyba informující, že na médiu existují nejednoznačná jména. Některé příkazy optických zařízení, jako např. CPYOPT (Kopírování optického nosiče) nejsou podporovány, pokud na médiu existují duplicitní a nejednoznačná jména souborů. Například médium formátu UDF vytvořené na jiném operačním systému může povolovat přítomnost souborů ABC.ext a abc.EXT ve stejném adresáři. Tato situace není příkazem CPYOPT (Kopírování optického nosiče) podporována a její výsledek je nepředvídatelný.

#### **Programovací rozhraní pro formátu UDF:**

Soubory na médiích formátu UDF můžete vytvářet nebo číst buď pomocí rozhraní HFS (Hierarchical File System) API, nebo pomocí rozhraní API integrovaného systému souborů. Níže jsou uvedeny body specifické pro implementaci formátu médií UDF v operačním systému i5/OS, které musí znát vývojáři aplikací.

#### **Národní jazyková podpora**

Rozhraní integrovaného systému souborů předpokládají, že identifikátor kódované znakové sady CCSID představuje cestu platnou pro úlohu. Systém pak konvertuje cestu z identifikátoru CCSID úlohy na interně používaný identifikátor CCSID. Rozhraní HFS API neprovádí žádné předpoklady týkající se identifikátoru CCSID cesty. Proto systém nebude provádět u cesty žádnou konverzi znakové sady. Tak mohou v případě, že aplikace bude současně používat a zaměňovat tyto dvě sady rozhraní API, nebo v případě, že aplikace změní používání jednoho rozhraní API za druhé, vznikat nežádoucí vedlejší efekty.

Neměli byste vytvářet soubory prostřednictvím HFS a pak se je pokoušet číst pomocí rozhraní API integrovaného systému souborů. V závislosti na znacích, které byly použity ve jméně cesty, může takové chování vyústit v chybu Soubor nenalezen. Tomuto typu problému se můžete vyhnout, pokud bude aplikace používat pouze neměnné znaky (například A-Z 0-9 + = %  $\&$  (), ...; ; ) ve jménech cest. Neměnné znaky jsou grafické znaky, které se mapují na stejný kódový bod ve všech znakových sadách.

Protože formát UDF je průmyslový standard formátu médií, je soulad NLS velmi důležitý vzhledem ke zvýšené příležitosti výměny médií mezi různými platformami operačních systémů. To způsobuje omezení rozhraní HFS API na média formátu UDF. Kromě toho systém používá neměnné znaky k tomu, aby snížil pravděpodobnost problémů s výměnou médií, které souvisí se jmény souborů. Předpokládejme, že aplikace založená na standardu HFS absolutně vyžaduje používání proměnných znaků. Pomocí příkazu CHGOPTA (Změna atributů optického zařízení) s parametrem ALWRNT (\*YES) můžete povolit, aby proměnné znaky prošly přes rozhraní HFS. Když systém povolí používání proměnných znaků prostřednictvím HFS, nelze zaručit, že jména cest se správně změní, bude-li k nim přistupováno z jiného operačního systému. Kromě toho nelze zaručit, že jména cest budou konzistentní mezi rozhraními HFS a integrovaného systému souborů.

#### **Zadržení souborů na optickém zařízení**

Systém nevytváří zadržené soubory pro média formátu UDF. Pokud dojde k selhání uzavření souboru na médiu formátu UDF, systém aplikaci nahlásí chybu. Tato chyba pak uzavře soubor, aniž by na optický disk zapsala data. Aplikace musí přepsat soubor (otevřít, zapsat, uzavřít), aby se ujistila, že data jsou na optickém disku. Výjimkou je používání funkcí Force Buffered Data nebo fsync() rozhraní API (QHFFRCSF) před vlastní operací uzavření.

Tato rozhraní API vynutí zápis dat na optický disk.

#### **Sdílení souborů**

Během čtení může sdílet soubory více úloh nebo více vláken, ale zápis je vždy výlučný. Pokud na médiu formátu UDF zapisuje do souboru jedna úloha nebo jedno vlákno, nemůžete použít k otevření tohoto souboru jinou úlohu nebo jiná vlákna.

<span id="page-86-0"></span>Z tohoto důvodu používání režimů sdílení O\_SHARE\_RDONLY, O\_SHARE\_WRONLY a O\_SHARE\_RDWR rozhraní API open() nebo open64() integrovaného systému souborů neposkytuje požadovanou úroveň sdílení, je-li režim přístupu O\_RDWR nebo O\_WRONLY. Je-li režim přístupu O\_RDWR nebo O\_WRONLY, bude výsledný režim sdílení odpovídat režimu O\_SHARE\_NONE.

Budete-li používat rozhraní HFS Open Stream File API, režimy zámků deny none, deny write a deny read nebudou poskytovat požadovanou úroveň sdílení, je-li režim přístupu write only nebo read/write. Je-li režim přístupu write only nebo read/write, bude výsledný režim zámku odpovídat režimu deny read/write.

#### **Jména souborů s velkými i malými písmeny**

Když vytváříte soubory a adresáře na nosičích formátu UDF prostřednictvím rozhraní integrovaného systému souborů, budou vytvořené soubory zachovávat velikost písmen uvedených během jejich vytváření. Pokud například v rozhraní open() API zadáte soubor Abc, na médiu se vytvoří soubor Abc, který bude používat jak malá, tak i velká písmena. Přestože systém zachovává velikost písmen, vyhledávání souborů není citlivé na velikost písmen, což znamená, že systém může číst soubor s libovolnou velikostí zadaných znaků, tedy i soubor ABC nebo abc.

Když vytváříte soubory a adresáře na nosičích formátu UDF prostřednictvím HFS nebo rozhraní pro uložení a obnovu, jsou tyto soubory uloženy pod velkými písmeny. Pokud například v rozhraní Open Stream File API zadáte soubor Abc, systém na médiu vytvoří soubor ABC. Znovu platí, že vyhledávání souborů není citlivé na velikost písmen, takže chcete-li číst soubor, můžete zadat libovolnou velikost písmen.

Vyhledávání souborů na nosičích formátu UDF vytvořených systémem i5/OS není citlivé na velikost písmen. Média formátu UDF vytvořená nebo aktualizovaná jinou platformou operačního systému používají vyhledávání souborů citlivé na velikost písmen. Není-li nalezena shoda včetně velikosti písmen, bude vrácena shoda bez ohledu na velikost písmen, pokud taková existuje. Pokud jsou na nosiči formátu UDF soubory se stejným jménem, ale různými velikostmi písma, bude vrácena chyba informující, že na médiu existují nejednoznačná jména.

#### **Zabezpečení adresářů a souborů:**

Pro nosiče formátu UDF (Universal Disk Format) lze používat zabezpečení na úrovni adresářů a souborů. Systém spravuje oprávnění k datům adresářů a souborů na optických nosičích pro tři skupiny uživatelů: vlastník (owner), skupina (group) a veřejnost (public). Úroveň zabezpečení nosiče je možné nastavit také prostřednictvím Seznamů oprávnění.

Zabezpečení na úrovni adresářů a souborů nemůže být zaručeno, jsou-li nosiče vyjmuty a přeneseny na jiné systémy, nebo přeneseny z jiných systémů. Informace o zabezpečení, které jsou zaznamenány ve strukturách UDF na médiu, nemusí mít na jiném systému takový význam, jaký měly na systému, jenž je zapsal.

#### **Související pojmy**

"Správa zabezpečení a [monitorování](#page-132-0) optického nosiče" na stránce 127

Informace na optickém médiu můžete zabezpečit pomocí funkcí zabezpečení dat operačního systému i5/OS.

#### ["Podpora](#page-87-0) CL příkazů pro formáty médií" na stránce 82

Toto téma obsahuje informace týkající se používání příkazů operačního systému i5/OS k ukládání a obnově dat a některá omezení formátů médií ISO 9660, High Performance Optical File System (HPOFS) a UDF (Universal Disk Format).

#### **Výměna médií:**

Média formátu UDF vytvořená na systému i5/OS mají formát UDF verze 2.01. Tato média je možné vyměňovat s jinými platformami operačních systémů, které podporují tuto verzi formátu UDF.

Média odpovídající formátu UDF, která byla vytvořena ve formátu UDF verze 1.5 nebo starší, je možné v systému i5/OS pouze číst. Média vytvořená ve formátu UDF verze 2.0 a 2.01 je možné v systému i5/OS číst i zapisovat.

#### **Adresářová struktura a výkonnost formátu UDF:**

<span id="page-87-0"></span>Nosiče s formátem UDF mají jednoduchou (hierarchickou) adresářovou strukturu, prostřednictvím které lze přistupovat k souborům. Vzhledem k použité hierarchické adresářové struktuře má hloubka adresářového stromu přímý vliv na výkonnost práce se soubory. Pokud například adresář /DIRECTORY1 obsahuje 1000 souborů a /DIRECTORY2 obsahuje 100 souborů, časy vyhledávání souborů budou v případě adresáře /DIRECTORY1 obecně delší, než časy vyhledávání souborů v adresáři /DIRECTORY2. Tento fakt je způsoben tím, že systém vyhledává soubory hierarchicky, takže je pravděpodobné, že bude muset zkontrolovat každý záznam v adresáři.

Obecně platí, že výkonnost při práci se soubory je v případě formátu UDF lepší, pokud rovnoměrně rozdělíte soubory do více adresářů a podadresářů.

### **Podpora CL příkazů pro formáty médií**

Toto téma obsahuje informace týkající se používání příkazů operačního systému i5/OS k ukládání a obnově dat a některá omezení formátů médií ISO 9660, High Performance Optical File System (HPOFS) a UDF (Universal Disk Format).

#### **ISO 9660**

K obnově dat z média formátu ISO 9660 můžete použít příkazy operačního systému i5/OS určené pro obnovu dat. To platí pouze tehdy, byla-li média správně nahrána z uloženého obrazu. Média ISO 9660 mají některá omezení v podpoře příkazů optických zařízení.

#### **HPOFS**

Příkazy operačního systému i5/OS pro uložení a obnovu dat se mohou používat k ukládání a obnově dat na a z optických médií s formátem HPOFS. Další informace o ukládání a obnově dat na a z nosičů HPOFS najdete v Dodatku B, "Uložení a obnova na optických zařízeních" na stránce 129. Média formátu HPOFS nemají žádná omezení v podpoře příkazů optických zařízení.

**UDF** Příkazy operačního systému i5/OS pro uložení a obnovu dat se mohou používat k ukládání a obnově dat na a z optických médií s formátem UDF. Nosiče dat s formátem UDF mají některá omezení v podpoře příkazů optických zařízení. Systém například nepodporuje příkazy WRKOPTDIR (Práce s adresáři na optickém zařízení) a WRKOPTF (Práce se soubory na optickém zařízení). Příkaz DSPOPT (Zobrazení optického média) má v případě práce s nosiči UDF určitá omezení. Měli byste používat příkazy integrovaného systému souborů WRKLNK (Práce s propojeními objektů) a DSPLNK (Zobrazení propojení objektů) místo příkazů pro práci s optickými zařízeními.

Některé příkazy optických zařízení nemají v případě použití s určitými typy optického média žádný smysl. U určitých formátů optických médií nejsou podporovány žádné další příkazy. Tato tabulka obsahuje seznam všech příkazů optických zařízení týkajících se nosičů dat a formátů médií, u kterých je lze použít.

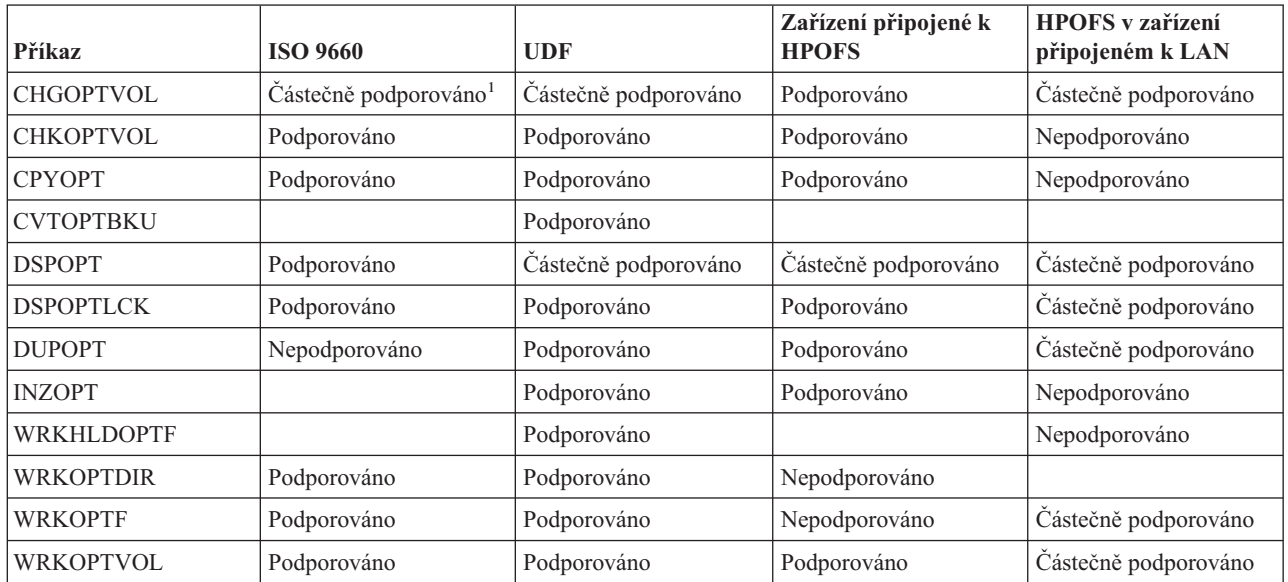

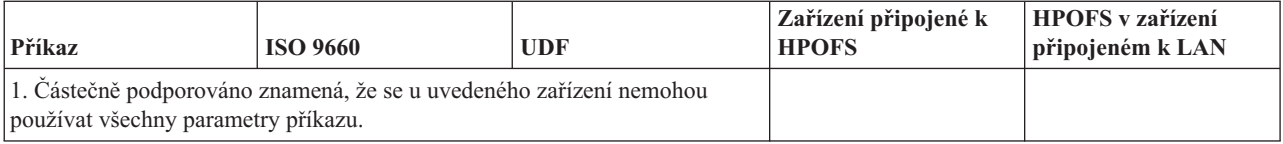

#### **Související pojmy**

"Systém souborů HPOFS (High [Performance](#page-82-0) Optical File System)" na stránce 77

Systém souborů HPOFS (High performance optical file system) je architektura formátu médií vyvinutá společností IBM, kterou můžete používat při inicializaci optického média v operačním systému i5/OS.

["Zabezpečení](#page-86-0) adresářů a souborů" na stránce 81

Pro nosiče formátu UDF (Universal Disk Format) lze používat zabezpečení na úrovni adresářů a souborů. Systém spravuje oprávnění k datům adresářů a souborů na optických nosičích pro tři skupiny uživatelů: vlastník (owner), skupina (group) a veřejnost (public). Úroveň zabezpečení nosiče je možné nastavit také prostřednictvím Seznamů oprávnění.

## **Konfigurace optických zařízení**

Toto téma obsahuje informace týkající se konfigurace zařízení typu CD-ROM, DVD-ROM, DVD-RAM a knihoven optických médií. Servery iSeries jsou dodávány s jednotkou CD-ROM nebo DVD-ROM zabudovanou do stojanu.

Na přání lze objednat jednotku DVD-RAM jako náhradu nebo doplněk vnitřní jednotky. Všechny optické jednotky jsou víceuživatelské, tzn. může k nim najednou přistupovat více uživatelů.

Přímo připojené knihovny optických médií jsou připojeny k systému iSeries prostřednictvím rozhraní SCSI (small computer system interface). V operačním systému i5/OS může k datům uloženým v knihovnách optických médií přistupovat současně více uživatelů. Pro přístup k datům na zařízeních CD a DVD a v knihovnách optických médií můžete používat následující rozhraní:

- v rozhraní Uložení a obnova
- v systém souborů HFS (Hierarchical file system)
- rozhraní API (Application programming interface)
- v rozhraní integrovaného systému souborů
- v obrazovky příkazů a nástrojů optických zařízení

**Poznámka:** Jednotky CD-ROM a DVD-ROM v serveru iSeries neumožňují používat disky s digitálním zvukem.

### **Připojitelnost zařízení knihoven dalších výrobců**

Kromě knihoven optických zařízení IBM můžete nyní k serveru iSeries připojit také některé knihovny optických zařízení jiných výrobců. Podrobnější informace, která zařízení jsou podporována a jaké jsou jejich požadavky na konfiguraci systému, najdete na webové stránce [.](http://www-1.ibm.com/servers/eserver/iseries/optical/)

### **Konfigurace optické jednotky**

V závislosti na modelu serveru iSeries můžete jednotku CD-ROM nebo DVD umístit v systému buď horizontálně, nebo vertikálně.

Než začnete používat jednotku CD-ROM nebo DVD, musíte mít její popis zařízení. Jestliže je zapnuta automatická konfigurace, popis zařízení se automaticky vytvoří během zavedení operačního systému. Popis zařízení lze případně vytvořit i ručně pomocí příkazu CRTDEVOPT (Vytvoření popisu zařízení (optické zařízení)). Oba způsoby jsou přijatelné. Jakmile vytvoříte popis zařízení, můžete logicky zapnout konfiguraci pomocí příkazu VRYCFG (Logické zapnutí/vypnutí konfigurace). Popis konfigurace zařízení CD-ROM nebo DVD je \*OPT. Je-li popis zařízení logicky zapnut, hodnota stavu je ACTIVE.

### **Konfigurace přímo připojených knihoven optických médií**

Chcete-li vytvořit popis zařízení pro knihovnu optických médií, použijte příkaz CRTDEVMLB (Vytvoření popisu zařízení (knihovna médií)). Uveďte třídu zařízení \*OPT. Například:

<span id="page-89-0"></span>CRTDEVMLB DEVD(OPTMLB01) DEVCLS(\*OPT) RSRCNAME(OPTMLB01)

Popis konfigurace zařízení knihovny optických médií (MLD) je \*OPTMLB. Při práci s popisy zařízení můžete používat tyto příkazy:

- v ke změně popisu zařízení použijte příkaz CHGDEVMLB (Změna popisu zařízení (knihovna médií))
- v k logickému zapnutí popisu zařízení použijte příkaz VRYCFG (Logické zapnutí/vypnutí konfigurace)
- v k vymazání popisu zařízení použijte příkaz DLTDEVD (Výmaz popisu zařízení)
- v pro práci se stavem konfigurace použijte příkaz WRKCFGSTS (Práce se stavem konfigurace)

### **Označení kazet optických disků**

Každá kazeta optických disků obsahuje dvě strany. Jedna strana představuje jeden optický nosič. K přiřazení označení ID nosiče ke správné straně kazety optických disků lze použít dvě techniky. To je důležité vědět, když nastavujete přepínač ochrany proti zápisu.

Kazeta optických disků by měla být označena, jakmile je kazeta poprvé přidána do knihovny optických médií. Tak zabráníte všem budoucím nejasnostem, když se budete pokoušet určovat, který nosič je na které straně kazety.

#### **Související pojmy**

"Příklad: Přidání kazet optických disků do knihovny [optických](#page-91-0) médií" na stránce 86 Tento příklad demonstruje, jak se mají přidat kazety optických disků do knihovny optických médií.

#### **Označení nové kazety optických disků s neinicializovanými nosiči:**

Chcete-li označit kazetu optických disků, která je nová (oba nosiče jsou neinicializované), musíte provést několik kroků. Volby byly vybrány z obrazovky Práce s optickými nosiči.

- 1. Označte stranu A a B jmény nosičů, které budete používat při jejich inicializaci.
- 2. Vložte kazetu optických disků do I/O stanice stranou A nahoru.
- 3. Vyberte volbu 1 (Přidat). Až přidáte kazetu optických disků, na obrazovce Práce s optickými nosiči se objeví jména nosičů (viz obrázek), která budou systémem generovanými identifikátory, jež se skládají ze systémového data a času.

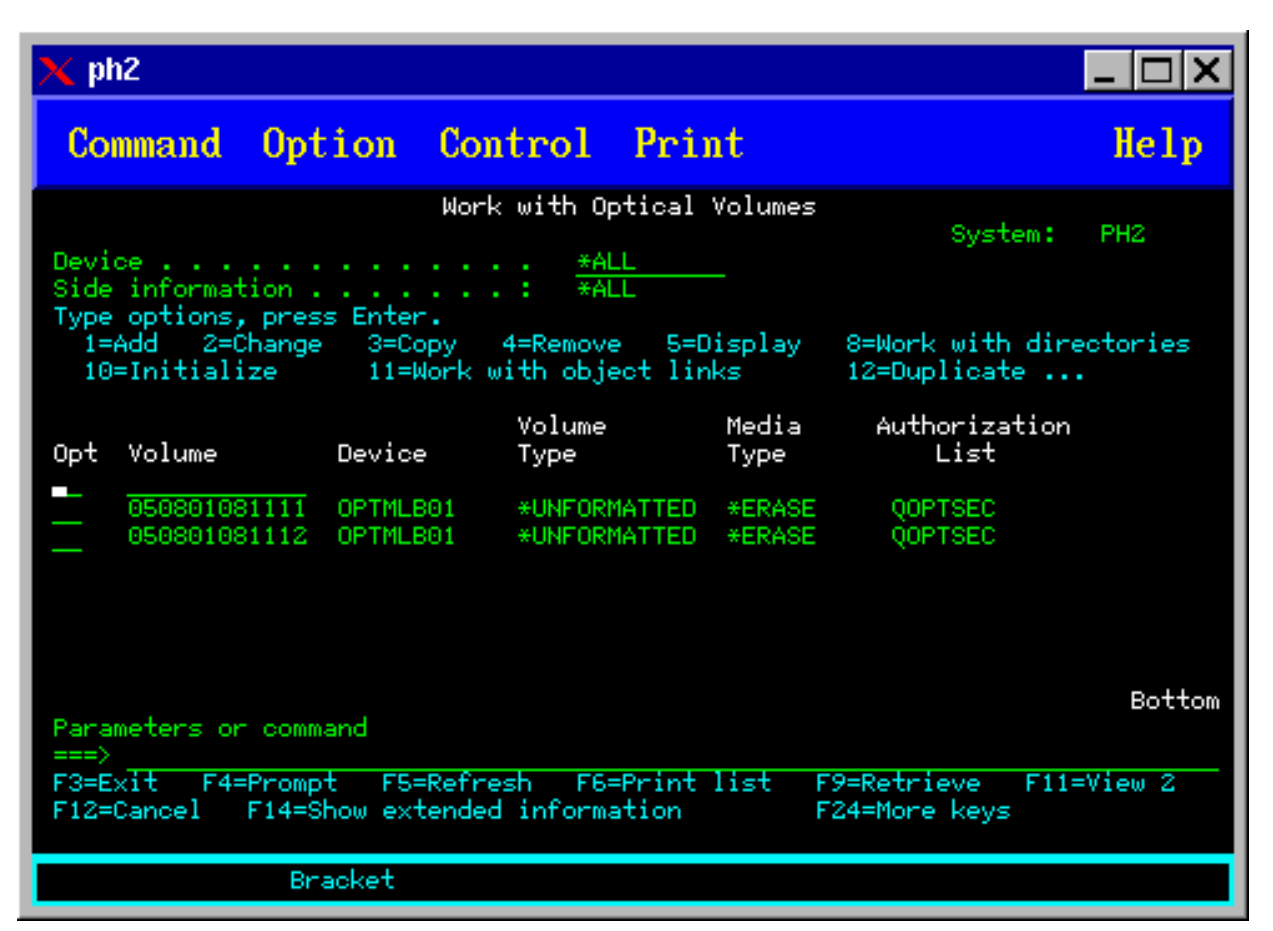

Starší čas odpovídá straně, která byla při vložení do I/O stanice nahoře. Z tohoto důvodu, pokud byla strana A při vložení do I/O stanice nahoře, bude mít tato strana starší datum a čas než druhý nosič.

4. Inicializujte nosič, který odpovídá straně A tak, že vedle systémem generovaného ID nosiče zadáte volbu 10 (Inicializovat). Použijte jméno, které jste označili na štítku. Opakujte tento krok pro stranu B.

#### **Označení kazety optických disků s inicializovaným nosičem:**

Chcete-li označit kazetu, která má minimálně jeden inicializovaný nosič, postupujte podle níže uvedených kroků. Volby byly vybrány z obrazovky Práce s optickými nosiči.

- 1. Pokud je kazeta umístěna v knihovně optických médií, vyjměte ji tak, že vedle ID nosiče zadáte volbu 4 (Odstranit).
- 2. Až odstraníte kazetu, nastavte na jedné straně kazety ochranu proti zápisu a na druhé straně odemkněte zámek ochrany proti zápisu.
- 3. Přidejte kazetu do knihovny optických médií tak, že zadáte volbu 1 (Přidat).
- 4. Stiskněte klávesu 11 (Zobrazení 2), abyste si prohlédli stav ochrany proti zápisu nově přidaných nosičů.
- 5. Určete, který nosič je chráněn proti zápisu a zaznamenejte si jeho ID nosiče.
- 6. Odstraňte kazetu optických disků pomocí volby 4 (Odstranit) zadané vedle ID nosiče.
- 7. Označte stranu kazety, která je chráněna proti zápisu, pomocí ID nosiče, které jste si zaznamenali v předchozím kroku.

#### **Související úlohy**

["Nastavení](#page-115-0) ochrany proti zápisu" na stránce 110 Funkce ochrany proti zápisu brání zapisování na disk.

### <span id="page-91-0"></span>**Začínáme s kazetami optických disků a optickými nosiči**

Toto téma obsahuje úvod do některých funkcí podpory optických zařízení a obeznámí vás s používáním kazet optických disků a optickými nosiči.

Prostřednictvím tří příkladů se naučíte, jak:

- v pracovat s optickými nosiči
- v přidávat kazety optických disků do knihovny optických médií
- inicializovat optické nosiče
- v vyjmout kazety optických disků z knihovny optických médií
- **Poznámka:** Jména zařízení, nosičů a adresářů, která se v těchto příkladech budou používat, jsou určena pouze pro demonstrační účely. Vaše aplikace budou pravděpodobně vyžadovat jiná jména nosičů nebo jiná jména adresářů. Kromě toho mohou mít i vaše optická zařízení jiná jména.

V tomto tématu se probírají pouze některé z dostupných příkazů pro práci s optickými zařízeními. Nepoužívejte tato témata jako primární referenční příručku těchto příkazů, protože nepopisují všechny funkce, které můžete využívat. Tato témata jsou úvodem do používání obslužných programů pro práci s optickými zařízeními.

Následující příklady předpokládají, že máte k dispozici novou kazetu optických disků a že vaše knihovna optických médií je prázdná.

#### **Příklad: Přidání kazet optických disků do knihovny optických médií:**

Tento příklad demonstruje, jak se mají přidat kazety optických disků do knihovny optických médií.

Chcete-li do knihovny optických médií připojené k serveru iSeries přidat kazetu optických disků, umístěte kazetu optických disků stranou A nahoru do I/O stanice datového serveru knihovny optického zařízení. Ujistěte se, že kazeta je řádně usazena. Je-li to možné, použijte novou kazetu optických disků.

- 1. Do pole voleb zadejte 1 (Přidat) a stiskněte klávesu Enter. Objeví se obrazovka Přidání kazety optických disků.
- 2. Zadejte jméno knihovny optických médií, do které chcete kazetu přidat. Toto je jméno popisu knihovny, které jste vytvořili během instalace. Pokud máte připojenou více než jednu knihovnu, musíte znát přidružení a konfiguraci knihoven optických médií. Chcete-li si prohlédnout konfigurace vašich knihoven optických zařízení, zadejte příkaz WRKMLBSTS MLB(\*OPTMLB).
- 3. Jakmile zadáte všechny parametry, stiskněte klávesu Enter.

#### **Související pojmy**

["Označení](#page-89-0) kazet optických disků" na stránce 84

Každá kazeta optických disků obsahuje dvě strany. Jedna strana představuje jeden optický nosič. K přiřazení označení ID nosiče ke správné straně kazety optických disků lze použít dvě techniky. To je důležité vědět, když nastavujete přepínač ochrany proti zápisu.

#### **Příklad: Inicializace optických nosičů:**

Tento příklad demonstruje, jak se mají inicializovat optické nosiče v knihovně optických médií.

Pokud byla kazeta, kterou jste přidali, kazetou novou, uvidíte na obrazovce něco, co bude podobné níže uvedenému obrázku. To znamená, že kazeta optických disků má dva neinicializované nosiče.

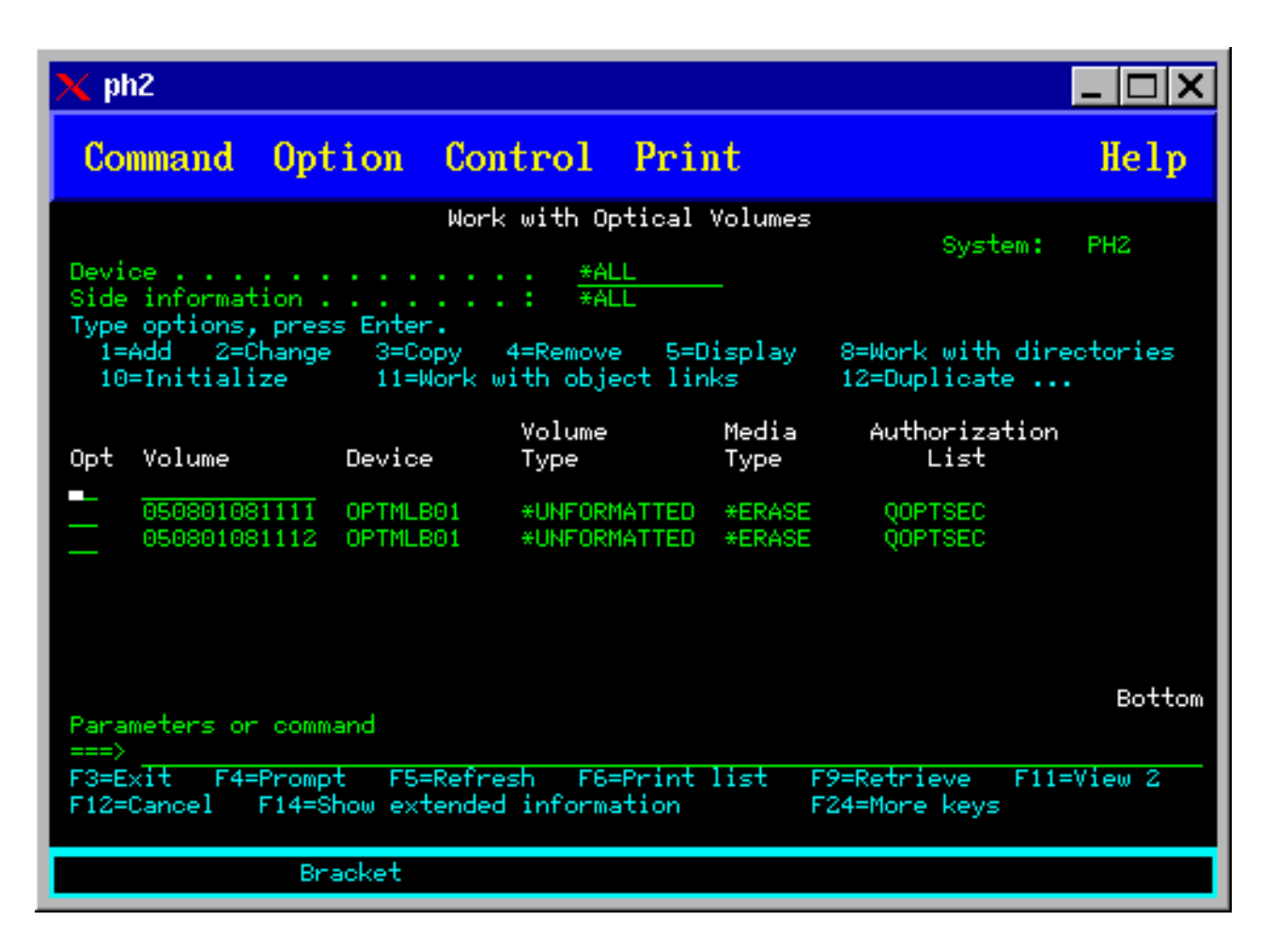

Neinicializovaný nosič dat je optický nosič, který nebyl nikdy naformátován ani inicializován. Je to podobné nové disketě, která musí být nejprve naformátována. Pokud nebyl nosič dat dosud nikdy inicializován, bude mít typ \*UNFORMATTED (neinicializován).

Neinicializovaný nosič dat nemá na sobě zapsáno jméno nosiče. Když do knihovny optických médií přidáte neinicializovaný nosič, bude mu přiřazeno jméno nosiče skládající se z data a času (RRMMDDHHMMSS). Na optické nosiče nelze zapisovat, ani z nich nelze číst, dokud nebudou inicializovány.

Na obrazovce Práce s optickými nosiči vidíte, že byly přidány dva nosiče, jeden pro každou stranu kazety optických disků. Pokud byl některý z nosičů inicializován, typ nosiče by byl buď \*PRIMARY nebo \*BACKUP a ID nosiče by bylo s největší pravděpodobností odlišné od ID nosiče uvedeného v příkladu. Optický disk může obsahovat jeden nosič, který je inicializovaný, a jeden nosič neinicializovaný. Nosiče se považují za nezávislé na sobě, přestože jsou umístěny do jedné kazety.

Jsou-li oba nosiče neinicializované, starší datum a čas ve jménech nosičů znamená, že příslušný nosič byl vložen touto stranou nahoru do I/O stanice. V tomto příkladu lze odvodit, že vzhledem k tomu, že strana A byla umístěna nahoru během operace přidání, je identifikátor 941215111729 identifikátorem strany A. To je důležité vědět, protože po vyjmutí kazety z knihovny můžete nosič správně označit.

Chcete-li inicializovat nosič, který jste určili, že je na straně A, zadejte volbu 10 (Inicializovat) do pole Vol vedle příslušného nosiče. Stiskněte klávesu Enter.

**Poznámka:** Inicializace dříve inicializovaného nosiče způsobí, že ke všem stávajícím datům na nosiči nebude již možné přistupovat. Pokud jste zadali volbu 10 vedle nosiče, který již byl inicializován, a nyní nechcete ztratit data na tomto nosiči, nepokračujte v této funkci. Použijte takový nosič, který je neinicializovaný. Na obrazovce Inicializace optického nosiče vyplňte tato pole:

#### **Identifikátor nosiče**

Toto je stávající ID nosiče toho nosiče, který chcete inicializovat. V případě neinicializovaných nosičů jde o jméno generované systémem, které obsahuje datum a čas. Jde pouze o dočasné jméno, které se používá, dokud není nosič inicializovaný.

#### **Nový identifikátor nosiče**

Zadejte nové jméno příslušného nosiče. To je jméno, které budou používat uživatelé a aplikace při odkazování se na tento nosič.

#### **Prahová hodnota plného nosiče**

Tuto hodnotu ponechte nastavenou na předvolenou hodnotu. Pomocí této hodnoty můžete na nosiči nastavit prahovou hodnotu plného logického nosiče.

#### **Kontrola aktivního nosiče**

Ponechte tuto hodnotu nastavenu na hodnotu \*YES, abyste ověřili, zda byl optický nosič inicializován.

#### **Vyčistit**

Tuto hodnotu ponechte nastavenou na \*NO. Tato hodnota určuje, zda se mají stávající data na nosiči během procesu inicializace vyčistit. Tento parametr se používá pouze v tom případě, že typ média nosiče je \*DVD-RAM. Zadáním CLEAR(\*YES) můžete způsobit, že tato operace bude trvat až jednu hodinu.

#### **Textový popis**

Zadejte krátký popis nosiče. V tomto poli máte k dispozici maximálně padesát znaků.

Stisknutím klávesy Enter inicializujete nosič.

**Poznámka:** Inicializace vymazatelného optického nosiče může trvat až 30 minut.

Jakmile bude nosič inicializován, znovu se objeví obrazovka Práce s optickými nosiči a na ní bude ukázáno, že dříve neinicializovaný nosič je nyní již inicializovaný. Typ nosiče se změnil z \*UNFORMATTED na \*PRIMARY a nosič je nyní možné používat ke čtení a zápisu souborů a adresářů.

Na této obrazovce si můžete zvolit některou z následujících voleb:

- v **1** Přidat kazetu optických disků
- v **2** Změnit atributy nosiče
- v **3** Kopírovat nosič
- v **4** Odstranit kazetu optických disků
- **5** Zobrazit informace o nosiči
- v **6** Vytisknout informace o nosiči
- v **7** Přejmenovat nosič
- v **8** Pracovat s adresáři na nosiči
- v **9** Vymazat informace o nosiči pro dříve odstraněný nosič
- v **10** Inicializovat nebo opětovně inicializovat nosič
- v **11** Pracovat s adresáři a soubory na nosiči
- v **12** Duplikovat nosič na jiné optické médium
- v **13** Zkontrolovat nosič, zda neobsahuje poškozené soubory, a vrátit počet adresářů a souborů

#### **Příklad: Odstranění kazety optických disků:**

Tento příklad obsahuje postup, jak odstranit kazetu optických disků z knihovny optických médií.

Jelikož na kazetě jsou dva nosiče, odstraněním kazety ve skutečnosti odstraníte dva nosiče. Proto zadání volby 4 (Odstranit) u libovolného z nosičů uvedených v níže uvedeném příkladu bude mít stejný výsledek.

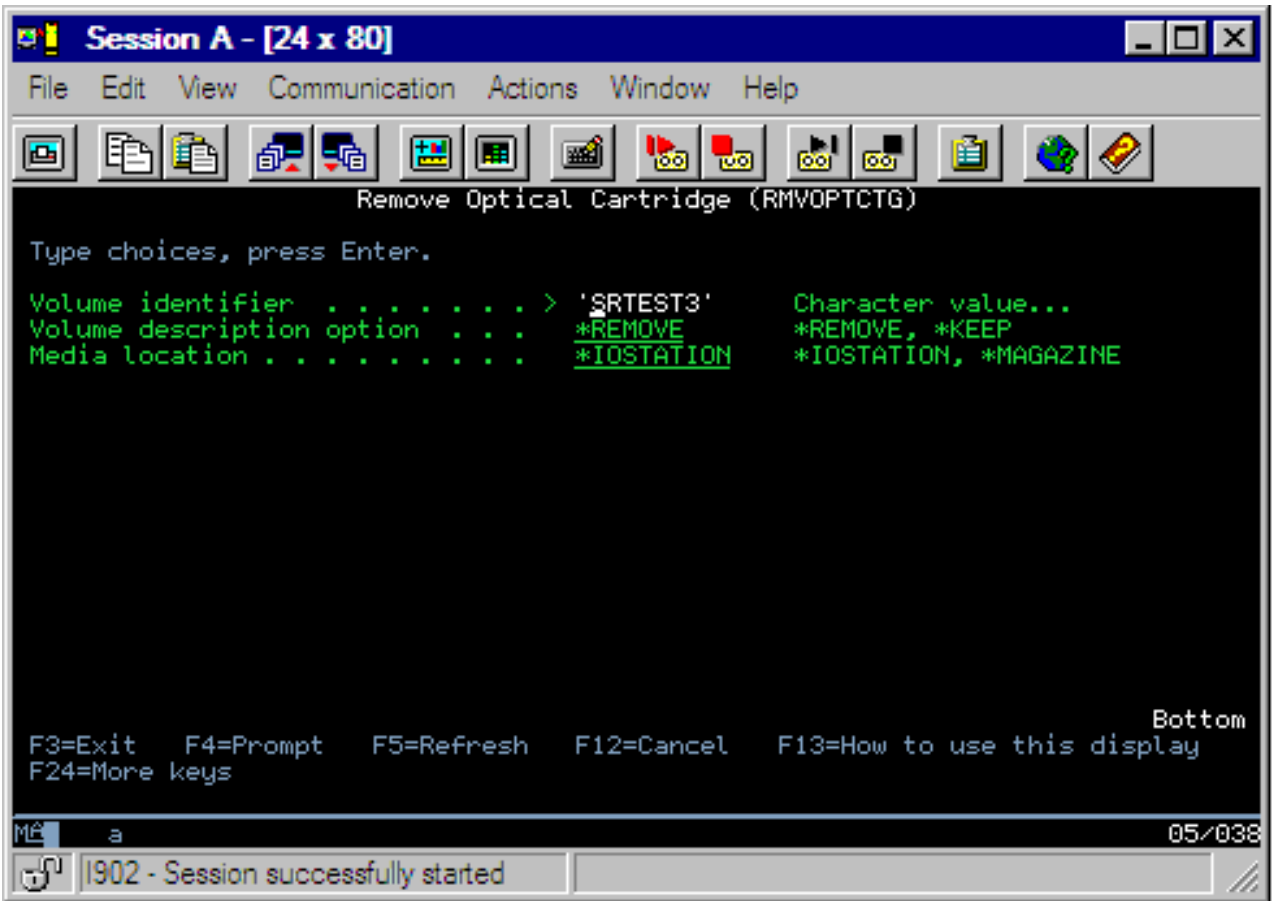

Než odstraníte kazetu, ujistěte se, že vstupní/výstupní stanice je prázdná. Knihovna optických médií nemůže odstranit kazetu, je-li vstupní/výstupní stanice zaplněna jinou kazetou.

- 1. Zadejte 4 (Odstranit) do pole Vol vedle kazety, kterou chcete odstranit, a stiskněte klávesu Enter. Objeví se obrazovka Odstranění kazety optických disků. Vyplňte pole na obrazovce Odstranění kazety optických disků následujícím způsobem:
	- v **Identifikátor nosiče:** Toto je nosič, který jste zvolili na obrazovce Práce s optickými nosiči.
	- v **Volba popisu nosiče:** Chcete-li odstranit popis nosiče ze souborů databází rejstříku optického zařízení poté, co bude kazeta odstraněna, zadejte v tomto poli \*REMOVE.

Chcete-li zachovat popisy nosičů v souborech databází rejstříku optického zařízení pro inicializované nosiče, zadejte hodnotu \*KEEP. Pak bude systém považovat nosiče, že jsou ve stavu \*REMOVED.

- 2. Stiskněte klávesu Enter a odstraňte kazetu optických disků. Kazeta optických disků bude nyní přesunuta do vstupní/výstupní stanice datového serveru knihovny optického zařízení.
- 3. Stisknutím klávesy F3 (Konec) se vrátíte do hlavního menu podpory optických zařízení. Výsledná obrazovka bude obsahovat informace, že příslušná kazeta optických disků již není k dispozici.
- 4. Opětovným stisknutím klávesy F3 se vrátíte na příkazový řádek operačního systému i5/OS.

# **Používání optických zařízení**

Primární menu pro podporu optických zařízení zobrazíte tak, že na příkazovém řádku operačního systému i5/OS zadáte příkaz GO OPTICAL. Prostřednictvím tohoto menu mohou systémoví administrátoři a programátoři přistupovat k většině příkazů pro práci s optickými zařízeními. Také je praktické zadat řadu příkazů pro práci s optickými zařízeními přímo na příkazový řádek.

Tyto příkazy nabízí následující funkce:

- v Zobrazení optických nosičů v přímo nebo síťově připojených knihovnách optických médií (MLD), v zařízeních CD nebo DVD.
- v Zobrazení souborů a adresářů, které jsou součástí libovolného adresáře libovolného optického nosiče.
- v Zobrazení atributů souboru libovolného optického souboru.
- v Import nebo export média v přímo připojené knihovně optických médií, zařízení CD-ROM nebo DVD.
- v Vytvoření záložních kopií nosiče, adresářů nebo souborů, kterou jsou v přímo připojeném optickém zařízení.
- v Inicializace nosiče, který je v jednotce DVD-RAM nebo který je v přímo připojené knihovně optických médií.
- v Práce se zařízeními, která představují knihovny optických médií, servery optických zařízení, jednotky CD a DVD.
- v Přidání, odstranění nebo změna stavu libovolného serveru optických zařízení připojeného k síti LAN.
- v Duplikace jednoho optického nosiče na jiný.
- v Kopírování souborů a adresářů z jednoho optického nosiče na jiný.
- v Kontrola nosiče, zda neobsahuje poškozené adresáře a soubory.

Když na příkazovém řádku zadáte příkaz GO CMDOPT, zobrazí se úplný seznam příkazů pro práci s optickými zařízeními. Řadu z těchto příkazů lze spouštět z dříve uvedeného menu GO OPTICAL.

Následující témata obsahují informace o konfiguraci zařízení CD-ROM, DVD-ROM nebo DVD-RAM spolu s radami, jak zavést a uvolnit médium.

### **Zavedení a vyjmutí média CD-ROM a DVD**

Zavedení média CD-ROM nebo DVD do jednotky způsobí, že systém přečte médium, aby načetl identifikátor nosiče.

Tento identifikátor nosiče systém uloží do souboru databáze rejstříku optického zařízení, aby se urychlil budoucí přístup k médiu. Jakmile je identifikátor vložen do rejstříku optického zařízení, můžete k médiu přistupovat prostřednictvím voleb pro ukládání a obnovu dat a prostřednictvím rozhraní API. Vyjmutí média z jednotky odstraní identifikátor nosiče z rejstříku optického zařízení. Systém přidá identifikátor nosiče do databáze rejstříku optického zařízení jedním z těchto dvou způsobů:

- v Když je disk CD-ROM nebo DVD zaváděn do logicky zapnutého zařízení. Disk CD-ROM nebo DVD může být zaveden i do logicky vypnutého zařízení. Rejstřík optického zařízení však nebude aktualizován, dokud logicky nezapnete popis zařízení.
- v Když uživatel logicky zapne popis zařízení CD-ROM nebo DVD se zavedeným médiem.

Poté, co se přihrádka zasune, bude pravděpodobně několik sekund trvat další zpracování a teprve poté bude možné používat disk CD-ROM nebo DVD. To platí i pro logické zapnutí. I když se úspěšně podaří logicky zapnout zařízení, není disk CD-ROM nebo DVD možné používat, dokud systém nepřečte a neuloží informace o nosiči do rejstříku optického zařízení. Po dokončení operace logického zapnutí může uvedené zpracování trvat ještě několik sekund.

Když se uživateli podaří úspěšně zavést disk CD-ROM nebo DVD do jednotky, systém odešle do fronty zpráv QSYSOPR tuto zprávu:

Do optického zařízení byl přidán nosič VOLID01.

Když se podaří úspěšně vyjmout disk CD-ROM nebo DVD z jednotky, systém odešle do fronty zpráv QSYSOPR tuto zprávu:

Z optického zařízení byl odstraněn nosič VOLID01.

Pomocí příkazu WRKOPTVOL (Práce s optickými nosiči) můžete ověřit úspěšnost přidání nebo odstranění disku CD-ROM nebo DVD.

Chcete-li zobrazit informace o optickém nosiči, použijte příkaz DSPOPT (Zobrazení optického média).

Občas se nepodaří zavést médium úspěšně do jednotky. Níže jsou uvedeny pravděpodobné příčiny neúspěšného zavedení.

- v Vyskytla se chyba média nebo jednotky.
- v Formát média není podporován (digitální zvukový disk CD-ROM).
- v Systém narazil na duplicitní identifikátor nosiče.

V závislosti na typu chyby se může přihrádka vysunout či nikoliv, pokud dojde k selhání zavedení disku CD-ROM nebo DVD. Selhání zavedení disku CD-ROM nebo DVD nemusí být jasně viditelné. Prvním příznakem může být, že při pokusu o přístup k disku CD-ROM obdržíte některou z následujících zpráv:

Formát optického nosiče nebyl rozeznán.

Optický nosič nenalezen.

Pokud se chyba vyskytne při zavádění média nebo při logickém zapnutí jednotky, systém odešle chybovou zprávu do fronty zpráv QSYSOPR. Tato zprávu popisuje důvod selhání.

Zpracování zavedení, uvolnění a logického zapnutí je spuštěno v úloze QJOBSCD. Pokud se během těchto operací vyskytnou nějaké chyby, prohlédněte si protokol úlohy QJOBSCD, zda neobsahuje podrobnější zprávy.

### **Alokace popisu zařízení**

Proces zavedení média CD-ROM nebo DVD vyžaduje použití parametru \*SHRUPD popisu zařízení.

Úloha QJOBSCD musí být schopna nastavit zámek \*SHRUPD na popisu zařízení, aby zavedení bylo úspěšně dokončeno. Pokud na popisu zařízení drží protikladný zámek jiná úloha, zavedení selže a do protokolu úlohy QJOBSCD se zapíší níže uvedené chyby.

Optické zařízení xxxxx se používá.

Selhalo úspěšné dokončení přidání kazety optických disků.

Předpokládejme například, že nějaká úloha alokovala nosič OPT01 se zámkem \*EXCLRD následujícím způsobem: ALCOBJ OBJ((OPT01 \*DEVD \*EXCLRD))

Po celou dobu, po kterou bude systém držet tento zámek, budou v úloze QJOBSCD selhávat zavedení disků CD-ROM a DVD.

### **Alokace/Dealokace optické jednotky**

Knihovny optických médií začínají modelem, který má jednu jednotku, a končí modelem, který má dvanáct jednotek. Pomocí příkazu WRKMLBSTS (Práce se stavem knihovny médií) můžete zjistit stav alokace každé jednotky v knihovně médií. Stav alokace určité jednotky může mít hodnotu ALLOCATED, DEALLOCATED nebo \*UNKNOWN.

Předvolený stav alokace optické jednotky je ALLOCATED, což znamená, že příslušnou jednotku může používat pouze knihovna optických médií. Tato předvolená hodnota je systémem nastavena během procesu IPL. Změnit ji můžete pouze pomocí příkazu WRKMLBSTS (Práce se stavem knihovny médií). Stav DEALLOCATED znamená, že příslušná jednotka je pro knihovnu optických médií nedostupná. Stav alokace jednotek v knihovně optických médií, která je logicky vypnuta, je nastaven na hodnotu \*UNKNOWN.

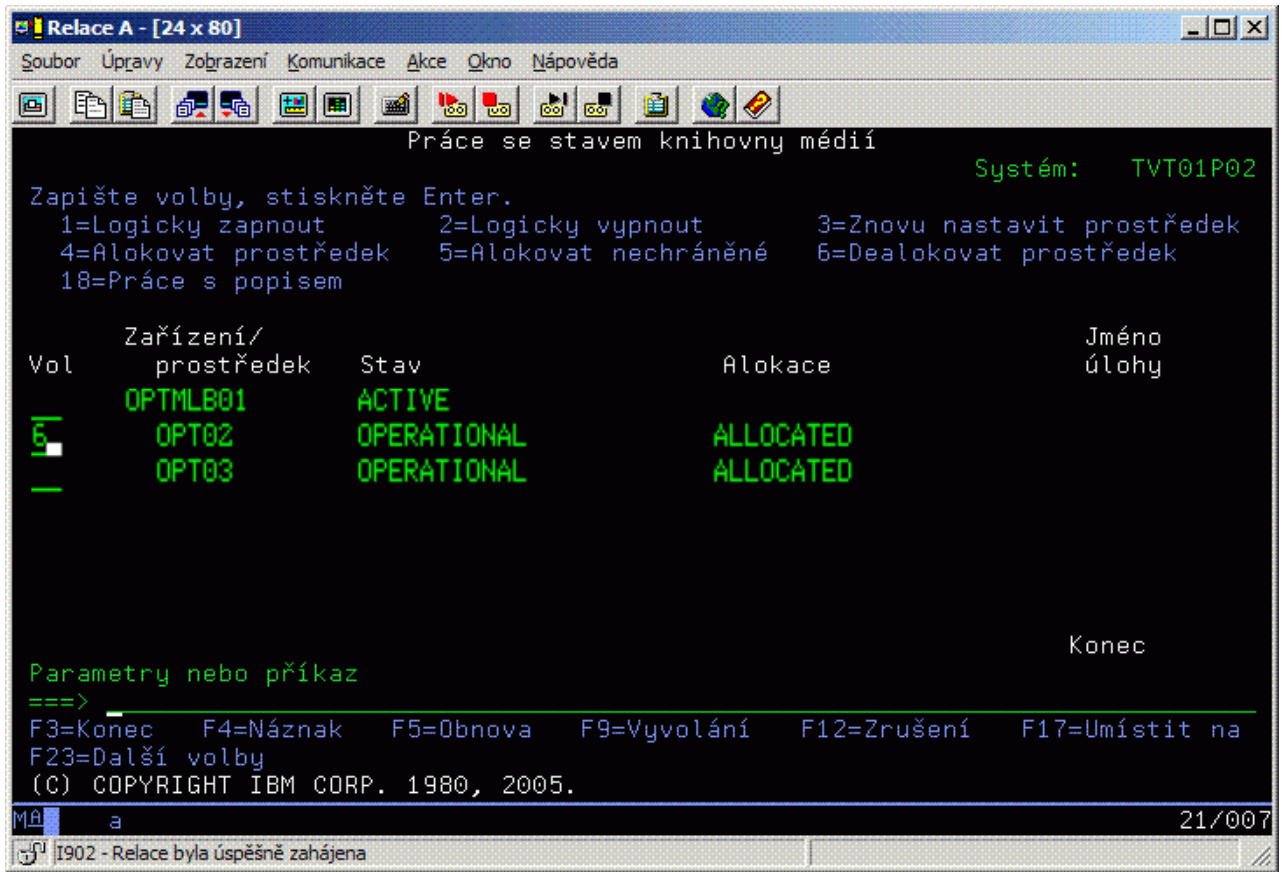

Může se stát, že bude nutné vyjmout jednotku z obsluhy knihovny optických médií, jako např. potřebuje-li nutnou opravu. Chcete-li provést takovou akci, musíte změnit stav alokace jednotky na hodnotu DEALLOCATED. Je-li jednotka v tomto stavu, knihovna optických médií ji nemůže používat.

Chcete-li dealokovat jednotku, zvolte volbu 6 (Dealokace prostředku) u příslušného zařízení nebo prostředku.

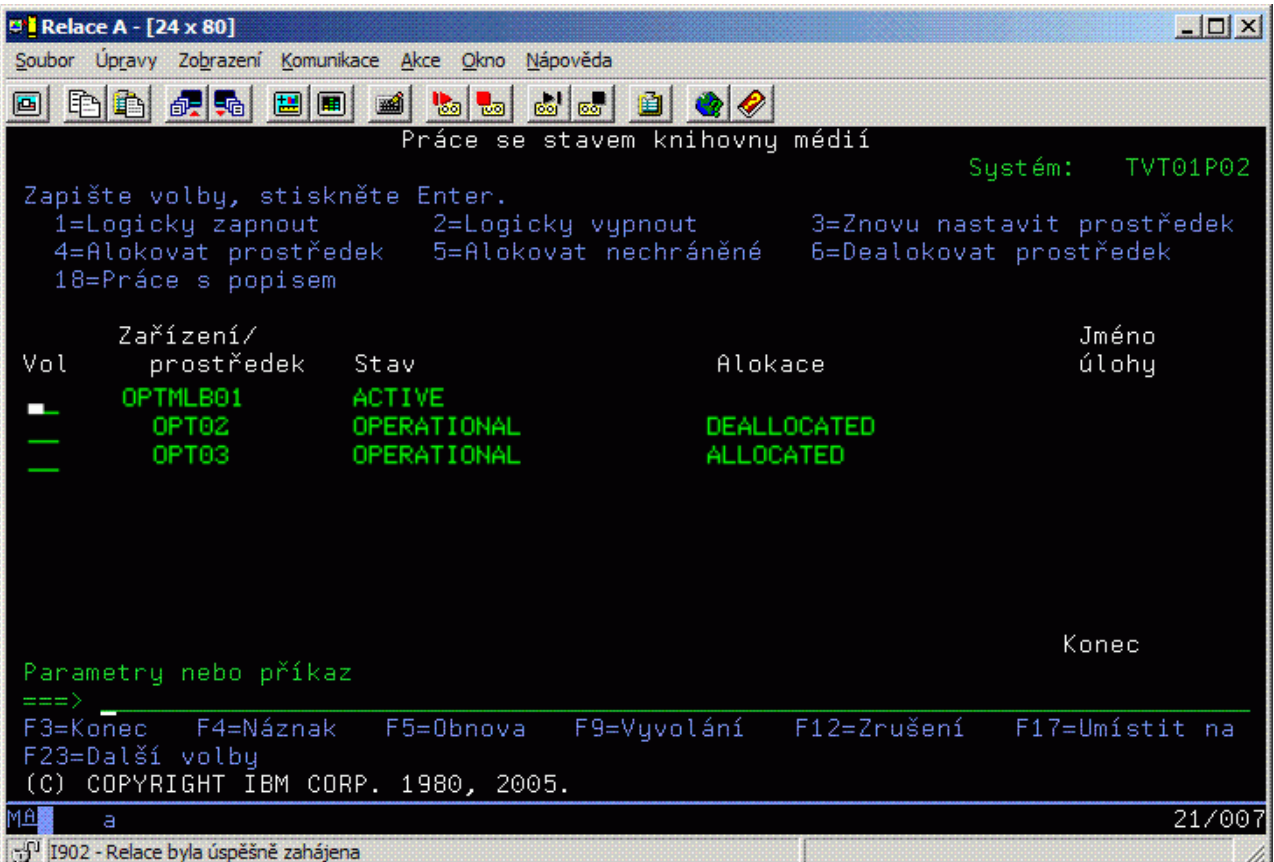

Stav alokace zařízení zůstane nastaven na hodnotu DEALLOCATED, dokud nebude jednotka znovu alokována, nebo dokud nebude znovu spuštěn proces IPL serveru iSeries.

# **Používání optických nosičů**

Tato témata popisují volby obrazovky WRKOPTVOL (Práce s optickými nosiči v hlavním menu Obslužné programy podpory optických zařízení.

Tyto volby jsou hierarchicky uspořádány, nosiče jsou nejvýše a soubory nejníže v hierarchii. Pomocí příslušného příkazu ″Práce s...″ můžete k těmto panelům přistupovat přímo, aniž byste museli projít přes hlavní menu Obslužné programy podpory optických zařízení. Každá obrazovka předkládá vybrané informace a volby, které máte k dispozici. Některé volby se nemusí používat u všech optických zařízení nebo nosičů.

Primární menu pro práci s optickými nosiči je obrazovka Práce s optickými nosiči (viz záznam obrazovky). Tato obrazovka má několik variací, aby zahrnula alternativní formáty a informace o rozšířených vlastnostech.

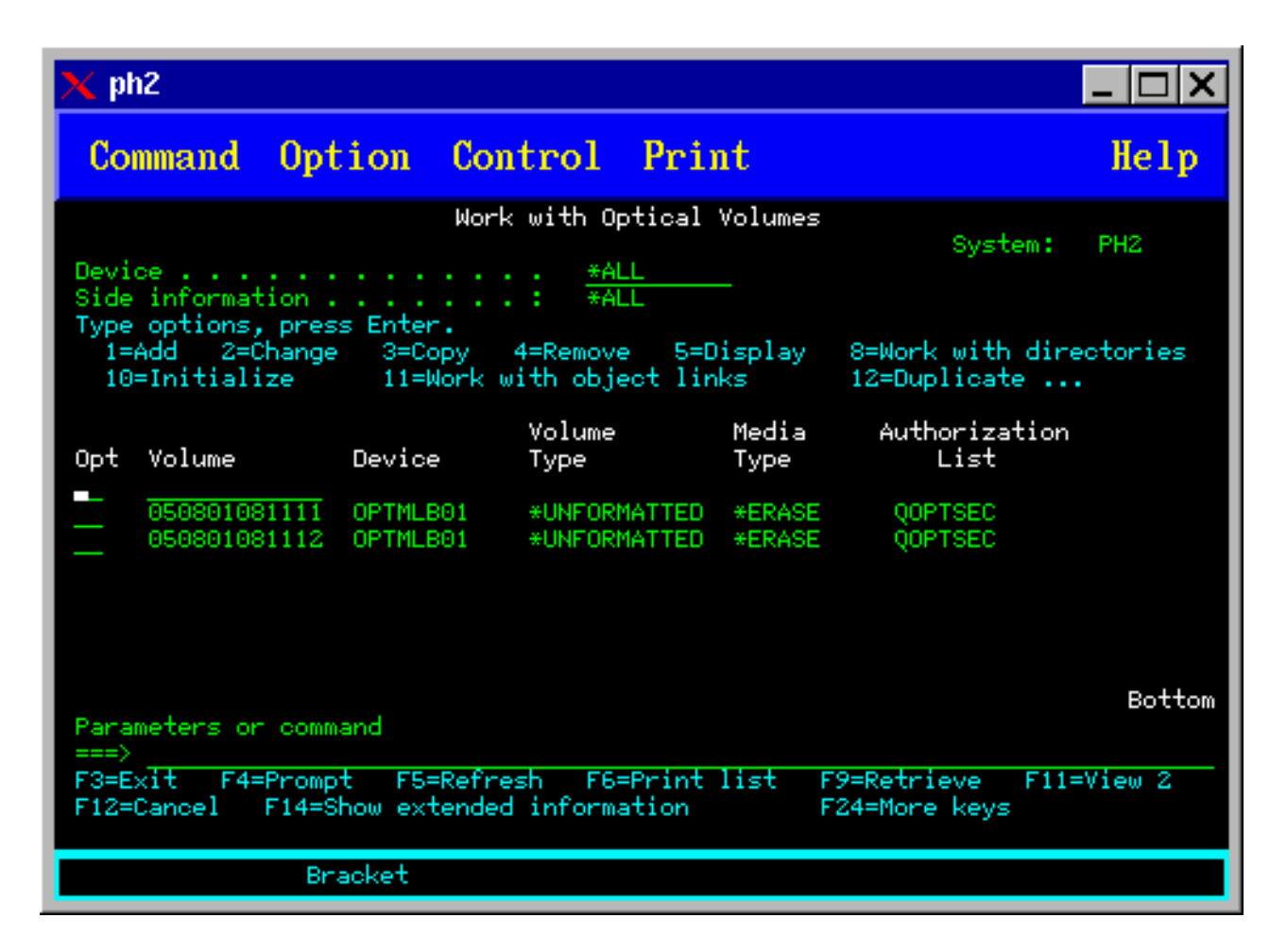

Obrazovku Práce s optickými nosiči spustíte volbou 1 (Práce s optickými nosiči) v menu Obslužné programy podpory optických zařízení. Z příkazového řádku můžete také spustit příkaz WRKOPTVOL (Práce s optickými nosiči).

Příkaz WRKOPTVOL (Práce s optickými nosiči) se používá u těchto nosičů:

- v nosiče v jednotkách CD-ROM nebo DVD
- nosiče v knihovnách optických médií
- v nosiče ve virtuálních optických zařízeních
- v nosiče v síťově připojených knihovnách optických zařízení

### **Zobrazení optických nosičů**

Když se poprvé objeví obrazovka Práce s optickými nosiči, obsahuje seznam všech nosičů ve všech jednotkách CD-ROM, jednotkách DVD, knihovnách optických médií a síťově připojených jednotkách.

Jména nosičů, která se zobrazí, se určují podle toho, co jste zapsali do parametrů DEV a CSI. Pro parametr DEV jsou platné následující možnosti:

#### **Volba Vysvětlení**

- **Jméno** Jméno určitého zařízení. Obsahuje seznam všech nosičů v určitém zařízení.
- **\*ALL** Seznam všech nosičů ve všech zařízeních. Nosiče se zobrazí v abecedním pořadí bez ohledu na to, ve kterém zařízení jsou. Stisknutím klávesy F11 (Zobrazení 2) na obrazovce Práce s optickými nosiči si můžete prohlédnout obměny textu na této obrazovce, jak je ukázáno na níže uvedeném obrázku.

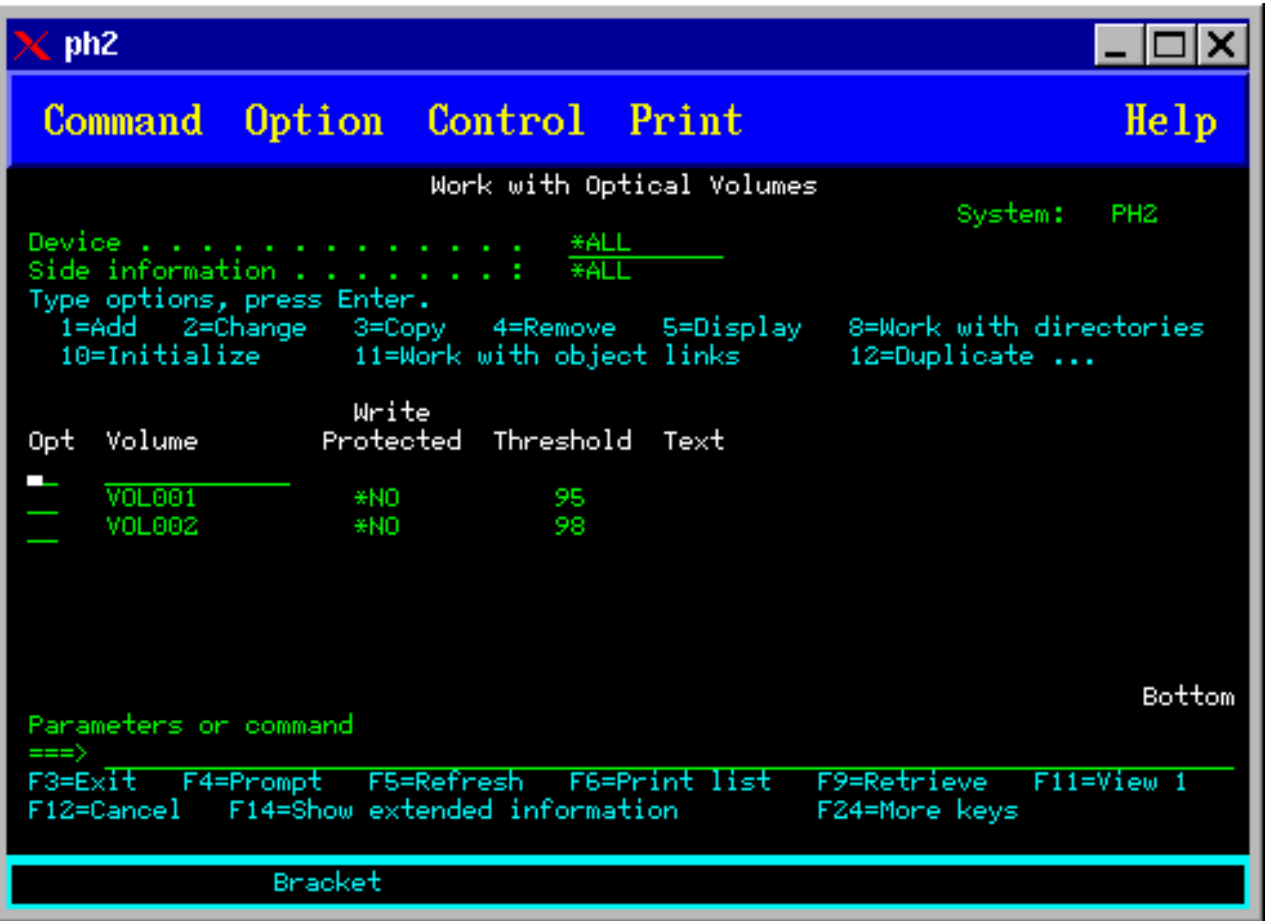

<span id="page-101-0"></span>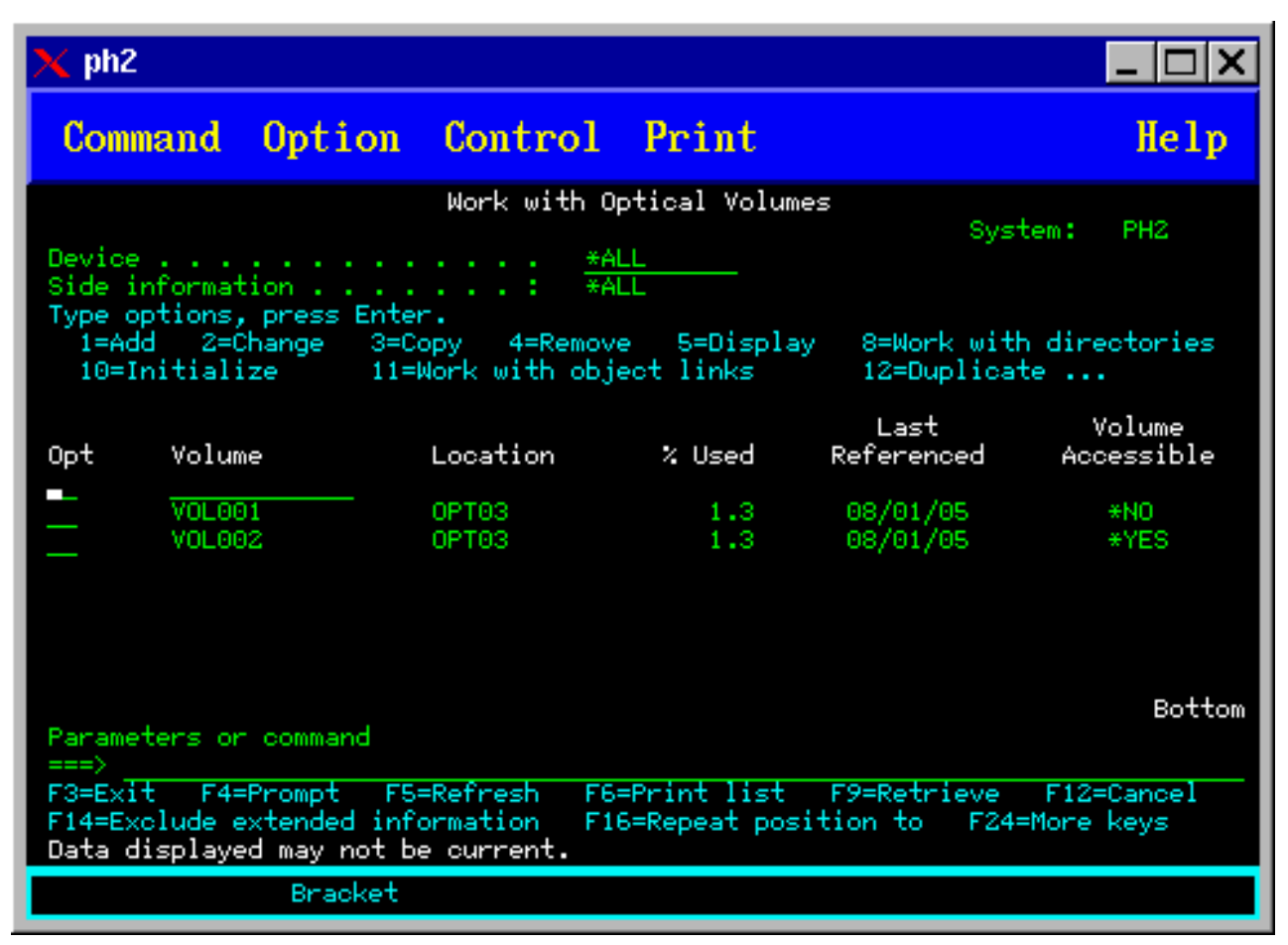

Stiskem klávesy F11 (Zobrazení 1) se vrátíte k původní verzi zobrazení stavu.

Třetí verzí obrazovky Práce s optickými nosiči je obrazovka s přídavnými informacemi. Chcete-li si prohlédnout tuto obrazovku, stiskněte klávesu F14 (Zobrazení přídavných informací), nebo použijte příkaz WRKOPTVOL (Práce s optickými nosiči) a nastavte parametr pro zobrazení přídavných informací na hodnotu \*YES. Tato obrazovka je na následujícím obrázku.

Na rozdíl od stavové a textové verze obrazovky vyžaduje tato obrazovka, aby bylo optické zařízení logicky zapnuto. Není-li optické zařízení logicky zapnuto, obdržíte zprávu OPT1520, Zobrazená data nemusí být aktuální.

### **Inicializace optických nosičů**

Dříve, než bude systém moci vytvořit na zapisovatelném optickém médiu adresáře a soubory, musíte toto médium inicializovat.

Když provádíte inicializaci nosiče, musíte mu přiřadit nový identifikátor nosiče, který bude zapsán na médium.

Optický nosič inicializujete pomocí příkazu INZOPT (Inicializace optického nosiče). Chcete-li tento příkaz zvolit z obrazovky Práce s optickými nosiči, zadejte do sloupce Vol (Volba) vedle nosiče, který chcete inicializovat, volbu 10 (Inicializovat). Zobrazí se obrazovka Inicializace optického nosiče a vyzve vás, abyste zadali požadované informace. Níže uvedený obrázek zobrazuje obrazovku Inicializace optického nosiče.

Parametr Formát média určuje formát média nosiče. Předvoleně je nastavena proměnná \*MEDTYPE, což znamená, že typ média určuje formát média. K dispozici jsou dva formáty médií, a to UDF (universal disk format) a HPOFS (high performance optical file system).

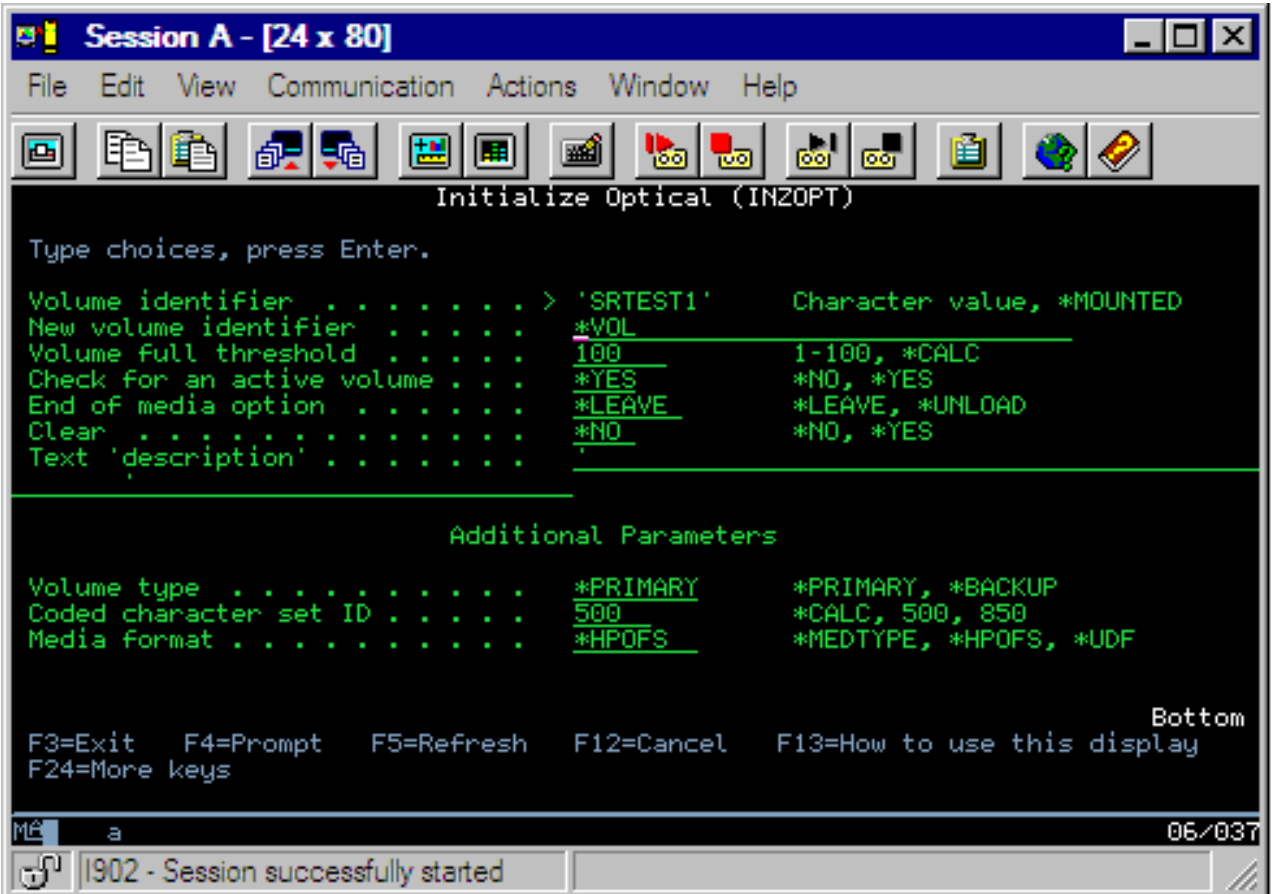

**Upozornění:** Při inicializaci optického nosiče přestanou být dostupnými všechny informace dříve na něj zapsané.

Příkaz INZOPT (Inicializace optického nosiče) se používá u těchto nosičů:

- v nosiče v přímo připojených knihovnách optických médií
- v nosiče na přepisovatelných médiích v zařízeních DVD
- v nosiče ve virtuálních optických zařízeních

#### **Přejmenování optických nosičů**

Optický nosič můžete přejmenovat, aniž byste ztratili informace uložené na tomto nosiči.

Chcete-li přejmenovat nosič, zadejte na obrazovce Práce s optickými nosiči do sloupce Vol (Volba) vedle nosiče, který chcete přejmenovat, volbu 7 (Přejmenovat). Pole na této obrazovce zobrazí následující informace, nutné pro přejmenování optických nosičů:

- v *Nosič:*V tomto poli se objeví aktuální jméno optického nosiče, který se má přejmenovat.
- v *Nové jméno:*Zde zadejte nové jméno optického nosiče. Nové jméno se automaticky stane aktuálním jménem nosiče.
- **Poznámka:** Přejmenovat můžete i neformátované (neinicializované a neznámé) nosiče. Když přejmenujete neformátovaný nosič, nové jméno bude vystupovat jako alias neformátovaného nosiče. Nové jméno nebude na médium zapsáno a nebude zachováno, bude-li nosič vyexportován ven ze zařízení. Jméno je pouze dočasným identifikátorem nosiče, který se používá k odkazování se na tento nosič.

### **Přidání kazety optických disků**

Pomocí této procedury přidáte kazetu optických disků do optického nosiče.

Chcete-li přidat kazetu optických disků, postupujte takto:

1. Na obrazovce Práce s optickými nosiči zvolte volbu 1 (Přidat) ve sloupci Vol vedle prázdného jména nosiče.

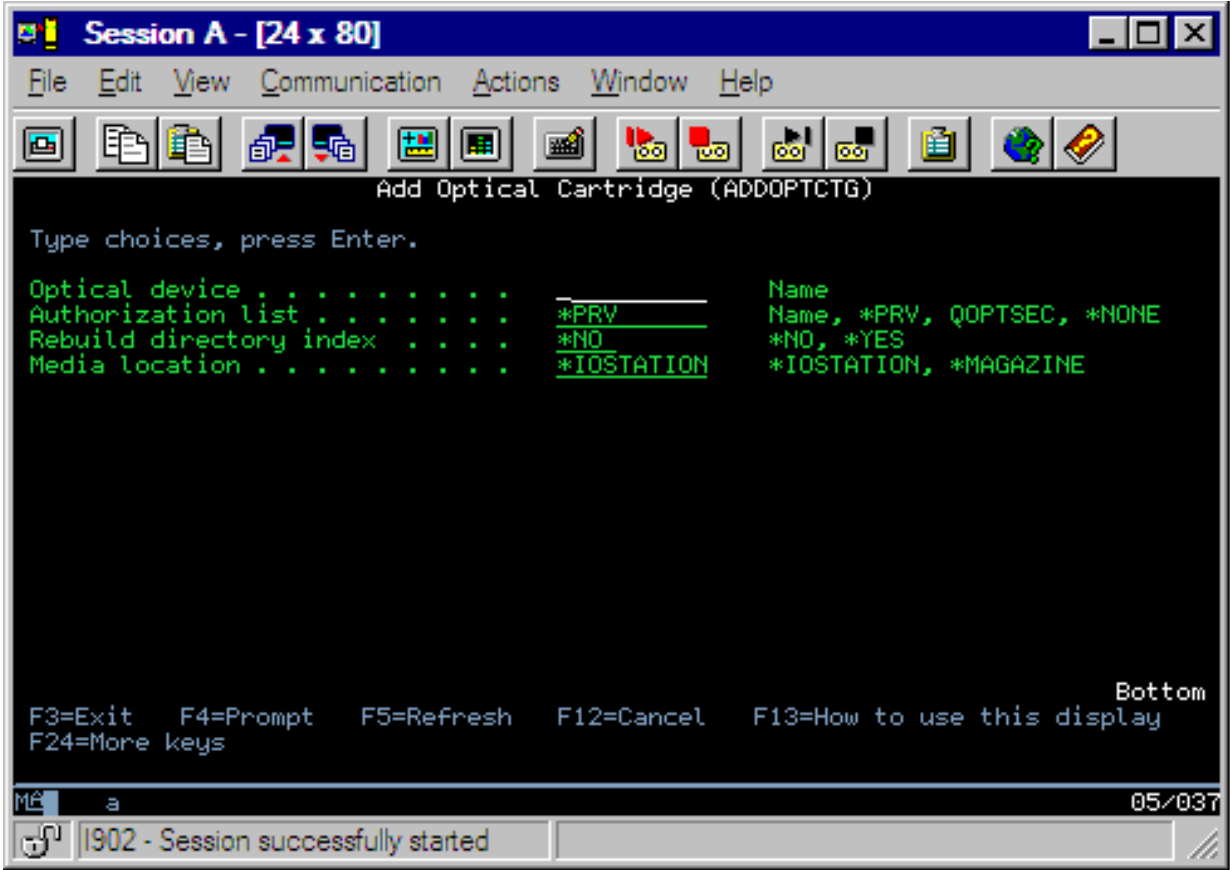

- 2. Na obrazovce Přidání kazety optických disků vyplňte tato pole:
	- Knihovna optických médií (povinné)
	- Seznam oprávnění
	- v Znovu vytvořit rejstřík adresářů
	- · Umístění nosiče

#### **Poznámka:**

- v Pokud v poli Znovu vytvořit rejstřík adresářů zadáte hodnotu \*NO, můžete zlepšit výkonnost příkazu ADDOPTCTG (Přidání kazety optických disků), protože odložíte opětovné vytvoření rejstříku adresářů optického zařízení na pozdější dobu.
- v Některé modely 399F podporují přidání více médií prostřednictvím hromadného zásobníku. Můžete zadat volbu \*MAGAZINE, pokud chcete tuto funkci používat a je-li tato funkce dostupná pro dané zařízení.

Nemusíte zadávat identifikátor nosiče. Jako identifikátor nosiče zadá systém označení data a času. Označení data a času se používá ke sledování každého nosiče, dokud není tento přečten. Není-li nosič inicializován, označení data a času slouží jako jeho identifikátor, dokud není nosič inicializován s uživatelem zadaným jménem.

**Poznámka:** Příkaz ADDOPTCTG (Přidání kazety optických disků) používají tato zařízení:

- v přímo připojené knihovny optických médií
- v zařízení CD a DVD

### **Kopírování dat optického nosiče**

Soubory na optickém zařízení se mohou kopírovat z jednoho nebo více nosičů nebo adresářů na jiné nosiče nebo adresáře.

Chcete-li okopírovat soubory na optickém zařízení z jednoho nebo všech adresářů na nosiči na jiný nosič nebo do jiného adresáře, vyberte na obrazovce Práce s optickými nosiči volbu 3 (Kopírování) ve sloupci Vol vedle nosiče s adresářem, který chcete okopírovat.

Zobrazí se obrazovka CPYOPT (Kopírování optického nosiče), kterou si můžete prohlédnout na níže uvedeném obrázku, a vyzve vás k zadání dalších informací.

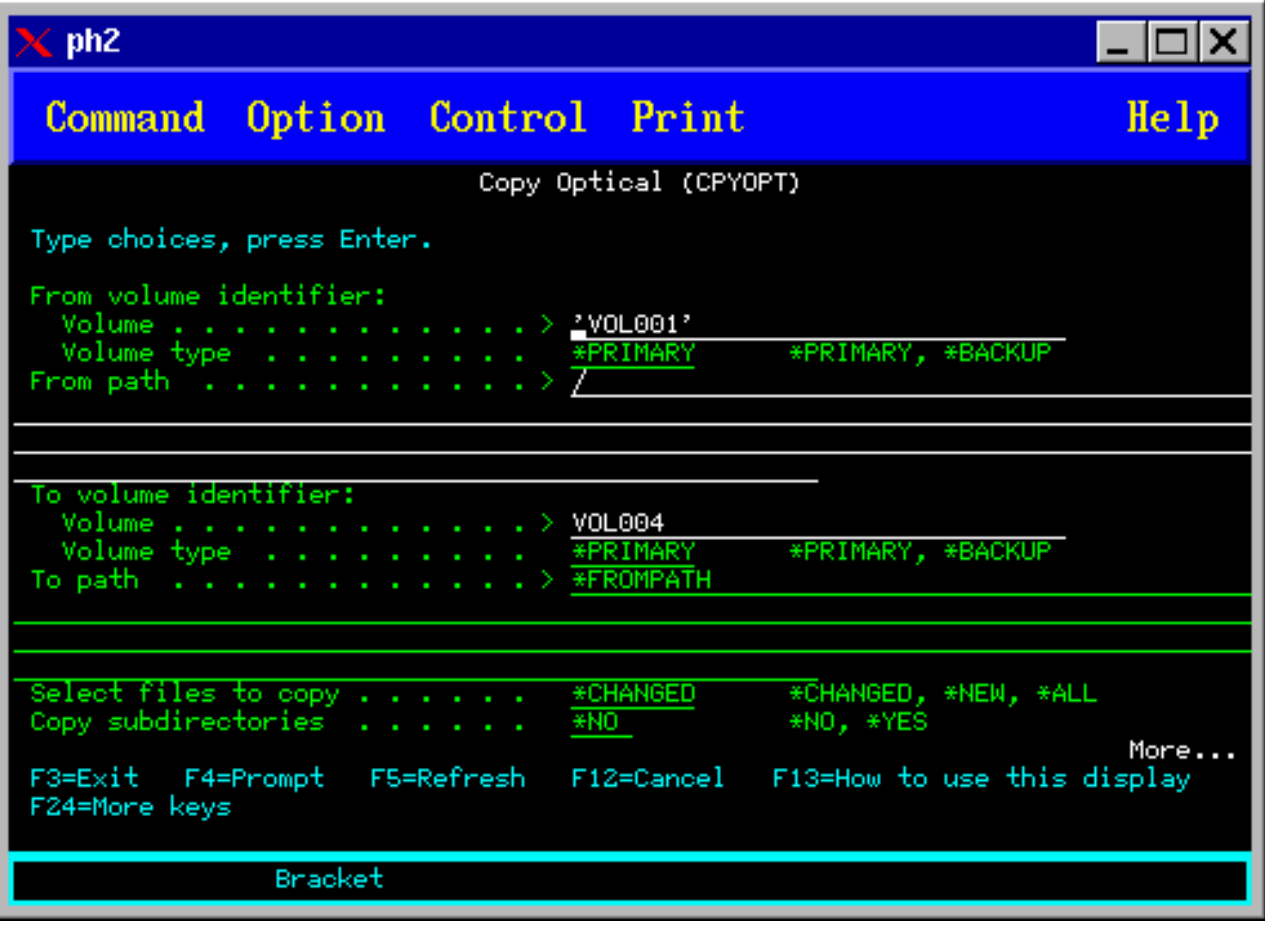

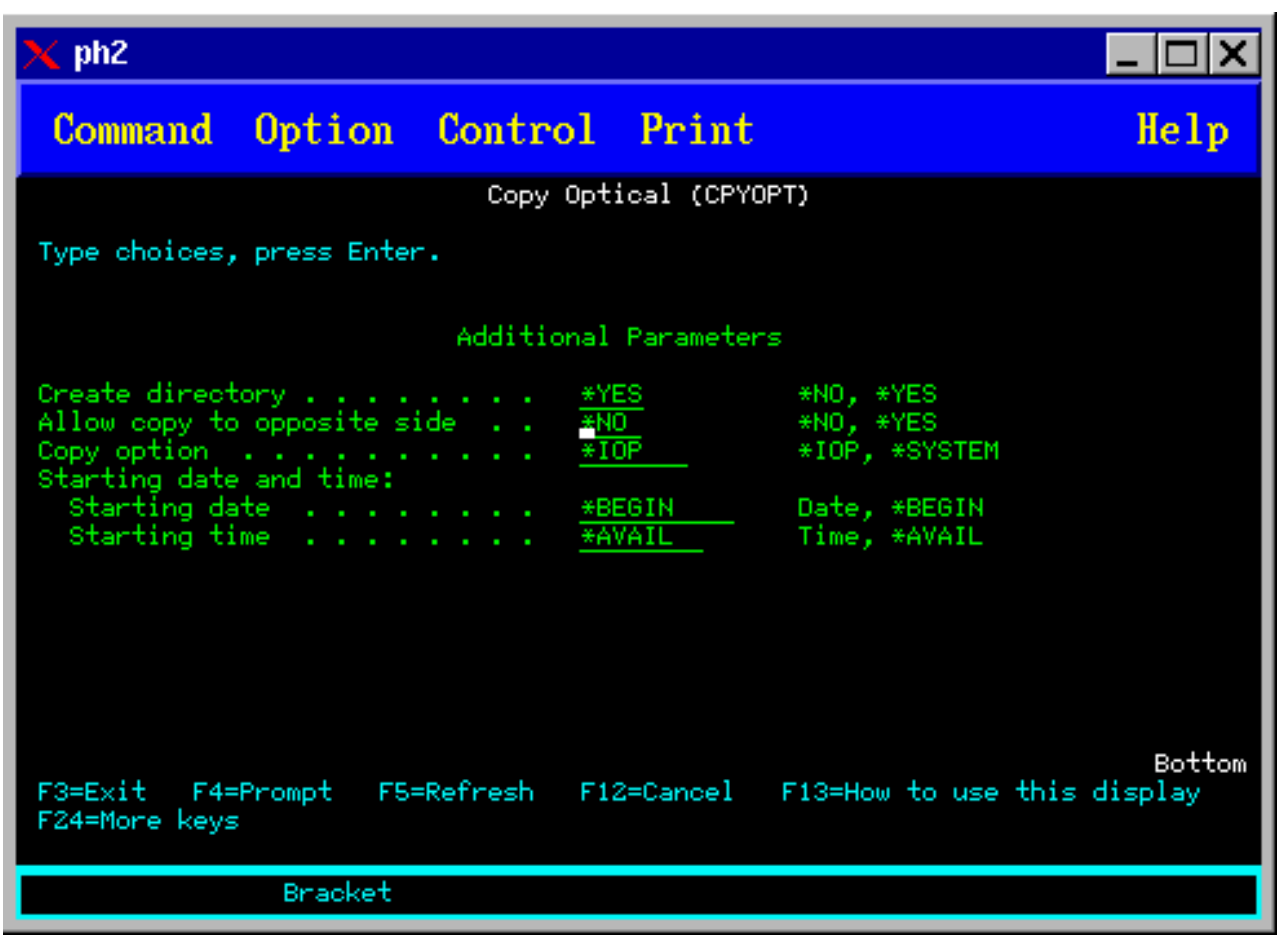

Tento příkaz nelze používat v případě optických zařízení připojených prostřednictvím sítě LAN. Pokud se pokusíte použít jej u optického zařízení připojeného prostřednictvím sítě LAN, bude vydána chybová zpráva.

Na obrazovce se zobrazí jméno nosiče. Musíte zadat jméno adresáře, ze kterého chcete kopírovat, a nosič, jenž má obdržet kopii (před vlastním kopírováním musí být nosič inicializován). Pokud chcete provést kopii celého nosiče, zadejte jako nosič, který má obdržet okopírované soubory, nosič dosud nepoužívaný, abyste si byli jisti, že je na něm dostatek volného místa.

Tento příkaz za vás nevymaže soubory. Proto pokud pomocí tohoto příkazu provádíte další kopie, musíte z cílového nosiče vymazat soubory, které byly ze zdrojového nosiče vymazány.

Jakmile požadavek na kopírování skončí, do protokolu úlohy bude přidána zpráva, která oznámí, že určitý počet souborů byl úspěšně okopírován a určitý počet souborů nebyl okopírován. Do protokolu úlohy bude dále pro každý soubor, který nebyl okopírován, přidána zpráva, která oznámí úplné jméno souboru. Do protokolu úlohy bude také pro každý zpracovaný adresář přidána zpráva, která oznámí, kolik souborů bylo úspěšně okopírováno a kolik souborů nebylo úspěšně okopírováno.

### **Parametr SLTFILE (Vybrat soubory ke kopírování)**

Parametr SLTFILE (Vybrat soubory ke kopírování) určuje, jak se mají soubory pro kopírování vybírat. Můžete si zvolit, zda chcete přepsat soubory, které již na nosiči, na nějž kopírujete, existují. Hodnota \*CHANGED znamená, že soubor bude okopírován v případě, že na cílovém nosiči neexistuje, nebo je-li soubor aktuálnější, než soubor na cílovém nosiči. Hodnota \*NEW znamená, že se budou kopírovat pouze ty soubory, které na nosiči určeném polem **Identifikátor cíl. nosiče** dosud neexistují. Hodnota \*ALL znamená, že budou okopírovány všechny soubory, i když na cílovém nosiči existují a mají stejné datum vytvoření.

## **Parametr COPYTYPE (Volba kopírování)**

Parametr COPYTYPE (Volba kopírování) určuje, které prostředky se budou používat běhenm provádění operace kopírování. Hodnota \*IOP znamená, že operace kopírování bude mít lepší výkonnost, ale zpomalí ostatní požadavky na knihovnu optických médií. Hodnota \*SYSTEM znamená, že požadavek na kopírování bude sdílet prostředky knihovny optických médií s ostatními požadavky, ale způsobí, že požadavek na kopírování bude trvat déle.

### **Parametr FROMTIME (Počáteční datum a čas)**

Parametr FROMTIME (Počáteční datum a čas) je volitelný a je možné jej používat k dalšímu omezení počtu souborů, které se mají kopírovat. Soubory na zdrojovém nosiči, které mají datum a čas vytvoření nebo změny novější nebo roven datu a času uvedenému v tomto parametru, se budou kopírovat.

### **Příklad: Kopírování dat optického nosiče**

Chcete-li provést úplnou kopii nosiče VOLA na nosič VOLB, použijte následující příkaz: CPYOPT FROMVOL(VOLA) FROMDIR('/') TOVOL(VOLB) TODIR(\*FROMDIR) SLTFILE(\*CHANGED) CPYSUBDIR(\*YES) CRTDIR(\*YES) ALWCPYOPP(\*NO) COPYTYPE(\*IOP)

Příkaz CPYOPT (Kopírování optického nosiče) se používá u těchto nosičů:

- v nosiče v přímo připojených knihovnách optických médií
- v nosiče v jednotkách CD-ROM nebo DVD
- v nosiče ve virtuálních optických zařízeních

### **Změna atributů optického nosiče**

Atributy nosiče změníte tak, že na obrazovce Práce s optickými nosiči zadáte volbu 2 (Změna) ve sloupci Vol (Volba).

Objeví se obrazovka CHGOPTVOL (Změna optického nosiče), která je také na níže uvedeném obrázku, a vyzve vás, abyste zadali změny pro vámi zvolený nosič.

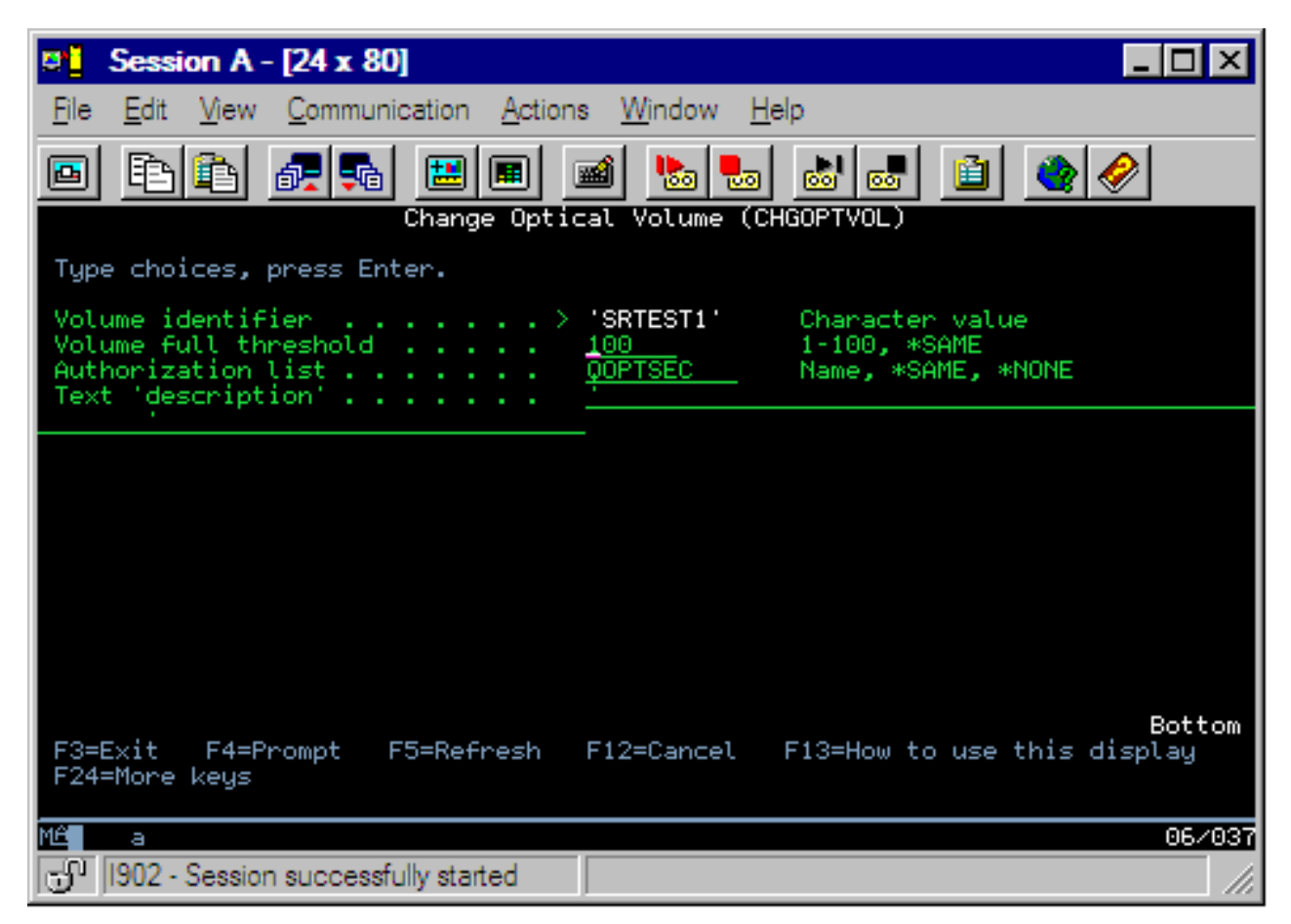

Pomocí tohoto příkazu můžete změnit následující atributy:

- v Prahová hodnota zaplnění disku v procentech pro nosiče v přímo připojených knihovnách optických médií.
- Seznam oprávnění, který se bude používat k zabezpečení nosiče.
	- **Poznámka:** Je-li nosič umístěn v samostatném zařízení (jednotce CD-ROM nebo DVD), zabezpečuje Seznam oprávnění příslušný nosič pouze po dobu, po kterou je médium umístěno v zařízení. Vysunutím média ze zařízení a jeho okamžité opětovné vložení resetuje Seznam oprávnění na předvolbu QOPTSEC. Systém nespravuje Seznam oprávnění pro nosiče, které byly odstraněny ze samostatných optických zařízení. V případě nosičů v knihovnách optických médií (MLD) můžete spravovat Seznam oprávnění pouze v případě, že odstraníte médium pomocí CL příkazu RMVOPTCTG (Odstranění kazety optických disků) s volbou VOLOPT(\*KEEP). Seznam oprávnění se nezapisuje na optický disk, ale spravuje se interně na serveru.
- v Popis nosiče v případě nosičů DVD-RAM a nosičů v přímo připojených knihovnách médií.

#### **Zobrazení a tisk atributů optického nosiče**

Tato témata obsahují informace o prohlížení a tisku atributů nosiče.

#### **Atributy optického nosiče**
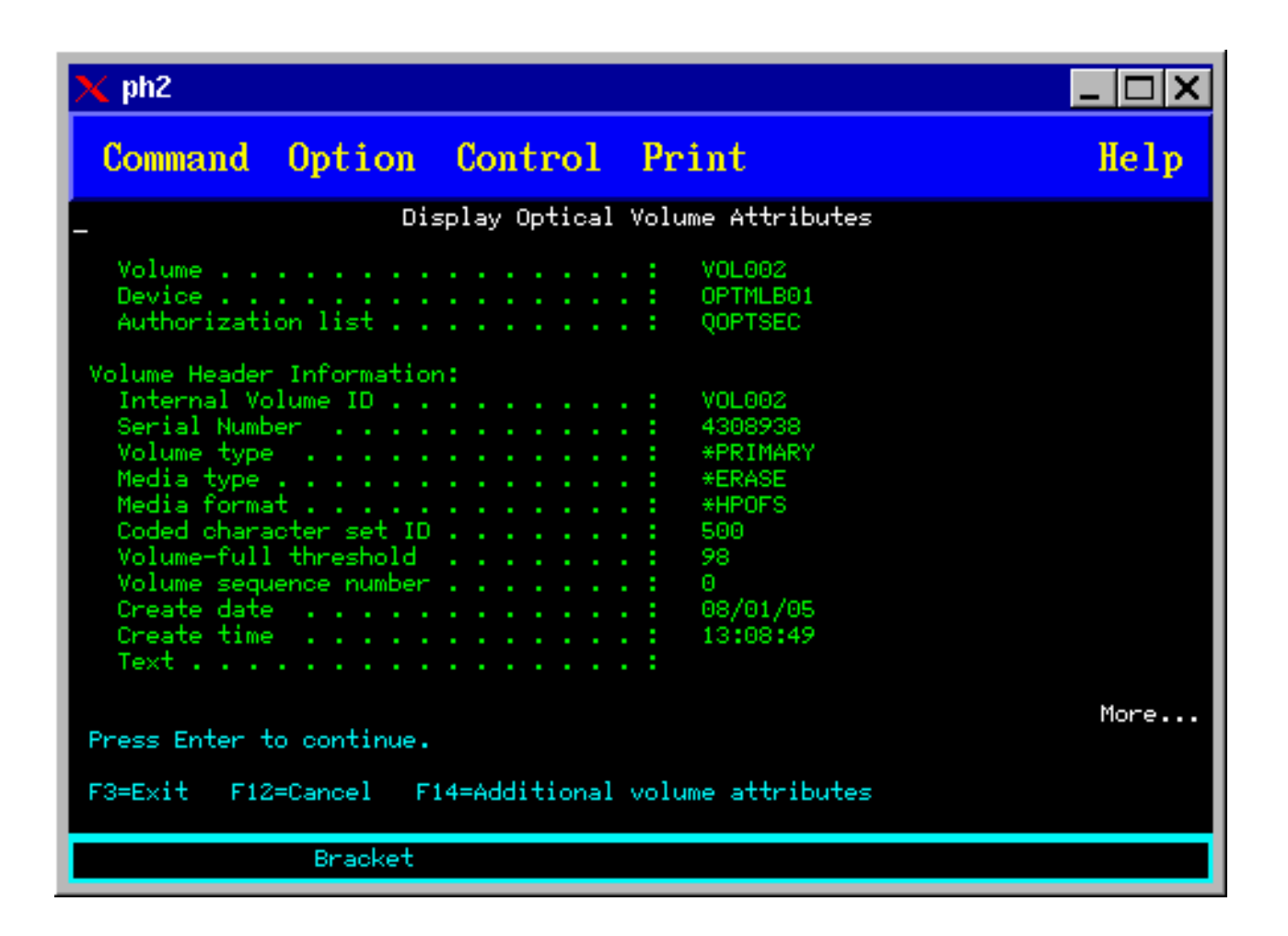

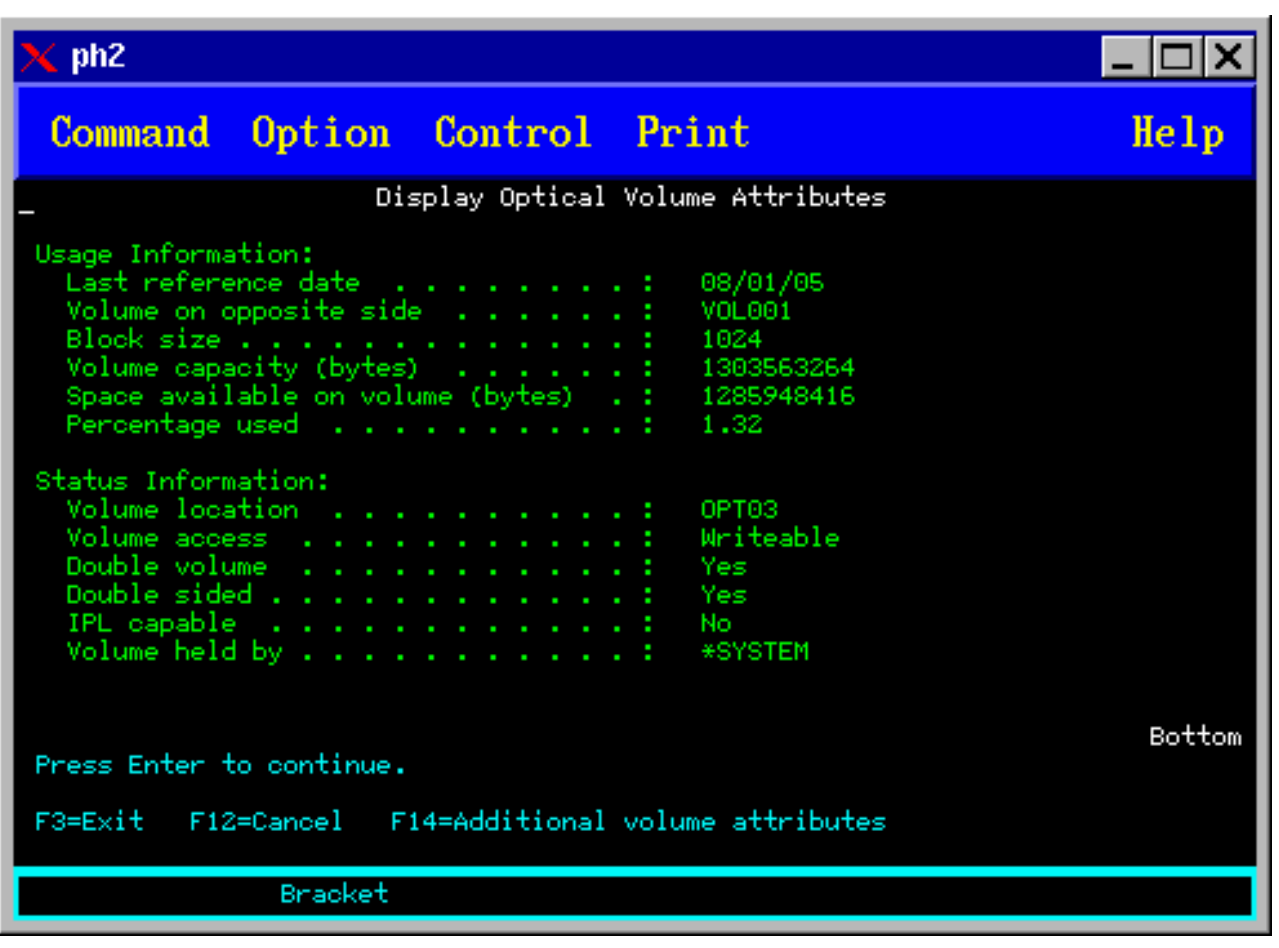

Na žádné z těchto obrazovek nemůžete změnit žádnou informaci.

Můžete spustit i třetí obrazovku, je-li optický nosič typu \*BACKUP. Pokud je v dolním pravém rohu obrazovky uvedeno Dále..., stisknutím klávesy Page Down zobrazíte třetí obrazovku. (Tato obrazovka obsahuje informace, které jsou jedinečné pro optické záložní nosiče.)

Stiskem klávesy F14 zobrazíte obrazovku Další atributy nosiče.

### **Tisk atributů optického nosiče**

Atributy nosiče vytisknete tak, že do sloupce Vol vedle nosiče uvedeného v seznamu na obrazovce Práce s optickými nosiči zadáte hodnotu 6 (Tisk).

Výstup se zapíše do souboru pro souběžný tisk, který naleznete ve výstupní frontě úlohy.

Příkaz DSPOPT (Zobrazení optického média) se používá u těchto nosičů:

- v nosiče v jednotkách CD-ROM nebo DVD
- v nosiče v přímo připojených knihovnách optických médií
- v nosiče ve virtuálních optických zařízeních
- v nosiče v síťově připojených knihovnách optických médií

# **Duplikování optických nosičů**

Toto téma vysvětluje, jak vytvořit zálohu optického nosiče.

Efektivním způsobem, jak vytvořit zálohu optického nosiče, je použití CL příkazu DUPOPT (Duplikování optického disku). Tento příkaz provede kopii sektorů a vytvoří tak nosič, který je identický se zdrojem s výjimkou identifikátoru nosiče a data a času vytvoření.

Níže je obrazovka Duplikování optického disku.

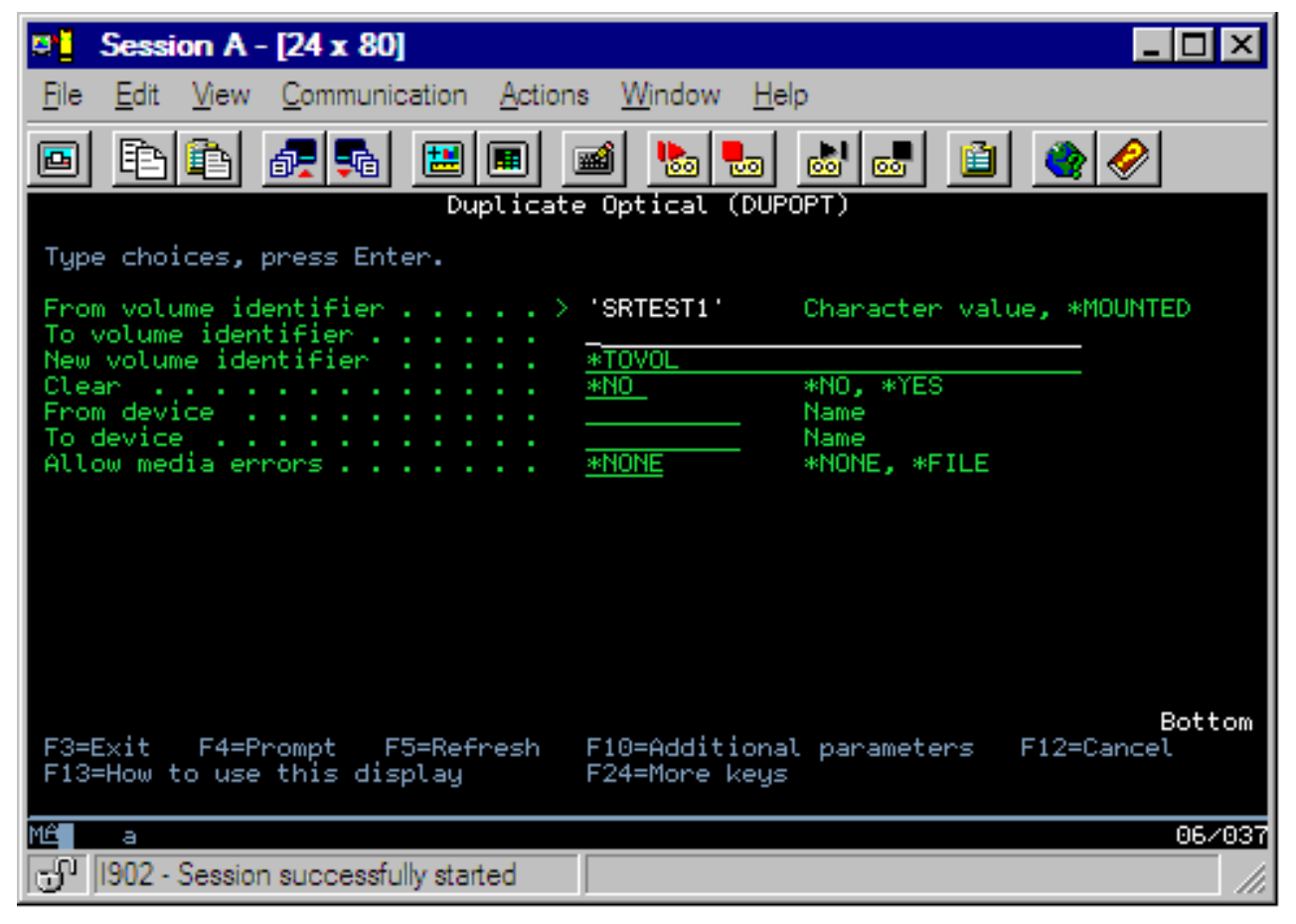

Do následujících polí zadejte příslušné informace:

- v Identifikátor zdroj. nosiče
- v Identifikátor cíl. nosiče
- Identifikátor nového nosiče
- Vyčistit

Příkaz DUPOPT (Duplikování optického disku) se používá u nosičů v přímo připojených knihovnách optických médiích a v jednotkách DVD.

## **Zobrazení informací o adresářích a souborech**

Chcete-li si prohlédnout informace o adresářích a souborech prostřednictvím panelů a příkazů podpory optických zařízení, můžete použít dva způsoby: WRKLNK (Práce s propojeními objektů) a WRKOPTDIR (Práce s adresáři na optickém zařízení).

### **Práce s propojeními objektů**

Příkaz WRKLNK (Práce s propojeními objektů) pracuje s adresáři a soubory. Výstup z tohoto příkazu je hierarchický pohled na adresáře a soubory na nosiči, podobný pohledu na PC. Zobrazí se adresáře i soubory na dané úrovni v hierarchii cesty, jak je ukázáno níže. Systém zobrazuje adresáře jako typ DIR a soubory jako typ DSTMF.

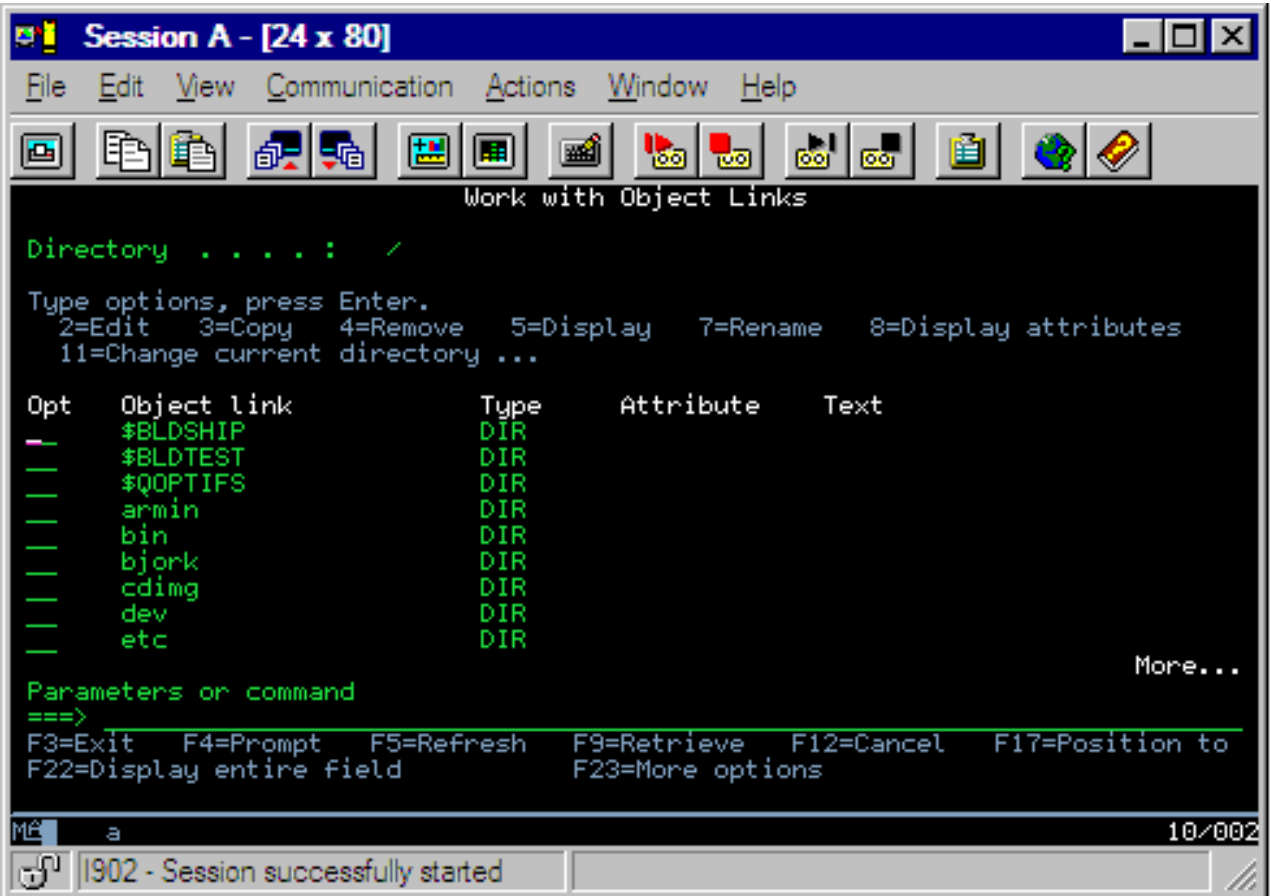

Příkaz WRKLNK (Práce s propojeními objektů) se používá u těchto typů nosičů:

- v nosiče v jednotkách CD-ROM nebo DVD
- v nosiče v přímo připojených knihovnách optických médií
- v nosiče ve virtuálních optických zařízeních

### **Práce s adresáři a soubory na optickém zařízení**

Příkaz WKROPTDIR (Práce s adresáři na optickém zařízení) pracuje pouze s adresáři. Můžete zobrazit všechny adresáře a podadresáře, nebo zobrazit pouze určitou požadovanou úroveň. Tento příkaz vyžaduje vytvoření rejstříku adresářů na optickém zařízení, pokud nebyl tento rejstřík vytvořen během přidávání kazety s optickými disky. Příkaz WRKOPTF (Práce se soubory na optickém zařízení) pracuje se soubory na optickém zařízení.

Příkazy WRKOPTDIR (Práce s adresáři na optickém zařízení) a WRKOPTF (Práce se soubory na optickém zařízení) se používají s následujícími typy nosičů:

- v nosiče v přímo připojených knihovnách optických médií
- v nosiče v jednotkách CD-ROM nebo DVD
- v nosiče v síťově připojených knihovnách optických médií
- **Poznámka:** Nosiče, které byly vytvořeny s formátem UDF (universal disk format), nepodporují příkazy WRKOPTDIR (Práce s adresáři na optickém zařízení) a WRKOPTF (Práce se soubory na optickém zařízení).

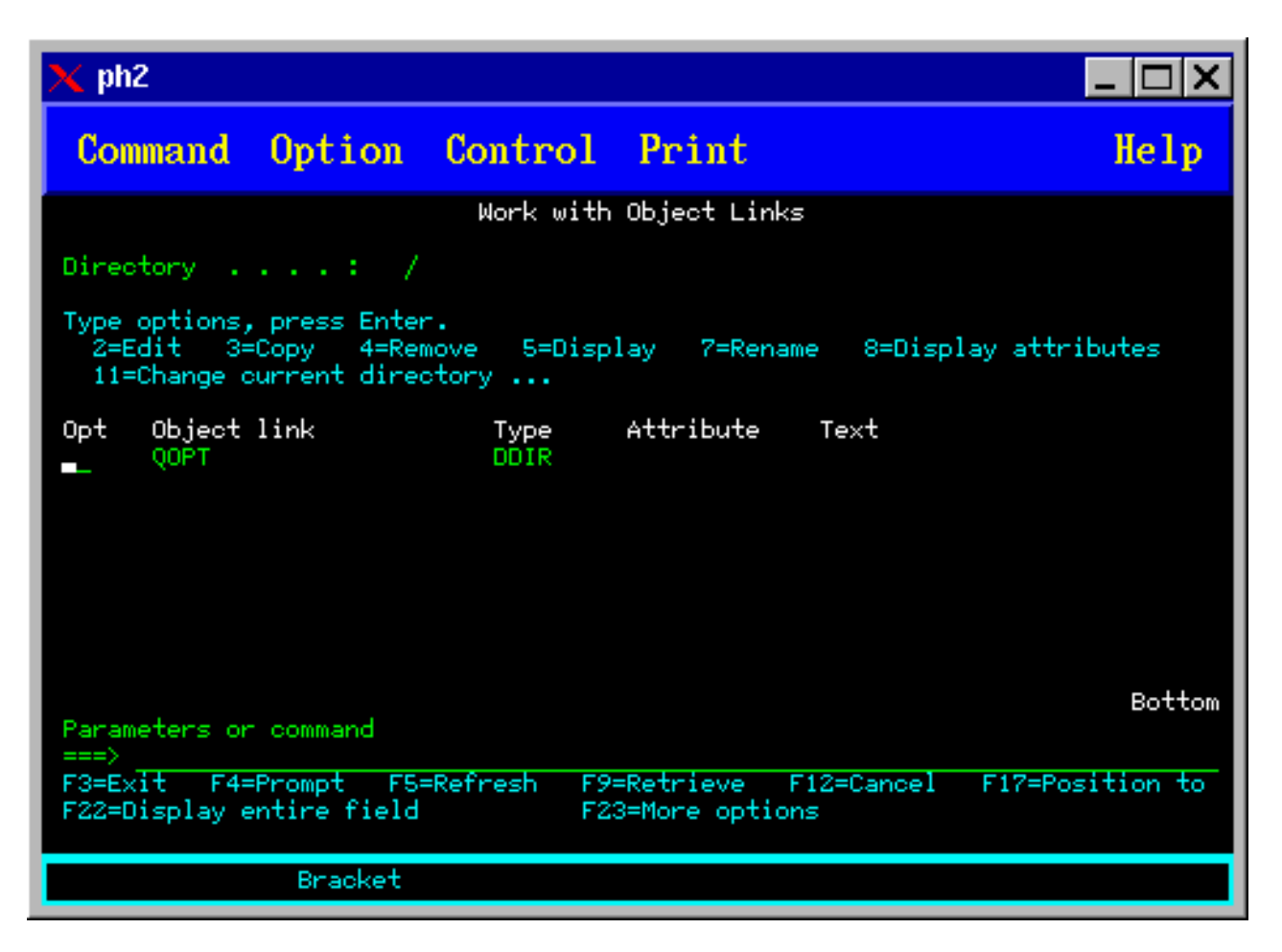

# **Odstranění optických nosičů**

Chcete-li odstranit nosič, zadejte na obrazovce Práce s optickými nosiči do sloupce Vol (Volba) vedle nosiče, který chcete odstranit, volbu 4 (Odstranit).

Pak můžete příslušný optický nosič odstranit tak, že fyzicky odstraníte kazetu optických disků z datového serveru knihovny optického zařízení. Obrazovka Odstranění kazety optických disků, uvedená na dalším obrázku, vás vyzve, abyste zadali další informace.

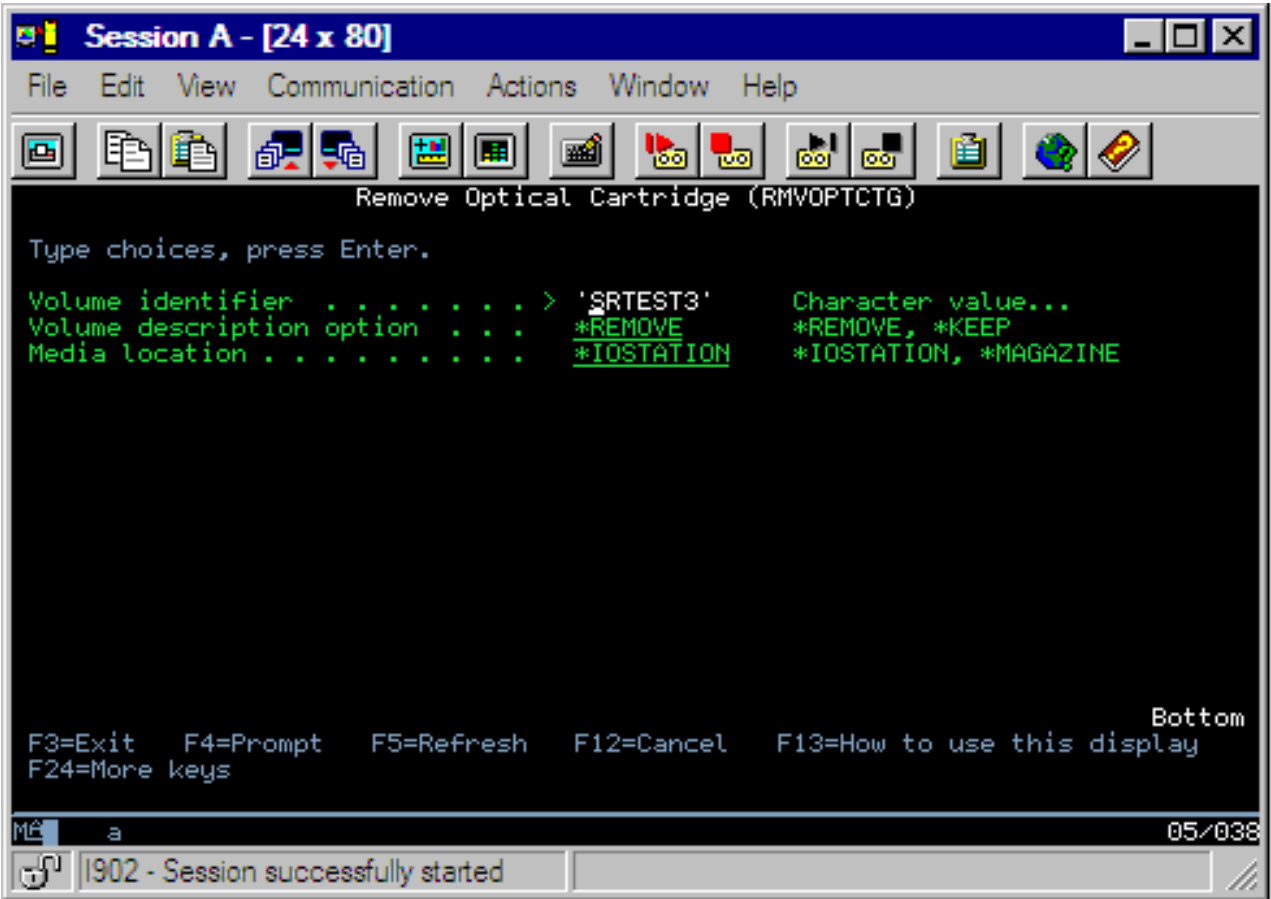

Do následujících polí zadejte příslušné informace:

- Identifikátor nosiče.
- Volba popisu nosiče.
- v Umístění odstraněné kazety (pokud jste ve volbě popisu nosiče zadali hodnotu \*KEEP).
- v Umístění média: některé modely 399F podporují odstranění médií pomocí hromadného zásobníku. Můžete zadat volbu \*MAGAZINE, pokud chcete tuto funkci používat a je-li tato funkce dostupná pro dané zařízení. Zásobník můžete odstranit pomocí parametru VOL(\*MAGAZINE) v příslušném příkazu.

Protože na každém optickém disku jsou dva nosiče, vztahují se volby uvedené na obrazovce Odstranění kazety optických disků na oba nosiče.

**Poznámka:** Příkaz RMVOPTCTG (Odstranění kazety optických disků) se používá u těchto nosičů:

- v nosiče v přímo připojených knihovnách optických médií
- v nosiče v jednotkách CD-ROM nebo DVD
- v nosiče ve virtuálních optických zařízeních

### **Vymazání odstraněných nosičů z databáze rejstříku optického zařízení**

Pokud jste odstranili nosič (je ve stavu \*REMOVED), ale zachovali informace o popisu nosiče, můžete později vymazat tyto informace tak, že zadáte volbu 9 (Vymazat). Volba Vymazat se může použít také tehdy, byl-li nosič označen jako nosič v zařízení ve stavu offline. Volba Vymazat odstraní jeden nosič, a ne oba nosiče kazety optických disků.

**Poznámka:** Volba Vymazat se používá u těchto nosičů:

v odstraněné nosiče z knihovny optických médií

- <span id="page-114-0"></span>v nosiče v knihovnách optických médií, které jsou ve stavu offline
- v nosiče v síťově připojených optických zařízeních, která jsou ve stavu offline

# **Kontrola optického nosiče**

Chcete-li ověřit integritu adresářů a souborů na nosiči, zadejte volbu 13 (Kontrola) do sloupce Vol (Volba) vedle identifikátoru nosiče.

Tento příkaz se může použít k ověření, že všechny soubory je možné číst, a k vytištění seznamu poškozených souborů, pokud nějaké existují. Kromě toho se zobrazí počet poškozených a nepoškozencýh souborů, a to v závislosti na hodnotě parametru OUTPUT.

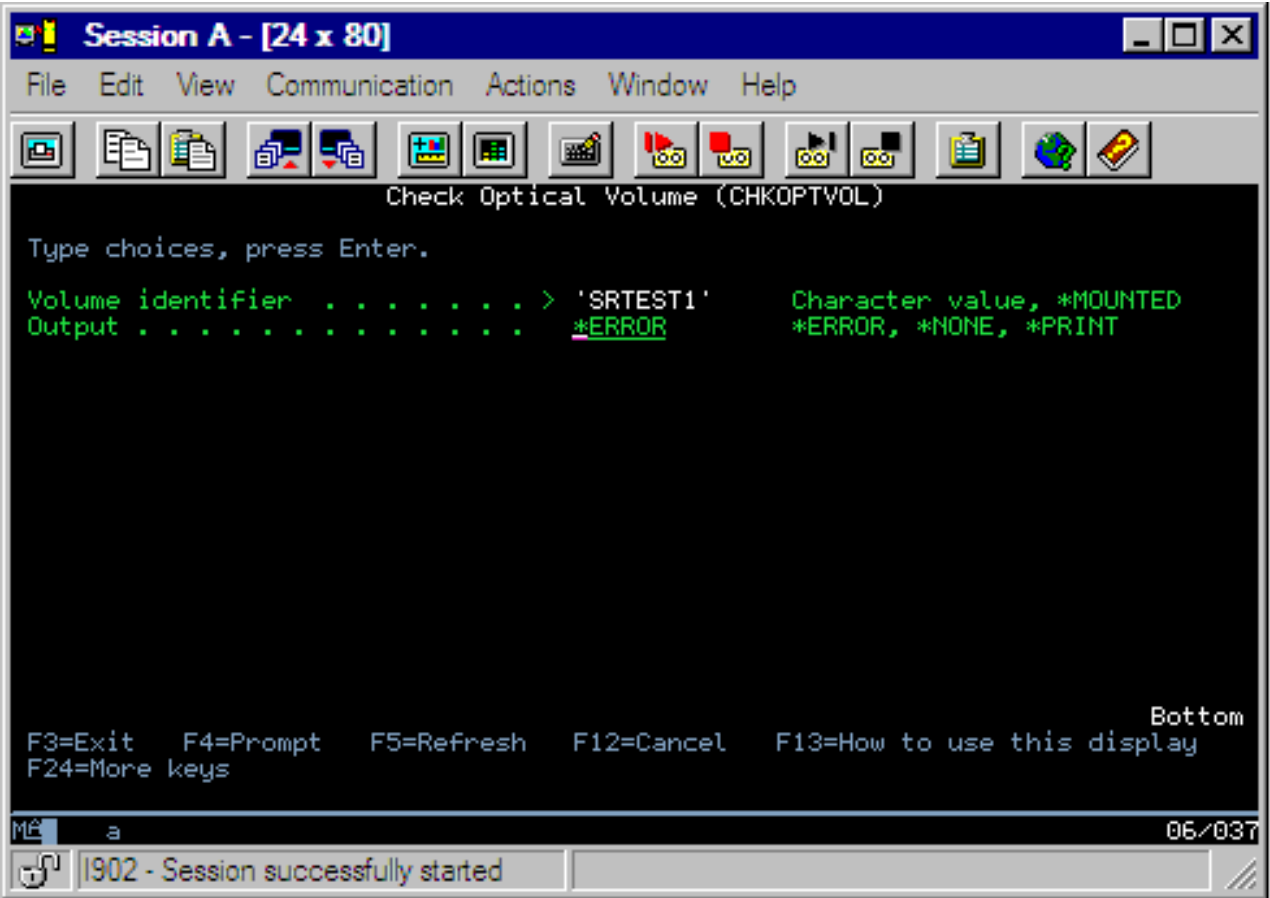

Do následujících polí zadejte příslušné informace:

- Identifikátor nosiče
- v Výstup: Určuje podmínky pro vytištění výstupu
- v Optické zařízení: Povinné pouze v případě, je-li parametr Identifikátor nosiče nastaven na hodnotu \*MOUNTED

**Poznámka:** Příkaz CHKOPTVOL (Kontrola optického nosiče) se používá u těchto nosičů:

- v nosiče v přímo připojených knihovnách optických médií
- · nosiče v jednotkách CD-ROM nebo DVD
- v nosiče ve virtuálních optických zařízeních

# **Změna parametrů prostředí optického zařízení**

Pomocí příkazu CHGOPTA (Změna atributů optického zařízení) změníte určité parametry konfigurace optického zařízení, které ovlivňují všechny úlohy používající systém souborů na optickém zařízení.

Níže uvedené parametry můžete nastavit v souladu s požadovanou konfigurací.

### **Kopírovat atributy**

Určuje, zda se mají kopírovat atributy souborů zdrojového souboru, jestliže se kopírují nebo přenášejí soubory mezi systémy souborů QDLS a QOPT pomocí rozhraní HFS Copy nebo Move Stream File API. Tento parametr se bude ignorovat, jestliže kopírujete nebo přenášíte soubory v rámci systému souborů na optickém zařízení, a není platný pro síťově připojené knihovny optických zařízení. Tuto hodnotu byste neměli nastavit na \*NO, pokud aplikace nevyžadují správu atributů souborů a pokud kopírujete mezi systémy souborů QOPT a QDLS. Tato volba zlepšuje výkonnost operací přesunu a kopírování a snižuje požadavky na optické systémy pro ukládání dat, jestliže zapisujete na optický disk.

### **Atribut zadržení souboru**

Určuje, zda je v systému souborů /QOPT aktivována nebo zakázána podpora zadržených souborů na optickém zařízení. Je-li podpora zadržených souborů na optickém zařízení zakázána, je na uživateli, že zajistí, aby po chybovém stavu uzavření souboru následovaly příslušné procedury pro obnovu dat.

### **Povolit alternativní znaky**

Určuje, zda ve jménech cest je možné používat alternativní znaky, chcete-li přistoupit k optickým nosičům ve formátu UDF (universal disk format) prostřednictvím rozhraní HFS (Hierarchical File System). Tento parametr neovlivňuje přístup k optickým nosičům používajícím formát HPOFS (High Performance Optical File System) nebo ISO 9660. Nemá také žádný dopad na rozhraní intergrovaného systému souborů pro všechny formáty optických médií.

### **Podpora přídavných formátů médií**

Určuje, který formát médií se má používat po přidání média do optického zařízení. Některá média mají jak primární, tak i přídavný formát média. Například disk UDF-Bridge Disk používá ISO 9660 jako základní formát a UDF jako přídavný formát. Alternativní struktury jmen Rock Ridge jsou jiným formátem, který je podporován. Pomocí tohoto parametru si můžete zvolit, který formát se má použít v případě, že je do zařízení přidáno médium.

### **Související pojmy**

"Obnova [zadržených](#page-140-0) souborů na optickém zařízení" na stránce 135 Zadržený soubor na optickém zařízení je takový soubor, který nelze zavřít obvyklým způsobem.

## **Nastavení ochrany proti zápisu**

Funkce ochrany proti zápisu brání zapisování na disk.

Okénko ochrany proti zápisu se objeví, když je ochrana proti zápisu buď zapnuta, nebo vypnuta.

Chcete-li používat funkci ochrany proti zápisu, postupujte takto:

- 1. Najděte na kazetě přepínač ochrany proti zápisu.
- 2. Nastavte disk tak, aby na něj bylo možné zapisovat, nebo aby byl určen pouze pro čtení.
	- v Chcete-li nastavit disk tak, aby na něj bylo možné zapisovat, přepněte přepínač ochrany proti zápisu do pozice vypnuto (off). Okénko ochrany proti zápisu se zavře. Na disk nyní můžete zapisovat data.
	- v Chcete-li nastavit disk tak, aby byl určen pouze pro čtení, přepněte přepínač ochrany proti zápisu do pozice zapnuto (on). Okénko ochrany proti zápisu bude otevřené a data nebude na disk možné zapisovat.

Pro každý nosič (stranu) kazety existuje samostatný přepínač ochrany proti zápisu.

## **Související úlohy**

"Označení kazety optických disků s [inicializovaným](#page-90-0) nosičem" na stránce 85

Chcete-li označit kazetu, která má minimálně jeden inicializovaný nosič, postupujte podle níže uvedených kroků. Volby byly vybrány z obrazovky Práce s optickými nosiči.

## **Vytvoření hlavního disku CD-ROM**

Pokyny pro vytvoření hlavního disku CD-ROM pro systém iSeries najdete na webové stránce Optické systémy pro ukládání dat.

Optické systémy pro [ukládání](http://www-1.ibm.com/servers/eserver/iseries/optical/cdrom/cddist.htm) dat

# <span id="page-116-0"></span>**Záloha optického nosiče**

Tato koncepce popisuje způsoby, které můžete používat při zálohování optických dat z jednoho optického nosiče na jiný optický nosič nebo pásku.

Součástí tohoto tématu jsou informace týkající se definice strategie zálohování, voleb zálohování a používání příkazů zálohování.

# **Definice strategie zálohování**

Toto téma popisuje kroky, které musíte provést při definici stragegie zálohování.

Neexistuje žádná perfektní strategie zálohování, která by splnila požadavky všech. Proto je velmi důležité, abyste si nadefinovali vlastní požadavky na zálohování, než se rozhodnete pro nějakou strategii zálohování. Níže uvedené otázky vám pomohou určit, co musíte zálohovat:

- Musím mít zálohy?
	- Je možné snadno znovu vytvořit potřebné informace?
	- Pokud nebudu mít zálohy, jak tento fakt ovlivní moji činnost?
	- Jsem ze zákona povinen mít zálohy?
- v Jak často bych měl provádět zálohování?
	- denně
	- týdně
	- měsíčně
	- pouze v případě, že je nosič plný
- v Jak budu provádět zálohování?
	- přírůstkové zálohování
	- částečné nebo výběrové zálohování
	- úplné zálohy
- Kdy chci, aby systém prováděl zálohování?
	- během první, druhé nebo třetí směny
	- o víkendu
	- Vyskytují se v mém systému procesy, které budou soutěžit o optické jednotky?
- v Bude cílový nosič obsahovat zálohy jednoho nebo více nosičů?
- v Jak dlouho budu zachovávat informace o zdroji poté, co provedu zálohu?
- · Jaký typ dostupnosti vyžaduji u nosičů?
	- v knihovně optických médií
	- mimo knihovnu optických médií, ale na místě
	- mimo knihovnu optických médií a mimo místo

To, co bylo uvedeno, není úplným seznamem bodů, které byste měli zvážit, než se rozhodnete pro svou strategii zálohování, ale pouze základem, na kterém můžete dále stavět.

# **DUPOPT (Duplikování optického disku)**

Příkaz DUPOPT (Duplikování optického disku) vytvoří duplicitní optický nosič.

Vytvořený duplicitní nosič je identický s původním nosičem s výjimkou identifikátoru nosiče a času vytvoření.

Výkonnost se významně zlepší, pokud namísto příkazu CPYOPT (Kopírování optického nosiče) použijete příkaz DUPOPT (Duplikování optického disku), chcete-li od začátku zazálohovat celý nosič. Příkaz DUPOPT (Duplikování optického disku) má následující požadavky:

• Vyžadují se dvě optické jednotky.

- v Zdrojový a cílový nosič musí mít stejnou velikost sektoru.
- v Zdrojový a cílový nosič nesmí být na opačných stranách jedné kazety.
- v Typ zdrojového a cílového zařízení musí být stejný (například knihovna optického zařízení na knihovnu optického zařízení, nebo samostatné optické zařízení na samostatné optické zařízení).
- v Je-li zdrojové médium typu \*WORM, cílové médium může být buď typu \*WORM, nebo \*ERASE. Je-li zdrojové médium typu \*ERASE, pak cílové médium musí být typu \*ERASE.
- v Je-li zdrojové médium typu \*DVD-RAM, cílové médium musí být typu \*DVD-RAM.
- v Je-li cílové médium typu \*WORM, musí být neinicializované.
- v Je-li cílové médium typu \*ERASE, budou všechna data, která se momentálně na cílovém nosiči nacházejí, ztracena.
- v Jakmile se příkaz DUPOPT (Duplikování optického disku) spustí, systém nepřeruší proces. Systém nenaplánuje žádnou práci pro příslušné jednotky, dokud se příkaz nedokončí.

Příkaz DUPOPT (Duplikování optického disku) používejte tehdy, když chcete okopírovat celý nosič, nebo pokud chcete provádět přírůstkové zálohování zdrojového nosiče. V případě úplné zálohy počkejte, dokud nebude zdrojový nosič plný a teprve pak spusťte CL příkaz DUPOPT (Duplikování optického disku).

Příkaz DUPOPT (Duplikování optického disku) vytvoří vždy úplnou kopii zdrojového nosiče. Můžete jej však také používat k vytváření přírůstkových záloh optických nosičů, a to následujícím způsobem:

- 1. Určete, jak často chcete provádět zálohování příslušného zdroje, a kolik záložních kopií chcete uchovávat.
- 2. Pomocí příkazu DUPOPT (Duplikování optického disku) okopírujte zdrojové médium na cílové médium, které je typu \*ERASE. Tak získáte přesnou kopii zdrojového média.
- 3. Pokračujte ve vytváření duplicitních kopií zdrojového média tak často, jak si přejete, dokud nebude zdrojový nosič plný.
- 4. Jakmile je zdrojové médium plné a vy máte následnou finální kopii, můžete znovu používat všechna předchozí cílová média pro zálohy ostatních zdrojových médií.
- 5. Je-li zdrojové médium typu \*WORM, určete před provedením poslední zálohy, zda finální cílové médium musí být typu \*WORM nebo \*ERASE.

**Upozornění:** Pokud příkaz DUPOPT (Duplikování optického disku) nebude úspěšně dokončen, nebo pokud bude z nějakého důvodu uprostřed zpracování ukončen, záloha bude neúspěšná. Kromě toho pokud je cílové médium typu \*WORM, bude cílový nosič již nepoužitelný.

**Vylepšení:** Od zavedení příkazu DUPOPT (Duplikování optického disku) byla provedena některá vylepšení:

- v Příkaz DUPOPT (Duplikování optického disku) již nevyžaduje, aby zdrojový a cílový nosič byly ve stejné knihovně optického zařízení.
- v U cílového média formátu \*HPOFS nemusí být již kapacita cílového média identická s kapacitou zdrojového média. Může být rovna nebo větší než kapacita zdrojového média.
- v V případě média typu \*WORM nemusí být cílové médium typu \*WORM. Můžete použít médium typu \*WORM, nebo \*ERASE.
- v Byla vylepšeno zotavení z chyb zařízení.
- Byla vylepšena výkonnost.
- v Byla přidána podpora více zařízení (knihovna na knihovnu, samostatné zařízení na samostatné zařízení).
- v Byla přidána podpora uvolnění pro samostatná zařízení.
- v Při duplikování nosiče v samostatném nebo virtuálním zařízení můžete vytvořit přesnou kopii se stejným identifikátorem nosiče, jako má zdroj.

V následujícím příkladu provede systém duplicitní obraz nosiče v optickém zařízení OPT01 na nosič v optickém zařízení OPT02. Po dokončení bude identifikátor cílového nosiče MYBACKUP a systém uvolní médium ze zařízení.

**Poznámka:** Poznámka: Volbu pro uvolnění podporuje systém pouze v případě samostatných zařízení.

## > DUPOPT FROMVOL(\*MOUNTED) TOVOL(\*MOUNTED) NEWVOL(MYBACKUP)

## FROMDEV(OPT01) TODEV(OPT02) FROMENDOPT(\*LEAVE) TOENDOPT(\*UNLOAD)

## **Příkaz CPYOPT (Kopírování optického nosiče)**

Toto téma probírá CL příkaz CPYOPT (Kopírování optického nosiče) a některé parametry, které můžete zadat.

Příkaz CPYOPT (Kopírování optického nosiče) se používá ke kopírování souborů a adresářů na optickém zařízení mezi dvěma optickými nosiči. Pomocí příkazu CPYOPT (Kopírování optického nosiče) můžete okopírovat: v Všechny soubory a adresáře celého nosiče. v Všechny soubory a podadresáře určitého adresáře. v Všechny soubory určitého adresáře. v Jeden soubor. Existují dva typy optických nosičů: \*PRIMARY a \*BACKUP. Typ \*PRIMARY je normální typ nosiče a lze na něj zapisovat pomocí uživatelských aplikací. Typ \*BACKUP je speciální typ nosiče a zapisovat je na něj možné pouze pomocí speciálních příkazů pro práci s optickými nosiči. Příkaz CPYOPT (Kopírování optického nosiče) můžete použít ke kopírování souborů mezi následujícími typy nosičů:

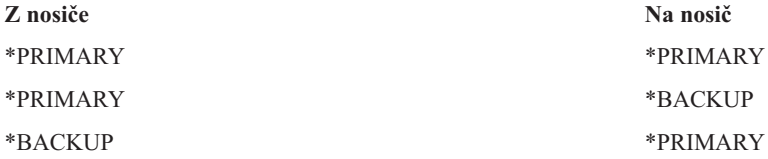

Podrobnější informace o příkazu CPYOPT (Kopírování optického nosiče) najdete v následujících odkazech:

### **Klíčové parametry:**

Můžete zadat několik parametrů. chcete-li určit, které soubory chcete okopírovat.

Tyto parametry zahrnují:

- v SLTFILE (Vybrat soubory ke kopírování)
- CPYSUBDIR (Kopírovat podadresáře)
- FROMTIME (Počáteční datum a čas)

Chcete-li skutečně okopírovat soubor, musíte splnit všechny tři výše uvedené podmínky.

Pomocí příkazu CPYOPT (Kopírování optického nosiče) můžete provést zálohu optických nosičů, ale není to doporučovaný způsob. Pamatujte si, že příkaz CPYOPT (Kopírování optického nosiče) pracuje na úrovni souborů, proto pokud kopírujete velký počet souborů, může příkaz CPYOPT trvat několik hodin. Volby, které zadáte, také ovlivňují, jak dlouho bude trvat kopírování. Prohlédněte si příklady uvedené dále v této kapitole a porovnejte, jak určité volby mohou ovlivnit požadavky na kopírování.

*Parametr SLTFILE (Vybrat soubory ke kopírování):* Parametr SLTFILE (Vybrat soubory ke kopírování) určuje, které soubory chcete okopírovat.

- v Vaše volby jsou: v \*CHANGED je předvolená volba. Systém určí, zda na cílovém nosiči již existuje zdrojový soubor. Pokud ano, systém okopíruje zdrojový soubor pouze v tom případě, že se zdrojový soubor od posledního zálohování změnil. Dvě sady dat a časů určují, zda se soubor změnil: datum a čas poslední změny souboru, nebo datum a čas poslední změny atributů souborů. Zadáte-li v CL příkazu DSPOPT (Zobrazení optického média) parametr DATA(\*FILATR), zobrazí se tato data a časy.
- \*ALL určuje, že systém okopíruje všechny soubory na zdrojovém nosiči. Systém nahradí všechny soubory, které již na cílovém nosiči existují, novou kopií ze zdrojového nosiče.
- \*NEW určuje, že systém okopíruje pouze ty soubory, které na cílovém nosiči dosud nejsou.

Pokud cílový nosič již obsahuje nějaké soubory, volba \*CHANGED nebo \*NEW může vést k delšímu zpracování požadavku CPYOPT. To je způsobeno tím, že systém musí vytvořit seznam souborů na zdrojovém i cílovém nosiči a pak tyto seznamy porovnat. Čas, který je potřeba k této akci, může být poměrně velký, protože nosič může obsahovat tisíce souborů.

*Parametr CPYSUBDIR (Kopírovat podadresáře):* Pomocí parametru CPYSUBDIR (Kopírovat podadresáře) určete, zda se mají či nikoliv zpracovávat soubory v podadresářích cesty uvedené v poli Z cesty. Vaše volby jsou:

- v \*NO znamená, že se budou kopírovat pouze soubory v cestě uvedené v poli Z cesty. Toto je předvolba.
- v \*YES znamená, že se budou kopírovat soubory ze všech podadresářů cesty uvedené v poli Z cesty. Systém na cílovém nosiči vytvoří příslušné podadresáře, pokud na něm dosud neexistují. Nově vytvořené podadresáře budou mít stejné jméno, jako měly na zdrojovém disku, i když je jméno nadřazeného adresáře odlišné. Systém před vlastní operací kopírování provede kontrolu, zda některé z výsledných jmen cest nepřekročí omezení maximální délky jména cesty. Systém vám zabrání okopírovat podadresáře z jednoho adresáře do podadresáře daného adresáře na stejném nosiči.

*Parametr FROMTIME (Počáteční datum a čas):* Pomocí parametru FROMTIME může systém určit, zda je vhodné okopírovat soubor, a to na základě datumu jeho vytvoření nebo změny. Všechny soubory, které byly vytvořeny, změněny a jejichž atributy byly změněny během nebo po počátečním datu a čase je vhodné okopírovat. Kdy byl soubor naposledy vytvořen nebo změněn, můžete zjistit tak, že zadáte v CL příkazu DSPOPT (Zobrazení optického média) parametr DATA(\*FILATR). Předvolené hodnoty: \*BEGIN pro počáteční datum a \*AVAIL pro počáteční čas znamenají, že všechny soubory splňují požadavek počátečního data a času. Zadáním počátečního data a času určíte, že pouze ty soubory, které byly vytvořeny nebo změněny od uvedeného data a času, jsou soubory vhodné ke kopírování. Pomocí tohoto parametru můžete významně omezit počet souborů, které vyžadují zpracování pomocí příkazu CPYOPT. Tak snížíte dobu, která je potřeba ke zpracování těchto souborů. Kombinací tohoto parametru s parametrem SLTFILE omezíte počet souborů, které je nutné zkontrolovat, než bude provedeno vlastní kopírování. Můžete zvolit pouze ty soubory, které byly změněny (\*CHANGED) nebo nově vytvořeny (\*NEW) po zadaném počátečním datu a čase.

*Příklady:* Scénář 1 — Kopírování všech souborů ze zdrojového nosiče: Tento příklad demonstruje, jak okopírovat všechny soubory ze zdrojového nosiče VOL001 na nosič, který momentálně neobsahuje žádné soubory nebo adresáře. Systém zpracuje všechny podadresáře na zdrojovém nosiči, vytvoří na cílovém nosiči příslušné podadresáře a okopíruje do nich všechny soubory.

## > CPYOPT FROMVOL(VOL001) FROMPATH(/) TOVOL(CPYVOL001) SLTFILE(\*ALL) CPYSUBDIR(\*YES) CRTDIR(\*YES)

Scénář 2 — Kopírování všech souborů ze zdrojového nosiče od posledního požadavku na kopírování: Tento příklad můžete vyřešit několika různými způsoby, které budou trvat různě dlouho. Prvním způsobem může být vydat stejný požadavek jako ve Scénáři 1, ale s jiným cílovým nosičem. Systém okopíruje všechny soubory a adresáře na nový cílový nosič.

Druhým způsobem by mohla být volba \*CHANGED parametru SLTFILE.

## > CPYOPT FROMVOL(VOL001) FROMPATH(/) TOVOL(CPYVOL001) SLTFILE(\*CHANGED) CPYSUBDIR(\*YES) CRTDIR(\*YES)

V závislosti na počtu souborů, které jsou momentálně na zdrojovém a cílovém médiu, může zpracování tohoto požadavku trvat poměrně dlouho. Nejprve musíte získat seznam všech souborů na zdrojovém médiu a na cílovém médiu. Pak musíte tyto soubory porovnat, abyste určili, které soubory byly od posledního spuštění příkazu CPYOPT (Kopírování optického nosiče) změněny. Jakmile to provedete, systém okopíruje pouze ty soubory, které byly změněny.

Třetím způsobem je volba \*NEW parametru SLTFILE, kterou lze použít v případě, že nebyly změněny žádné stávající soubory, ale že na zdrojový nosič byly jednoduše pouze přidány.

> CPYOPT FROMVOL(VOL001) FROMPATH(/) TOVOL(CPYVOL001) SLTFILE(\*NEW) CPYSUBDIR(\*YES) CRTDIR(\*YES)

Nejprve musíte vytvořit seznam všech souborů, které jsou jak na zdrojovém, tak i na cílovém nosiči. Pak musíte porovnat soubory, a teprve pak okopírovat nové soubory.

Čtvrtým způsobem je použití jedné z voleb SLTFILE spolu se zadáním počátečního data a času.

> CPYOPT FROMVOL(VOL001) FROMPATH(/) TOVOL(CPYVOL001) SLTFILE(\*CHANGED) CPYSUBDIR(\*YES) CRTDIR(\*YES) FROMTIME('04/01/99' '00:00:00')

Když zadáte počáteční čas, systém okopíruje na cílový nosič pouze ty soubory, které byly vytvořeny nebo změněny po 1. dubnu 1999.

### **Používání příkazu CPYOPT (Kopírování optického nosiče) k záloze nosiče:**

Chcete-li provést úplnou nebo částečnou kopii nosiče, můžete použít příkaz CPYOPT (Kopírování optického nosiče).

Níže je uveden popis speciálního zpracování příkazu CPYOPT (Kopírování optického nosiče), je-li cílem nosič typu \*PRIMARY nebo nosič typu \*BACKUP. Následující seznam obsahuje informace, které vám pomohou rozhodnout se, jak nejlépe používat tento příkaz.

- v Kopírovat úplně nebo částečně. Můžete okopírovat jeden soubor, jeden adresář, adresář se všemi jeho podadresáři, nebo celý nosič.
- v Kopírovat přírůstkově. Můžete okopírovat pouze to, co se změnilo od posledního vydání požadavku CPYOPT (Kopírování optického nosiče).
- v Kopírovat pomocí zadání počátečního data pro zadané soubory. Kopírovat se budou pouze ty soubory, které byly vytvořeny nebo změněny v uvedeném datu, nebo po něm.
- v Replikovat hierarchickou strukturu zdrojového nosiče na cílový nosič. Požadavky příkazu CPYOPT (Kopírování optického nosiče) na nosič typu \*PRIMARY. Je-li cílový nosič typu \*PRIMARY, má příkaz CPYOPT (Kopírování optického nosiče) následující jedinečné požadavky:

*Požadavky příkazu CPYOPT (Kopírování optického nosiče) na nosič typu \*PRIMARY:* Je-li cílový nosič typu \*PRIMARY, má příkaz CPYOPT (Kopírování optického nosiče) následující jedinečné požadavky:

- v Zdrojový nosič může být buď typu \*PRIMARY, nebo typu \*BACKUP.
- v Protože cílový nosič je typu \*PRIMARY, mohou k tomuto nosiči přistupovat všechny požadavky rozhraní API a většina příkazů a obslužných programů pro práci s optickými zařízeními.
- v Protože nosič typu \*PRIMARY může být aktualizován pomocí obslužných a uživatelských programů, musíte určit, jak budou adresáře a soubory chráněny před neautorizovanou změnou nebo vymazáním.
- v Cílový nosič by mohl obsahovat informace pro jeden nebo více optických nosičů typu \*PRIMARY. Nejjednoduším způsobem, jak na jednom cílovém nosiči spravovat více nosičů je vytvořit nový nejvyšší adresář. Jméno tohoto adresáře může být jménem zdrojového primárního nosiče.
- v Musíte mít způsob, jak uchovávat informace o tom, který nosič nebo adresář byl naposledy zazálohován. Příkaz CPYOPT (Kopírování optického nosiče) tyto informace uchovává automaticky.
- v Hierarchická struktura cílového nosiče nemusí být nutně identická se strukturou na optickém nosiči typu \*PRIMARY.
- v Datum a čas vytvoření a datum a čas změny souboru na cílovém nosiči bude jiný, než je uveden u jeho protějšků na optickém primárním nosiči. Datum a čas vytvoření souboru na cílovém nosiči je datum a čas, kdy byl tento soubor zapsán.
- v K adresářům a souborům na cílovém nosiči typu \*PRIMARY můžete přistupovat přímo. Nemusíte aplikace kopírovat zpět na optický nosič typu \*PRIMARY.
- v Můžete požadovat, aby systém okopíroval na cílový nosič pouze nové soubory na zdrojovém nosiči. Tato vlastnost může být užitečná v situaci, kdy nikdy na zdrojovém nosiči neměníte soubory, ale vytváříte pouze nové.

*Požadavky příkazu CPYOPT (Kopírování optického nosiče) na nosič typu \*BACKUP:* Je-li cílový nosič typu \*BACKUP, má příkaz CPYOPT (Kopírování optického nosiče) následující jedinečné požadavky:

v Zdrojový nosič musí být typu \*PRIMARY.

- v Pouze příkazy CPYOPT (Kopírování optického nosiče) a CVTOPTBKU (Konverze optického záložního nosiče) mohou zapisovat na cílový nosič typu \*BACKUP. Rozhraní API, obslužné programy a uživatelské programy nemohou zapisovat na optický nosič typu \*BACKUP.
- v Optický nosič typu \*BACKUP může obsahovat informace pouze pro jeden optický nosič typu \*PRIMARY. To brání tomu, aby dva primární nosiče sdílely stejný optický záložní nosič.
- v Z optického nosiče typu \*BACKUP nemůžete mazat adresáře nebo soubory. Tak je zajištěna integrita dat optického záložního nosiče.
- v Systém spravuje datu a čas vytvoření souboru a datum a čas změny nosiče typu \*PRIMARY na optickém nosiči typu \*BACKUP.
- v Uživatelská aplikace nemůže přímo používat soubory nebo adresáře na nosiči typu \*BACKUP. Nejprve musí okopírovat soubor nebo adresář na optický nosič typu \*PRIMARY pomocí příkazu CPYOPT (Kopírování optického nosiče).
- v Dojde-li k poškození nebo ztrátě optického nosiče typu \*PRIMARY, můžete provést konverzi optického nosiče typu \*BACKUP na optický nosič typu \*PRIMARY. Tato konverze se provádí pomocí CL příkazu CVTOPTBKU (Konverze optického záložního nosiče).
- v Jelikož potřebuje spravovat řídicí informace o stavu požadavků na zálohu, vyžadují optické nosiče typu \*BACKUP další místo na médiu. Vzhledem k tomuto faktu se nemůže nosič typu \*PRIMARY, který je 100% využíván, vejít na optický nosič typu \*BACKUP.
- v Systém provádí inicializaci nosičů typu \*BACKUP s prahovou hodnotou 99%.

*Doporučení, který typ nosiče používat v příkazu CPYOPT (Kopírování optického nosiče):* Níže je uveden seznam bodů, pomocí kterých můžete určit, zda byste měli používat cílový nosič typu \*PRIMARY, nebo \*BACKUP.

- v Obecně platí, že používání příkazu CPYOPT (Kopírování optického nosiče) na nosiče typu \*BACKUP je pružnější, ale vyžaduje větší správu záložních nosičů.
- v Používání příkazu CPYOPT (Kopírování optického nosiče) na nosič typu \*BACKUP poskytuje lepší správu a zabezpečení optických záložních nosičů, ale je méně pružné.
- v Příkaz CPYOPT (Kopírování optického nosiče) s nosičem typu \*PRIMARY použijte tehdy, chcete-li okopírovat data z více nosičů na jeden nosič.
- v Příkaz CPYOPT (Kopírování optického nosiče) s nosičem typu \*BACKUP použijte tehdy, chcete-li zajistit lepší zabezpečení záložních nosičů. Systém nemůže zapisovat na nosiče typu \*BACKUP pomocí obvyklých příkazů pro práci s optickými zařízeními nebo pomocí uživatelských programů.
- v Příkaz CPYOPT (Kopírování optického nosiče) s nosičem typu \*BACKUP použijte tehdy, chcete-li uložit informace, jako například kdy systém okopíroval adresáře a nosiče a stav úspěchu těchto procesů kopírování.
- v Největší výhodou používání příkazu CPYOPT (Kopírování optického nosiče) s nosičem typu \*BACKUP je to, že systém na záložním nosiči ukládá také kontrolní informace o záloze. Tyto informace obsahují vztah mezi soubory na záložním nosiči a soubory na primárním nosiči. Tyto informace jsou velmi užitečné, potřebujete-li obnovit ztracená zdrojová data ze záložního nosiče.
- v Příkaz CPYOPT (Kopírování optického nosiče) s nosičem typu \*BACKUP použijte tehdy, chcete-li zajistit, aby datumy zdrojového a cílového souboru (datum vytvoření a změny) byly identické.
- v Jednou nevýhodou používání příkazu CPYOPT (Kopírování optického nosiče) s nosičem typu \*BACKUP je to, že systém na záložním nosiči používá určitý prostor pro ukládání kontrolních informací. Množství prostoru, který je potřeba, je přibližně trojnásobek velikosti sektoru pro každý adresář. Proto kopíruje-li příkaz CPYOPT (Kopírování optického nosiče) 100 adresářů z primárního nosiče na záložní nosič s velikostí sektoru 2 KB, bude záložní nosič potřebovat dalších 600 KB prostoru. V tomto příkladě bude potřeba 600 KB prostoru pokaždé, když bude příkaz spuštěn.

## **Nosič typu \*BACKUP:**

Tato část probírá nosič typu \*BACKUP a jedinečný proces zálohování, který je spojen s nosičem typu \*BACKUP.

Pamatujte si, že používání příkazu CPYOPT (Kopírování optického nosiče) na nosič typu \*BACKUP již není doporučovaným způsobem, jak zazálohovat nosiče, protože tento způsob spotřebuje hodně času. Příkaz DUPOPT (Duplikování optického nosiče) je doporučovaným způsobem, jak zálohovat nosiče.

Nosič typu \*BACKUP podporuje zálohování a ochranu informací z optických nosičů typu \*PRIMARY. Systém nedovoluje uživatelským programům nebo rozhraním API zapisovat na optické nosiče typu \*BACKUP. Nosiče typu \*BACKUP může aktualizovat pouze omezená sada příkazů pro práci s optickými zařízeními. Jakmile systém na optickém nosiči typu \*BACKUP vytvoří adresář nebo soubor, jediným způsobem, jak je vymazat, je znovu inicializovat nosič. Tak je zajištěna ochrana před náhodným i záměrným vymazáním.

Záložní nosiče a adresáře obsahují soubor Complete Backup Range, ve kterém jsou uvedeny časové informace o předchozích požadavcích na kopírování na optický nosič typu \*BACKUP. Tato data jsou užitečná při určování obsahu záložních adresářů a nosičů s ohledem na obsah jejich primárních protějšků. Tato kontrolní data zjednodušují obnovu, protože slouží jako časové kontrolní body. Každý záložní adresář má vlastní kontrolní data. Každý záložní nosič má také vlastní kontrolní data, která zahrnují:

- v počáteční datum a čas dokončené zálohy
- koncový datum a čas dokončené zálohy
- v datum a čas poslední změny

Systém tato data zapisuje na záložní nosiče do vyhrazeného souboru v každém záložním adresáři. Jelikož systém tato data zapisuje přímo na médium, záložní nosiče jsou samostatné. Na médiu nejsou tedy pouze záložní data, ale také informace nutné pro obnovu.

### *Complete Backup Range:*

Když se provádí kopie nosiče typu \*PRIMARY na optický nosič typu \*BACKUP, je na nosič typu \*BACKUP zapsán speciální soubor nazývaný Complete Backup Range.

Tento soubor obsahuje informaci, kdy byla naposledy provedena záloha. Systém uchovává nejen každý adresář na nosiči, ale také řídicí informace o zálohování. Pokud byla úspěšně provedena záloha nosiče nebo adresáře, bude Complete Backup Range obsahovat datum a čas spuštění a dokončení zálohy. Pokud se tento rozsah týká nosiče nebo adresáře zálohy optického média, má specifický význam: záložní adresář nebo nosič má kopii všech vytvořených nebo změněných souborů v časovém intervalu, který odpovídá primárnímu adresáři nebo nosiči.

Například nosič BVOL1 je optický nosič typu \*BACKUP nosiče typu \*PRIMARY se jménem PVOL1. BVOL1 obsahuje adresář /DIR1, jehož Complete Backup Range má následující informace:

- Počáteční datum: 1/1/99
- $\bullet$  Počáteční čas: 09:00:00
- Koncové datum: 1/30/99
- $\bullet$  Koncový čas: 22:00:00

To znamená, že systém zazálohoval všechny změněné nebo vytvořené soubory v adresáři /DIR1 na nosiči PVOL1 od 9:00 hodin 1. ledna 1999. Systém zazálohoval soubory do adresáře /DIR1 na nosiči BVOL1 ve 22:00 hodin 30. ledna 1999. Všechny soubory, které byly vytvořeny nebo změněny na nosiči typu \*PRIMARY se jménem PVOL1 v adresáři /DIR1 po 22:00:00 hodin 30. ledna 1999 nebyly dosud zazálohovány.

**Complete Backup Range pro adresáře:** Complete Backup Range pro adresáře nezahrnuje všechny podadresáře příslušného adresáře. Jinými slovy, každý adresář má svůj vlastní Complete Backup Range. Předpokládejme například, že adresář /A má Complete Backup Range od 1. března 1999 do 1. května 1999. To nutně neznamená, že adresář /A/B má stejný Complete Backup Range. Ve skutečnosti nemusí mít adresář /A/B vůbec žádný Complete Backup Range. Complete Backup Range nezohledňuje hierarchický rozsah všech adresářů v daném podstromě.

Systém provede aktualizaci Complete Backup Range v případě zálohy adresáře poté, co okopíruje všechny způsobilé soubory v primárním adresáři.

**Poznámka:** Poznámka: Chcete-li určit, který soubor je způsobilý pro zálohování, použijte parametr SLTFILE příkazu CPYOPT (Kopírování optického nosiče). Pokud použijete hodnotu \*ALL, budou všechny soubory způsobilé ke kopírování. Pokud použijete hodnotu \*CHANGED, budou způsobilé pouze ty soubory, které byly vytvořeny nebo změněny od posledního spuštění příkazu CPYOPT (Kopírování optického nosiče). Pokud zadáte hodnotu \*NEW, systém okopíruje pouze ty soubory, které dosud na cílovém nosiči neexistují.

Například soubor FILE.001 byl okopírován v rámci úplné zálohy adresáře /DIR1 dne 1. března 1999. V tomto okamžiku bylo adresáři /DIR1 přiděleno koncové datum rozsahu 1. března 1999. 1. dubna 1999 uživatel opět zazálohoval adresář /DIR1 pomocí volby SLTFILE(\*CHANGED). Záloha se ale vztahovala pouze na ty soubory, které byly změněné. Pokud se soubor FILE.001 od posledního vydání příkazu CPYOPT (Kopírování optického nosiče) nezměnil, nebude tento soubor uznán za způsobilého ke kopírování. Systém však provede aktualizaci koncového data rozsahu zálohy adresáře /DIR1 na 1. dubna 1999, pokud nedojde k selhání kopírování žádného ze způsobilých souborů.

**Complete Backup Range optických nosičů:** Complete Backup Range optického nosiče je velmi podobný rozsahu adresáře na optickém nosiči. Complete Backup Range pro určitý adresář představuje vztah mezi soubory v záložním adresáři a soubory v primárním adresáři. Podobně lze říci, že Complete Backup Range optického záložního nosiče představuje vztah mezi soubory na optickém záložním nosiči a soubory na primárním nosiči. Chcete-li provést aktualizaci Complete Backup Range nosiče, musíte zazálohovat všechny způsobilé soubory na nosiči.

Complete Backup Range nosiče můžete aktualizovat pouze tehdy, pokud v příkazu CPYOPT (Kopírování optického nosiče) uvedete proměnné FROMPATH(/) a CPYSUBDIR(\*YES). Tak zajistíte, že systém zpracuje všechny soubory na nosiči typu \*PRIMARY.

### *Complete Backup Range - Počáteční datum a čas:*

V příkazu CPYOPT (Kopírování optického nosiče) můžete zadat počáteční datum a čas.

Počáteční datum a čas Complete Backup Range (Rozsahu úplné zálohy) optického záložního nosiče nebo adresáře na optickém nosiči je nejstarší datum uvedené v příkazu CPYOPT (Kopírování optického nosiče), pokud již byly úspěšně okopírovány všechny způsobilé soubory na nosiči nebo v adresáři.

Pomocí uvedeného časového označení systém vybere z primárního nosiče soubory, které okopíruje na optický záložní nosič. Systém okopíruje všechny soubory, které byly vytvořeny nebo změněny v uvedeném čase, nebo po něm. Nejprve systém musí úspěšně okopírovat všechny způsobilé soubory v příslušném adresáři nebo na příslušném nosiči. Pak systém nastaví počáteční datum a čas odpovídajícího optického záložního nosiče nebo adresáře na optickém nosiči na uvedený datum a čas. Definice udává, že tato hodnota je nejstarším časovým označením, které je možné zadat v příkazu CPYOPT (Kopírování optického nosiče). Představte si následující příklad.

Počáteční datum a čas- Scénář: Uživatel vydá příkaz CPYOPT (Kopírování optického nosiče) pro adresář /DIR1 tak, že jako počáteční datum zadá 1. května 1999. Pokud budou úspěšně okopírovány všechny způsobilé soubory, systém nastaví počáteční datum Complete Backup Range pro záložní adresář adresáře /DIR1 na 1. května 1999.

Předpokládejme nyní, že uživatel znovu vydá pro adresář /DIR1 příkaz CPYOPT. Tentokrát systém nastaví počáteční datum na 1. dubna 1999. Tento požadavek okopíruje všechny soubory, které se změnily od posledního vydání příkazu CPYOPT (Kopírování optického nosiče). Kromě toho tento požadavek okopíruje všechny soubory, které byly vytvořeny mezi 1. dubnem 1999 a 1. květnem 1999 a které nebyly okopírovány předchozím požadavkem. Pokud budou opět všechny způsobilé soubory úspěšně okopírovány, změní se počáteční datum záložního adresáře adresáře /DIR1 na 1. dubna 1999. Pokud vydá uživatel později podobný příkaz se starším počátečním datem, bude se požadavek chovat podobně.

Chcete-li v příkazu CPYOPT (Kopírování optického nosiče) zadat počáteční datum a čas, použijte proměnné \*BEGIN a \*AVAIL. Tak z primárního adresáře nebo nosiče okopírujete všechny soubory bez ohledu na to, kdy byly soubory vytvořeny nebo změněny.

*Complete Backup Range - Koncové datum a čas:*

V příkazu CPYOPT (Kopírování optického nosiče) nemůžete zadat koncový datum a čas. Do koncového data a času systém vždy dosadí datum a čas požadavku na kopírování.

Proto systém použije datum a čas požadavku jako koncové datum a čas Complete Backup Range příslušného záložního adresáře nebo nosiče.

Koncové datum a čas Complete Backup Range optického záložního nosiče nebo adresáře na optickém nosiči musí splňovat jednu z následujících podmínek:

- v Byl dokončen poslední příkaz CPYOPT (Kopírování optického nosiče).
- v Systém úspěšně okopíroval všechny způsobilé soubory v příslušném adresáři nebo na příslušném nosiči.
- v Počáteční datum a čas požadavku nepřesahovalo stávající Complete Backup Range.

Definice pole koncového data a času má dvě části. Za prvé platí, že toto datum je datem, kdy naposledy byl dokončen příkaz CPYOPT (Kopírování optického nosiče) pro příslušný adresář nebo nosič, a to bez chyb. Za druhé, koncové datum a čas Complete Backup Range se neaktualizuje, pokud rozsah požadavku nepřekročil stávající rozsah. Tato podmínka je platná i v případě, že byly úspěšně okopírovány všechny způsobilé soubory.

Koncové datum a čas - Scénář: 1. července 1999 uživatel vydal příkaz CPYOPT (Kopírování optického nosiče) pro adresář /DIR1, který uváděl 1. únor 1999 jako počáteční datum. Pokud budou úspěšně okopírovány všechny způsobilé soubory, systém nastaví počáteční datum Complete Backup Range záložního adresáře /DIR1 na 1. února 1999. Systém nastaví koncové datum Complete Backup Range na 1. července 1999.

Nyní systém vydá další příkaz CPYOPT (Kopírování optického nosiče) pro adresář /DIR1, a to 15. září 1999, a zadá 1. červen jako počáteční datum. Pokud budou úspěšně okopírovány všechny způsobilé soubory, počáteční datum Complete Backup Range záložního adresáře /DIR1 zůstane 1. února 1999. Koncové datum Complete Backup Range se posune na 15. září 1999. To byla normální situace, která bere v úvahu pouze první část výše uvedené definice.

1. prosince 1999 uživatel vydal znovu příkaz CPYOPT (Kopírování optického nosiče) pro adresář /DIR1. Tentokrát zadal jako počáteční datum 1. října 1999. Přestože se úspěšně okopírují všechny způsobilé soubory, Complete Backup Range se nezmění. Complete Backup Range nelze rozšířit tak, aby zahrnoval nové koncové datum. Hlavním důvodem je to, že soubory, které byly vytvořeny nebo změněny mezi 15. zářím 1999 a 1. říjnem 1999, nebyly zahrnuty do zálohy.

### *Complete Backup Range - Datum a čas poslední změny:*

Používání příkazu CPYOPT (Kopírování optického nosiče) způsobí, že systém bude zapisovat datum a čas poslední změny záložního optického nosiče nebo adresáře na optickém nosiči.

Toto časové označení obsahuje každý okamžik, kdy systém zapsal soubory nebo atributy adresáře do adresáře nebo na nosič.

Datum a čas poslední změny příslušného adresáře nebo nosiče vždy odráží datum a čas požadavku. To platí i v případě, že systém zapisuje soubor do záložního adresáře.

Datum a čas poslední změny - Scénář 1: 1. července 1999 vydal uživatel příkaz CPYOPT (Kopírování optického nosiče) pro adresář /DIR1 s proměnnou \*BEGIN v hodnotě počátečního data. Pokud systém úspěšně okopíruje všechny způsobilé soubory, pak budou nastavena tato data:

- v Systém nastaví počáteční datum Complete Backup Range záložního adresáře /DIR1 na proměnnou \*BEGIN.
- v Systém nastaví koncové datum Complete Backup Range na 1. července 1999.

Pokud systém v rámci požadavku okopíroval minimálně jeden soubor do adresáře /DIR1, datum poslední změny se také nastaví na 1. července 1999.

Systém nemusí provést aktualizaci data a času poslední změny při úspěšném dokončení okopírování souborů. Pokud systém nezapsal do záložního adresáře žádný soubor, systém může provést aktualizaci Complete Backup Range, ale nikoliv data poslední změny.

Datum a čas poslední změny - Scénář 2: Ve scénáři "Datum a čas poslední změny - Scénář 1" měl záložní adresář /DIR1 nastavena po dokončení požadavku následující data:

- počáteční datum: \*BEGIN
- koncové datum: 1. července 1999
- datum poslední změny: 1. července 1999

1. října 1999 uživatel vydal znovu příkaz CPYOPT (Kopírování optického nosiče) pro adresář /DIR1. Tentokrát příkaz použil parametr SLTFILE(\*CHANGED), aby okopíroval pouze ty soubory, které se změnily od posledního požadavku CPYOPT. Předpokládejme, že od posledního provedení zálohy 1. července 1999 se nezměnily žádné soubory. Jelikož ke kopírování nejsou způsobilé žádné soubory, systém nezapíše do zálohy adresáře /DIR1 žádné soubory. Proto datum poslední změny zůstane nastaveno na 1. července 1999. Jelikož však nedošlo k selhání žádného způsobilého souboru, Complete Backup Range adresáře /DIR1 se rozšíří o koncové datum 1. října 1999. Datum a čas poslední změny se stane velmi důležitou veličinou, pokud je nastaveno mimo Complete Backup Range. To se může stát, pokud byly některé soubory skutečně okopírovány, ale z nějakého důvodu se nepodařilo okopírovat další způsobilé soubory.

Datum a čas poslední změny - Scénář 3: Ve scénáři "Datum a čas poslední změny - Scénář 2" měl záložní adresář /DIR1 nastavena po dokončení požadavku následující data:

- počáteční datum: \*BEGIN
- v koncové datum: 1. října 1999
- v datum poslední změny: 1. července 1999

1. prosince uživatel vydal znovu příkaz CPYOPT (Kopírování optického nosiče) pro adresář /DIR1. Předpokládejme, že do primárního adresáře /DIR1 bylo od posledního vydání příkazu CPYOPT (Kopírování optického nosiče) 1. října 1999 přidáno nebo změněno 10 souborů. Předpokládejme dále, že do adresáře /DIR1 bylo okopírováno úspěšně pouze osm souborů a že dva způsobilé soubory se okopírovat nepodařilo. Protože systém neokopíroval všechny způsobilé soubory, Complete Backup Range bude i nadále používat stejné počáteční datum \*BEGIN a koncové datum 1. října 1999. Jelikož se však adresář /DIR1 změnil, datum poslední změny bude aktualizován na hodnotu 1. prosince 1999. Vzhledem k tomu, že datum poslední změny je mimo Complete Backup Range, nemusí existovat úplná záloha adresáře /DIR1 od \*BEGIN do 1. října 1999. 1. prosince 1999 mohla některé z těchto souborů nahradit novější kopie.

### *Kopírování na optický nosič \*BACKUP — příklad:*

Tento příklad představuje systém, který zálohuje nosič \*PRIMARY se jménem VOL01 na nosič \*BACKUP se jménem BKP-VOL01.

Uvedený příkaz okopíruje všechny soubory ve všech podadresářích. Jakmile systém zapíše data na nosič BKP-VOL01, bude systém moci uvedený nosič používat jedním z následujících způsobů:

- pro další zálohy nosiče VOL01
- v pro konverzi nosiče \*BACKUP se jménem BKP-VOL na nosič \*PRIMARY se jménem VOL01

## > CPYOPT FROMVOL(VOL01) FROMPATH(/) TOVOL('BKP-VOL01' \*BACKUP) SLTFILE(\*ALL) CPYSUBDIR(\*YES)

### *Konverze optického nosiče \*BACKUP:*

Pomocí příkazu CVTOPTBKU (Konverze optického záložního nosiče) provedete konverzi optického nosiče \*BACKUP na optický nosič \*PRIMARY.

Tuto funkci budete pravděpodobně používat v situaci, kdy optický nosič \*PRIMARY bude buď poničen, nebo ztracen. Konverze vylučuje nutnost okopírování všech informací z optického nosiče \*BACKUP na nový nosič \*PRIMARY. Když systém provede konverzi nosiče na nosič \*PRIMARY, povolí všechny požadavky na zápis na nosič.

Jakmile systém provede konverzi optického nosiče \*BACKUP na nosič \*PRIMARY, nelze tento nosič již konvertovat zpět na optický nosič \*BACKUP. Chcete-li provést konverzi záložních nosičů, vyberte volbu 6 (Konverze optického záložního nosiče) na obrazovce Zálohování/Obnova na optické zařízení nebo použijte CL příkaz CVTOPTBKU (Konverze optického záložního nosiče).

Než se pokusíte provést příslušnou konverzi, měli byste si ověřit jméno nosiče \*PRIMARY, jehož zálohou je daný nosič. Tuto informaci zjistíte tak, že zobrazíte atributy optického nosiče \*BACKUP. Atributy optického nosiče zobrazíte pomocí příkazu DSPOOPT (Zobrazení optického média) nebo pomocí volby 5 (Zobrazení) na obrazovce Práce s nosiči.

Na optickém nosiči \*BACKUP mohou být adresáře a soubory, které již byly z optického nosiče \*PRIMARY vymazány. Z tohoto důvodu může být nutné při konverzi optického nosiče \*BACKUP na nosič \*PRIMARY ručně vymazat adresáře a soubory z nosiče. Tak zajistíte přesný obraz toho, co bylo na nosiči \*PRIMARY. Pokud z nosiče \*PRIMARY nikdy nemažete adresáře a soubory, nemusíte se touto otázkou zabývat.

### **Výkonnost příkazu CPYOPT (Kopírování optického nosiče):**

Toto téma projednává skutečnost, že výkonnost je komplexní problematikou s mnoha navzájem souvisejícími komponentami.

Změna jedné komponenty může negativně ovlivnit jinou. Tato provázanost a další faktory, které ovlivňují výkonnost, brání vytvoření vzorce pro výpočet doby potřebné k okopírování daného počtu souborů. Můžeme uvést pouze jednoduchý návod, který vám pomůže odhadnout, jak dlouho by mohl vašem případě trvat příkaz CPYOPT (Kopírování optického nosiče).

Může se stát, že budete potřebovat odhadnout, jak dlouho může trvat okopírování celého optického nosiče pomocí příkazu CPYOPT (Kopírování optického nosiče). Můžete začít kopií jednoho adresáře, který obsahuje známý počet souborů s průměrnou velikostí. Pak pomocí rozdílu mezi koncovým a počátečním časem stanovte uplynulý čas. Vezměte uplynulý čas a vydělte jej počtem souborů, které byly okopírovány, čímž získáte průměrný počet sekund pro okopírování jednoho souboru. Pomocí tohoto čísla můžete určit množství času, které je potřeba k okopírování celého nosiče se soubory průměrné velikosti.

Chcete-li maximálně zvýšit výkonnost, vyjděte z níže uvedené sady pokynů:

- v Příliš málo adresářů s příliš mnoha soubory může ovlivnit výkonnost. Příliš mnoho adresářů s příliš málo soubory může také ovlivnit výkonnost. Pokuste se udržet počet souborů v adresáři pod hodnotou 6000 souborů.
- v Myslete na výkonnost, když určujete velikost souboru.
- v Vyhněte se používání rozšířených atributů u souborů. Má-li soubor rozšířené atributy, jsou tyto atributy uloženy odděleně od dat. Když kopírujete data, musíte také okopírovat atributy. Je to podobné, jako kdybyste kopírovali pro každý uživatelský soubor ještě jeden soubor.
- v Udržujte zdrojový a cílový nosič ve stejné knihovně.
- v Vyhněte se kopírování na opačné strany kazety optických disků.
- v Je-li možné zajistit, aby procesy kopírování měly vyhrazené používání optických jednotek, použijte v příkazu CPYOPT (Kopírování optického nosiče) parametr COPYTYPE \*IOP.
- v Vyhněte se soutěžení o optickou jednotku s jinými optickými procesy.
- Vyhradte aktivitě kopírování používání dvou optických jednotek.

*Soutěžení o jednotku:* Níže uvedené podmínky mohou významně ovlivnit výkonnost kopírování:

- v Máte-li k dispozici pouze jednu jednotku.
- v Kopírujete-li z jedné strany kazety optických disků na opačnou stranu.
- v Máte-li další optické procesy, které se pokouší také používat dostupné jednotky.
- v Máte-li na zdrojovém nosiči velký počet souborů.

Odstranění nosiče, uložení nosiče do slotu, načtení nového nosiče a jeho nasazení trvá přibližně 8-15 sekund. Měli byste se pokusit spustit požadavky na kopírování v okamžiku, kdy proces kopírování může mít vyhrazené používání optických jednotek.

Neměli byste se pokoušet kopírovat velký počet souborů z jedné strany kazety optických disků na druhou stranu. Optické jednotky mají pouze jednu hlavu pro čtení/zápis. Kopírujete-li z jedné strany kazety optických disků na opačnou stranu, nastanou níže uvedené podmínky:

- Systém nasadí zdrojový nosič.
- v Přečte se omezený počet souborů, které se mají okopírovat, a uloží se do dočasné paměti systému i5/OS.
- v Zdrojový nosič je odstraněn, systém otočí kazetu optických disků a nasadí cílový nosič.
- v Z dočasné paměti systému i5/OS se přečtou soubory a zapíší se na cílový nosič.
- v Je-li nutné okopírovat další soubory, systém odstraní cílový nosič, otočí kazetu optických disků a nasadí zdrojový nosič.
- v Systém opakuje uvedený proces, dokud neokopíruje všechny soubory. K tomu, aby systém okopíroval všechny soubory, musí mnohokrát otočit kazetu optických disků.

Výkonnost kopírování je vždy vyšší, jsou-li zdrojový a cílový nosič ve stejné knihovně a nastavíte-li parametr COPYTYPE příslušného řadiče knihovny na hodnotu \*IOP. Jsou dvě podmínky, které během zpracování vyžadují další krok. První podmínka nastane v případě, že zdrojový a cílový nosič jsou v různých knihovnách. Druhá podmínka zahrnuje nastavení parametru COPYTYPE na hodnotu \*SYSTEM v případě, že nosiče jsou ve stejné knihovně. Tento další krok vyžaduje přesunutí souborů, které chcete okopírovat, do dočasné paměti na serveru iSeries, než je zapíšete na cílový nosič. Pokud systém splňuje obě níže uvedené podmínky, nemusíte používat dočasnou paměť:

- v Oba optické nosiče jsou ve stejné knihovně.
- v Parametr COPYTYPE v příkazu CPYOPT (Kopírování optického nosiče) je nastaven na hodnotu \*IOP.

Splněním obou podmínek umožníte přímý přenos dat mezi dvěma optickými jednotkami.

# **Příkazy SAV/RST (Uložení/Obnova)**

Příkaz SAV (Uložení) lze použít k vytvoření zálohy obrazu optického nosiče. Obraz nosiče se obnovuje pomocí příkazu RST (Obnova).

Obraz optického nosiče je kopie celého optického nosiče ve formátu \*SAVRST. Pomocí příkazu SAV (Uložení) je obraz uložen an libovolné zařízení pro uložení/obnovu, včetně pásky, diskety, souboru na optickém zařízení nebo souboru typu save.

Následně při obnově pomocí příkazu RST (Obnova) musí být celý obraz obnoven na existující optický nosič, ať už v samostatném zařízení, nebo v knihovně optických médií.

Obraz optického nosiče má jedinečné vlastnosti, které vyžadují, aby byl celý obraz nosiče uložen nebo obnoven v rámci jedné operace. Jakmile jej uložíte, nemůžete obnovovat jednotlivé soubory nebo adresáře.

Když uložíte obraz optického nosiče, můžete si jej prohlédnout příkazy DSPTAP (Zobrazení pásky), DSPDKT (Zobrazení diskety), DSPOPT (Zobrazení optického média) nebo DSPSAVF (Zobrazení souboru typu save file), a to v závislosti na tom, jaké zařízení pro uložení/obnovu jste použili. Až se zobrazí záznam o uložení/obnově nosiče, můžete pomocí volby 8 zobrazit další informační panel, které obsahuje informace specifické pro dané médium, jako např. typ média, kapacita média, velikost sektoru a atributy zabezpečení. Nemůžete si prohlížet jednotlivé soubory a adresáře, které vytvářejí obraz nosiče.

Používání generického příkazu SAV (Uložení) k ukládání dat na optických zařízeních lze snadno začlenit do stávající strategie zálohování systému, aniž by bylo nutné k provádění operace ukládání používat samostatný příkaz, jako např. DUPOPT (Duplikování optického nosiče). Příkaz SAV (Uložení) je dobrou alternativou příkazu DUPOPT

(Duplikování optického nosiče), protože umožňuje, aby byl nosič uložen z knihovny optických médií s jednou jednotkou nebo ze samostatného zařízení, aniž by vyžadoval alokaci druhého optického zařízení. Pomocí příkazu SAV (Uložení) můžete vytvořit realizovatelné řešení pro přírůstkové zálohování, budete-li pravidelně zálohovat nosiče, které dosud nedosahují své kapacity, na zařízení pro uložení/obnovu jako jsou pásky. Jakmile je nosič plný, je možné jej duplikovat a archivovat jej, a to buď tak, že obnovíte celý nosič a vytvoříte jeho kopii, nebo tak, že vydáte příkaz DUPOPT (Duplikování optického nosiče).

Uložením a následným obnovením obrazu optického nosiče vytvoříte přesnou kopii uloženého nosiče včetně jména nosiče. Příkaz DUPOPT (Duplikování optického nosiče) vytvoří kopii zdrojového nosiče, ale jméno nosiče se změní.

Chcete-li uložit a obnovit optický nosič, musíte mít tato speciální oprávnění:

- v oprávnění \*USE k optickému zařízení
- v speciální oprávnění \*SAVSYS nebo oprávnění \*OBJEXIST pro Seznam oprávnění optických nosičů
- v má-li médium formát UDF, musíte mít také oprávnění \*RWX ke kořenovému adresáři nosiče. Zařízení bude mít během příkazu SAV (Uložení) nebo RST (Obnova) nastaven zámek LSRD (locked shared read).

Záznamy monitorování, které se vytváří během požadavku SAV (Uložení) nebo RST (Obnova).

- OR Objekt obnoven.
- v **RZ** Změna primární skupiny během obnovy. Uložená hodnota je odlišná od cíle. Hodnota na cíli zůstává nezměněna. (Pouze pro formát UDF.)
- v **RO** Změna vlastníka během obnovy. Uložená hodnota je odlišná od cíle. Hodnota na cílovém médiu zůstává nezměněna. (Pouze pro formát UDF.)
- v **O1** Úspěšné otevření pro uložení S/R/S (Storage/Read/Save). Úspěšné otevření pro obnovu S/U/R (Storage/Update/Restore).

### **Podpora příkazu SAV (Uložení):**

Pomocí příkazu SAV (Uložení) můžete uložit nosiče s formátem HPOFS nebo UDF.

Tato funkce nepodporuje zálohování médií formátu ISO 9660.

Označte nosič nebo nosiče, které chcete zazálohovat. Příkaz SAV (Uložení) brání implicitnímu uložení všech obrazů optických nosičů v systému souborů QOPT, obsahuje-li parametr OBJ záznam '/\*'. Systém souborů QOPT nelze uložit, avšak nosiče pod tímto systémem souborů uložit lze. Pokud chcete uložit všechny nosiče v systému souborů QOPT, musíte v parametru OBJ explicitně zadat '/QOPT/\*'. Pokud označíte všechny nosiče, buďte si vědomi toho, že dokončení operace SAV (Uložení) může trvat dlouhou dobu, a to v závislosti na počtu ukládaných nosičů. Další omezení parametru OBJ najdete v části ″Parametry″.

Chcete-li zadat obraz nosiče, který chcete uložit, musíte zadat v parametru SUBTREE hodnotu \*STG.

Uložení obrazu optického nosiče na jiný optický nosič je povoleno, avšak cílový nosič nesmí být na opačné straně ukládaného nosiče.

Výkonnost příkazu SAV je porovnatelná s příkazem DUPOPT (Duplikování optického nosiče), přestože závisí na zvoleném cílovém zařízení.

### *Parametry:*

- v **OBJ** Zadejte jedno nebo více jmen cest. Jméno cesty nesmí být rozšířeno mimo úroveň nosiče. Příklady neplatných jmen cest jsou '/QOPT/VOL/\*' nebo '/QOPT/VOL/DIR/FILE'.
- v **SUBTREE** Při ukládání obrazů optického nosiče musí mít hodnotu \*STG.
- v **CHGPRIOD** Počáteční datum, Počáteční čas, Koncové datum a Koncový čas musí mít hodnotu \*ALL.
- v **UPDHST** Musí být nastaven na hodnotu \*NO.
- v **SAVACT** Parametr se při ukládání obrazů optických nosičů ignoruje.
- v **PRECHK** Musí být nastaven na hodnotu \*NO.
- v **TGTRLS** Hodnota nesmí být nižší než V5R2M0. Podrobné vysvětlení hodnot a významů uvedených parametrů najdete v tématu CL v kategorii Programming aplikace Information Center.

Podrobné vysvětlení hodnot a významů uvedených parametrů najdete v tématu CL v kategorii Programming aplikace Information Center.

*Příklady:*

- Uložte všechny nosiče v systému souborů QOPT do souboru typu save file. SAV DEV('/qsys.lib/xyz.lib/xzysavfile.file') OBJ(('/qopt/\*')) SUBTREE(\*STG)
- v Uložte všechny nosiče začínající znaky vola a volb do souboru typu save file. SAV DEV('/qsys.lib/xyz.lib/xzysavfile.file') OBJ(('qopt/vola\*') ('/qopt/volb\*')) SUBTREE(\*STG)
- v Uložte jeden nosič vol1 na páskovou jednotku. SAV DEV('/qsys.lib/tap01.devd') OBJ(('/qopt/vol1')) SUBTREE(\*STG)

## **Podpora příkazu RST (Obnova):**

Příkaz RST (Obnova) lze použít k označení nosiče nebo nosičů, které se mají obnovit.

Protokol příkazu RST (Obnova) vyžaduje, aby všechny fyzické systémy souborů dodržovaly určitou sadu předdefinovaných pravidel, které zahrnují způsoby, jak je obnova obsluhována v závislosti na tom, zda objekt na systému existuje či nikoliv. Pro účely obnovy obrazu optického nosiče musí v systému existovat cílové médium, ať už nasazené v samostatném zařízení, nebo naimportované do knihovny optických médií. Kromě toho musí být přístupné pomocí jména zadaného do parametru OBJ-New Path Name. Parametr OBJ-New Path Name musí buď odpovídat jménu parametru OBJ-Name, nebo musí mít hodnotu \*SAME. Toto omezení vyžaduje, aby neformátované nosiče byly přejmenovány, než spustíte příkaz RST (Obnova). Neformátované nosiče lze přejmenovat pomocí volby 7 na obrazovce WRKOPTVOL (Práce s optickými nosiči), na obrazovce WRKLNK (Práce s propojeními objektů), nebo pomocí generického příkazu RNM (Přejmenování).

Když přejmenujete neformátovaný nosič, nové jméno bude vystupovat jako alias neformátovaného nosiče. Nové jméno nebude na médium zapsáno a nebude zachováno, bude-li nosič odstraněn ze zařízení. Jméno je pouze dočasným identifikátorem nosiče, který se používá k odkazování se na tento nosič, dokud není tento nosič obnoven.

Uložené nosiče lze obnovit jak na neformátované, tak i na formátované nosiče. Pokud provádíte obnovu na formátovaný nosič, který obsahuje aktivní soubory a adresáře, obdržíte dotazovou zprávu. Pokud budete pokračovat v obnově, budou všechna data na cílovém médiu ztracena.

Uložené nosiče s formátem HPOFS lze obnovit na yvmazatelná média s odpovídající velikostí sektoru a kapacitou rovnou nebo vyšší, než má uložený nosič.

Uložené nosiče formátu UDF na médiích DVD a vymazatelných médií lze obnovit na média DVD nebo vymazatelná média, ale kapacita média a velikost sektoru musí být identická jako na uloženém nosiči.

Nosiče typu WORM lze obnovit buď na nosiče typu WORM nebo na vymazatelná média, pokud kapacita cílového média je větší nebo rovna kapacitě uloženého nosiče a velikost sektoru je identická s velikostí sektoru na uloženém nosiči. Při obnově na nosič typu WORM musí být cílový nosič nenaformátovaný.

Výkonnost příkazu RST je porovnatelná s příkazem DUPOPT (Duplikování optického nosiče), přestože závisí na zvoleném cílovém zařízení.

*Parametry:* **OBJ-Name** Jméno obrazu nebo obrazů optických nosičů, které se mají obnovit ze zařízení pro uložení/obnovu.

**OBJ-New Path Name** Jedno nebo více jmen cest. Jméno cesty nesmí být rozšířeno mimo úroveň nosiče. Příklady neplatných jmen cest jsou '/QOPT/VOL/\*' nebo '/QOPT/VOL/DIR/FILE'. Zadejte jména stávajících nosičů nebo hodnotu \*SAME.

**SUBTREE** Při obnově obrazů optického nosiče musí mít hodnotu \*STG.

**OPTION** Musí mít buď hodnotu \*ALL, nebo \*OLD.

**ALOWOBJDIF** Vyberte si z hodnot \*OWNER, \*PGP, \*AUTL, \*NONE, \*ALL. Zvolená hodnota určuje, jaký rozdíl bude mezi uloženým nosičem a formátovaným cílovým nosičem tolerován. Pokud jsou povoleny změny, systém se pokusí zachovat atributy zabezpečení UID, GID a PERMS kořenového adresáře cílového nosiče formátu UDF. Hodnoty \*OWNER a \*PGP se nekontrolují, pokud provádíte obnovu na neinicializovaný nosič, nebo pokud provádíte obnovu na inicializovaný nosič formátu HPOFS.

Podrobné vysvětlení hodnot a významů parametrů najdete v publikaci s referenčními informace k CL příkazům.

## *Příklady:*

- Obnovte všechny nosiče v systému souborů QOPT ze souboru typu save file. RST DEV('/qsys.lib/xzylib.lib/xzysavefile.file') OBJ((\* \*INCLUDE \*SAME)) SUBTREE(\*STG).
- v Obnovte všechny nosiče začínající znaky vola a volb ze souboru typu save file. RST DEV('/qsys.lib/xzylib.lib/xzysavefile.file') OBJ(('/qopt/vola\*' \*INCLUDE \*same) ('/qopt/volb\*' \*INCLUDE \*same)) SUBTREE(\*STG)
- Obnovte jeden nosič vol1 na nosič vol1. RST DEV('/qsys.lib/tap01.devd') OBJ(('/qopt/vol1' \*INCLUDE \*same)) SUBTREE(\*STG)
- **Poznámka:** Parametr OBJ-New Path Name musí buď odpovídat jménu parametru OBJ-Name, nebo musí mít hodnotu \*SAME. Toto omezení vyžaduje, aby neformátované nosiče byly přejmenovány, než spustíte příkaz RST (Obnova).

# **Správa výkonnosti v knihovnách optických médií**

Toto téma popisuje výkonnostní kritéria, určená pro uživatele knihoven optických médií.

Výkonnost optického zařízení, ať už síťově připojených, nebo přímo připojených knihoven optických médií, může ovlivňovat více faktorů. Toto téma popisuje, jaký vliv mají tyto faktory na výkonnost optického zařízení.

# **Nasazování a odpojování nosičů**

Nasazování a odpojování nosičů jsou důležité faktory, které mají významný vliv na výkonnost optického zařízení. Odstranění nosiče, uložení nosiče do slotu, načtení nového nosič a jeho nasazení trvá přibližně 8 až 15 sekund. Pokud můžete minimalizovat počet nasazení a odpojení nosičů vyžadovaných vaší aplikací, zlepšíte výkonnost optického zařízení.

# **Soutěžení o jednotku**

Výkonnost může být významně ovlivněna soutěžením o jednotku. Níže uvedené podmínky zvyšují soutěžení o jednotku a měli byste se jim vyhnout:

- v Aplikační knihovny mohou používat pouze jednu jednotku.
- v Je spuštěno mnoho procesů na optických zařízeních, které se pokouší používat různé optické nosiče současně.

# **Počet adresářů a souborů**

Výkonnost může ovlivnit také příliš málo adresář s příliš mnoha soubory. Adresáře seskupují související informace, aby zajistily prostředky pro rychlejší přístup. Obvykle získáte lepší výkonnost, budete-li mít více adresářů s méně soubory.

Přestože není žádné nucené omezení, kolik souborů by mělo být v adresáři, z výkonnostních důvodů by jich nemělo být více než 6000.

# **Velikost souboru**

Velikost souboru má přímý vliv na množství času, který je potřeba k jeho přečtení, zapsání nebo okopírování. Obecně platí, že čím větší soubor, tím déle se dá očekávat, že bude příslušná operace trvat.

# **Výkonnost přidání kazety optických disků**

Pokud v příkazu ADDOPTCTG (Přidání kazety optických disků) zadáte do parametru Znovu vybudovat rejstřík adresářů hodnotu \*NO, můžete zlepšit jeho výkonnost, protože potlačíte vybudování rejstříku adresáře optického zařízení na pozdější dobu.

## **Související pojmy**

Pokyny týkající se nosičů, adresářů a souborů

Rozšíření vyrovnávací paměti I/O prostřednictvím HFS

### **Související informace**

[Pokyny](http://www-1.ibm.com/servers/eserver/iseries/optical/performance/optperfc.htm) týkající se výkonu

# **Otázky týkající se výkonnosti přímo připojených knihoven optických médií**

Toto téma probírá otázky týkající se výkonnosti specifické pro přímo připojené knihovny optických médií.

Má-li soubor rozšířené atributy, jsou tyto atributy uloženy odděleně od dat. Když dochází k zápisu nebo kopírování dat, musí být tyto atributy také zapsány nebo okopírovány. Pokud nepožadujete atributy souboru, můžete při kopírování mezi systémy souborů QOPT a QDLS potlačit kopírování atributů pomocí příkazu CHGOPTA (Změna atributů optického zařízení). Kopírování atributů mezi systémy souborů QOTP a QDLS potlačíte v příkazu CHGOPTA (Změna atributů optického zařízení) nastavením parametru CPYATR na hodnotu \*NO.

### **Rozšíření I/O vyrovnávací paměti pomocí rozhraní HFS API:**

Uživatelé rozhraní HFS API mohou zlepšit výkonnost tak, že budou využívat výhody volby pro rozšíření I/O vyrovnávací paměti. Pokud nastavíte rozšíření I/O vyrovnávací paměti, budete moci řídit množství dat čtených z optického média, pokud potřebujete přečíst pouze části celého souboru.

### **Související pojmy**

Rozšíření vyrovnávací paměti I/O prostřednictvím HFS

### **Aspekty týkající se výkonnosti při kopírování a duplikaci optických nosičů:**

Při kopírování a duplikaci optických nosičů byste si měli být vědomi několika aspektů týkajících se výkonnosti.

Výkonnost příkazů CPYOPT (Kopírování optického disku) a DUPOPT (Duplikování optického disku) je složitým tématem s mnoha navzájem souvisejícími komponentami. Změna jedné komponenty může negativně ovlivnit jinou.

Vzhledem k vzájemné provázanosti a dalším faktorům, které ovlivňují výkonnost kopírování a zálohování, si další informace prostudujte v tématu Záloha [optického](#page-116-0) nosiče.

### **Časovače plánování nasazování a odpojování nosičů:**

Toto téma obsahuje informace, jak server iSeries spravuje požadavky na práci s přímo připojenými zařízeními knihoven optických zařízení. Jedná se pouze o náhled a součástí tohoto tématu není všechna programová logika.

Pomocí příkazu CHGDEVMLB (Změna popisu zařízení (knihovna médií)) můžete změnit logiku zařazování do front a plánování, kterou používá server iSeries pro přímo připojené knihovny optických médií.

Ke knihovnám optických médií jsou přiřazeny dvě hodnoty časovačů, které ovlivňují plánování nasazování nosičů a preventivní odpojování nosičů. Hodnoty obou časovačů můžete změnit pomocí příkazu CHGDEVMLB (Změna popisu zařízení (knihovna médií)). Hodnota prvního časovače (UNLOADWAIT) je čekací doba na uvolnění. Tato hodnota určuje, jak dlouho bude systém čekat na nový požadavek na nasazený nosič, než tento nosič odstraní. Hodnota druhého časovače (MAXDEVTIME) je maximální čekací doba zařízení. Tato hodnota určuje, jak dlouho bude nosič s aktivními požadavky zůstávat v jednotce, zatímco budou ostatní požadavky zařazené do fronty čekat na uvolnění jednotky.

Pomocí těchto dvou hodnot časovačů můžete nastavit plánování nasazování nosičů používaných v knihovně optických médií tak, aby odpovídaly tomu, jak příslušné aplikace používají optické nosiče.

Uvedené hodnoty časovačů můžete změnit v libovolném okamžiku, avšak nové hodnoty časovačů se začnou používat až po dalším logickém zapnutí zařízení.

Priorita úloh systému a limity časovačů se používají k plánování nasazování nosičů. Maximální počet nosičů, které je možné nasadit, je roven počtu jednotek v knihovně optických médií. Při plánování nasazování nosičů mějte na paměti následující body:

- v Nosič může zůstat nasazený v optické jednotce maximálně po dobu určenou hodnotou maximální čekací doby zařízení, pokud byly obdrženy úlohy na jiné nosiče se stejnou nebo nižší prioritou úlohy. Výjimkou z tohoto pravidla je inicializace přepisovatelného nosiče nebo používání příkazu DUPOPT (Duplikování optického nosiče). V těchto případech zůstává nosič v jednotce, dokud příslušná operace neskončí.
- v Pracovní požadavky na nasazené nosiče se obsluhují před požadavky na nenasazené nosiče se stejnou nebo nižší prioritou úlohy.
- v V prostředí více úloh se nosiče nasazují na základě priority úlohy pracovního požadavku. Pracovní požadavek z úlohy s vyšší systémovou prioritou úlohy způsobí, že bude nasazen požadovaný nosič a příslušný požadavek bude obsloužen. Nosič zůstane nasazen maximálně po dobu určenou hodnotou maximální čekací doby zařízení, budou-li i nadále chodit pracovní požadavky na tento nosič, bude odpojen po uplynutí čekací doby nečinnosti pro uvolnění, nebo bude vyřazen pracovním požadavkem z úlohy s vyšší systémovou prioritou. Pokud inicializujete přepisovatelný nosič, nebo pokud používáte příkaz DUPOPT (Duplikování optického nosiče), zůstane nosič nasazen, dokud operace neskončí.
- v Je-li práce v jednotce přerušena z důvodu požadavku s vyšší prioritou, bude zrušen časovač maximální čekací doby zařízení pro aktuálně nasazený nosič. Všechny následné požadavky na tento nosič budou zařazeny do fronty úloh a budou normálně zpracovány podle jejich priority.
- v Pokud nosič, který pracovní požadavek potřebuje, není nasazen během časového limitu systému (obvykle 30 minut), dojde k selhání úlohy z důvodu překročení časového limitu.

### **Změna priority úlohy aktivních úloh**

Vzhledem ke způsobu správy práce používané podporou optických zařízení systému i5/OS může změna priorit zpracování aktivních úloh na optických zařízeních na úrovni uživatele vést ke ztrátě alokace času a v některých případech i k překročení časového limitu úloh.

# **Správa zabezpečení a monitorování optického nosiče**

Informace na optickém médiu můžete zabezpečit pomocí funkcí zabezpečení dat operačního systému i5/OS.

Dostupná úroveň zabezpečení závisí na formátu optického média nosiče. K zabezpečení všech optických nosičů můžete používat Seznamy oprávnění. Tento způsob zabezpečení lze použít u všech nosičů v optických zařízeních CD-ROM, DVD, připojených prostřednictvím sítě LAN, přímo připojených i virtuálních. Optické nosiče naformátované pomocí formátu UDF poskytují navíc k zabezpečení pomocí Seznamů oprávnění i zabezpečení na úrovni adresářů a souborů. Podpora optických zařízení nabízí způsoby, jak zabránit neoprávněnému přístupu a zpracování dat, která jsou uložena na optických nosičích. Podpora optických zařízení uvedené zabezpečení zajišťuje tak, že ověřuje práva žadatele k určitým optickým nosičům, než se pokusí zpracovat následující požadavky:

- v otevřít soubor nebo adresář
- vytvořit adresář
- v vymazat soubor nebo adresář
- přejmenovat soubor
- inicializovat nebo přejmenovat nosič
- odstranit kazetu optických disků
- v změnit nebo načíst atributy
- kopírovat
- v zálohovat nebo konvertovat zálohu
- v uložit nebo uvolnit zadržené soubory
- číst sektory
- v uložit paměť optického nosiče
- obnovit paměť optického nosiče
- v zkontrolovat optický nosič, zda neobsahuje poškozené soubory

Zároveň se zabezpečením optických nosičů, adresářů a souborů na optických zařízeních je k dispozici také monitorování přístupu k objektům na optických zařízeních.

## **Související pojmy**

["Zabezpečení](#page-86-0) adresářů a souborů" na stránce 81

Pro nosiče formátu UDF (Universal Disk Format) lze používat zabezpečení na úrovni adresářů a souborů. Systém spravuje oprávnění k datům adresářů a souborů na optických nosičích pro tři skupiny uživatelů: vlastník (owner), skupina (group) a veřejnost (public). Úroveň zabezpečení nosiče je možné nastavit také prostřednictvím Seznamů oprávnění.

# **Používání oprávnění potřebných pro provádění funkcí optických zařízení**

Toto téma popisuje různé úrovně oprávnění uživatelů a typy přístupu, které jsou k nim přidruženy.

Chcete-li používat tyto funkce optických zařízení, musíte mít oprávnění \*USE:

- otevřít soubor pro čtení
- otevřít adresář
- v načíst atributy souboru nebo adresáře
- číst sektor
- vypsat cesty nebo soubory
- v zkontrolovat optický nosič, zda neobsahuje poškozené soubory

Chcete-li používat tyto funkce optických zařízení, musíte mít oprávnění \*CHANGE:

- v otevřít soubor pro zápis nebo pro čtení a zápis
- v vytvořit nebo vymazat adresář
- v vytvořit, vymazat nebo přejmenovat soubor
- změnit atributy souboru nebo adresáře
- v uložit nebo uvolnit zadržený soubor na optickém zařízení

Chcete-li používat tyto funkce optických zařízení, musíte mít oprávnění \*ALL:

- v inicializovat nosič (u médií DVD-RAM vyžaduje oprávnění \*CHANGE)
- v přejmenovat nosič (u médií DVD-RAM vyžaduje oprávnění \*CHANGE)
- v konvertovat záložní nosič na primární
- v duplikovat optický nosič (u médií DVD-RAM vyžaduje oprávnění \*CHANGE)

Chcete-li používat tyto funkce optických zařízení, musíte mít oprávnění \*USE ke zdrojovému optickému nosiči a oprávnění \*CHANGE k cílovému optickému nosiči:

• kopírovat soubor

• kopírovat adresář

Chcete-li používat funkci přesunutí souboru musíte mít oprávnění \*CHANGE ke zdrojovému optickému nosiči a oprávnění \*CHANGE k cílovému optickému nosiči:

Chcete-li používat tyto funkce optických zařízení, musíte mít oprávnění \*AUTLMGT:

- v změnit Seznam oprávnění používaný k zabezpečení nosiče
- v přidat kazetu optických disků (pokud vyřazujete stávající Seznam oprávnění)

Chcete-li používat funkci optického zařízení uložit optický nosič, musíte mít oprávnění \*OBJEXIST ke zdrojovému nosiči.

Chcete-li používat funkci optického zařízení obnovit optický nosič, musíte mít oprávnění \*OBJEXIST k cílovému nosiči.

**Poznámka:** Všechny programy se dodávají s oprávněním PUBLIC(\*EXCLUDE) a většina z příkazů se dodává s oprávněním PUBLIC(\*USE). Následující příkazy se dodávají s oprávněním PUBLIC(\*EXCLUDE).

- v ADDOPTCTG (Přidání kazety optických disků)
- v RMVOPTCTG (Odstranění kazety optických disků)
- v ADDOPTSVR (Přidání serveru optického zařízení)
- v RMVOPTSVR (Odstranění serveru optického zařízení)
- RCLOPT (Náprava optického zařízení)
- v CHGOPTA (Změna atributů optického zařízení)

## **Zadání Seznamu oprávnění**

Toto téma vysvětluje, jak lze během procesu importu zabezpečit nosiče pomocí Seznamu oprávnění.

Parametr AUTL (Seznam oprávnění) příkazu ADDOPTCTG (Přidání kazety optických disků) umožňuje, aby nosiče, které jsou importovány do knihovny optických médií, byly automaticky zabezpečeny pomocí Seznamu oprávnění během vlastního procesu importu.

Není-li pro nový optický nosič (jeden z těch, které nebyly odstraněny s volbou VOLOPT(\*KEEP)) uveden žádný Seznam oprávnění, použije se k zabezpečení nosiče předvolený Seznam oprávnění pro optické nosiče QOPTSEC. Pokud byl nosič odstraněn s volbou VOLOPT(\*KEEP), k zabezpečení nosiče se použije Seznam oprávnění, který dříve zabezpečoval příslušný nosič.

Uživatel, který chce přidat kazetu optických disků, nemusí mít žádná oprávnění k datům na nosiči chráněném pomocí Seznamu oprávnění, pokud tento uživatel nepřepisuje Seznam oprávnění, který dříve chránil nosič odstraněný pomocí volby VOLOPT(\*KEEP).

Tento způsob se liší od způsobu, kterým se Seznamy oprávnění používají k zabezpečení systémových objektů. Například systémový operátor by měl být schopen přidat optický disk PAYROLL do knihovny optických médií a zabezpečit jej pomocí Seznamu oprávnění PAYROLL, ale nemusí být schopen přistupovat k datům na optickém disku PAYROLL.

Chcete-li změnit Seznam oprávnění, který se používá k zabezpečení optického nosiče odstraněného s volbou VOLOPT(\*KEEP), musí mít uživatel zadávající příkaz ADDOPTCTG (Přidání kazety optických disků) buď oprávnění \*AUTLMGT k Seznamu oprávnění, který dříve chránil nosič, nebo speciální oprávnění \*ALLOBJ.

## **Používání přiřazení Seznamu oprávnění a příkazu ADDOPTSRV (Přidání serveru optického zařízení).**

Příkaz ADDOPTSRV (Přidání serveru optického zařízení) zabezpečí všechny nosiče v serveru pomocí předvoleného Seznamu oprávnění pro optické nosiče (QOPTSEC). Předvolený Seznam oprávnění pro optické nosiče se používá

pokaždé, pokud nebyl nosič dříve zabezpečen jiným Seznamem oprávnění a pak odstraněn s volbou VOLOPT(\*KEEP) příkazu RMVOPTSRV (Odstranění serveru optického zařízení).

# **Změna Seznamu oprávnění pro zabezpečení optického nosiče**

Seznam oprávnění, který se používá k zabezpečení optického nosiče v jednotce CD-ROM nebo v knihovně optických médií, se může změnit.

Seznam oprávnění optického nosiče můžete změnit pomocí příkazu CHGOPTVOL (Změna optického nosiče). Uživatel, který se pokouší změnit Seznam oprávnění určený k zabezpečení optického nosiče, musí mít v Seznamu oprávnění, který momentálně zabezpečuje příslušný disk, oprávnění \*AUTLMGT, nebo musí mít speciální oprávnění \*ALLOBJ. Zadáním hodnoty \*NONE do jména Seznamu oprávnění dojde k obejití ověřování přístupu daného nosiče ve všech dalších požadavcích na přístup k tomuto nosiči. Pokud nový Seznam oprávnění neexistuje, příkaz CHGOPTVOL (Změna optického nosiče) se zamítne a zobrazí se zpráva informující, že nový Seznam oprávnění neexistuje. Kdykoliv dojde ke změně Seznamu oprávnění, který se používá k zabezpečení nosiče, na jiný Seznam oprávnění nebo na hodnotu \*NONE, dojde v případě, že je monitorování optických zařízení aktivní, k zaprotokolování záznamu monitorování.

# **Náprava Seznamu oprávnění při odstranění optických nosičů**

Vztah mezi optickým nosičem a Seznamem oprávnění je udržován v databázi rejstříku optického zařízení.

Tento vztah je ztracen, je-li nosič vyexportován s volbou \*REMOVE, protože jeho záznam je vymazán. Zadáte-li volbu \*KEEP při odstraňování nosiče, záznam bude uchován. Jestliže v příkazu ADDOPTCTG (Přidání kazety optických disků) zadáte volbu \*PREV, Seznam oprávnění, který zabezpečoval optický nosič před jeho vymazáním s volbou \*KEEP, se použije k zabezpečení nosiče, bude-li tento znovu přidán. Vztah mezi nosičem CD-ROM a Seznamem oprávnění, který jej zabezpečuje, se ztratí, jakmile je disk CD-ROM vyjmut z jednotky.

# **Mapování Seznamu oprávnění na optický nosič**

Jméno Seznamu oprávnění, který se používal k zabezpečení optického nosiče, je uloženo v rejstříku databázového souboru optického zařízení.

Pokud se při pokusu o přístup k nosiči nepodaří nalézt Seznam oprávnění zabezpečující daný optický nosič, bude přístup zamítnut a bude vydána zpráva, která oznámí, že nelze nalézt Seznam oprávnění pro daný nosič. Ověření přístupu se neprovádí, je-li jako Seznam oprávnění zabezpečující optický nosič zadána volba \*NONE. Seznam oprávnění, který zabezpečuje optický nosič, určíte pomocí příkazu WRKOPTVOL (Práce s optickými nosiči).

# **Správa zabezpečení na úrovni adresářů a souborů**

Pro nosiče formátu UDF (Universal Disk Format) lze používat zabezpečení na úrovni adresářů a souborů.

Systém spravuje oprávnění k datům adresářů a souborů na optických zařízeních pro tři skupiny uživatelů: vlastník (owner), skupina (group) a veřejnost (public). Tato oprávnění můžete zobrazovat, měnit a spravovat pomocí příkazů pro oprávnění integrovaného systému souborů DSPAUT (Zobrazení oprávnění), CHGAUT (Změna oprávnění) a WRKAUT (Práce s oprávněním). Chcete-li změnit vlastníka a primární skupinu u souborů a adresářů, použijte příkazy integrovaného systému souborů CHGOWN (Změna vlastníka) a CHGPGP (Změna primární skupiny). Uvedené příkazy můžete také používat prostřednictvím obrazovky Práce s optickými nosiči tak, že u příslušného nosiče použijete volbu 11 (Práce s odkazy na objekty).

## **Související pojmy**

"Formáty [optických](#page-80-0) médií" na stránce 75 Operační systém i5/OS podporuje několik typů optických média a formátů médií.

# **Monitorování optických zařízení**

Řadu operací s optickými zařízeními je možné monitorovat.

Chcete-li aktivovat monitorování optických zařízení, musíte nastavit systémovou hodnotu QAUDCTL na hodnotu \*AUDLVL a v systémové hodnotě QAUDLVL musí být zadána hodnota \*OPTICAL.

Chcete-li změnit tyto systémové hodnoty, použijte hodnotu \*SEC parametru SYSVAL příkazu WRKSYSVAL (Práce se systémovými hodnotami). Chcete-li změnit tyto hodnoty, musíte mít speciální oprávnění \*AUDIT.

Monitorovat můžete tyto operace s optickými zařízeními:

- v vytvoření, kopie nebo vymazání adresáře
- v otevření souboru, zahrnutí režimu přístupu (pouze pro čtení, pro čtení a zápis)
- v kopie, přesunutí, přejmenování nebo vymazání souboru
- v změna nebo načtení atributů adresáře
- v ovládání voleb systému souborů (uložení nebo uvolnění zadrženého souboru, čtení sektoru)
- otevření adresáře
- · záloha optických nosičů
- v inicializace nebo přejmenování optického nosiče
- v konverze záložního optického nosiče na primární nosič
- v přidání nebo odstranění kazety optických disků
- v změna Seznamu oprávnění zabezpečujícího optický nosič
- uložení optického nosiče
- obnova optického nosiče
- v kontrola optického nosiče, zda neobsahuje poškozené soubory

### **Související odkazy**

iSeries Zabezpečení - Referenční informace

# **Náprava databáze rejstříku optického zařízení**

Rejstřík systémové úrovně, kterému se říká databáze rejstříku optického zařízení, obsahuje informace o všech optických nosičích a adresářích na optických nosičích, které jsou systému známy.

Databáze rejstříku optického zařízení zahrnuje fyzické soubory rejstříku optických nosičů (QAMOVAR) a rejstříku adresářů na optických nosičích (QAMOPVR). Pomocí příkazu RCLOPT (Náprava optického zařízení) můžete znovu vytvořit databázi rejstříku optického zařízení, je-li tato buď porušena nebo zničena, nebo pokud nosiče, o kterých víte, že jsou v knihovně optických médií, v zařízení CD-ROM nebo DVD, jsou hlášeny jako nenalezeny. Chcete-li spustit příkaz RCLOPT (Náprava optického zařízení), zvolte buď volbu 2 (Náprava rejstříku optického zařízení) na obrazovce Záloha/Obnova na optické zařízení nebo zadejte příkaz RCLOPT. Oběma způsoby spustíte obrazovku příkazu RCLOPT (Náprava optického zařízení).

**Poznámka:** Příkaz RCLOPT (Náprava optického zařízení), který je dodáván s veřejným oprávněním \*EXCLUDE, se používá u přímo připojených knihoven optických médií a na optických zařízeních CD-ROM a DVD. Příkaz RCLOPT (Náprava optického zařízení) nelze použít v případě síťově připojených knihoven optických médií. Chcete-li znovu vytvořit databázi rejstříku optického zařízení pro síťově připojené knihovny optických médií, použijte příkaz ADDOPTSVR (Přidání serveru optického zařízení).

# **Náprava rejstříku optického zařízení pro samostatné optické zařízení**

Databáze rejstříku optického zařízení znovu vytváří záznamy pro zařízení typu CD-ROM a DVD vždy, když je zařízení logicky zapnuto s médiem v zařízení.

Databáze rejstříku optického zařízení znovu vytváří záznamy pro zařízení typu CD-ROM a DVD vždy, když je zařízení logicky zapnuto s médiem v zařízení. Nejjednodušší způsob, jak napravit rejstřík optického zařízení v případě samostatného optického zařízení, je logicky vypnout popis zařízení a pak jej opět zapnout pomocí příkazu VFYCFG (Logické zapnutí/vypnutí konfigurace). Vysunutí a opětovné zasunutí média má stejný efekt. Můžete také, chcete-li, vydat příkaz RCLOPT (Náprava optického zařízení).

## **Typy nápravy**

Můžete si zvolit jeden z možných typů: \*SYNC, \*UPDATE a \*RESET.

Každý následující typ nápravy, který je popsán v tomto tématu, je rozsáhlejší a trvá déle. Typy nápravy \*UPDATE a \*RESET dovolují volitelně napravit i rejstřík adresářů optického zařízení. Volbu nápravy, kterou byste měli použít, určuje typ problému rejstříku.

## **Související pojmy**

"Volba typu [nápravy"](#page-139-0) na stránce 134 Toto téma obsahuje informace o tom, jaký typ nápravy si zvolit a kdy používat různé volby.

## **Synchronizace rejstříku nosiče s interním rejstříkem knihovny (\*SYNC):**

Volba synchronizace ověří, že záznamy v databázi rejstříku optického zařízení jsou také uvedeny v interním rejstříku knihovny.

Záznamy, které jsou v obou rejstřících, budou ponechány beze změny. Pouze ty optické nosiče, které byly nalezeny v interním rejstříku knihovny, ale nebyly nalezeny v databázi rejstříku optického zařízení, budou nasazeny do optické jednotky. Je-li záznam v interním rejstříku knihovny, ale ne v rejstříku optických nosičů, bude vytvořen pro daný nosič záznam v rejstříku optických nosičů. Vydá se zpráva OPT2105 Záznamy rejstříku optického zařízení vytvořeny pro nosič &2;, což znamená, že pro daný nosič byl vytvořen záznam v rejstříku optických nosičů. Je-li nosič inicializován, budou pro každý adresář na nosiči vytvořeny příslušné záznamy v rejstříku optických adresářů. Je-li záznam v rejstříku optických nosičů, ale není v interním rejstříku knihovny, vydá se zpráva OPT2115 Optický nosič &1; je označen jako odstraněný. To znamená, že stav nosiče pro daný nosič byl změněn na \*REMOVED.

## **Aktualizace rejstříku nosiče z optického nosiče (\*UPDATE):**

Volba aktualizace znovu vytvoří záznamy rejstříku optických nosičů pro všechny nosiče v knihovně médií, nebo pro určitý nosič, a to tak, že přečte data nosiče z média.

Kromě toho můžete volitelně znovu vytvořit rejstřík adresářů na optickém zařízení tak, že použijete parametr DIR. Pokud v poli Identifikátor nosiče zadáte hodnotu \*ALL, bude provedena náprava rejstříku optických nosičů pro všechny nosiče v knihovně optických médií. Pokud do pole Identifikátor nosiče zadáte určité jméno nosiče, bude provedena náprava rejstříku optických nosičů pouze pro tento nosič. Rejstřík optických nosičů se aktualizuje pouze pro ty nosiče a knihovny, které označíte. Informace v rejstříku týkající se ostatních nosičů a knihoven se nezmění. Každý optický nosič, jehož rejstřík se má napravit, se nasadí do optické jednotky.

Pokud byly zadány všechny nosiče v knihovně optických médií a pokud je záznam v interním rejstříku knihovny, ale není v rejstříku optických nosičů, bude pro příslušný nosič vytvořen v rejstříku optických nosičů záznam a bude vydána zpráva OPT2105. Je-li nosič inicializován, budou pro každý adresář na nosiči vytvořeny příslušné záznamy v rejstříku adresářů optického zařízení.

Je-li záznam v rejstříku optických nosičů, ale není v interním rejstříku knihovny, bude vydána zpráva OPT2115. Tato zpráva oznamuje, že stav nosiče byl změněn na \*REMOVED.

### **Resetování interního rejstříku knihovny a náprava rejstříku nosičů (\*RESET):**

Volba Reset provádí v zásadě stejné zpracování, jako volba Aktualizovat, s výjimkou toho, že než je napraven rejstřík optických nosičů, je provedena náprava interního rejstříku knihovny.

Můžete požadovat, aby se pro určitou knihovnu optických médií nebo pro všechny knihovny optických médií provedlo opětovné vytvoření interního rejstříku knihovny a databáze rejstříku optických zařízení. Rejstřík optických nosičů se aktualizuje pouze pro ty knihovny, které označíte. Informace v rejstříku týkající se ostatních knihoven se nezmění. Zadáním volby \*RESET vždy provedete nápravu rejstříku adresářů na optickém zařízení. Každá kazeta v knihovně optických médií musí být minimálně jednou nasazena, když zadáte volbu \*RESET. To je proto, že systém musí ověřit, že interní rejstřík knihovny je správný.

Je-li záznam v interním rejstříku knihovny, ale ne v rejstříku optických nosičů, systém znovu nasadí a přečte nosič. Systém vytvoří v rejstříku optických nosičů záznam pro příslušný nosič a vydá zprávu OPT2105.

Je-li záznam v rejstříku optických nosičů, ale ne v interním rejstříku knihovny, systém vydá zprávu OPT2115. Tato zpráva oznamuje, že nosič nebyl nalezen po opětovném vytvoření interního rejstříku knihovny, a že stav tohoto nosiče bude nastaven na \*REMOVED.

### **Použití volby Náprava rejstříku adresářů na optickém zařízení**

Volba Reset vám umožňuje napravit soubor rejstříku adresářů na optickém zařízení (QAMOPVR). Do parametru DIR můžete zadat tyto hodnoty:

- v \*YES znamená, že rejstřík adresářů na optickém zařízení bude napraven pro každý nosič v uvedené knihovně.
- \*NO znamená, že systém neprovede u příslušného nosiče nápravu rejstříku adresářů na optickém zařízení.

Typ \*RESET vyžaduje výlučné používání všech knihoven, které budou napravovány. Kromě toho nelze v případě používání typu \*RESET používat pole Identifikátor nosiče.

### **Doba potřebná k dokončení nápravy rejstříku optického zařízení:**

Pokud současně zvolíte buď parametry \*RESET a VOLUME(\*ALL), nebo \*UPDATE a VOLUME(\*ALL), tak dokončení příkazu RCLOPT (Náprava optického zařízení) může trvat několik hodin.

Tak dlouhá spotřeba času je nutná vzhledem k tomu, že každý nosič v knihovně optických médií, který byl uveden, musí být nasazen a přečten. Než je nasazen další nosič, provede se aktualizace požadovaných databází. Dobu, za kterou bude příkaz dokončen, ovlivňují následující faktory:

- kolik knihoven se napravuje
- kolik nosičů je v každé knihovně
- jaký typ nápravy se požaduje
- v kolik adresářů je na každém nosiči

Jakmile je spuštěn příkaz pro nápravu, nelze jej zrušit, dokud není dokončen. Pokud byl příkaz pro nápravu zrušen dříve, než bylo jeho zpracování dokončeno, bude pravděpodobně nutné znovu spustit příkaz RCLOPT (Náprava optického zařízení), než bude knihovna optických médií v použitelném stavu.

## **Informace v rejstříku optického zařízení**

Informace v rejstříku optického zařízení, které se týkají hlavně toho, které nosiče jsou v určité knihovně optických médií a které adresáře jsou na daných nosičích, se v systému udržují na různých úrovních.

Soubory rejstříků optických zařízení se používají ke zlepšení výkonnosti, protože jejich používáním se eliminuje potřeba přistupovat ke knihovně optických médií nebo k fyzickému médiu pokaždé, když je potřeba informace o umístění nosiče nebo adresáře.

Selhání, aktualizace systému a fyzické přemístění knihoven optických zařízení z jednoho systému na další může způsobit, že tyto soubory rejstříků nebudou synchronizovány se skutečným obsahem určité knihovny optických médií nebo nosičem. Nastane-li taková situace, budou odeslány zprávy, které oznámí, že rejstřík optického zařízení je nutné napravit, jako např. zprávy OPT1245, OPT1825 nebo OPT1330. Tyto zprávy vás navedou ke spuštění příkazu RCLOPT (Náprava optického zařízení). Následující témata popisují soubory rejstříku optického zařízení, které jsou v systému uloženy na různých úrovních. Znalost různých rejstříků optických zařízení vám pomůže při rozhodování, který typ nápravy rejstříku optického zařízení máte spustit.

### **Soubory databáze rejstříku optického zařízení:**

Rejstříky optických zařízení jsou umístěny do fyzických souborů QAMOVAR a QAMOPVR.

Soubor QAMOVAR je rejstřík optických nosičů. Obsahuje informace o všech optických nosičích, které jsou systému známy. Ty zahrnují i nosiče, které byly dříve odstraněny z knihovny optických médií s volbou popisu nosiče \*KEEP. Soubor QAMOPVR je rejstřík adresářů na optickém zařízení. Obsahuje informace o adresářích na nosičích v přímo

<span id="page-139-0"></span>připojených knihovnách optických médií nebo jednotkách CD-ROM. Tyto informace zahrnují i nosiče, které byly dříve odstraněny z přímo připojených knihoven s volbou popisu nosiče \*KEEP.

Informace o nosičích, které jsou ve stavu \*OFFLINE nebo \*REMOVED, se zachovávají pomocí zpracování nápravy optického zařízení, ale nelze je znovu vytvořit nebo ověřit, protože fyzické nosiče již nejsou dostupné. Dojde-li někdy k poškození databáze rejstříku optického zařízení, lze obnovit informace o nosičích ve stavu \*REMOVED tak, že přidáte kazetu, která obsahuje tyto nosiče, do knihovny optických médií pomocí příkazu ADDOPTCTG (Přidání kazety optických disků).

### **Interní rejstřík knihovny:**

Každá knihovna optických médií si udržuje interní rejstřík knihovny každého nosiče, který obsahuje.

Interní rejstřík knihovny každé knihovny optických médií je řízen licenčním interním kódem LIC. Informace v tomto rejstříku nejsou obvykle uživatelům nebo aplikačním programům k dispozici. Tento rejstřík však musí být synchronizován s databází rejstříku optického zařízení. Tento rejstřík se vždy znovu vytvoří, zadáte-li typ opětovného vybudování \*RESET.

Chcete-li označit knihovnu nebo knihovny optických médií, které vyžadují opětovné vybudování, zadejte jméno knihovny optických médií do pole Knihovna optických médií na obrazovce RCLOPT (Náprava optického zařízení). Jméno, které zadáte, musí odpovídat knihovně optických médií, jež je momentálně v systému nakonfigurována.

Chcete-li napravit více než jednu knihovnu optických médií, vydejte raději samostatný příkaz RCLOPT (Náprava optického zařízení) pro každé zařízení a nepoužívejte parametr MLB (\*ALL). Postupné používání příkazu MLB(\*ALL) napraví všechny knihovny optických médií najednou. Vydání jednotlivých příkazů RCLOPT (Náprava optického zařízení) umožní, aby operace nápravy běžely paralelně, takže celý proces bude rychlejší.

## **Volba typu nápravy**

Toto téma obsahuje informace o tom, jaký typ nápravy si zvolit a kdy používat různé volby.

Většina chybových zpráv podpory optických zařízení vás směruje k tomu, abyste spustili příkaz RCLOPT (Náprava rejstříku optického zařízení) včetně informace, jaký typ nápravy byste měli použít k zotavení se z příslušné chyby. Občas se však můžete domnívat, že rejstřík optického zařízení by se měl napravit, i když nebyla vydána žádná chyba. V takovém případě musíte určit, který typ nápravy byste měli spustit. Pokud si nejste jisti, který typ nápravy byste měli použít, spusťte příkaz RCLOPT (Náprava rejstříku optického zařízení) s volbou \*SYNC a pak zopakujte požadavek, u kterého došlo k selhání. Pokud se opět požadavek nepodaří provést, spusťte příkaz RCLOPT s volbou \*RESET.

## **\*SYNC**

Tuto volbu používejte v případě, že máte zprávy informující vás o tom, že nosič nebyl nalezen (OPT1331, OPT1330 - kód příčiny 2), nebo že nosič byl odstraněn (OPT1460), a to přestože máte pocit, že nosič musí být v knihovně optických médií. Tuto volbu použijte poté, co provede přechod na nové vydání operačního systému i5/OS nebo když přesunete přímo připojenou knihovnu optického zařízení z jednoho serveru na druhý.

### **\*UPDATE**

Tuto volbu použijte především v případě, že máte zprávy informující vás o tom, že tabulky optického zařízení jsou nesprávné (OPT1825). Tuto volbu můžete také použít v případě, že máte problémy s určitým nosičem, který nezobrazuje všechny adresáře v příkazu WRKOPTDIR (Práce s adresáři na optickém zařízení).

### **\*RESET**

Tuto volbu použijte v případě, že máte zprávu OPT1330 s kódem příčiny 01. Přestože ve zprávě optického zařízení máte jiné instrukce, použijte tuto volbu jako poslední řešení. Obvykle trvá podstatně déle, než obě předchozí volby, ale zajistí, aby databáze rejstříku optického zařízení i interní rejstřík knihovny byly správné. Zadejte DIR(\*NO), pokud nemáte specifickou potřebu vytvořit rejstřík adresářů na optickém zařízení. Jediné operace, které vyžadují rejstřík adresářů, jsou WRKOPTDIR (Práce s adresáři na optickém zařízení) a DSPOPT (Zobrazení optického média) s volbou DATA(\*DIRATR). Pokud zadáte DIR(\*NO), bude rejstřík adresářů vytvořen na požádání v okamžiku, kdy se použije některá z výše uvedených funkcí.

# <span id="page-140-0"></span>**Obnova zadržených souborů na optickém zařízení**

Zadržený soubor na optickém zařízení je takový soubor, který nelze zavřít obvyklým způsobem.

Soubor obsahuje data uložená ve vyrovnávací paměti, která nelze zapsat na optický disk. Je-li manipulační číslo otevřeného souboru stále platné, je soubor stále otevřený. V opačném případě je považován za uzavřený. Toto téma obsahuje informace, jak obnovit zadržené soubory na optických zařízeních.

Zadržené optické soubory se vytvářejí pouze u médií formátu \*HPOFS, je-li pole atributu **Zadržet soubor** příkazu CHGOPTA (Změna atributů optického zařízení) nastaveno na hodnotu \*YES. Zadržené soubory na optických zařízeních se nevytvářejí, mají-li média formát \*UDF, nebo je-li pole atributu **Zadržet soubor** příkazu CHGOPTA nastaveno na hodnotu \*NO.

### **Související pojmy**

"Změna [parametrů](#page-114-0) prostředí optického zařízení" na stránce 109

Pomocí příkazu CHGOPTA (Změna atributů optického zařízení) změníte určité parametry konfigurace optického zařízení, které ovlivňují všechny úlohy používající systém souborů na optickém zařízení.

## **Jak se používají soubory na optickém zařízení**

Aplikace může pracovat s daty souboru na optickém zařízení pomocí rozhraní API Unixového typu, nebo pomocí hierarchického systému souborů (HFS).

Aplikace otevře soubor, pracuje se souborem a nakonec daný soubor zavře. Když aplikace změní data nebo atributy souboru, systém souborů na optickém zařízení uloží tyto změny do dočasného systémového objektu v paměti operačního systému i5/OS. Systém souborů na optickém zařízení neprovede aktualizaci optického disku, dokud aplikace nezavře soubor. Pokud data nebo atributy souboru současně mění dvě nebo i více aplikací, systém souborů na optickém zařízení provede aktualizaci optického disku, jakmile poslední aplikace, provádějící aktualizaci souboru, tento soubor uzavře. Aplikace může vynutit zápis dat a atributů souboru na optický disk tak, že spustí buď funkci rozhraní HFS Force Buffered Data API nebo funkci Unixového typu fsync().

Implementace uvedeného procesu má tyto výhody:

- v simulace přístupu umožňujícího čtení a zápis k souborům na optických zařízeních
- v uzamykání a sdílení souborů
- v uzamykání a sdílení bajtů
- v náhodné zpracování dat souboru na optickém zařízení
- v zápis vyrovnávacích pamětí dat s proměnnou délkou do souborů na optickém zařízení
- v snížení počtu vstupů a výstupů na optickém disku

### **Související informace**

Rozhraní API

### **Zadržení souborů na optickém zařízení:**

Pokud není optický systém souborů schopen provést aktualizaci optického disku během operace uzavření, dojde k selhání operace a soubor je označen jako zadržený.

Optický systém souborů může soubor i nadále pokládat za otevřený. Pokud bude předpokládat, že soubor je otevřený, optický systém souborů dovolí každé aplikaci, která má soubor otevřený, aby pokračovala ve zpracování. V každém případě nemůže žádná nová operace otevřít soubor, dokud je tento ve stavu zadržení. Pokud systém může opravit příčinu, která způsobila toto selhání, a soubor je stále otevřený, může se aplikace znovu pokusit tento soubor uzavřít. Pokud bude funkce uzavření úspěšná, systém již soubor nebude zadržovat. Pokud aplikace HFS zadá typ otevření jako normální, nemůže již k souboru přistupovat prostřednictvím rozhraní HFS API. IBM nabízí online informace o typech otevření, které se týkají příkazu Open Stream File.

**Poznámka:** Systém nevytváří zadržené soubory, jestliže dojde k selhání uzavření souborů na médiích formátu UDF.

### *Obnova zadrženého souboru na optickém zařízení:*

Toto téma obsahuje instrukce, jak obnovit zadržený soubor na optickém zařízení.

Pokud u některého otevřeného souboru na optickém zařízení dojde k selhání operace uzavření a tento soubor se stane zadrženým, může být tento zadržený soubor obsloužen jedním nebo oběma následujícími způsoby:

- Můžete se pokusit o požadavek na uložení.
- Můžete uvolnit soubor a umožnit tak, aby byl znovu otevřen.

Pokud však byla příčina selhání uzavření souboru napravena, soubor může být nyní uzavřen obvyklým způsobem, aniž byste jej museli nejprve uložit nebo uvolnit. V takovém případě je soubor automaticky uložen a uvolněn a stav zadržení je odstraněn. Poté, co je zadržený soubor uvolněn, můžete jej uzavřít, je-li manipulační číslo souboru stále platné.

Než uložíte nebo uvolníte zadržený soubor na optickém zařízení, můžete si prohlédnout všechny jeho otevřené instance pomocí volby 8 (Zobrazit informace o používání) na obrazovce WRKHLDOPTF (Práce se zadrženými soubory na optickém zařízení). To může být velmi důležitým krokem při určování následujících akcí se souborem. Než se například rozhodnete, zda neuložit poslední verzi souboru, je užiteční vědět, zda další aplikace neprováděly se stejným souborem paralelní aktualizace. Pokud bude soubor pouze uvolněn, budou odstraněny všechny aktualizace všech uživatelů a nebudou prováděny žádné další aktualizace, dokud poslední aplikace, která prováděla aktualizace souboru, neuzavře soubor.

### *Uložení zadrženého soubor na optickém zařízení:*

Uložení zadrženého souboru na optickém zařízení fyzicky zapíše data a atributy souboru na optický disk. Můžete se rozhodnout, zda chcete zadržený soubor uložit na původní nosič, do adresáře a jména souboru, které jste zadali při otevření, nebo zda jej chcete uložit do nového souboru na optickém zařízení.

V některých situacích můžete soubor uložit do původního místa v systému pro ukládání dat. Pokud byl například soubor otevřen pomocí normálního typu otevření, není tento soubor nyní přístupný prostřednictvím rozhraní HFS API, což vede k tomu, že manipulační číslo otevřeného souboru již není platné. Avšak stav, který způsobil, že soubor byl zadržen, již mohl být napraven, což vám dává možnost uložit data tak, že zadáte zadržený soubor jako místo určení.

Pokud aplikace udává jinou cestu k souboru ve svém místě určení, soubor nemusí již existovat. Je-li to vhodné, můžete takový soubor vymazat, než se pokusíte uložit do uvedeného nosiče, adresáře a souboru.

Jakmile je zadržený soubor na optickém zařízení uložen, měl by být uvolněn, aby jej mohly používat budoucí aplikace.

### *Uvolnění zadrženého souboru na optickém zařízení:*

Zadržený soubor lze uvolnit pouze v tom případě, že žádná další aktivní úloha nemá na souboru zaveden zámek.

Uvolněním zadrženého souboru na optickém zařízení se vyčistí stav zadržení a novým aplikacím bude povoleno otevřít příslušný soubor. Současně se uvolní závazek systému souborů na optickém zařízení na aktualizaci optického disku, pokud některá aplikace neprovede v budoucnu další aktualizaci souboru. Jakmile je soubor uvolněn, může být uzavřen, je-li uživatelský proces ještě stále aktivní.

Pokud se po uvolnění souboru pokusí změnit tento soubor jedna nebo více aplikací, systém souborů na optickém zařízení se pokusí aktualizovat optický disk, jakmile poslední aplikace provádějící aktualizaci uzavře soubor. Pokud však nebyla příčina selhání uzavření souboru napravena, dá se očekávat, že soubor bude opět zadržen.

Zadržený soubor lze uvolnit po operaci uložení, nebo bez operace uložení. Pokud nelze úspěšně provést operaci uložení, můžete soubor uvolnit, abyste jednoduše přiznali, že data nelze zapsat na disk a že tento výsledek budete akceptovat, aniž byste prováděli nějaké akce stranou od uzavírání souboru.

Pokud neuvolníte zadržený soubor na optickém zařízení, zůstane tento zadržený, i když příslušný proces skončí, pokud nebude úspěšné automatické uzavření souboru při ukládání souboru. V případě zadržených souborů může tato situace nastat v případě, že typ otevření je trvalý a že příčina předchozího selhání uzavření byla vyřešena.

### *Implementace funkcí zadržených souborů na optickém zařízení:*

Než se rozhodnete, zda chcete uložit nebo uvolnit zadržený soubor na optickém zařízení, budete pravděpodobně chtít zkontrolovat informace, které by mohly mít vliv na rozhodnutí o uvolnění nebo uložení příslušného souboru.

Obrazovka Práce se zadrženými soubory na optickém zadržení obsahuje tyto informace, a jejím prostřednictvím můžete také uložit nebo uvolnit zadržené soubory na optickém zařízení. Funkce uložení a uvolnění je možné používat také prostřednictvím funkcí rozhraní HFS Control File System API specifických pro optická zařízení.

Obrazovka Práce se zadrženými soubory na optickém zařízení představuje pohodlný způsob, jak vypsat a spravovat všechny zadržené soubory na optických zařízeních v systému. Obrazovku Práce se zadrženými soubory na optickém zařízení spustíte příkazem WRKHLDOPTF (Práce se zadrženými soubory na optickém zařízení).

Pomocí voleb na obrazovce Práce se zadrženými soubory na optickém zařízení můžete zobrazit používání (otevřené instance) souborů a uložit nebo uvolnit zadržené soubory. Předvoleně nastavená volba 9 (Uložit) na obrazovce Práce se zadrženými soubory na optickém zařízení způsobí, že zadržený soubor bude po svém uložení automaticky uvolněn.

Funkce poskytované volbou 9 (Uložit) a volbou 6 (Uvolnit) jsou dostupné také jako funkce rozhraní Control File System API specifické pro optická zařízení, a to funkce Save Held Optical File (Uložění zadrženého souboru na optickém zařízení) a funkce Release Held Optical File (Uvolnění zadrženého souboru na optickém zařízení). Podrobnější informace o těchto funkcích najdete v tématu Programování.

Na rozdíl od volby 9 (Uložit) neprovádí funkce Save Held Optical File (Uložění zadrženého souboru na optickém zařízení) rozhraní Control File System API automatické uvolnění zadrženého souboru po jeho uložení. Z tohoto důvodu je nutné vydat explicitní požadavek na uvolnění souboru po jeho uložení.

### *Zakázání podpory zadržených souborů na optickém zařízení:*

Operační systém i5/OS se dodává s aktivovanou podporou zadržení souborů na optickém zařízení. Jestliže požadujete její zakázání, můžete to provést pomocí příkazu CHGOPTA (Změna atributů optického zařízení).

Je-li zakázána podpora zadržení souboru na optickém zařízení, nevytvoří se v případě, že dojde k selhání archivace souboru na optický disk, zadržený soubor. Pokud používáte tuto volbu, musí uživatelská aplikace spravovat procedury nápravy u souborů, které se nepodařilo archivovat. Představte si následující scénáře:

### **Scénář 1**

Aplikace otevře soubor na optickém zařízení pro operaci zápisu a pak zapíše data do souboru. Když se pokusíte uzavřít soubor, dojde k selhání, protože optický disk je plný.

### **Podpora zadržených souborů aktivována**

Soubor je stále otevřený, ale stane se zadrženým. Soubor se uzavře, jakmile úloha skončí, pokud nedojde k jeho úspěšnému uzavření před koncem úlohy. Soubor zůstane zadrženým, dokud nebude uvolněn.

### **Podpora zadržených souborů zakázána**

Soubor je stále otevřený, ale není zadržený. Soubor se uzavře, jakmile úloha skončí, pokud nedojde k jeho úspěšnému uzavření před koncem úlohy. Soubor nebyl zadržen a všechny prostředky (soubor na virtuálním optickém zařízení), které byly přidruženy k zadrženému souboru, budou uvolněny.

**Scénář 2**

Aplikace otevře soubor na optickém zařízení pro operaci zápisu a pak zapíše data do souboru. Aplikace pak vydá požadavek rozhraní Force Buffered Data API, aby se ujistila, že data jsou bezpečně v systému udržujícím data při výpadku proudu. Server iSeries pak ztratí napájení.

### **Podpora zadržených souborů aktivní**

Až bude dokončen proces IPL serveru iSeries, soubor bude vystupovat jako zadržený soubor na optickém zařízení. Všechna data, která byla úspěšně nuceně zapsána na disk, budou obnovitelná. Jinými slovy, pokud uložíte zadržený soubor do optického systému pro ukládání dat, budou všechna data zapsána dříve, než bude uložen požadavek rozhraní Force Buffered Data API.

### **Podpora zadržených souborů zakázána**

Až bude dokončen proces IPL serveru iSeries, soubor nebude existovat jako zadržený soubor na optickém zařízení. Všechna data zapsaná do tohoto souboru v předchozí instanci budou ztracena. Požadavek na vynucení zápisu dat nebude mít žádný efekt.

Všimněte si, že je-li zakázána podpora zadržených souborů na optických zařízeních, nemá smysl vynucovat zápis dat do systému udržujícího data při výpadku proudu. A to proto, že data jsou zapisována do optického systému pro ukládání dat až poté, co je soubor úspěšně uzavřen. Funkce rozhraní Force Buffered Data API vynutí zápis dat na disk operačního systému i5/OS a vy můžete použít zadržený soubor na optickém zařízení k tomu, abyste po ztrátě napájení obnovili data. Zadržené soubory jsou jediným způsobem, jak obnovit data nuceně zapsaná do systémů pro ukládání dat udržujících data po výpadku napájení nebo při jiné neočekávané chybě. Podpora zadržených souborů je nezbytná v případě, že chcete provádět obnovu libovolných dat z otevřené instance, která nebyla úspěšně uzavřena. To ovlivňuje tato rozhraní API.

v rozhraní Force Buffered Data HFS API (QHFFRCSF)

Toto rozhraní API můžete používat i v případě, že je podpora zadržených souborů zakázána, ale jeho použití nemá žádný efekt.

• rozhraní Synchronize File Changes IFS API fsync()

Toto rozhraní API můžete používat i v případě, že je podpora zadržených souborů zakázána, ale jeho použití nemá žádný efekt.

v příznak Synchronous write-through v rozhraní Open Stream File HFS API (QHFOPNSF)

Tato hodnota je povolena, ale bude považována za příznak Asynchronous write-through.

Pomocí CL příkazu CHGOPTA (Změna atributů optického zařízení) povolíte, zakážete nebo určíte aktuální stav podpory zadržených souborů na optických zařízeních. Jakmile bude zakázána podpora zadržených souborů na optickém zařízení, bude zakázána pro všechny uživatele optického zařízení. Musíte znovu aktivovat podporu zadržených souborů na optickém zařízení, aby byla znovu aktivní.

# **Ukládání a obnova dat z optického zařízení**

CL příkazy pro ukládání a obnovu dat operačního systému i5/OS podporují přímo připojené knihovny optických médií a samostatné jednotky CD-ROM, DVD-ROM a DVD-RAM.

Nejlépe využijete zařízení optického systému pro ukládání dat jako součást ochrany před havárií. Vyjímečně dlouhá skladovatelnost optických médií vyhovuje dlouhodobému ukládání kritických dat. Vyjímečnou ochranu můžete zajistit pomocí permanentních médií WORM, neboť na těchto médiích nemůžete data měnit. Páskové jednotky nabízí optimální mechanismus denního zálohování. To závisí na množství dat, které chcete zálohovat, a na množství systémového času, které můžete operacím zálohování vyčlenit. Média CD-ROM a DVD-RAM jsou také velmi vhodná pro distribuci softwaru. Příkazové rozhraní pro ukládání/obnovu dat lze použít jako součást instalačních procedur programů, dat a oprav programů. Samostatná optická zařízení CD-ROM a DVD-RAM také podporují CL příkaz LODRUN (Load Run).

### **Související pojmy**

"Systém souborů HPOFS (High [Performance](#page-82-0) Optical File System)" na stránce 77 Systém souborů HPOFS (High performance optical file system) je architektura formátu médií vyvinutá společností IBM, kterou můžete používat při inicializaci optického média v operačním systému i5/OS.
["Zabezpečení](#page-86-0) adresářů a souborů" na stránce 81

Pro nosiče formátu UDF (Universal Disk Format) lze používat zabezpečení na úrovni adresářů a souborů. Systém spravuje oprávnění k datům adresářů a souborů na optických nosičích pro tři skupiny uživatelů: vlastník (owner), skupina (group) a veřejnost (public). Úroveň zabezpečení nosiče je možné nastavit také prostřednictvím Seznamů oprávnění.

### **Související odkazy**

Příkaz SAVRST (Uložení obnovy)

## **Koncepce ukládání a obnovy dat z optického zařízení**

Optická zařízení podporují řadu z nejčastěji používaných CL příkazů pro uložení a obnovu operačního systému i5/OS.

Samostatné optické zařízení DVD-RAM je ekonomicky výhodnou alternativou k magnetické páskové jednotce pro operace ukládání/obnovy dat základní řady serverů iSeries. Samostatné optické zařízení DVD-RAM podporuje většinu hlavních funkcí ukládání/obnovy dat. Zařízení automatizovaných knihoven zjednodušuje používání operací ukládání a obnovy dat, které vyžadují seznam nosičů.

### **Formáty optických médií a operace ukládání a obnovy:**

Toto téma poskytuje obecné informace o různých formátech médií a jejich vztahu ke zpracování seznamu nosičů při ukládání a obnově dat.

Zpracování seznamu nosičů pro ukládání a obnovu dat se liší pro každý formát optického média. Seznam nosičů se používá v požadavku na uložení nebo obnovu dat v případě, že je nutné v dané operaci použít více optických nosičů, a proto vytváří sadu nosičů. Všechny nosiče v sadě nosičů musí mít stejný formát optického média. Sady nosičů nejsou podporovány pro média typu CD naformátované pomocí standardu ISO 9660.

Média typu trvalé WORM a CCW WORM musíte inicializovat s formátem média HPOFS.

Přepisovatelná média musíte inicializovat s formátem HPOFS nebo UDF.

Média typu DVD, která se budou používat v samostatných jednotkých DVD-RAM, musíte inicializovat s formátem UDF.

### **Organizace uložených a obnovených dat na optických zařízeních:**

Toto téma obsahuje informace o organizaci uložených a obnovených dat na optických zařízeních z hlediska délky jména cesty, konvencí pojmenování a úrovní adresářů.

Uložená data jsou na optickém médiu jedinečně identifikována jménem cesty. Toto jméno cesty má tvar: /jméno adresáře/jméno podadresáře/../jméno\_souboru. Můžete vytvořit a zadat tolik úrovní adresářů, kolik je nezbytné k organizaci uložených dat tak, aby se splnily vaše požadavky. Pokud nezadáte žádné úrovně adresářů, soubor s uloženými daty bude umístěn do kořenového adresáře zadaného optického nosiče.

Jméno cesty na optickém nosiči může mít až 256 alfanumerických znaků. Jména optických nosičů mohou být dlouhá až 32 alfanumerických znaků. Při používání dlouhých jmen je třeba určité opatrnosti. Řada obrazovek, zpráv, sestav, výstupních souborů a popisů objektů pro ukládání a obnovu dat systému i5/OS podporuje maximálně 6 znaků ve jméně nosičů a 17 znaků ve jménech cest. Delší jména budou v těchto případech zobrazována zkráceně. Kromě toho nemusí některý software pro automatizaci správy dat správně obsluhovat dlouhá jména nosičů a dlouhá jména cest.

### **Provedení operace ukládání na optický systém pro ukládání dat**

Knihovnu DEVLIB01 operačního systému i5/OS můžete uložit na optický nosič SRVOL1 v zařízení knihovny OPTMLB02. Uvedenou akcí provedete pomocí následujícího CL příkazu: SAVLIB LIB(DEVLIB01) DEV(OPTMLB02) VOL(SRVOL1) ('/DEVLIB01')

V kořenovém adresáři nosiče SRVOL1 bude vytvořen soubor na optickém zařízení s uloženými daty se jménem DEVLIB01.

**Zobrazení informací o uložení a obnově souborů pro optické systémy pro ukládání dat:** Informace týkající se ukládání a obnovy soubory daného optického nosiče lze zobrazit například pomocí CL příkazu DSPOPT (Zobrazení optického média). Níže uvedený CL příkaz zobrazí informace o všech uložených a obnovených souborech, které byly nalezeny v kořenovém adresáři optického nosiče SRVOL1:

DSPOPT VOL(SRVOL1) DATA(\*SAVRST) PATH(/)

*Použití parametru OPTFILE:* Parametr OPTFILE používají příkazy pro ukládání a obnovu dat k určení jména cesty optického souboru, který se má použít k uložení dat. Systém vytvoří všechna uvedená jména adresářů, která neexistují.

Parametr OPTFILE má předvolenou hodnotu (\*). Použijete-li předvolenou hodnotu parametru, uložíte soubor do kořenového adresáře optického nosiče, který je uveden v parametru VOLUME. Kromě toho ostatní příkazy, kromě příkazu SAV, používají jako jméno souboru jméno knihovny operačního systému i5/OS, která obsahuje objekty, jež byly uloženy.

V případě příkazu SAV vytvoří parametr OPTFILE(\*) jméno souboru ve tvaru SAVrrrrmmddhhmmssmmm, kde rrrrmmddhhmmssmmm je aktuální datum a čas.

*Použití volby vysunutí média:* U samostatných jednotek, které jsou připojeny prostřednictvím I/O adaptérů PowerPC, můžete na konci operací uložení a obnovy automaticky otevřít přihrádku pro média. Chcete-li nastavit uvedené chování, zadejte parametr ENDOPT(\*UNLOAD). V případě knihoven optických zařízení bude systém tento parametr ignorovat. Parametry ENDOPT(\*LEAVE) nebo ENDOPT(\*REWIND) namají žádnou účinnost v případě samostatných optických jednotek nebo knihoven optických médií.

### **Obsah seznamu nosičů:**

Seznamy nosičů dovolují, aby jedna operace Uložení a obnova použila více částí optických nosičů k dokončení požadované operace.

Informace týkající se optických nosičů, které jsou součástí seznamu nosičů pro uložení a obnovu, lze zobrazit pomocí příkazu DSPOPT (Zobrazení optického média).

Pole informací seznamu nosičů:

- v příznak **Continued from Previous Volume**
	- Toto pole se používá pouze u médií formátu UDF.
	- Tento příznak udává, že soubor uložení a obnovy pokračuje z předchozího nosiče v seznamu nosičů.
	- Na daném nosiči může mít tento příznak nastaven pouze jeden soubor.
	- Tento příznak zobrazíte pomocí příkazu DSPOPT DATA(\*FILATR).
- v příznak **Continued on Next Volume**
	- Toto pole se používá pouze u médií formátu UDF.
	- Tento příznak udává, že soubor uložení a obnovy pokračuje na následující nosič v seznamu nosičů.
	- Na daném nosiči může mít tento příznak nastaven pouze jeden soubor.
	- Tento příznak zobrazíte pomocí příkazu DSPOPT DATA(\*FILATR).
- v příznak **IPL Capable**
	- Tento příznak udává, že tento nosič vytvořil příkaz SAVSYS (Uložení systému) a že jej můžete používat pro zavedení inicializačního programu v režimu D.
	- Tento příznak zobrazíte pomocí příkazu DSPOPT DATA(\*VOLATR).
- v příznak **Last Volume in Volume List**
	- Tento příznak udává, že nosič je posledním nosičem v seznamu nosičů.
- <span id="page-146-0"></span>– V případě nosičů s formátem HPOFS systém nepovoluje na finálním nosiči soubory typu save file, které nesouvisí se seznamem nosičů. Zbývající kapacita nemá na tuto situaci žádný vliv. Nosiče formátu UDF povolují na nosiči soubory nesouvisející se seznamem nosičů, je-li na nosiči dostatek volného prostoru.
- Tento příznak zobrazíte pomocí příkazu DSPOPT DATA(\*VOLATR).
- v pole **Starting Volume ID**
	- ID nosiče prvního nosiče v sadě více nosičů v seznamu nosičů je uvedeno v poli Starting Volume ID. V případě nosičů formátu UDF může seznam nosičů obsahovat několik různých souborů typu save file. Následkem toho toto pole neurčuje počáteční nosič žádného souboru, který je uveden v sadě.
	- Tento příznak zobrazíte pomocí příkazu DSPOPT DATA(\*VOLATR) nebo DATA(\*FILATR).

#### **Seznamy nosičů médií formátu HPOFS:**

Toto téma popisuje informace v seznamech nosičů specifické pro média formátu HPOFS.

Na více nosičů se může logicky rozdělit pouze jeden soubor v sadě více nosičů. Poslední nosič v sadě nepřijímá žádné další požadavky na uložení. Systém nespravuje příznaky pokračování (continued).

- Volume1 (Sequence#=1, Starting volid=Volume1, Last volume in set=No)
	- File1 (Continued from previous volume=NO, Continued on next volume=NO)
	- File2 (Continued from previous volume=NO, Continued on next volume=NO)
	- File3 (Continued from previous volume=NO, Continued on next volume=NO)
- Volume2 (Sequence#=2, Starting volid=Volume1, Last volume in set=No)
	- File3 (Continued from previous volume=NO, Continued on next volume=NO)
- Volume3 (Sequence#=3, Starting volid=Volume1, Last volume in set=Yes)
	- File3 (Continued from previous volume=NO, Continued on next volume=NO)

#### **Poznámka:**

- v Na nosičích Volume1, Volume2 nebo Volume3 nejsou povolena žádná další uložení. Systém nepovoluje žádné další soubory typu save file na nosiči Volume3, a to bez ohledu na množství volného prostoru.
- v Přístup ke všem dříve uloženým datům na nosičích Volume1, Volume2 a Volume3 je ztracen.
- v Všechny operace obnovy musí začínat na nosiči Volume1.

#### **Seznamy nosičů médií formátu UDF:**

Toto téma popisuje informace v seznamech nosičů specifické pro média formátu UDF (Universal Disk Format).

V sadě více nosičů se může logicky rozdělit na více nosičů více než jeden soubor, ale v seznamu nosičů může pouze jeden soubor na nosiči přesáhnout na další nosič. Poslední nosič v sadě přijímá další požadavky na uložení, má-li k dispozici volný prostor. Pro rozložené soubory spravuje systém tzv. příznaky pokračování (continued).

- Volume1 (Sequence#=1, Starting volid=Volume1, Last volume in set=No)
	- File1 (Continued from previous volume=NO, Continued on next volume=NO)
	- File2 (Continued from previous volume=NO, Continued on next volume=NO)
	- File3 (Continued from previous volume=NO, Continued on next volume=YES)
- Volume2 (Sequence#=2, Starting volid=Volume1, Last volume in set=No)
	- File3 (Continued from previous volume=YES, Continued on next volume=NO)
	- File4 (Continued from previous volume=NO, Continued on next volume=NO)
	- File5 (Continued from previous volume=NO, Continued on next volume=YES)
- Volume3 (Sequence#=3, Starting volid=Volume1, Last volume in set=No)
	- File5 (Continued from previous volume=YES, Continued on next volume=YES)
- Volume4 (Sequence#=4, Starting volid=Volume1, Last volume in set=Yes)
- File5 (Continued from previous volume=YES, Continued on next volume=NO)
- File6 (Continued from previous volume=NO, Continued on next volume=NO)

**Poznámka:** Dovoluje-li to prostor, jsou povoleny další uložení na nosič Volume4.

- **Poznámka:** Operace obnovy začne na nosiči, který obsahuje první výskyt zadaného souboru. Můžete například obnovit data ze souboru File4 na nosiči Volume2, aniž byste museli zpracovat nosič Volume1.
- **Poznámka:** Sada nosičů pro média formátu UDF popsaná v této části nesouvisí s podporou sady nosičů nebo podporou více nosičů, která je definována ve specifikacích formátu UDF (ECMA 167 třetí vydání, nebo UDF Revize 2.01). Podpora sad nosičů, která je nadefinována těmito specifikacemi, není momentálně systémem i5/OS podporována.

### **Související pojmy**

"Vyčištění média" Zadáte-li příkaz CLEAR(\*ALL), vyčistíte všechny soubory na médiu.

## **Provedení operace ukládání na optický systém pro ukládání dat**

Následující témata obsahují informace týkající se provádění operace ukládání na média typu DVD-RAM, UDF a HPOFS.

### **Zadání jmen cest souborů na optických zařízeních:**

Toto téma obsahuje informace, jak zadat jméno cesty souboru na optickém zařízení, který se bude používat v operaci uložení.

Optický systém pro ukládání dat pracuje v náhodném režimu a při zápisu souborů na médium používá hierarchickou strukturu souborů. Počínaje kořenovým adresářem nosiče byste měli zadat jméno cesty souboru na optickém zařízení, který se bude používat v operaci uložení. Zadáním hvězdičky (\*) způsobíte, že systém vygeneruje jméno souboru na optickém zařízení do kořenového adresáře (/). Zadáte-li jméno\_cesty\_adresáře\_na\_optickém\_zařízení/\*, vygeneruje systém jméno souboru na optickém zařízení v uvedeném adresáři optického nosiče. Zadáte-li jméno cesty souboru na optickém zařízení, vytvoří se jméno souboru na optickém zařízení. Zadáte-li například SAVLIB LIB(MYLIB) DEV(OPT01) OPTFILE('/mydir/\*'), vytvoříte jméno souboru na optickém zařízení mydir/MYLIB. Pokud adresář mydir dosud neexistuje, systém jej vytvoří.

Když k ukládání informací o systému i5/OS používáte média typu DVD-RAM, systém zkontroluje aktivní soubory pomocí parametru CLEAR příkazů pro uložení. Přejete-li si, aby systém vyhledal na nosiči typu DVD-RAM všechny aktivní soubory na optickém zařízení, které mají stejné jméno, zadejte CLEAR(\*NONE). Pokud na nosiči existuje soubor se stejným jménem, systém zobrazí dotazovou zprávu. Můžete buď zrušit zpracování, přepsat stávající soubor na nosiči, nebo vložit novou kazetu. Pokud na uvedeném nosiči neexistují žádné aktivní soubory uvedeného souboru na optickém zařízení a je na něm dostatek prostoru, systém zapíše soubor na médium DVD-RAM. Pokud systém nemůže na daném médiu nalézt žádný prostor, vyzve vás, abyste vložili nosič DVD-RAM do jednotky.

### **Vyčištění média:**

Zadáte-li příkaz CLEAR(\*ALL), vyčistíte všechny soubory na médiu.

Zadáte-li příkaz CLEAR(\*AFTER), vyčistíte automaticky všechna média za prvním nosičem. Systém odešle dotazovou zprávu, jakmile najde uvedený soubor na optickém zařízení na prvním nosiči. To vám dovoluje buď ukončit operaci ukládání, nebo nahradit soubor. Zadáním parametru CLEAR(\*REPLACE) automaticky nahradíte aktivní data uvedeného souboru na optickém zařízení na médiu.

Jedinou volbou parametru CLEAR, která vyčistí všechny soubory, je CLEAR(\*ALL). Ve všech ostatních případech odešle systém dotazovou zprávu pro každé jméno souboru na optickém zařízení, které nalezne. Zadáním parametru CLEAR(\*NONE) budete posílat dotazovou zprávu pro každé uvedené jméno souboru na optickém zařízení, které nalezne, nikoliv pouze pro první.

Nechcete-li během operace ukládání přijímat dotazové zprávy, můžete provést jednu z následujících dvou funkcí:

- v Nejprve inicializujte optický nosič (INZOPT).
- v V příkazu pro ukládání zadejte volbu pomocí parametru CLEAR.

**Poznámka:** Nepoužívejte parametr CLEAR(\*NONE), neboť tento parametr posílá dotazové zprávy. IBM nabízí online informace o používání parametru CLEAR v příkazech pro ukládání.

### **Související pojmy**

["Seznamy](#page-146-0) nosičů médií formátu UDF" na stránce 141

Toto téma popisuje informace v seznamech nosičů specifické pro média formátu UDF (Universal Disk Format).

#### **Uložení na více nosičů:**

Pokud systém zapisuje data na druhý nosič typu DVD-RAM, bude systém pokládat tyto nosiče za sadu DVD.

Sada obsahuje dva nebo více nosičů. Systém může zapisovat informace pouze do posledního nosiče v sadě. V sadě tří nosičů DVD-RAM nemůže systém zapisovat informace na první nebo druhý nosič.

Níže uvedená tabulka obsahuje informace o podpoře příkazů týkající se optických zařízení.

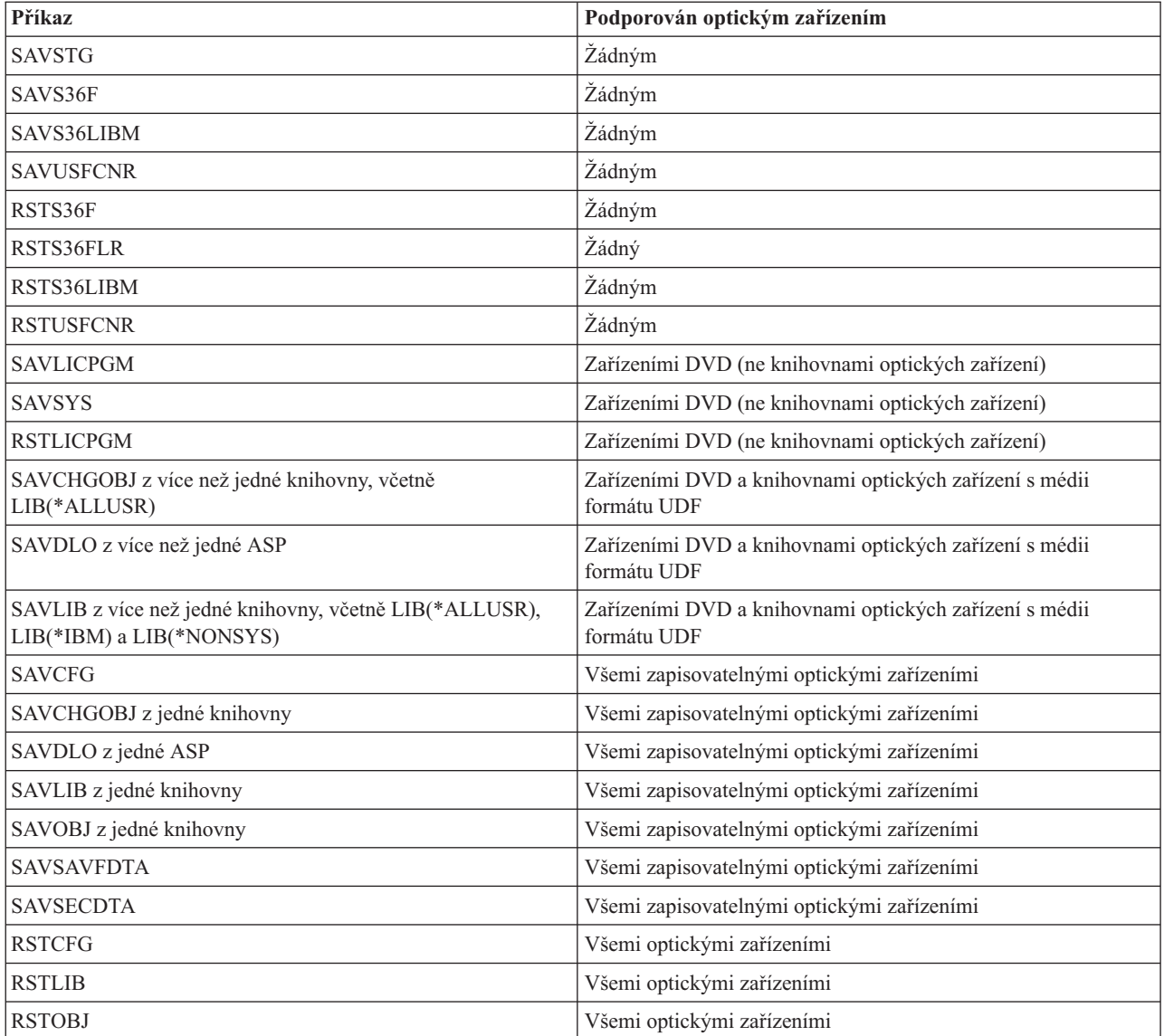

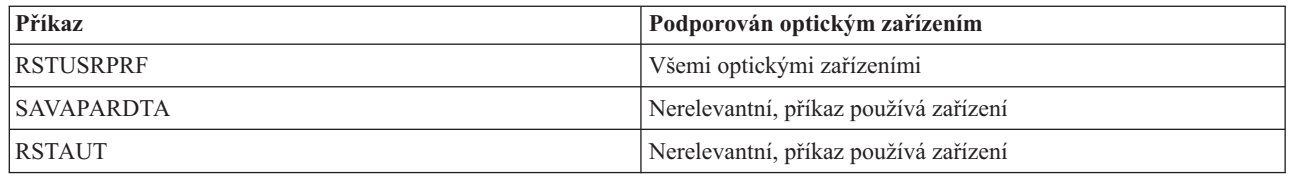

## **Provozní pokyny podle jednotlivých typů optických zařízení**

Toto téma obsahuje informace o provozních pokynech pro jednotlivé typy datových serverů knihoven optických zařízení a samostatných optických zařízení CD-ROM, DVD-ROM a DVD-RAM.

### **Datové servery knihoven optických zařízení**

- v V identifikátoru nosiče nemůžete používat předvolenou hodnotu \*MOUNTED.
- v Nosiče, které jsou uvedeny v seznamu nosičů, musí být všechny ve stejném zařízení knihovny.
- v Jeden datový soubor typu save file může být rozdělen na několika nosičích v seznamu nosičů.
- v V případě médií s formátem HPOFS platí, že každý nosič uvedený v seznamu nosičů se stane nepoužitelným, pokud jej použije nějaká operace uložení nebo obnovy jiná, než ta, která původně zpracovala seznam nosičů. Například:
	- Příkaz A pro uložení zapíše data typu save souboru fileA na nosič volA.
	- příkaz B pro uložení zapíše data typu save souboru fileB na seznam nosičů: volC, volB, volA.
	- Příkaz A pro obnovu nebude moci obnovit data ze souboru fileA na nosiči volA.
	- Příkaz B pro obnovu bude moci obnovit data ze souboru fileB v seznamu nosičů: volC, volB, volA.

### **Samostatné optické jednotky CD-ROM a DVD-ROM**

- v Zařízení CD-ROM a DVD-ROM jsou zařízení určená pouze pro čtení. Systém u těchto zařízení nepodporuje příkazy pro uložení dat.
- v Soubory typu save file nelze rozdělit na více médií CD-ROM nebo DVD-ROM, která používají formát ISO 9660.
- v V identifikátoru nosiče můžete zadat předvolenou hodnotu \*MOUNTED. Tak se zpracuje optický nosič, který je momentálně v uvedeném samostatném zařízení.

### **Samostatné optické jednotky DVD-RAM**

- v Zařízení DVD-RAM jsou zařízení určená pro čtení i zápis. Zařízení DVD-RAM podporují příkazy pro uložení a obnovu dat.
- v V identifikátoru nosiče můžete zadat předvolenou hodnotu \*MOUNTED. Tak se zpracuje optický nosič, který je momentálně v uvedeném samostatném zařízení.
- v Více datových souborů typu save file může být rozděleno na více nosičů v uvedeném seznamu nosičů DVD\_RAM.
- **Poznámka:** Softwarová komprese a dekomprese může zvýšit čas nutný pro uložení a obnovu dat. Tato komprese a dekomprese používá významné množství prostředků, které mohou ovlivnit celkovou výkonnost systému.

# **Odstraňování problémů s optickými systémy pro ukládání dat**

Toto téma obsahuje informace o řešeních souvisejících s optickými systémy pro ukládání dat.

V tomto tématu najdete odpovědi na několik nejčastějších otázek, postup, jak postupovat v případě, že se vyskytl nějaký problém, a informace, které jsou potřeba pro analýzu problému.

## **Časté otázky a odpovědi týkající se podpory optických zařízení**

Toto téma obsahuje informace, které vám mohou pomoci s některými běžnými problémy a otázkami, na které narazíte během práce s optickými zařízeními.

1. Při zápisu objektů jsem obdržel zprávu, která [oznamovala,](#page-150-0) že na optickém médiu není dostatek prostoru. Nosič však není plný. Co je [špatně?](#page-150-0)

- <span id="page-150-0"></span>2. Můj záložní nosič se zaplnil dříve, než se uložily všechny objekty z primárního nosiče. Co používá zbývající prostor?
- 3. Při zálohování disku byla úloha ukončena abnormálně. Když jsem restartoval zálohu, obdržel jsem zprávu OPT1210, která oznamovala, že adresář již existuje. Adresář jsem však pomocí příkazu WRKOPTDIR (Práce s adresáři na optickém zařízení) nenašel. Jak se to mohlo stát?
- 4. Obdržel jsem zprávu OPT1115, která [oznamovala,](#page-151-0) že během pokusu o načtení objektu nebyl nalezen soubor. Když jsem použil příkaz [WRKOPTF](#page-151-0) (Práce se soubory na optickém zařízení), objekt se zobrazil. Proč nemohu načíst tento [objekt?](#page-151-0)
- 5. Zdá se, že moje aplikace ukládá objekty správně, ale když použiji příkaz [WRKOPTF](#page-151-0) (Práce se soubory na optickém zařízení), nejsou [zobrazeny](#page-151-0) všechny objekty. Kam se tyto objekty poděly?
- 6. Dochází k selhání mého [aplikačního](#page-151-0) programu se zprávou CPF1F83, která oznamuje, že systém souborů se jménem /QOPT nebyl nalezen, když se pokouším [okopírovat](#page-151-0) proudový soubor pomocí příkazu CPYSF. Co je [špatně?](#page-151-0)
- 7. Mám nosič, který chci [používat,](#page-151-0) ale nevidím ho, a proto ho nemohu používat. Co mohu dělat?
- 8. Zprávy, které se objevují, [oznamují,](#page-151-0) že bych měl spustit příkaz RCLOPT (Náprava optického zařízení). Typ nápravy \*RESET příkazu [RCLOPT](#page-151-0) může trvat dlouho. Existuje nějaký rychlejší způsob nápravy?
- 9. Jaký je rozdíl mezi nosiči označenými \*OFFLINE a [\\*REMOVED?](#page-151-0)
- 10. Když do knihovny optických médií přidám plné optické nosiče pomocí příkazu [ADDOPTCTG](#page-151-0) (Přidání kazety [optických](#page-151-0) disků), trvá to dlouho. Máte nějaký nápad?
- 11. Vložil jsem nosič CD-ROM do jednotky [CD-ROM,](#page-152-0) ale při pokusu o přístup na něj jsem obdržel zprávu, která oznámila, že nosič nebyl nalezen. [Neobdržel](#page-152-0) jsem žádnou chybovou zprávu. Co bylo špatně?

### **Při zápisu objektů jsem obdržel zprávu, která oznamovala, že na optickém médiu není dostatek prostoru. Nosič však není plný. Co je špatně?**

Buď je nesprávně nastavena prahová hodnota, nebo ukládaný objekt je větší než dostupný prostor, nebo tzv. *spares area* je plná. Zobrazte atributy nosiče, na který chcete zapsat, pomocí příkazu DSPOPT (Zobrazení optického nosiče). Ověřte, že prahová hodnota a dostupný prostor jsou platné. Ověřte také, že přístup k nosiči je nastaven na *zapisovatelný*, a ne na *pouze pro čtení*. Pokud je nastaven na pouze pro čtení, pak tzv. spares area může být plná. Spares area je sada sektorů, do kterých se zapisují data, je-li původní sektor poškozen.

### Můj záložní nosič se zaplnil dříve, než se uložily všechny objekty z primárního nosiče. Co používá zbývající **prostor?**

Tento případ může způsobit několik situací:

- v Vyskytly se chyby zařízení, když byla zapsána pouze část souboru. Když se restartovala operace zálohování, byl přepsán úplný soubor.
- v Pokud je záložní nosič typu WORM, mohlo se stát, že byl vícekrát inicializován, než byla provedena operace zálohování, což zaplnilo určitý prostor na nosiči.
- v Pokud se pokoušíte o provedení operace přírůstkové zálohy, mohli jste označit nesprávnou volbu parametru SLTFILE (\*ALL namísto \*CHANGED).
- v Pokud jste vytvořili primární nosič ve verzi systému starší než verze 2, vydání 3, modifikace 0, a je-li primární nosič plný na více než 98%, pak jediným způsobem, jak takový nosič zazálohovat je příkaz DUPOPT (Duplikování optického nosiče).
- v Primární nosič je médium s dvojnásobnou kapacitou a záložní nosič je médium s jednonásobnou kapacitou.

### **Při zálohování disku byla úloha ukončena abnormálně. Když jsem restartoval zálohu, obdržel jsem zprávu OPT1210, která oznamovala, že adresář již existuje. Adresář jsem však pomocí příkazu WRKOPTDIR (Práce s adresáři na optickém zařízení) nenašel. Jak se to mohlo stát?**

Pokud byla úloha ukončena abnormálně, na nosiči byl vytvořen adresář, ale interní rejstřík optického zařízení nebyl dosud aktualizován. Odstraňte záložní nosič pomocí příkazu RMVOPTCTG (Odstranění kazety optických disků) a

<span id="page-151-0"></span>přidejte jej zpět pomocí příkazu ADDOPTCTG (Přidání kazety optických disků) s parametrem DIR (\*YES). Interní rejstřík optického zařízení se bude aktualizovat tak, aby obsahoval novou cestu.

### **Obdržel jsem zprávu OPT1115, která oznamovala, že během pokusu o načtení objektu nebyl nalezen soubor. Když jsem použil příkaz WRKOPTF (Práce se soubory na optickém zařízení), objekt se zobrazil. Proč nemohu načíst tento objekt?**

Optické médium může být špinavé. Obraťte se na další úroveň podpory (hardwarové) a vyčistěte médium.

### **Zdá se, že moje aplikace ukládá objekty správně, ale když použiji příkaz WRKOPTF (Práce se soubory na optickém zařízení), nejsou zobrazeny všechny objekty. Kam se tyto objekty poděly?**

Soubory mohly být zadržené soubory na optickém zařízení. Podrobnější informace o zadržených souborech na optickém zařízení najdete v tématu Zadržené soubory na [optickém](rzam4heldoptfiles.htm) zařízení. V takovém případě nosič mohl dosáhnout své prahové hodnoty. Ověřte, že vaše aplikace správně obsloužila zprávu OPT1345 Na optickém nosiči bylo dosaženo prahové hodnoty nebo zprávu CPF1F61 Na médiu již není žádný dostupný prostor.

### **Dochází k selhání mého aplikačního programu se zprávou CPF1F83, která oznamuje, že systém souborů se jménem /QOPT nebyl nalezen, když se pokouším okopírovat proudový soubor pomocí příkazu CPYSF. Co je špatně?**

Část cesty týkající se systému souborů (/QOPT) musí být zadána velkými písmeny. Zbytek cesty může být buď velkými, nebo malými písmeny.

### **Mám nosič, který chci používat, ale nevidím ho, a proto ho nemohu používat. Co mohu dělat?**

Tuto situaci by mohla způsobit duplicitní jména nosičů. Je-li nosič na serveru připojeném k síti LAN, může mít stejné jméno jako nosič v přímo připojené knihovně nebo na jiném serveru. Pokud existují duplicitní jména, použitelný je pouze první nalezený nosič.

### **Zprávy, které se objevují, oznamují, že bych měl spustit příkaz RCLOPT (Náprava optického zařízení). Typ nápravy \*RESET příkazu RCLOPT může trvat dlouho. Existuje nějaký rychlejší způsob nápravy?**

Ano. Nejprve si přečtěte část *Náprava databáze rejstříku optického zařízení*, abyste lépe porozuměli procesu RCLOPT (Náprava optického zařízení). Pak se pokuste o následující:

- v Spusťte příkaz RCLOPT MLB *jméno\_zařízení* OPTION(\*SYNC).
- v Spusťte obrazovku WRKOPTVOL (Práce s optickými nosiči) a stiskněte klávesu F14 (Zobrazit přídavné informace). Pokud u některého nosiče je ve sloupci Umístění zobrazena hodnota přesun, postupujte takto:
	- 1. Spusťte příkaz RCLOPT MLB(jméno zařízení) OPTION(\*UPDATE) VOL *jméno\_přesunovaného\_nosiče*.
	- 2. Obnovte obrazovku Práce s optickými nosiči. Pokud některé nosiče stále indikují, že jsou přesunovány, opakujte krok 1.
- v Spusťte příkaz RCLOPT MLB *jméno zařízení* OPTION(\*RESET) DIR(\*NO)

**Poznámka:** Tato volba trvá déle, než první dvě, ale pokud zadáte parametr DIR(\*NO), měla by být doba zpracování příkazu RCLOPT \*RESET poloviční.

### **Jaký je rozdíl mezi nosiči označenými \*OFFLINE a \*REMOVED?**

Záznamy \*OFFLINE jsou nosiče v optických zařízeních, která jsou buď vypnuta, logicky vypnuta nebo již nepřipojena k systému. Záznamy \*REMOVED jsou nosiče, které byly odstraněny z knihovny optických médií s parametrem VOLOPT \*KEEP.

### **Když do knihovny optických médií přidám plné optické nosiče pomocí příkazu ADDOPTCTG (Přidání kazety optických disků), trvá to dlouho. Máte nějaký nápad?**

<span id="page-152-0"></span>Když odstraňujete nosiče pomocí příkazu RMVOPTCTG (Odstranění kazety optických disků), použijte hodnotu \*KEEP parametru VOLOPT. Interní rejstříky optického zařízení uloží všechny informace o těchto nosičích, včetně informací o adresářích na optickém nosiči. Při přidávání tohoto nosiče pomocí příkazu ADDOPTCTG (Přidání kazety optických disků) zadejte v parametru DIR hodnotu \*NO. Nosiči budou přidány a rejstřík adresářů nebude znovu vybudován. Tak zrychlíte proces importu.

**Poznámka:** V případě, že na odstraněných nosičích byly provedeny od okamžiku, kdy byly naposledy odstraněny ze systému, nějaké změny, neměly byste tento postup používat.

### Vložil jsem nosič CD-ROM do jednotky CD-ROM, ale při pokusu o přístup na něj jsem obdržel zprávu, která **oznámila, že nosič nebyl nalezen. Neobdržel jsem žádnou chybovou zprávu. Co bylo špatně?**

Informace o zavádění médií CD-ROM najdete v části *Disky CD-ROM a DVD na serverech iSeries*. V tomto případě jste se pravděpodobně pokusil přistoupit k disku CD-ROM dříve, než byl úplně zaveden (počkejte 10-20 sekund poté, co se přihrádka zasune), nebo se během operace zavedení vyskytla nějaká chyba. Podívejte se do fronty zpráv QSYSOPR, zda byl nosič CD-ROM úspěšně zaveden.

## **Shromáždění informací**

Pokud musíte volat na další úroveň podpory, připravte si následující informace, abyste urychlili proces analýzy problému.

- v podrobný popis problému, včetně těchto bodů:
	- 1. spuštěné aplikace
	- 2. je systém nebo aplikace nově nainstalován/a, nebo již byl/a používán/a
	- 3. je možné problém reprodukovat
- typ a číslo modelu datových serverů
- v aktuální úroveň PTF
- počet datových serverů
- počet nosičů dat

## **Další systémové příkazy**

Následující systémové příkazy mohou pomoci při shromažďování relevantních informací pro analýzu problémů.

- v Příkaz DSPJOBLOG (Zobrazení protokolu úlohy) zobrazí příkazy a související zprávy pro danou úlohu, pokud je tato stále aktivní a její protokol nebyl dosud zapsán.
- v Příkaz DSPLOG (Zobrazení protokolu) zobrazí záznam historie systému (QHST). Záznam historie obsahuje informace o operacích systému a stavu systému.
- v Příkaz TRCJOB (Trasování úlohy) řídí trasování volání a návratů programu, která nastala v aktuálním programu nebo v obsluhované úloze.
- v Příkaz STRSRVJOB (Spuštění servisní úlohy) spouští vzdálenou servisní operaci pro určitou úlohu, takže je možné zadat další servisní příkazy určené pro obsluhu určené úlohy.
- v Příkaz ENDSRVJOB (Ukončení servisní úlohy) ukončí vzdálenou servisní operaci. Tento příkaz zastaví servisní operaci, která byla spuštěna příkazem STRSRVJOB (Spuštění servisní úlohy).
- v Příkaz ANZPRB (Analýza problému) vám umožňuje provádět analýzu problémů, vytvářet záznamy problémů nebo ohlašovat problémy, které nebyly detekovány systémem. Je-li problém platný, bude dodána oprava, pokud bude u známých problémů, jejichž PTF již existují, souhlasit popis problému, nebo bude vytvořen APAR.

Podrobnější informace o systémových příkazech najdete v tématu Programování.

# **Struktury podpory výstupního souboru**

Toto téma popisuje tři možné formáty záznamu, které je možné vytvořit pomocí příkazu DSPOPT (Zobrazení optického média), je-li výstup směrován buď do výstupního souboru nebo do uživatelského prostoru.

Pouze ta pole, která se nastavují pro nosiče LAN (typ nosiče 9), jsou označena hvězdičkou (\*). Pole Kapacita nosiče a Dostupný prostor na nosiči mají odlišný význam v případě nosičů LAN. To je způsobeno tím, že pole Prahová hodnota zaplnění nosiče není v tomto případě k dispozici. Pole Kapacita nosiče obsahuje aktuální celkový volný prostor na nosiči. Celkový volný prostor odpovídá volnému prostoru, který je k dispozici aplikacím uživatelů, plus prostoru, který je vyhrazen prahovou hodnotou zaplnění nosiče.

Pole Dostupný prostor na disku obsahuje uživatelský volný prostor na disku. Uživatelský volný prostor odpovídá celkovému volnému prostoru mínus prostoru, vyhrazenému prahovou hodnotou zaplnění nosiče.

## **Struktura výstupního souboru pro atributy nosiče**

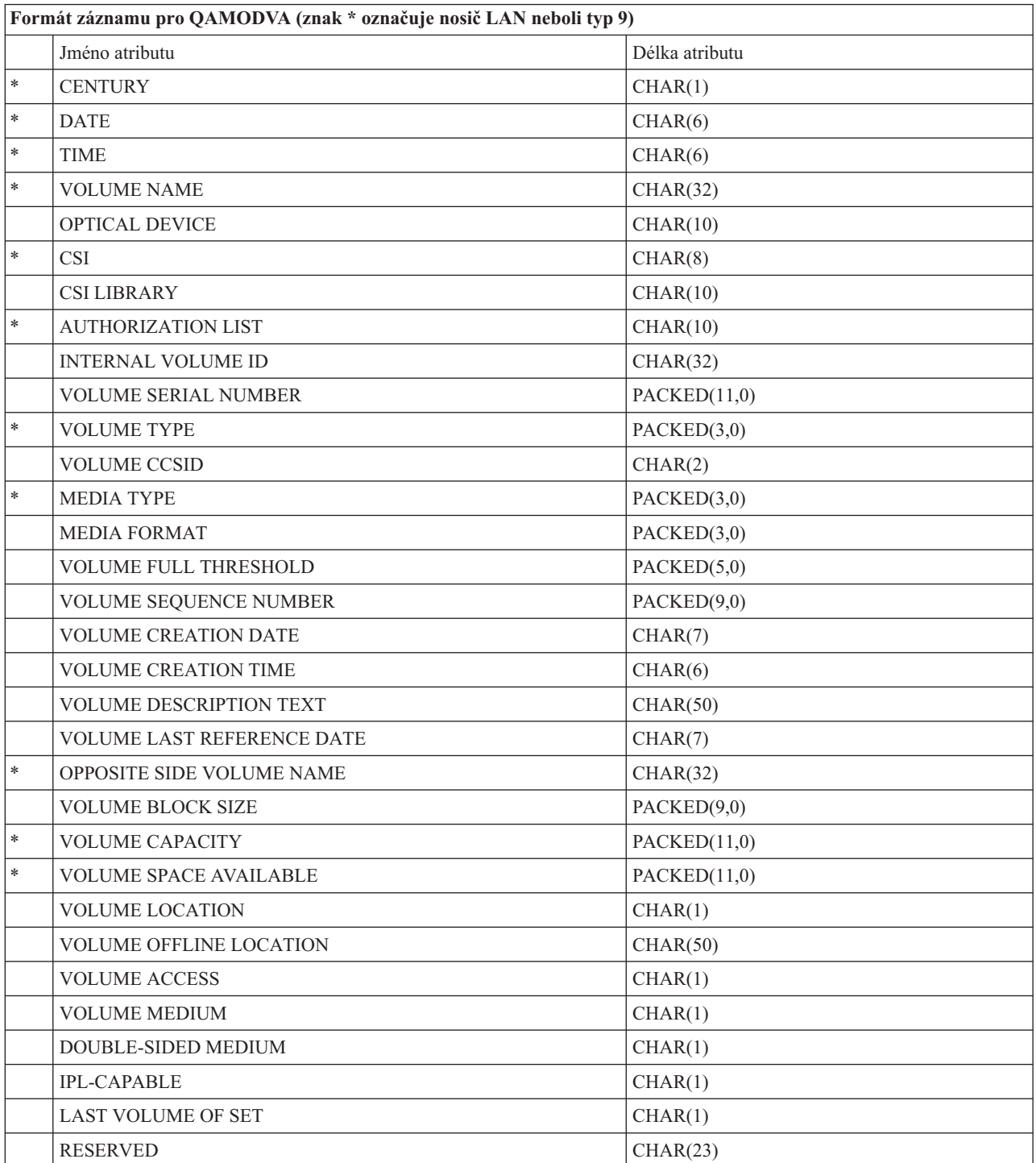

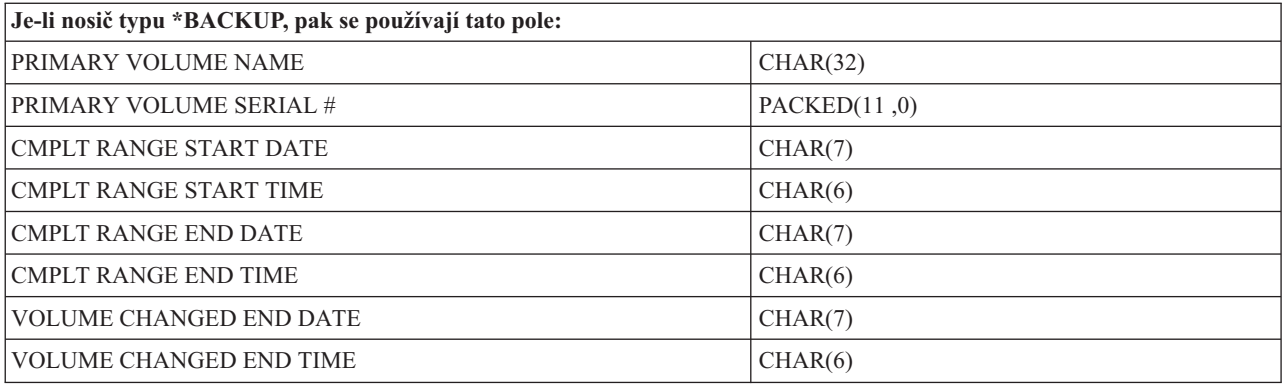

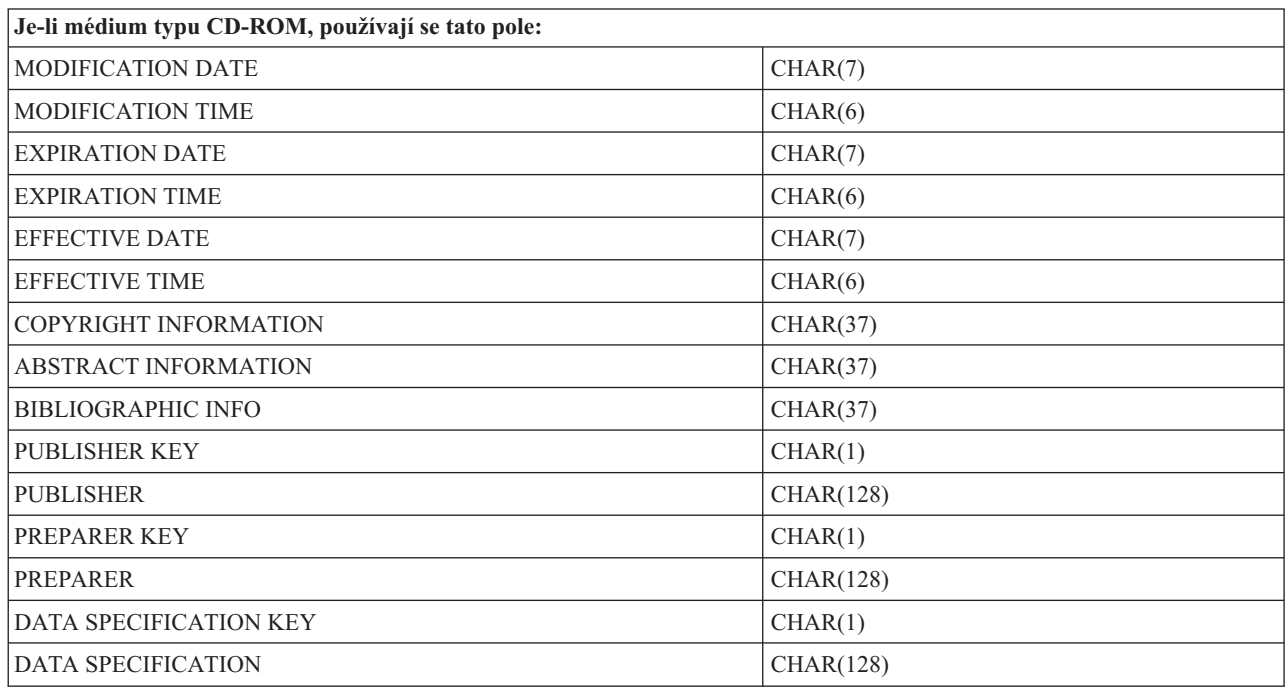

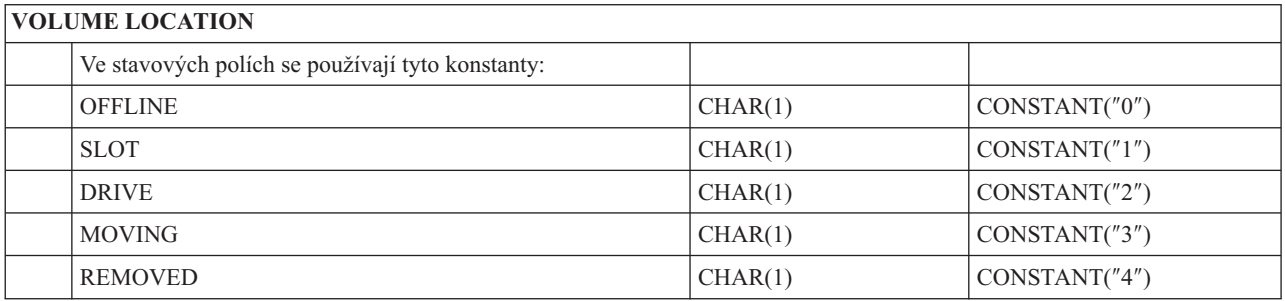

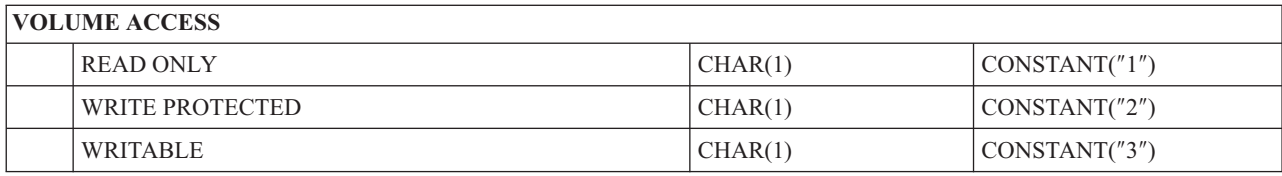

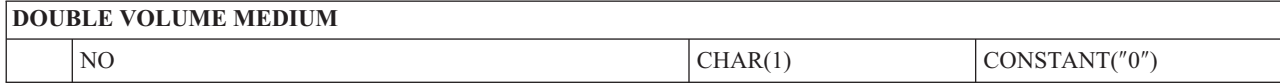

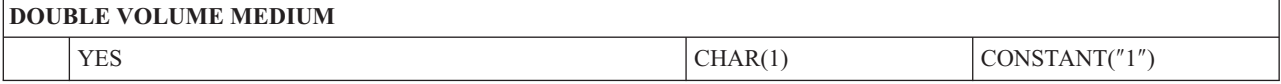

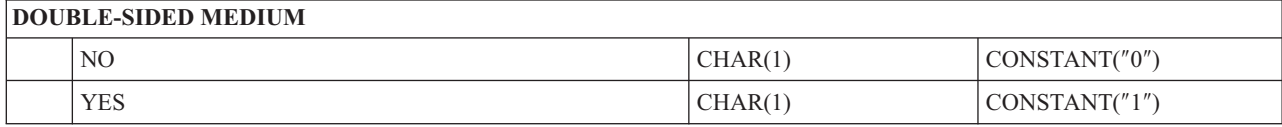

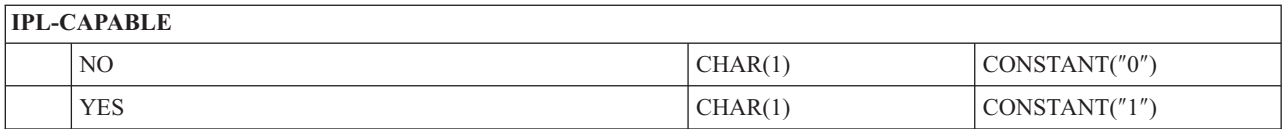

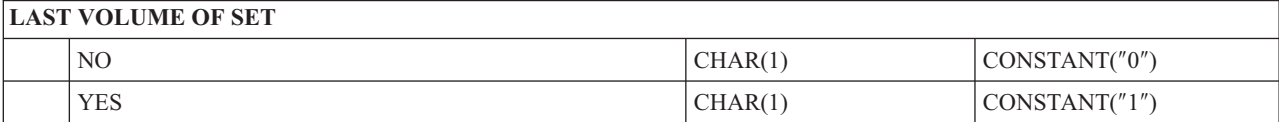

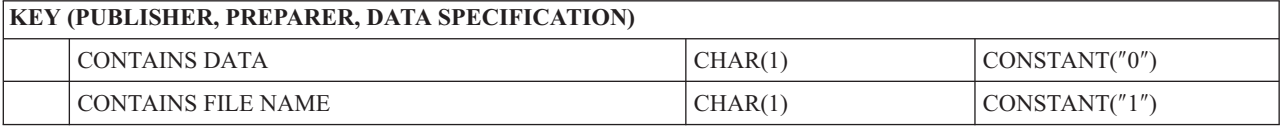

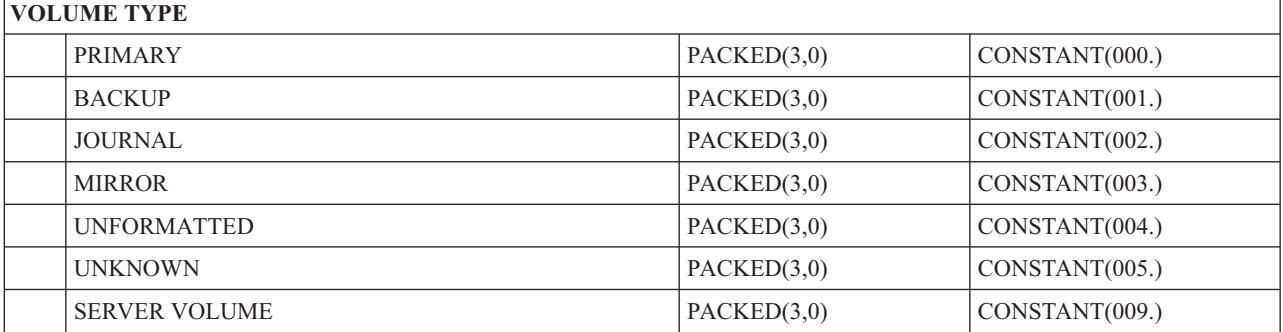

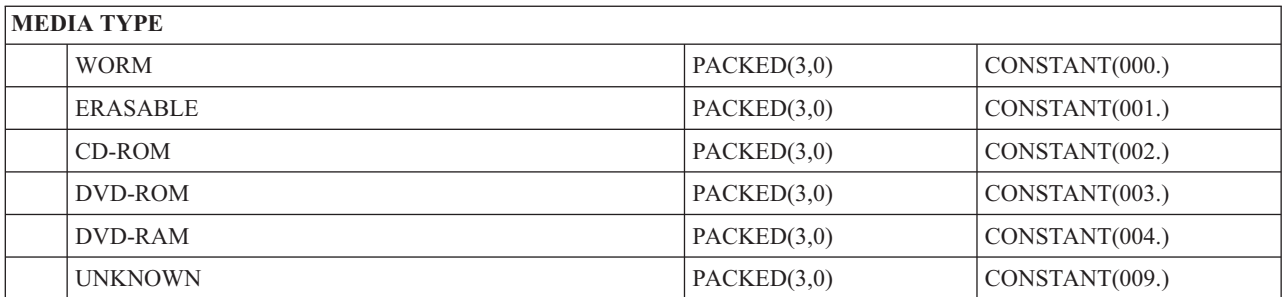

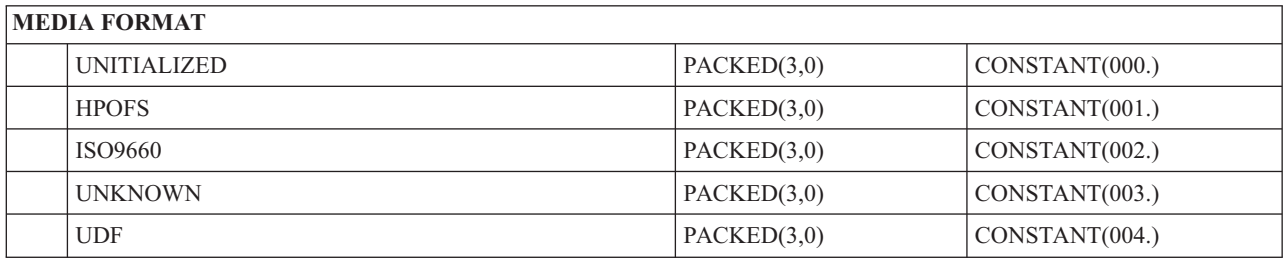

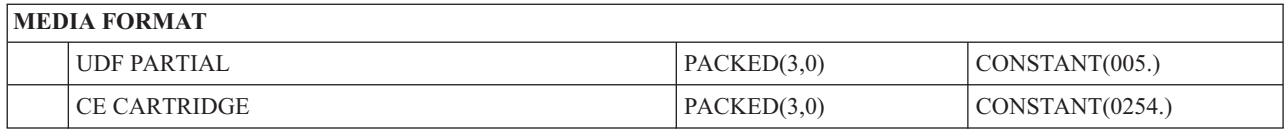

# **Struktura výstupního souboru pro atributy adresáře**

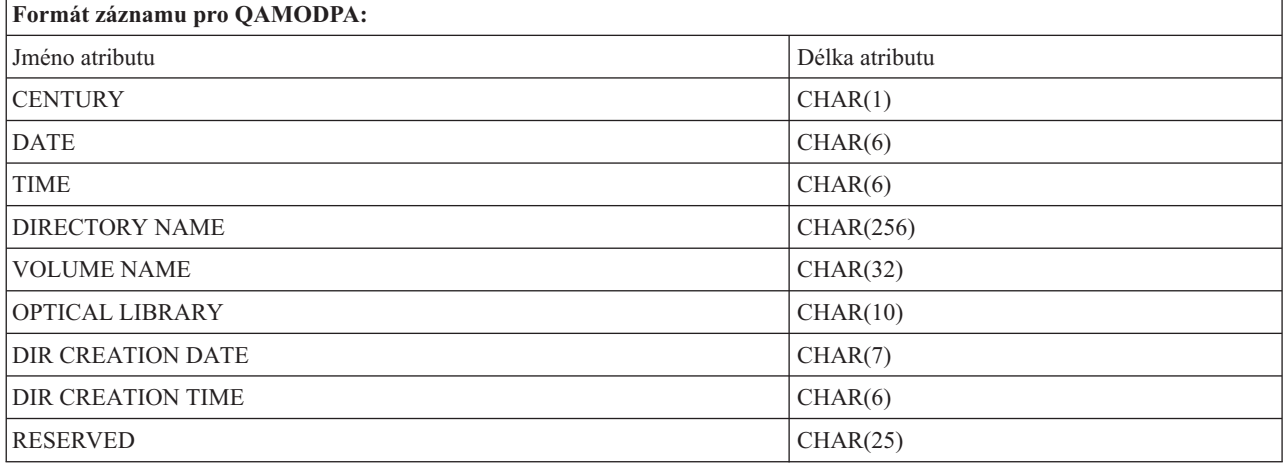

# **Struktura výstupního souboru pro atributy souboru**

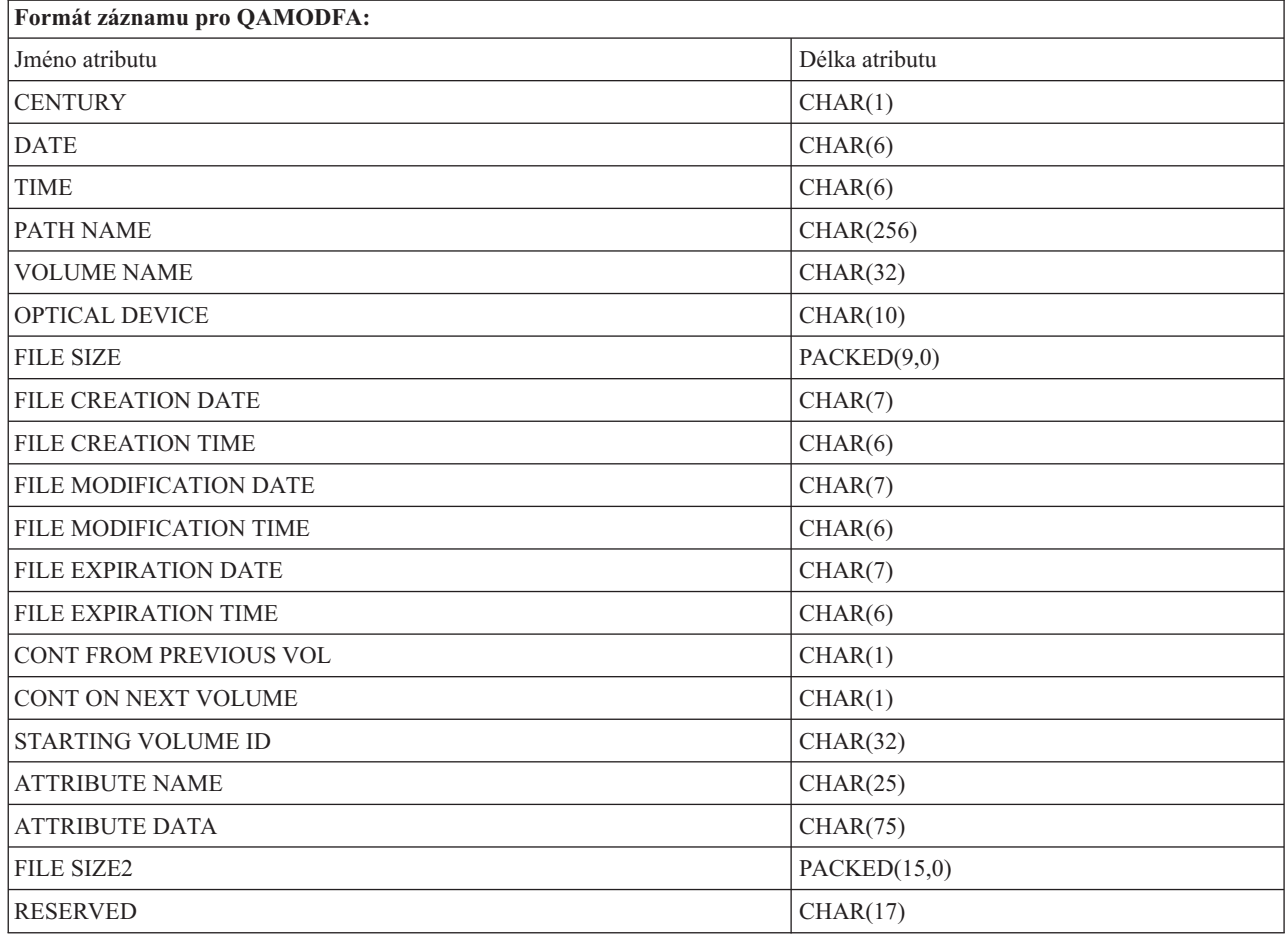

- **Poznámka:** Je-li velikost souboru 999 999 999 bajtů nebo méně, obsahují pole FILE SIZE a FILE SIZE 2 správnou velikost souboru. Je-li velikost souboru větší než 999 999 999 bajtů, bude pole FILE SIZE nastavena na 999 999 999 a pole FILE SIZE 2 bude obsahovat správnou velikost souboru.
- **Poznámka:** Pokud soubor používá přídavné atributy, bude zde uveden jeden záznam pro každý přídavný atribut, dokud nebudou vypsány všechny přídavné atributy souboru.

Konstanty, které se používají ve stavových polích.

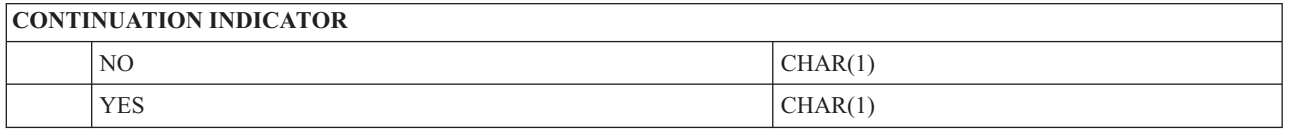

## **Virtuální systém pro ukládání dat**

Virtuální systém pro ukládání dat se skládá z objektů, které, jsou-li použity společně, imitují pásky, CD, DVD a média WORM na diskových jednotkách. Imitovaná média se serveru jeví jako *skutečná* média.

**Poznámka:** IBM Vám uděluje nevýhradní copyright licenci na užívání veškerých příkladů programového kódu, ze kterých můžete generovat podobné funkce přizpůsobené na míru Vašim vlastním potřebám.

> KROMĚ JAKÝCHKOLIV ZÁKONNÝCH ZÁRUK, KTERÉ NEMOHOU BÝT VYLOUČENY, IBM, JEJÍ PROGRAMOVÍ VÝVOJÁŘI A DODAVATELÉ NEPOSKYTUJÍ ZÁRUKY ANI PODMÍNKY, VYJÁDŘENÉ NEBO ODVOZENÉ VČETNĚ, BEZ OMEZENÍ, ODVOZENÝCH ZÁRUK PRODEJNOSTI NEBO VHODNOSTI PRO URČITÝ ÚČEL A ZÁRUK NEPORUŠENÍ PRÁV TŘETÍCH STRAN V SOUVISLOSTI S PROGRAMEM NEBO TECHNICKOU PODPOROU, POKUD EXISTUJE.

> ZA ŽÁDNÝCH OKOLNOSTÍ NEJSOU IBM, JEJÍ PROGRAMOVÍ VÝVOJÁŘI NEBO DODAVATELÉ ODPOVĚDNI ZA ŽÁDNOU Z NÍŽE UVEDENÝCH SITUACÍ, ANI V PŘÍPADĚ, ŽE BYLI O MOŽNOSTI JEJICH VZNIKU PŘEDEM INFORMOVÁNI:

- 1. ZTRÁTA NEBO POŠKOZENÍ DAT.
- 2. PŘÍMÉ, ZVLÁŠTNÍ, NAHODILÉ NEBO NEPŘÍMÉ ŠKODY, NEBO JAKÉKOLIV JINÉ EKONOMICKÉ NÁSLEDNÉ ŠKODY.
- 3. UŠLÝ ZISK, ZTRÁTA OBCHODU, PŘÍJMŮ, DOBRÉHO JMÉNA NEBO PŘEDPOKLÁDANÝCH ÚSPOR.

VZHLEDEM K TOMU, ŽE NĚKTERÉ PRÁVNÍ SYSTÉMY NEDOVOLUJÍ VYLOUČENÍ NEBO OMEZENÍ PŘÍMÝCH, NAHODILÝCH NEBO NÁSLEDNÝCH ŠKOD, NEMUSÍ SE NA VÁS NĚKTERÁ NEBO VŠECHNA VÝŠE UVEDENÁ OMEZENÍ NEBO VYLOUČENÍ VZTAHOVAT.

## **Koncepce virtuálního systému pro ukládání dat**

Toto téma obsahuje obecné informace o virtuálním systému pro ukládání dat, včetně jeho popisu a pokynů k jeho používání.

Při používání virtuálního systému pro ukládání dat vytváříte virtuální obrazy pásek, disků CD nebo DVD, které jsou uloženy na diskových jednotkách serveru. Mezi objekty, které virtuální systém pro ukládání dat využívá, patří:

## **Virtuální zařízení systému pro ukládání dat**

**Virtuální zařízení systému pro ukládání dat** představuje popis zařízení, které podporuje virtuální systém pro ukládání dat tak, jako popis skutečného páskového nebo optického zařízení podporuje skutečný systém pro ukládání dat. Na serveru může být v jednom okamžiku aktivních 1 až 35 popisů virtuálních páskových zařízení a 1 až 35 popisů virtuálních optických zařízení.

Virtuální páskové zařízení vytvoříte výběrem parametrů RSRCNAME(\*VRT) nebo TYPE(63B0) v příkazu CRTDEVTAP (Vytvoření popisu zařízení (pásková jednotka)).

Virtuální optické zařízení vytvoříte výběrem parametrů RSRCNAME(\*VRT) nebo TYPE(632B) v příkazu CRTDEVOPT (Vytvoření popisu zařízení (optické zařízení)).

## **Katalog obrazů**

Objekt **katalog obrazů** může obsahovat až 256 záznamů katalogu. S každým katalogem je asociován jeden adresář integrovaného systému souborů určený uživatelem. Systémem rozpoznaný identifikátor pro typ objektu je \*IMGCLG. Katalogy obrazů se mohou nacházet v některém z následujících stavů:

### **Připraveno**

Všechny zavedené a nasazené záznamy katalogu obrazů jsou k dispozici pro používání zařízením virtuálního systému pro ukládání dat. Katalog obrazů lze uvést do stavu Připraveno pomocí příkazu LODIMGCLG (Načtení katalogu obrazů) s parametrem OPTION(\*LOAD).

### **Nepřipraveno**

Žádný záznam katalogu obrazů není k dispozici pro používání zařízením virtuálního systému pro ukládání dat.

Chcete-li si zobrazit katalogy obrazů, nebo v nich provádět změny, použijte příkaz WRKIMGCLG (Práce s katalogy obrazů).

## **Ochrana proti zápisu**

**Ochrana proti zápisu** označuje, zda jste pro záznam katalogu obrazů aktivovali přepínač ochrany proti zápisu. K dispozici jsou následující stavy ochrany proti zápisu:

- **Y** Pro záznam katalogu obrazů je nastavena ochrana proti zápisu. Virtuální obraz asociovaný se záznamem katalogu obrazů je určen pouze pro čtení.
- **N** Pro záznam katalogu obrazů není nastavena ochrana proti zápisu. Virtuální obraz asociovaný se záznamem katalogu obrazů je určen pro čtení i pro zápis.

### **Pouze pro používání optického zařízení**

**Poznámka:** Pokud je přístup k záznamu katalogu obrazu optického zařízení ve stavu \*READWRITE, nastavte přepínač ochrany proti zápisu do polohy Y nebo N. Pokud je přístup k záznamu katalogu obrazů optického zařízení ve stavu \*READONLY, nachází se přepínač ochrany proti zápisu vždy v poloze Y.

Chcete-li zobrazit záznamy katalogy obrazů, nebo v nich provádět změny, použijte příkaz WRKIMGCLGE (Práce se záznamy katalogu obrazů). Pomocí příkazu WRKIMGCLGE můžete zjistit, zda je katalog obrazů ve stavu Připraveno nebo Nepřipraveno, a tento příkaz můžete také použít ke změně záznamů katalogu obrazů bez ohledu na to, zda se katalog obrazů nachází ve stavu Připraveno nebo Nepřipraveno.

Pro provádění změn záznamů katalogu obrazů můžete použít příkaz LODIMGCLGE (Zavedení/uvolnění/připojení záznamu IMGCLG) nebo zadejte na příkazový řádek příkaz GO IMGCLG.

## **Virtuální obraz**

**Virtuální obraz** je objekt, který obsahuje data, jež se obvykle nachází na fyzickém médiu. Virtuální obraz je soubor datového proudu, který se nachází v integrovaném systému souborů. Ve scénáři zálohování a obnovy dat je rovněž možné rozkládat virtuální obrazy.

### **Související odkazy**

Příkaz WRKIMGCLG (Práce s katalogy obrazů) Příkaz WRKIMGCLGE (Práce se záznamy katalogu obrazů) Příkaz LODIMBCLGE (Zavést/Vyjmout/Nasadit záznam IMGCLG) **Související informace** iSeries Zabezpečení - Referenční informace

## **Výhody virtuálního systému pro ukládání dat**

Virtuální systém pro ukládání dat pomáhá omezit chyby médií a nutnost zásahů uživatele a zvyšuje dostupnost systému.

Virtuální systém pro ukládání dat přináší mimo jiné rovněž následující výhody:

## **Elektronická distribuce**

Virtuální systém pro ukládání dat lze použít ke zjednodušení distribuce softwaru a dat vytvořením obrazů pásek, CD nebo DVD na serveru. Tyto obrazy lze distribuovat elektronicky prostřednictvím protokolu pro přenos souborů (FTP, FTP SSL) nebo jinými elektronickými metodami. Obrazy doručené na server můžete pro usnadnění přístupu připojit k virtuálnímu zařízení. Můžete rovněž elektronicky přijímat nebo distribuovat opravy programů (PTF).

## **Podepisování objektů**

Virtuální obraz můžete zabezpečit digitálním podpisem, operační systém i5/OS podporuje používání digitálních certifikátů k digitálnímu podpisu objektů. Digitální podpis je objekt vytvořený některou formou šifrování a je podobný osobnímu podpisu na psaném dokumentu. Musíte vytvořit digitální podpis, který budete používat k podepisování objektů a ověřování podpisů.

## **Vytváření CD, DVD a pásek**

Pomocí virtuálního systému pro ukládání dat vytvoříte skutečné médium. K duplikaci virtuálních obrazů na fyzická média použijte příkazy DUPOPT (Duplikování optického disku) a DUPTAP (Duplikování pásky).

### **Související pojmy**

Podepisování objektů a ověřování podpisů

## **Stínování katalogu**

Stínování katalogu je určeno k vytvoření kopie stávajícího katalogu obrazů.

Chcete-li vytvořit kopii katalogu obrazů, použijte příkaz CRTIMGCLG (Vytvoření katalogu obrazů). Referenční katalog obrazů obsahuje informace o obrazech. Závislý katalog obrazů je kopií referenčního katalogu obrazů, platnou pro časový okamžik, ve kterém byl vydán příkaz CRTIMGCLG (Vytvoření katalogu obrazů).

```
Pomocí následujícího příkazu vytvoříte závislý katalog obrazů referenčního katalogu:
CRTIMGCLG IMGCLG(závislý) DIR(*refimgclg) REFIMGCLG(referenční)
```
Na jeden referenční katalog se může odkazovat až 35 připravených závislých katalogů. Každý referenční katalog pásek je určen pouze pro čtení a přístupný pro zápis. Avšak referenční katalog optických nosičů a všechny závislé katalogy obrazů optických nosičů jsou určeny pouze pro čtení a je možné je používat pro operace obnovy.

Chcete-li vymazat referenční katalog, nebo chcete-li vymazat jeden z obrazových souborů, musíte nejprve vymazat všechny závislé katalogy obrazů. Jméno nosiče závislých katalogů optických nosičů má předponu skládající se ze čtyř znaků. Předpona se přidá, jakmile je závislý katalog optických nosičů připraven. K vyhledání jména závislého katalogu optických nosičů použijte příkaz WKRIMGCLGE (Práce se záznamy v katalogu obrazů).

# **Virtuální pásky**

Při používání virtuálních pásek vytváříte nosiče virtuálních pásek, které jsou uloženy na vašich diskových jednotkách.

Virtuální páskové jednotky mohou provádět stejné úlohy, jako fyzické páskové jednotky s výjimkou následujících úloh:

- v instalace základního operačního systému i5/OS (RSTLICPGM je podporován)
- SAVSTG
- v výpis hlavní paměti v SST a DST

## **Záznam katalogu obrazů pro virtuální páskové systémy pro ukládání dat**

**Záznam katalogu obrazů** zobrazuje informace o virtuálním nosiči v katalogu obrazů a obsahuje informace o virtuálním obrazu umístěném v adresáři katalogu obrazů.

Mezi příklady informací o záznamech katalogu obrazů patří jméno souboru virtuálního obrazu, identifikátor nosiče, umístění v rejstříku katalogu, informace o přístupu, informace o ochraně proti zápisu a textový popis obrazu.

Níže jsou uvedeny možné stavy záznamu katalogu obrazů:

### **Nasazeno**

Virtuální obraz asociovaný s vybraným záznamem katalogu obrazů je aktivní nebo je zaveden do virtuálního zařízení. Nasazený virtuální obraz zadáte pomocí volby \*MOUNTED parametru Using volume. V jednom okamžiku se může ve stavu Nasazeno nacházet pouze jeden virtuální páskový nosič.

### **Zavedeno**

Virtuální páskový nosič asociovaný s vybraným záznamem katalogu obrazů je virtuální páskové jednotce k dispozici.

### **Uvolněno**

Virtuální páskový nosič asociovaný s vybraným záznamem katalogu obrazů není virtuální páskové jednotce k dispozici.

Nachází-li se katalog obrazů ve stavu Připraveno, představují tyto stavy aktuální stav záznamu katalogu obrazů. Nachází-li se katalog obrazů ve stavu Nepřipraveno, představují stav po změně stavu katalogu obrazů na Připraveno.

## **Rozdělení nosiče dat pro virtuální optické systémy pro ukládání dat**

K rozdělení dochází, jestliže nosiče obsahují soubory, které pokračují z jednoho nosiče na další.

Jestliže operace ukládání rozloží nosič a dojde k zaplnění aktuálně použitého média, proces bude pozastaven a bude pokračovat na dalším médiu. V kontextu zálohování a obnovy představuje nosič médium, které používáte k uložení dat.

Když provedete operaci ukládání a rozdělíte virtuální obrazy, bude se skupina virtuálních obrazů na více nosičích chovat naprosto stejně, jako skupina libovolného typu aktuálního média na více nosičích.

Jednou z výhod používání virtuálního optického systému pro ukládání dat pro operaci zálohování je, že máte-li dostatek místa na disku, můžete provádět neobsluhované zálohování bez použití automatického zavaděče médií nebo knihovny médií.

Podobně jako je tomu u skutečných médií můžete, když rozdělíte nosiče virtuálních obrazů, zadat seznam nosičů nebo můžete zadat hodnotu \*MOUNTED pro parametr VOL u všech příkazů pro ukládání. Zadáte-li seznam nosičů, server zavede nosiče virtuálních obrazů, jakmile budou požadovány. V každém případě musíte zajistit dostatek nosičů, aby mohla být operace ukládání dokončena.

Pokud zadáte parametr \*MOUNTED, použije se nosič, který je momentálně nasazen. Pokud není nasazen žádný nosič, automaticky se nasadí další zavedený nosič v katalogu obrazů.

Pokud zadáte parametr \*MOUNTED pro operaci ukládání, nový nosič se vytvoří automaticky, jakmile bude dosaženo konce katalogu obrazů.

Pokud pro operaci ukládání zadáte seznam nosičů dat, zobrazí se po vyčerpání seznamu nosičů zpráva CPA 6798. V takovém případě můžete zadat nový nosič.

**Poznámka:** Pokud nový nosič, který jste zadali do odpovědi na zprávu CPA6798, neexistuje, bude automaticky vytvořen.

Necháte-li server, aby za vás vytvořil nový nosič, bude server postupovat následovně:

- v přidá nosič \*NEW a vloží jej do pozice 256 v katalogu obrazů
- v nasadí nosič do virtuálního zařízení
- v bude pokračovat v ukládání

Při vytvoření nového nosiče server pojmenuje nový virtuální obraz. Server vždy vloží nový virtuální obraz do pozice 256 v katalogu obrazů. Velikost nového virtuálního obrazu se nastaví na 1 000 000 MB s parametrem ALCSTG(\*MIN). Předchozí nosič se přesune na předchozí pozici.

V následující tabulce je uveden příklad, co nastane, jestliže server během ukládání přidá nový nosič do katalogu obrazů, ve kterém před spuštěním operace ukládání existovaly nosiče Vol001 a Vol002.

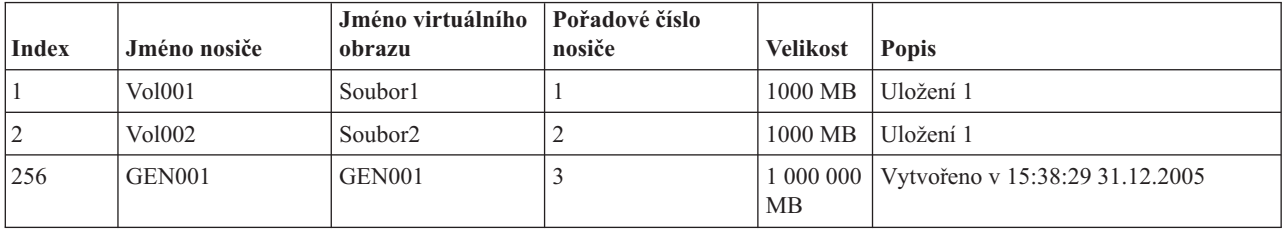

## **Formát virtuálních páskových obrazů**

Parametr Density (formát) řídí optimální velikost bloku, který bude daný nosič používat, takže vytvořený nosič bude kompatibilní s fyzickou páskovou jednotkou a bude jej možné na ni duplikovat.

- v Nosiče s parametrem Density nastaveným na hodnotu \*VRT256K budou používat optimální velikost bloku 256 KB.
- v Nosiče s parametrem Density nastaveným na hodnotu \*VRT240K budou používat optimální velikost bloku 240 KB.
- v Nosiče s parametrem Density nastaveným na hodnotu \*VRT64K budou používat optimální velikost bloku 64 KB.
- v Nosiče s parametrem Density nastaveným na hodnotu \*VRT32K nebudou používat optimální velikost bloku a budou kompatibilní se všemi zařízeními.

Chcete-li maximálně zvýšit výkonnost, měli byste zvolit největší kompatibilní optimální velikost bloku. Příkaz INZTAP (Inicializace pásky) lze použít také ke změně hustoty stávajícího nosiče.

**Poznámka:** Příkaz INZTAP (Inicializace pásky) odstraní z pásky všechna stávající data.

### **Příprava na používání virtuálního páskového systému pro ukládání dat**

Toto téma obsahuje informace o splnění požadavků na virtuální páskový systém pro ukládání dat a přípravě na jeho používání.

Před používáním virtuálního páskového systému pro ukládání dat je třeba zvážit následující otázky:

- v zda máte oprávnění vytvářet virtuální obrazy
- v velikost diskového prostoru, který je k dispozici
- v počet nosičů virtuálních obrazů, který budete potřebovat
- v maximální velikost bloku podporovaná fyzickou páskovou jednotkou, na kterou bude uložen virtuální páskový nosič
- v Ujistěte se, že uživatelské profily, které se budou používat k vytváření virtuálních páskových nosičů, mají atribut maximální povolené paměti nastaven na hodnotu \*NOMAX.

### **Velikost diskového prostoru, který je k dispozici:**

Vzhledem k tomu, že jsou virtuální obrazy uloženy na diskových jednotkách, mohou rychle zaplnit diskový prostor. Je nezbytné zjistit, zda máte k dispozici dostatek diskového prostoru. Nejmenší přijatelná velikost pro páskový nosič obrazového souboru je 48 MB. Největší přijatelná velikost je 1 000 000 MB.

Při určování velikosti dostupného diskového prostoru postupujte podle následujících pokynů:

- 1. V prostředí produktu iSeries Navigator rozbalte **Připojení** → **váš server iSeries** → **Konfigurace a služba** → **Hardware** → **Diskové jednotky** → **Diskové oblasti**.
- 2. Pravým tlačítkem myši klepněte na **Diskovou oblast**, kterou chcete zobrazit, a vyberte volbu **Vlastnosti**.
- 3. Vyberte kartu **Kapacita**.

Na stránce **Kapacita** je zobrazen využitý prostor, volný prostor, celková kapacita, práh a procento diskového prostoru využité pro společnou diskovou oblast.

**Poznámka:** Využití disku je omezeno na 95% jeho kapacity. Operace s páskou se zastaví s chybou Konec média, pokud se zaplní 95% kapacity disku.

Volný prostor můžete rovněž zjistit pomocí příkazu WRKDSKSTS (Práce se stavem disku).

Potřebujete-li uvolnit prostor na disku, prostudujte si téma Vyčištění paměťového prostoru na disku.

### **Vyčištění paměťového prostoru na disku:**

Následující pokyny použijte v případě, že chcete vyčistit paměťový prostor na disku:

- 1. Odstraňte všechny nepoužívané virtuální páskové nosiče pomocí příkazu RMVIMGCLGE KEEP(\*NO).
- 2. Vymažte všechny nepoužívané objekty.
- 3. Uložte objekty pomocí parametru STG(\*FREE).
- 4. Uložte starší verze protokolů QHST, které se aktuálně nepoužívají a vymažte je.
- 5. Vytiskněte nebo vymažte soubory pro souběžný tisk, které se v systému momentálně nachází.

### **Požadovaný počet nosičů virtuálních obrazů:**

Při určování požadovaného množství nosičů postupujte podle následujících pokynů:

- 1. Určete objem dat, který chcete uložit.
- 2. Určete velikost každého virtuálního obrazu. Tuto velikost můžete určit podle toho, co chcete s páskovým obrazovým souborem dělat. Udržujte soubory malé, pokud je chcete přenášet elektronicky na jiný systém.

## **Nastavení virtuálního páskového systému pro ukládání dat**

Toto téma obsahuje podrobný přehled postupu při nastavování virtuálního páskového systému pro ukládání dat. Toto téma také obsahuje odkazy na informace se speciálními pokyny pro nastavení virtuálního páskového systému pro ukládání dat podle úloh, které chcete provádět.

Níže je uveden podrobný přehled postupu při nastavování virtuálního páskového systému pro ukládání dat pro většinu běžných úloh. Přesný postup nastavení virtuálního páskového systému pro ukládání dat závisí na úloze, kterou chcete provádět, jako například operace ukládání nebo distribuce softwaru.

U jednotlivých úloh jsou k dispozici odkazy na pokyny k dalším úlohám, které lze s virtuálním páskovým systémem pro ukládání dat provádět.

K dispozici jsou následující úlohy:

- "Vytvoření virtuálních zařízení"
- v "Vytvoření virtuálních obrazů v katalogu obrazů"
- v "Použití virtuálních obrazů v katalogu obrazů"
- "Specifické úlohy"

### **Vytvoření virtuálních zařízení:**

Pokud ještě nemáte virtuální páskové zařízení typu 63B0, vytvořte jej a logicky zapněte: CRTDEVTAP DEVD(TAPVRT01) RSRCNAME(\*VRT) VRYCFG CFGOBJ(TAPVRT01) CFGTYPE(\*DEV) STATUS(\*ON)

**Poznámka:** Můžete vytvořit až 35 virtuálních páskových zařízení.

#### **Vytvoření virtuálních obrazů v katalogu obrazů:**

1. Vytvořte katalog obrazů:

CRTIMGCLG IMGCLG(MYCATALOG) DIR('/MYCATALOGDIRECTORY') TYPE(\*TAP)

2. Přidejte virtuální pásku ze stávajícího souboru virtuálních pásek, nebo vytvořte novou virtuální pásku.

v Chcete-li přidat obrazy z obrazového souboru:

ADDIMGCLGE IMGCLG(MYCATALOG) FROMFILE(SLIC\_N) TOFILE(\*fromfile)

Opakujte tento krok s každým souborem v adresáři s katalogem. Tento krok předpokládá, že se obraz již nachází v adresáři s katalogem obrazů.

• Chcete-li vytvořit nové virtuální pásky: ADDIMGCLG IMGCLG(MYCATAGLOG) FROMFILE(\*NEW) TOFILE(vo1001) VOLNAME(VOL1001)

### **Použití virtuálních obrazů v katalogu obrazů:**

Zaveďte katalog obrazů do virtuálního zařízení: LODIMGCLG IMGCLG(MYCATALOG) DEV(TAPVRT01)

#### **Specifické úlohy:**

Níže uvedené úlohy uložení a obnovy můžete provádět s virtuálním páskovým systémem pro ukládání dat.

#### **Provedení operace ukládání.**

Chcete-li uložit data do virtuálního páskového systému pro ukládání dat, prostudujte si informace uvedené pod heslem Zvažte používání virtuálního páskového systému pro ukládání dat v tématu Zálohování serveru.

#### **Provedení operace obnovy.**

Chcete-li provést obnovu z virtuálního páskového systému pro ukládání dat, prostudujte si informace uvedené

v publikaci Zálohování a obnova ...

#### **Duplikace virtuální pásky na fyzické médium**

Plánujete-li duplikovat virtuální pásky na fyzické pásky, musíte zajistit, aby virtuální pásky byly vytvořeny s takovou velikostí bloku, která je kompatibilní s fyzickou páskovou jednotkou. Parametr Density (formát) virtuálních pásek se používá k řízení maximální velikosti bloku, která se bude používat k formování dat na virtuální pásce. . Pokud si nejste jisti, jakou velikost bloků podporuje příslušná pásková jednotka, můžete si prohlédnout informace o podporovaných velikostech bloků v aplikaci iSeries Navigator, kde si můžete zobrazit vlastnosti příslušné fyzické páskové jednotky.

#### **Použití nosičů v závislých katalozích obrazů**

Závislý katalog předkládá pohled na virtuální pásky, které jsou v referenčním katalogu obrazů, určený pouze pro čtení. Chcete-li vytvořit závislé katalogy obrazů, použijte následující příkaz: CRTIMGCLG IMGCLG(JOEDEP) DIR(\*REFIMGCLG) TYPE(\*TAP) REFIMGCLG(JOE)

Všechny nosiče v referenčním katalogu obrazů (JOE) jsou přístupné, je-li závislý katalog obrazů (JOEDEP) nasazen na samostatné virtuální páskové jednotce. Závislé katalogy obrazů nejsou synchronizovány s dalšími změnami, které byly provedeny v referenčním katalogu obrazů.

Je možné vytvořit více závislých katalogů obrazů, které se všechny odkazují na stejný referenční katalog. Jedna virtuální páska může být nasazena do více virtuálních zařízení v jednom okamžiku, a to prostřednictvím závislých katalogů obrazů. Tato procedura nasazování dovoluje, aby byla jedna virtuální páska používána pro vstupní operace více uživateli současně.

### **Použití virtuálních pásek z jiných logických částí**

- 1. Ujistěte se, že popis virtuální páskové jednotky byl během logického vypnutí uvolněn s parametry uvádějícímí \*NO.
- 2. Nasaďte virtuální nosič z jiné logické části, který chcete používat, pomocí příkazů katalogu obrazů.
- 3. Logicky vypněte virtuální páskovou jednotku.

### **Poznámka:** Virtuální nosič je stále nasazen.

Ostatní logické jednotky nyní mohou používat dříve nasazenou virtuální pásku prostřednictvím virtuálních I/O a virtuální páskové jednotky.

### **Použití virtuálních pásek v uživatelských ASP**

- 1. CRTUDFS '/dev/qaspXX/aspXX.udfs', kde XX je číslo ASP
- 2. MKDIR '/vaše-cesta', chcete-li vytvořit adresář bodu nasazení
- 3. MOUNT \*UDFS '/dev/qaspXX/aspXX.udfs' '/adresář-bodu-nasazení'
- 4. nyní bude vše, co vytvoříte v '/adresář-bodu-nasazení', vytvořeno ve formátu UDFS
- 5. pomocí příkazu CRTIMGCLG (Vytvoření katalogu obrazů) vytvořte katalog obrazů s bodem nasazení ve jméně cesty

**Poznámka:** Adresář bodu nasazení nemůžete zadat, zadáváte-li v příkazu CRTIMGCLG (Vytvoření katalogu obrazů) jméno cesty. Můžete zadat pouze adresář pod bodem nasazení.

#### **Použití virtuálních pásek v nezávislých ASP**

Chcete-li používat virtuální pásku v nezávislém ASP, zadejte jméno zařízení ASP jako první část jména cesty IFS. Nezávislé ASP musí být logicky zapnuto, než bude možné používat virtuální pásky, takže některé příkazy obnovy, jako např. RSTLICPGM nelze v případě virtuálních pásek v nezávislých ASP používat.

### **Atributy \*ALWSAV obrazových souborů**

Je-li katalog obrazů ve stavu Připraven, všechny obrazy katalogu obrazů mají atribut \*ALWSAV nastaven na hodnotu \*NO. Toto nastavení nedovoluje obrazům, aby byly uloženy příkazem SAV (Uložení objektu) nebo rozhraním QsrSave API. Není-li katalog obrazů ve stavu Připraven, všechny obrazy katalogu obrazů mají atribut \*ALWSAV nastaven na hodnotu \*YES. Toto nastavení povoluje uložení obrazů.

### **Změna ochrany proti zápisu pro záznamy katalogu obrazů pro virtuální pásku**

Pomocí těchto informací změníte ochranu proti zápisu pro virtuální páskové médium.

Všechny záznamy katalogu obrazů obsahují přepínač ochrany proti zápisu, který funguje podobně, jako přepínač na skutečném médiu. Předvolené nastavení nepoužívá ochranu proti zápisu záznamu katalogu obrazů.

**Poznámka:** Všechny záznamy katalogu obrazů v závislých katalozích jsou chráněny proti zápisu.

Přidáte-li do katalogu obrazů nový záznam katalogu, ve výchozím nastavení není tento záznam chráněn proti zápisu. Po přidání záznamu do katalogu obrazů můžete pomocí příkazu CHGIMGCLGE (Změna záznamu katalogu obrazů) určit, zda má být záznam chráněn proti zápisu.

Chcete-li pro záznam katalogu obrazů nastavit ochranu proti zápisu, zadejte následující příkaz, kde jméno katalogu obrazů je MYCAT a rejstřík katalogu obrazů je 3:

CHGIMGCLGE IMGCLG(MYCAT) IMGCLGIDX(3) WRTPTC(\*YES)

Chcete-li pro záznam katalogu obrazů zrušit ochranu proti zápisu, zadejte následující příkaz, kde jméno katalogu obrazů je MYCAT a rejstřík katalogu obrazů je 3:

CHGIMGCLGE IMGCLG(MYCAT) IMGCLGIDX(3) WRTPTC(\*NO)

### **Přenášení virtuálních obrazů mezi servery**

Tyto pokyny slouží k přesouvání virtuálních obrazů mezi různými servery.

Jednou z výhod používání virtuálního páskového systému pro ukládání dat je možnost používat kopie virtuálního obrazu na více než jednom serveru. Pro přenášení virtuálního obrazu na jiný server použijte některou z následujících metod.

**FTP** Virtuální obraz můžete přenést z jednoho serveru na druhý pomocí protokolu FTP (File Transfer Protocol). Aby bylo možné provést přenos FTP, musí být na serveru k dispozici protokol TCP/IP. Další informace najdete v tématu FTP. Pokyny pro přesun souboru pomocí FTP najdete v tématu Přenášení souborů prostřednictvím FTP.

#### **iSeries Navigator**

Existují dva způsoby přenášení souborů mezi systémy pomocí produktu iSeries Navigator. Nejsnadnějším způsobem používání produktu iSeries Navigator je přetáhnout soubor z jednoho serveru na druhý.

K přenášení souborů můžete rovněž použít Centrální správu produktu iSeries Navigator. Centrální správa je účinná sada funkcí pro správu systému, se kterou lze spravovat více systémů jako jeden systém. Další informace najdete v tématu Centrální správa. Pokyny pro přesun souboru pomocí Centrální správy najdete v tématu Balení a odesílání objektů pomocí Centrální správy.

### **Odstraňování problémů s virtuálním páskovým systémem pro ukládání dat**

Toto téma obsahuje obecné informace o řešení běžných problémů s virtuálním páskovým systémem pro ukládání dat.

Dojde-li k problému s virtuálním páskovým systémem pro ukládání dat, operace se obvykle zastaví a obdržíte zprávu s dotazem nebo zprávu o přerušení. V této zprávě je uvedeno, že při zpracování nosiče došlo k chybě, a dále pokyny k obnově operace. Při obnově operace postupujte podle pokynů ve zprávě s dotazem nebo ve zprávě o přerušení.

V následujícím seznamu jsou uvedeny nejčastější zprávy s dotazem nebo zprávy o přerušení, se kterými se můžete v souvislosti s virtuálním páskovým systémem pro ukládání dat setkat:

#### **Dotazové zprávy**

CPA4262 - Nosič &5 v zařízení &4 je chráněn proti zápisu (C R). CPA6745 - Nosič v zařízení &4 je chráněn proti zápisu (C R).

### **Zprávy o přerušení**

CPF415B - Seznam zařízení není správný.

CPF41B0 - Zadáno nesprávné jméno katalogu obrazů.

- CPF41B3 V katalogu nejsou žádné další nosiče k nasazení.
- CPF41B4 Virtuální páska není k dispozici.
- CPF41B5 Virtuální páska nebyla nalezena.
- CPF67F5 Nalezeno duplicitní jméno kazety nebo virtuálního nosiče.

CPF4373 - Konec média v zařízení. Tato zpráva se odešle, jakmile prahová hodnota paměti ASP, které obsahuje virtuální pásku, přesáhne 95%, nebo jakmile je překročena prahová hodnota maximální povolené paměti pro daný uživatelský profil, který vlastní virtuální pásku, a nelze alokovat další paměť, aby bylo možné pokračovat ve výstupní operaci.

Chcete-li některou z těchto zpráv zobrazit, zadejte na příkazový řádek příkaz: DSPMSGD CPF*xxxx* a stiskněte klávesu Enter.

# **Virtuální optický systém pro ukládání dat**

Při používání virtuálního optického systému pro ukládání dat vytváříte virtuální obrazy CD nebo DVD, které jsou uloženy na vašich diskových jednotkách.

Virtuální optické obrazy se používají při následujících úlohách:

- v instalace softwaru, například interního kódu LIC, oprav (PTF), operačního systému i5/OS a licencovaných programů
- distribuce softwaru
- zálohování
- v vytváření distribučních médií pro centrální distribuční server
- v vytváření médií s licencovanými programy pro ukládání

Následující témata obsahují informace o virtuálním optickém systému pro ukládání dat a pokyny pro používání.

## **Záznam katalogu obrazů pro virtuální optické systémy pro ukládání dat**

**Záznam katalogu obrazů** představuje umístění v rámci katalogu obrazů, které obsahuje informace o virtuálním obrazu, jenž se nachází v adresáři katalogu obrazů.

Mezi příklady informací v záznamech katalogu obrazů patří jméno souboru virtuálního obrazu, identifikátor nosiče, umístění v rejstříku katalogu, informace o přístupu, informace o ochraně proti zápisu a textový popis obrazu.

Níže jsou uvedeny možné stavy záznamu katalogu obrazů. Nachází-li se katalog obrazů ve stavu Připraveno, představují tyto stavy aktuální stav záznamu katalogu obrazů. Nachází-li se katalog obrazů ve stavu Nepřipraveno, představují stav po změně stavu katalogu obrazů na Připraveno.

### **Nasazeno**

Virtuální obraz asociovaný s vybraným záznamem katalogu obrazů je aktivní nebo je zaveden do aktivního virtuálního zařízení. Nasazený virtuální obraz je virtuální obraz, který je aktuálně k dispozici a který lze zobrazit pomocí příkazů WRKIMGCLGE (Práce se záznamy katalogu) a WRKOPTVOL (Práce s optickými nosiči). V jednom okamžiku se může ve stavu Nasazeno nacházet pouze jeden virtuální obraz.

#### **Zavedeno**

Virtuální obraz asociovaný s vybraným záznamem katalogu obrazů je aktivní nebo je zaveden do vybraného virtuálního optického zařízení.

### **Uvolněno**

Virtuální obraz asociovaný s vybraným záznamem katalogu obrazů není aktivní nebo není zaveden do aktivního virtuálního optického zařízení. Prostřednictvím virtuálního optického zařízení lze přistupovat pouze k záznamům katalogu obrazů, které se nacházejí ve stavu Nasazeno nebo Zavedeno.

### **Přístup**

Stav **Přístup** označuje, zda je záznam katalogu obrazů určen pouze pro čtení, nebo zda lze do něj rovněž zapisovat.

Co se týče přístupu, záznam katalogu obrazů se může nacházet v některém z následujících stavů:

### **\*READONLY**

Virtuální obraz asociovaný se záznamem katalogu obrazů je určen pouze pro čtení.

### **\*READWRITE**

Virtuální obraz přidružený k záznamu katalogu obrazů můžete číst a můžete do něj také zapisovat.

## **Rozdělení nosiče dat pro virtuální optický systém pro ukládání dat**

Jestliže operace ukládání **rozloží** nosič a dojde k zaplnění aktuálně použitého média, proces bude pozastaven a bude pokračovat na dalším médiu. V kontextu zálohování a obnovy představuje nosič médium, které používáte k uložení dat. K rozdělení dochází, jestliže nosiče obsahují soubory, které pokračují z jednoho nosiče na další.

Když provedete operaci ukládání a rozdělíte virtuální obrazy, bude se skupina virtuálních obrazů na více nosičích chovat naprosto stejně, jako skupina libovolného typu aktuálního média na více nosičích.

Jednou z výhod používání virtuálního optického systému pro ukládání dat pro operaci zálohování je, že máte-li dostatek místa na disku, můžete provádět neobsluhované zálohování bez použití automatického zavaděče médií nebo knihovny médií.

Podobně jako je tomu u skutečných médií můžete, když rozdělíte nosiče virtuálních obrazů, zadat seznam nosičů nebo můžete zadat hodnotu \*MOUNTED pro parametr VOL u všech příkazů pro ukládání. Zadáte-li seznam nosičů, server zavede nosiče virtuálních obrazů, jakmile budou požadovány. Zadáte-li pro parametr hodnotu \*MOUNTED, musí být virtuální obrazy nasazeny před spuštěním příkazu. V každém případě musíte zajistit dostatek nosičů, aby mohla být operace ukládání dokončena.

Jestliže zadáte pro parametr hodnotu \*MOUNTED nebo zadáte seznam nosičů, pak v případě, že nezajistíte dostatek nosičů pro dokončení operace ukládání, obdržíte od serveru dotazovou zprávu OPT149F - Zaveďte další nosič do optického zařízení &1. Dotazová zpráva OPT149F nabízí následující tři možnosti:

- zrušit operaci
- nechat server vytvořit nový nosič
- v pozastavit operaci a vytvořit nový nosič ručně

Necháte-li server, aby za vás vytvořil nový nosič, bude server postupovat následovně:

- v přidá nosič \*NEW a vloží jej do pozice 256 v katalogu obrazů
- v nasadí nosič do virtuálního zařízení
- inicializuje nový nosič
- v bude pokračovat v ukládání

Při vytvoření nového nosiče server pojmenuje nový virtuální obraz. Jako ID nosiče používá server časovou značku (time stamp). Jméno obrazu je kombinací ID nosiče a pořadového čísla nosiče. Server vloží nový virtuální obraz do pozice 256 v katalogu obrazů. Velikost nového virtuálního obrazu je totožná s velikostí předchozího virtuálního obrazu.

V následující tabulce je uveden příklad, jestliže server během ukládání přidá dva nové nosiče do katalogu obrazů, ve kterém před spuštěním ukládání existoval Nosič 2.

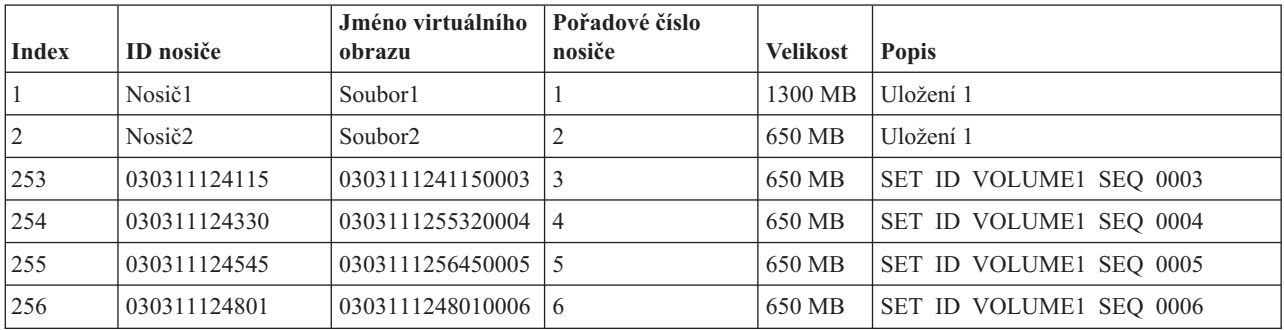

## **Zásady plného zálohování**

Provádíte-li plné zálohování - například pomocí příkazu SAVSYS (Uložení systému) - musí mít první nosič alespoň 1489 MB. Dostatečná velikost je zapotřebí pro uložení interního kódu LIC. Zbývající nosiče mohou být menší než 1489 MB.

### **Omezení virtuálního optického systému pro ukládání dat**

Virtuální optický systém pro ukládání dat lze použít pro všechny operace, které mohou zapisovat na skutečné médium, s následujícími výjimkami.

#### **Výpis hlavní paměti v SST a DST.**

SST (System Service Tools) a DST (Dedicated Service Tools) umožňují vytvářet výpis hlavní paměti na médium. Virtuální optický systém pro ukládání dat nelze použít pro výpis hlavní paměti na médium.

### **Uložení licenčního interního kódu LIC.**

Funkce Uložení interního kódu LIC je k dispozici pouze na obrazovce Initial Program Load (IPL) nebo na obrazovce Instalace operačního systému. Vzhledem k tomu, že při používání těchto funkcí není k dispozici integrovaný systém souborů, nebude ve virtuálním optickém zařízení zavedeno žádné médium.

### **Opravy PTF.**

Vytvoříte-li vlastní balík oprav a uložíte jej do virtuálního obrazu, nebude možné nosiče rozdělit. Vlastní balík oprav nesmí přesahovat jeden nosič.

#### **IBM Integrated xSeries Server for iSeries.**

Hardware serveru Integrated xSeries Server nepodporuje operace zápisu do virtuálních obrazů.

### **Zálohování a obnova.**

Operaci obnovy z virtuálních obrazů lze provádět pouze v případě, že je server k dispozici. Chcete-li spustit instalaci pomocí katalogu obrazů, musíte použít příkazový řádek.

### **Související pojmy**

Balík uživatelských oprav

## **Formát virtuálních optických obrazů**

Virtuální optické obrazy mohou používat formát ISO (International Standards Organization) 9660 a formát UDF (Universal disk format).

## **ISO 9660**

Virtuální obraz ve formátu ISO 9660 je určen pouze pro čtení. U virtuálních obrazů ve formátu ISO 9660 rovněž nelze zvětšovat rozsah.

## **UDF**

Virtuální obraz ve formátu UDF lze vytvořit některým z následujících postupů:

- v Vytvoření virtuálního obrazu použitím parametru FROMFILE(\*NEW) v příkazu ADDIMGCLGE (Přidání záznamu katalogu obrazů).
- Vytvoření virtuálního obrazu z DVD.
- v Vytvoření virtuálního obrazu z média CD-RW, které je ve formátu UDF.

Parametr FROMFILE(\*NEW) pravděpodobně použijete, pokud plánujete ukládání do virtuálního obrazu nebo chcete používat virtuální obraz pro distribuci softwaru. U obrazů ve formátu UDF lze rovněž zvětšovat rozsah.

Chcete-li vytvořit skutečné médium z virtuálního obrazu ve formátu UDF, můžete odeslat virtuální obraz do počítače nebo můžete použít příkaz DUOPT (Duplikování optického disku) a nakopírovat virtuální obraz přímo do jednotky DVD-RAM na serveru.

## **Příprava na používání virtuálního optického systému pro ukládání dat**

Toto téma obsahuje informace o splnění požadavků na virtuální páskový systém pro ukládání dat a přípravě na jeho používání.

Před používáním virtuálního optického systému pro ukládání dat je třeba zvážit následující otázky:

- v zda máte oprávnění vytvářet virtuální obrazy
- velikost diskového prostoru, který je k dispozici
- v požadovaný počet nosičů virtuálních obrazů

### **Související úlohy**

Vyčištění paměťového prostoru na disku

### **Související odkazy**

Příkaz WRKDSKSTS (Práce se stavem disku)

### **Související informace**

iSeries Zabezpečení - Referenční informace

### **Velikost diskového prostoru, který je k dispozici:**

Vzhledem k tomu, že jsou virtuální obrazy uloženy na diskových jednotkách, mohou rychle zaplnit diskový prostor. Je nezbytné zjistit, zda máte k dispozici dostatek diskového prostoru. Nejmenší přijatelná velikost pro optický nosič s obrazovým souborem je 48 MB. Největší přijatelná velikost je 16 GB.

Při určování velikosti dostupného diskového prostoru postupujte podle následujících pokynů:

- 1. V prostředí produktu iSeries Navigator rozbalte **Připojení** → **váš server iSeries** → **Konfigurace a služba** → **Hardware** → **Diskové jednotky** → **Diskové oblasti**.
- 2. Klepněte pravým tlačítkem myši na společnou diskovou oblast, kterou chcete zobrazit, a vyberte volbu **Vlastnosti**.
- 3. Vyberte **Kapacita**.

Na stránce **Kapacita** je zobrazen využitý prostor, volný prostor, celková kapacita, práh a procento diskového prostoru využité pro společnou diskovou oblast.

Volný prostor můžete rovněž zjistit pomocí příkazu WRKDSKSTS (Práce se stavem disku).

Potřebujete-li uvolnit prostor na disku, prostudujte si téma Vyčištění paměťového prostoru na disku.

### **Požadovaný počet nosičů virtuálních obrazů:**

Při určování požadovaného množství nosičů postupujte podle následujících pokynů:

- 1. Určete objem dat, který chcete uložit.
- 2. Určete velikost každého virtuálního obrazu. Tuto velikost můžete určit podle toho, co chcete se souborem optického obrazu dělat. Například chcete-li zkopírovat optické soubory s obrazy na disk CD, můžete vytvořit nosiče o maximální velikosti 650 MB.
- 3. Vydělte množství ukládaných dat velikostí nosičů. Například chcete-li uložit 1 GB dat a zkopírovat nosiče na disk CD, bude třeba vytvořit dva nosiče.

#### **Zásady plného zálohování:**

Chcete-li provést plnou zálohu, musí mít první nosič minimálně 1489 MB, protože první nosič musí být dostatečně velký, aby na něj bylo možné uložit interní kód LIC. Zbývající nosiče mohou být menší než 1489 MB.

#### **Oprávnění potřebné pro vytváření virtuálních obrazů:**

Pro používání příkazů pro vytváření virtuálních obrazů musíte mít oprávnění správce zabezpečení (\*SECADM) a speciální oprávnění pro všechny objekty (\*ALLOBJ).

### **Nastavení virtuálního optického systému pro ukládání dat**

Toto téma obsahuje podrobný přehled postupu při nastavování virtuálního optického systému pro ukládání dat. Obsahuje také odkazy na informace se speciálními pokyny pro nastavení virtuálního optického systému pro ukládání dat podle úloh, které chcete provádět.

Níže je uveden podrobný přehled postupu při nastavování virtuálního optického systému pro ukládání dat pro většinu běžných úloh. Přesný postup nastavení virtuálního optického systému pro ukládání dat závisí na úloze, kterou chcete provádět (například operace ukládání nebo distribuce softwaru).

U jednotlivých úloh jsou k dispozici odkazy na pokyny k dalším úlohám, které lze s virtuálním optickým systémem pro ukládání dat provádět.

K dispozici jsou následující úlohy:

v ["Instalace](#page-171-0) z katalogu obrazů" na stránce 166

- v "Vytvoření virtuálního optického zařízení"
- v "Použití virtuálních obrazů v katalogu obrazů"
- ["Specifické](#page-171-0) úlohy" na stránce 166

### **Související pojmy**

Zvážení použití virtuálního optického systému pro ukládání dat

### **Související úlohy**

Příprava na přechod na vyšší verzi nebo nahrazení softwaru pomocí katalogu obrazů

Příprava centrálního systému na virtuální obrazy

Distribuce softwaru

Instalace oprav z katalogu obrazů

Zálohování serveru

### **Související informace**

Zálohování a obnova

## **Vytvoření virtuálního optického zařízení:**

- 1. Vytvořte katalog obrazů: CRTIMGCLG IMGCLG(MYCATALOG) DIR('/MYCATALOGDIRECTORY')
- 2. Přidejte obraz z fyzického média nebo ze souborů s obrazy získaných z jiného systému. Přidáváte-li nový prázdný obraz, zadejte následující příkaz: ADDIMGCLGE IMGCLG(MYCATALOG) FROMFILE(\*NEW) TOFILE(NEWIMAGEFILE) IMGSIZ(16000) Opakujte tento krok s každým požadovaným optickým diskem.
- 3. Pokud ještě nemáte virtuální optické zařízení typu 632B, vytvořte jej a logicky zapněte: CRTDEVOPT DEVD(OPTVRT01) RSRCNAME(\*VRT) VRYCFG CFGOBJ(OPTVRT01) CFGTYPE(\*DEV) STATUS(\*ON)
- 4. Zaveďte katalog obrazů do virtuálního zařízení: LODIMGCLG IMGCLG(MYCATALOG) DEV(OPTVRT01)
- 5. Inicializujte virtuální obraz: INZOPT NEWVOL(MYVOLUMEID) DEV(OPTVRT01) CHECK(\*NO) TEXT(MYTEXTDESCRIPTION)

### **Použití virtuálních obrazů v katalogu obrazů:**

- 1. Vytvořte katalog obrazů: CRTIMGCLG IMGCLG(MYCATALOG) DIR('/MYCATALOGDIRECTORY') CRTDIR(\*YES)
- 2. Přidejte obraz z fyzického média nebo ze souborů s obrazy získaných z jiného systému.
	- v Chcete-li přidat obrazy z fyzického média: ADDIMGCLGE IMGCLG(MYCATALOG) FROMDEV(OPTXX) TOFILE(\*fromfile) Opakujte tento postup s každým optickým diskem.
	- v Chcete-li přidat obrazy z obrazového souboru: ADDIMGCLGE IMGCLG(MYCATALOG) FROMFILE(SLIC\_N) TOFILE(\*fromfile) Opakujte tento krok s každým souborem v adresáři s katalogem. Tento krok předpokládá, že se obraz již nachází v adresáři s katalogem obrazů.
- 3. Vytvořte a logicky zapněte virtuální zařízení: CRTDEVOPT DEVD(OPTVRT01) RSRCNAME(\*VRT) VRYCFG CFGOBJ(OPTVRT01) CFGTYPE(\*DEV) STATUS(\*ON)
- 4. Zaveďte katalog obrazů do virtuálního zařízení: LODIMGCLG IMGCLG(MYCATALOG) DEV(OPTVRT01)

### **Specifické úlohy:**

<span id="page-171-0"></span>Níže uvedené úlohy můžete provádět s virtuálním optickým systémem pro ukládání dat.

### **Instalace nebo nahrazení softwaru.**

Chcete-li pomocí virtuálního optického systému pro ukládání dat nainstalovat nebo nahradit software, prostudujte si pokyny uvedené v tématu Příprava aktualizace nebo nahrazení softwaru pomocí katalogu obrazů.

#### **Distribuce softwaru.**

Chcete-li nastavit virtuální optický systém pro ukládání dat pro účely distribuce softwaru, prostudujte si pokyny uvedené v tématu Příprava centrálního systému na virtuální obrazy pod heslem Distribuce softwaru.

### **Instalace oprav (PTF).**

Chcete-li pomocí virtuálního optického systému pro ukládání dat nainstalovat opravy, prostudujte si pokyny uvedené v tématu Instalace oprav z katalogu obrazů.

### **Provedení operace ukládání.**

Chcete-li uložit data na virtuální optický systém pro ukládání dat, prostudujte si pokyny uvedené pod heslem Zvažte používání virtuálního optického systému pro ukládání dat v tématu Zálohování serveru.

### **Provedení operace obnovy.**

Chcete-li provést obnovu z virtuálních obrazů, prostudujte si publikaci Zálohování a obnova.

### *Instalace z katalogu obrazů:*

1. Vytvořte katalog obrazů:

CRTIMGCLG IMGCLG(MYCATALOG) DIR('/MYCATALOGDIRECTORY')

- 2. Přidejte obraz z fyzického média nebo ze souborů s obrazy získaných z jiného systému:
	- v Chcete-li přidat obrazy z fyzického média:
		- ADDIMGCLGE IMGCLG(MYCATALOG) FROMDEV(OPTXX) TOFILE(\*fromfile)

Opakujte tento krok s každým optickým diskem.

v Chcete-li přidat obraz ze souboru s obrazy:

ADDIMGCLGE IMGCLG(MYCATALOG) FROMFILE(SLIC\_N) TOFILE(\*fromfile)

Opakujte tento krok s každým souborem v adresáři s katalogem. Tento krok předpokládá, že se obraz již nachází v adresáři s katalogem obrazů.

- 3. Vytvořte a logicky zapněte virtuální zařízení: CRTDEVOPT DEVD(OPTVRT01) RSRCNAME(\*VRT) VRYCFG CFGOBJ(OPTVRT01) CFGTYPE(\*DEV) STATUS(\*ON)
- 4. Zaveďte katalog obrazů do virtuálního zařízení: LODIMGCLG IMGCLG(MYCATALOG) DEV(OPTVRT01)
- 5. Ověřte, zda pro katalog není k dispozici aktualizace. VFYIMGCLG IMGCLG(MYCATALOG) TYPE(\*UPGRADE) SORT(\*YES) Pro operaci ověření jsou požadovány následující údaje:
	- a. licenční interní kód LIC pro systém i5/OS
	- b. operační systém Operating System/iSeries
	- c. knihovna QGPL operačního systému i5/OS
	- d. knihovna QUSRSYS operačního systému i5/OS
- 6. Spusťte instalaci:

```
PWRDWNSYS OPTION(*IMMED) RESTART(*YES) IPLSRC(*IMGCLG) IMGCLG(AL)
```
Podrobnější informace najdete v tématu Příprava aktualizace nebo nahrazení softwaru pomocí katalogu obrazů.

### *Specifické úlohy:*

Níže uvedené úlohy uložení a obnovy můžete provádět s virtuálním optickým systémem pro ukládání dat.

### **atributy \*ALWSAV obrazových souborů**

Je-li katalog obrazů ve stavu Připraven, všechny obrazy katalogu obrazů mají atribut \*ALWSAV nastaven na hodnotu \*NO. Toto nastavení nedovoluje obrazům, aby byly uloženy příkazem SAV (Uložení objektu) nebo rozhraním QsrSave API. Není-li katalog obrazů ve stavu Připraven, všechny obrazy katalogu obrazů mají atribut \*ALWSAV nastaven na hodnotu \*YES. Toto nastavení povoluje uložení obrazů.

**Poznámka:** Používáním příkladů kódů souhlasíte s podmínkami uvedenými v ["Prohlášení](#page-176-0) o licenci a vyloučení záruky pro příklady [programovacího](#page-176-0) kódu" na stránce 171.

## **Změna ochrany proti zápisu pro záznamy v katalogu obrazů pro virtuální optické médium**

Tyto informace slouží pro změnu režimu přístupu k virtuálnímu optickému médiu.

Všechny záznamy katalogu obrazů obsahují přepínač ochrany proti zápisu, který funguje podobně, jako přepínač na skutečném médiu. Výchozí pozice tohoto přepínače je Zapnuto pro média určená pouze ke čtení a Vypnuto pro média určená k zápisu. Virtuální obrazy ve formátu ISO 9660 jsou určeny pouze pro čtení, zatímco média ve formátu UDF jsou určena pro čtení i zápis.

Přidáte-li do katalogu obrazů nový záznam katalogu, ve výchozím nastavení není tento záznam chráněn proti zápisu. Po přidání záznamu do katalogu obrazů můžete pomocí příkazu CHGIMGCLGE (Změna záznamu katalogu obrazů) určit, zda má být záznam chráněn proti zápisu.

Chcete-li pro záznam katalogu obrazů nastavit ochranu proti zápisu, zadejte následující příkaz, kde jméno katalogu obrazů je MYCAT a rejstřík katalogu obrazů je 3:

CHGIMGCLGE IMGCLG(MYCAT) IMGCLGIDX(3) WRTPTC(\*YES)

Chcete-li pro záznam katalogu obrazů zrušit ochranu proti zápisu, zadejte následující příkaz, kde jméno katalogu obrazů je MYCAT a rejstřík katalogu obrazů je 3:

CHGIMGCLGE IMGCLG(MYCAT) IMGCLGIDX(3) WRTPTC(\*NO)

**Poznámka:** Používáním příkladů kódů souhlasíte s podmínkami uvedenými v ["Prohlášení](#page-176-0) o licenci a vyloučení záruky pro příklady [programovacího](#page-176-0) kódu" na stránce 171.

## **Vytvoření skutečného média z virtuálního obrazu**

Tyto pokyny slouží pro kopírování virtuálního obrazu na optický disk.

Jednou z výhod používání virtuálního optického systému pro ukládání dat je možnost kopírování virtuálních obrazů na skutečné médium. Chcete-li kopírovat virtuální obrazy na skutečná média, musíte se přesvědčit, zda mají správný formát a správnou velikost.

Pro parametr IMGSIZ (Velikost obrazu) příkazu ADDIMGCLGE (Přidání záznamu katalogu obrazů) jsou k dispozici následující hodnoty, pomocí kterých můžete určit správnou velikost virtuálních obrazů:

### **\*CD650**

Velikost virtuálního obrazu je 650 MB. Obrazy vytvořené v této velikosti lze zapisovat na libovolná standardní média 650 MB nebo větší.

#### **\*DVD2600**

Velikost virtuálního obrazu je 2,6 GB. Obrazy vytvořené v této velikosti lze zapisovat na libovolná média 2,6 GB.

#### **\*DVD4700**

Velikost virtuálního obrazu je 4,7 GB. Obrazy vytvořené v této velikosti lze zapisovat na libovolná média 4,7 GB.

Vytvořený virtuální obraz je pouze bajtový. Server v obrazu nevytváří žádná záhlaví a nepoužívá žádnou komprimaci.

#### **Související úlohy**

Přenos souborů pomocí FTP

### **Formát virtuálního obrazu:**

Existují dva formáty virtuálního obrazu: ISO 9660 a univerzální diskový formát (UDF). Virtuální obraz ve formátu UDF lze použít pouze k vytvoření skutečného média.

### **Vytvoření skutečného média pomocí PC:**

Chcete-li vytvořit skutečné médium pomocí PC, musíte prostřednictvím FTP nebo produktu iSeries Navigator přesunout soubor do počítače PC, který má program pro vypalování obrazů.

Chcete-li vytvořit skutečné médium, postupujte takto:

1. Pomocí některé metody přenosu, jako například FTP nebo prostředí produktu iSeries Navigator, přesuňte obrazový soubor na počítač PC. Chcete-li k přesunutí obrazového souboru do počítače PC použít protokol FTP, postupujte podle pokynů v tématu Přenášení souborů prostřednictvím FTP.

Chcete-li použít produkt iSeries Navigator, postupujte takto:

- a. V prostředí produktu iSeries Navigator rozbalte **Připojení** → **váš server iSeries** → **Systémy souborů** → **Integrovaný systém souborů**.
- b. Přejděte do adresáře, který obsahuje virtuální obraz.
- c. Vyberte obraz a přetáhněte jej myší na pracovní plochu počítače.
- 2. Pomocí softwaru pro vypalování obrazů v počítači vypalte obraz na disk CD nebo DVD. Doporučujeme použít režim vypálení celého disku najednou, nikoli vypalování po stopách nebo po relacích.

### **Vytvoření skutečného média pomocí jednotky DVD-RAM:**

Je-li server vybaven jednotkou DVD-RAM, můžete k vytvoření skutečného média z virtuálního obrazu použít příkaz DUPOPT (Duplikování optického disku).

Velikost virtuálního obrazu musí být totožná nebo menší, než velikost média v jednotce DVD-RAM.

Při vytváření skutečného média postupujte takto:

- 1. Zadáním následujícího příkazu logicky zapněte virtuální logické zařízení: VRYCFG CFGOBJ(*jméno-virtuálního-zařízení*) CFGTYPE(\*DEV) STATUS(\*ON)
- 2. Zadáním následujícího příkazu zaveďte katalog obrazů:

LODIMGCLG IMGCLG(*jméno-katalogu*) DEV(*jméno-virtuálního-zařízení*) OPTION(\* LOAD)

- 3. Zadejte příkaz WRKIMGCLGE (Práce s katalogem obrazů) a přesvědčte se, zda je záznam katalogu obrazů zaveden a připojen. V opačném případě postupujte následovně:
	- a. Pokud záznam katalogu obrazů není ″zaveden″ (loaded), napište volbu 8(LOAD) a stiskněte klávesu Enter.
	- b. Pokud záznam katalogu obrazů není ″nasazen″ (mounted), napište volbu 6(MOUNT) a stiskněte klávesu Enter.
	- c. Zadáním následujícího příkazu logicky zapněte jednotku DVD-RAM: VRYCFG CFGOBJ(*jméno-zařízení-DVD*) CFGTYPE(\*DEV) STATUS(\*ON)
- 4. Ověřte, zda je v jednotce DVD vloženo médium.
- 5. Zadáním následujícího příkazu duplikujte virtuální obraz na disk DVD:

DUPOPT FROMVOL(\*MOUNTED) TOVOL(\*MOUNTED) NEWVOL(\*FROMVOL) CLEAR(\*YES) FROMDEV(*jméno-virtuálního-zařízení*) TODEV(*jméno-zařízení-DVD*)

**Poznámka:** Používáním příkladů kódů souhlasíte s podmínkami uvedenými v ["Prohlášení](#page-176-0) o licenci a vyloučení záruky pro příklady [programovacího](#page-176-0) kódu" na stránce 171.

### **Přenášení virtuálních obrazů mezi servery**

Tyto pokyny slouží k přesouvání virtuálních obrazů mezi různými servery.

Jednou z výhod používání virtuálního optického systému pro ukládání dat je možnost používat kopie virtuálního obrazu na více než jednom serveru. Pro přenášení virtuálního obrazu na jiný server použijte některou z následujících metod.

**FTP** Virtuální obraz můžete přenést z jednoho serveru na druhý pomocí protokolu FTP (File Transfer Protocol). Aby bylo možné provést přenos FTP, musí být na serveru k dispozici protokol TCP/IP. Pokyny pro přesun souboru pomocí protokolu FTP najdete v tématu Přenášení souborů prostřednictvím FTP.

#### **iSeries Navigator**

Existují dva způsoby přenášení souborů mezi systémy pomocí produktu iSeries Navigator. Nejsnadnějším způsobem používání produktu iSeries Navigator je přetáhnout soubor z jednoho serveru na druhý.

K přenášení souborů můžete rovněž použít Centrální správu produktu iSeries Navigator. Centrální správa je účinná sada funkcí pro správu systému, se kterou lze spravovat více systémů jako jeden systém. Pokyny pro přesun souboru pomocí Centrální správy najdete v tématu Balení a odesílání objektů pomocí Centrální správy.

### **QFilesvr.400**

Systém souborů i5/OS File Server (QFileSvr.400) je integrovaný systém souborů, který umožňuje transparentní přístup do jiných systémů souborů, jež se nachází na vzdálených serverech. Další informace o systému souborů QFileSvr.400 najdete v tématu Systém souborů i5/OS File Server (QFileSvr.400).

**Poznámka:** Maximální velikost souboru, který můžete přenést pomocí systému souborů QFileSvr.400, je 4 GB.

#### **Související pojmy**

FTP Centrální správa Systém i5/OS File Server File System (QFileSvr.400) **Související úlohy** Přenos souborů pomocí FTP Balení a odesílání objektů pomocí Centrální správy

### **Odstraňování problémů s virtuálním optickým systémem pro ukládání dat**

Toto téma obsahuje obecné informace o řešení běžných problémů s virtuálním optickým systémem pro ukládání dat.

Dojde-li k problému s virtuálním optickým systémem pro ukládání dat, operace se obvykle zastaví a obdržíte zprávu s dotazem nebo zprávu o přerušení. V této zprávě je uvedeno, že při zpracování nosiče došlo k chybě, a dále pokyny k obnově operace. Při obnově operace postupujte podle pokynů ve zprávě s dotazem nebo ve zprávě o přerušení.

V následujícím seznamu jsou uvedeny nejčastější zprávy s dotazem nebo zprávy o přerušení, se kterými se můžete v souvislosti s virtuálním optickým systémem pro ukládání dat setkat:

### **Dotazové zprávy**

OPT1260 - Nalezen aktivní soubor na nosiči &1. OPT1314 - Nosič je chráněn proti zápisu nebo je určen pouze pro čtení. OPT1321 - Chyba při zpracování nosiče &2. OPT1486 - Zavedení dalšího nosiče v optickém zařízení &1. OPT1487 - Zavedení nosiče &2 v optickém zařízení &1. OPT1488 - Nebyl inicializován nosič &2 v optickém zařízení &1. OPT1495 - Byl vyčerpán seznam nosičů v zařízení &1. OPT1496 - Zavedení nosiče s pořadovým číslem &5 v zařízení &1. OPT149B - Zavedení nosiče se správným počátečním nosičem v zařízení &1. OPT149C - Zavedení nosiče se správným pokračovacím souborem v zařízení &1. OPT149D - Optický nosič je součástí existující sady nosičů. OPT149E - Nalezen neočekávaný nosič v zařízení &1. OPT149F - Zavedení dalšího nosiče v optickém zařízení &1. OPT1503 - Optický nosič obsahuje aktivní soubory. OPT1504 - Optické zařízení &1 je prázdné.

## **Zprávy o přerušení**

OPT1390 - Chyba virtuálního obrazu nosiče. OPT1605 - Chyba média nebo zařízení.

Chcete-li některou z těchto zpráv zobrazit, zadejte na příkazový řádek příkaz: DSPMSGD OPT*xxxx* a stiskněte klávesu Enter.

# **Sítě SAN (Storage Area Networks)**

Toto téma popisuje, co jsou to sítě SAN (Storage Area Network) a jak mohou být použity k centralizovanému ukládání dat. Zabývá se také výhodami a nevýhodami sítí SAN a obsahuje odkazy na podrobnější informace.

Sítě SAN představují nejnovější vývoj v oblasti diskového a páskového vybavení. Sjednocují zařízení systémů pro ukládání dat mnoha různorodých systémů pro ukládání dat do jedné sady centrálně řízených prostředků. K tomu používají připojení technologií včetně hardwaru, softwaru a komponent pro vytváření sítí. Podporují přímé vysokorychlostní přenosy dat mezi servery a zařízeními systémů pro ukládání dat těmito způsoby:

- v *Ze serveru na systém pro ukládání dat.* To je tradiční model interakce se systémy pro ukládání dat. Výhodou sítě SAN v tomto kontextu je, že více serverů může přistupovat ke stejnému zařízení systému pro ukládání dat sériově nebo souběžně.
- v *Ze serveru na server.* SAN je možné použít pro vysokorychlostní, velkoobjemovou komunikaci mezi servery.
- v *Ze zařízení systému pro ukládání dat na zařízení systému pro ukládání dat.* Tato schopnost sítí SAN přenosu dat umožňuje, aby se data přesouvala bez intervence serveru, čímž se uvolní cykly procesoru serveru pro jiné aktivity, jako je například zpracování aplikací. Příkladem může být zálohování dat z disku na páskovou jednotku bez intervence serveru nebo zrcadlení vzdáleným zařízením v síti SAN. Tento typ přenosu dat není v současné době u serveru iSeries k dispozici.

Sítě SAN nabízí v síti iSeries mnoho výhod, včetně následujících:

- v *Výkonová přizpůsobitelnost.* Zařízení systému pro ukládání dat je nezávislé na samotném serveru, takže nejste omezováni počtem disků, které můžete přímo připojit k serveru.
- v *Zlepšená dostupnost aplikací.* Zařízení systému pro ukládání dat je nezávislé na aplikacích a je přístupné prostřednictvím alternativních datových cest.
- v *Lepší výkon aplikací.* Zpracování zařízení systému pro ukládání dat se přesunulo ze serveru do samostatné sítě.
- v *Centralizovaný a sloučený systém pro ukládání dat.* Kapacita systémů pro ukládání dat může být připojena na servery ve větší vzdálenosti a prostředky systémů pro ukládání dat mohou být odpojeny od jednotlivých hostitelů. Výsledkem mohou být nižší celkové náklady díky lepšímu využití zařízení systému pro ukládání dat, nižší náklady na správu, zvětšená flexibilita a lepší ovládání.
- v *Přenos dat na zařízení systému pro ukládání dat na vzdálených místech.* Můžete uchovávat vzdálenou kopii dat kvůli ochraně před katastrofou.
- v *Zjednodušená centralizovaná správa.*Jednotný obraz médií systému pro ukládání dat zjednodušuje správu.

### **Související informace**

Úvod do SAN (Storage Area [Networks\)](http://www.redbooks.ibm.com/abstracts/sg245470.html?Open)

iSeries in Storage Area Networks A Guide to [Implementing](http://www.redbooks.ibm.com/abstracts/sg246220.html?Open) FC Disk and Tape with iSeries

# **Řešení pro ukládání dat: Související informace**

Níže jsou uvedeny publikace (ve formátu PDF), červené knihy IBM Redbooks (ve formátu PDF), webové stránky a témata v aplikaci Information Center, které souvisí s tématem Řešení pro ukládání dat a vztahují se k systému iSeries. Kterýkoliv soubor ve formátu PDF si můžete prohlédnout nebo vytisknout.

## <span id="page-176-0"></span>**Publikace**

- Backup, Recovery and Media Services for iSeries (asi 2,5 MB)
- v Hierarchical Storage Management (asi 943 KB)

## **Červené knihy IBM Redbooks**

• [Introduction](http://www.redbooks.ibm.com/abstracts/sg245470.html?Open) to Storage Area Network, SAN (asi 4,1 MB)

## **Webové stránky**

- Backup, [Recovery](http://www.ibm.com/servers/eserver/iseries/service/brms/) and Media Services
- Hierarchical Storage [Management](http://www.ibm.com/servers/eserver/iseries/hsmcomp/index.html)
- iSeries Storage [Solutions](http://www.ibm.com/servers/eserver/iseries/hardware/storage/)  $\rightarrow$
- IBM [TotalStorage](http://www.storage.ibm.com/)  $\rightarrow$

## **Jak uložit soubor ve formátu PDF**

Chcete-li soubor ve formátu PDF uložit na pracovní stanici za účelem prohlížení nebo tisku, postupujte takto:

- 1. Pravým tlačítkem myši klepněte na soubor ve formátu PDF ve vašem prohlížeči (klepněte pravým tlačítkem myši na výše uvedenou webovou adresu).
- 2. Klepněte na **Uložit cíl jako**, pokud používáte aplikaci Internet Explorer. Klepněte na **Uložit odkaz jako**, pokud používáte aplikaci Netscape Communicator.
- 3. Navigujte do adresáře, do kterého chcete uložit PDF.
- 4. Klepněte na **Uložit**.

## **Jak stáhnout program Adobe Acrobat Reader**

Chcete-li si prohlížet a tisknout tyto soubory ve formátu PDF, musíte mít produkt Adobe Acrobat Reader. Kopii tohoto produktu si můžete stáhnout z webových stránek [společnosti](http://www.adobe.com/products/acrobat/readstep.html) Adobe (www.adobe.com/products/acrobat/readstep.html)

# .

# **Prohlášení o licenci a vyloučení záruky pro příklady programovacího kódu**

IBM Vám uděluje nevýhradní copyright licenci na užívání veškerých příkladů programového kódu, ze kterých můžete generovat podobné funkce přizpůsobené na míru Vašim vlastním potřebám.

KROMĚ JAKÝCHKOLIV ZÁKONNÝCH ZÁRUK, KTERÉ NEMOHOU BÝT VYLOUČENY, IBM, JEJÍ PROGRAMOVÍ VÝVOJÁŘI A DODAVATELÉ NEPOSKYTUJÍ ZÁRUKY ANI PODMÍNKY, VYJÁDŘENÉ NEBO ODVOZENÉ, VČETNĚ, BEZ OMEZENÍ, ODVOZENÝCH ZÁRUK PRODEJNOSTI NEBO VHODNOSTI PRO URČITÝ ÚČEL A ZÁRUK NEPORUŠENÍ PRÁV TŘETÍCH STRAN V SOUVISLOSTI S PROGRAMEM NEBO TECHNICKOU PODPOROU, POKUD EXISTUJE.

ZA ŽÁDNÝCH OKOLNOSTÍ NEJSOU IBM, JEJÍ PROGRAMOVÍ VÝVOJÁŘI NEBO DODAVATELÉ ODPOVĚDNI ZA ŽÁDNOU Z NÍŽE UVEDENÝCH SITUACÍ, ANI V PŘÍPADĚ, ŽE BYLI O MOŽNOSTI JEJICH VZNIKU PŘEDEM INFORMOVÁNI:

- 1. ZTRÁTA NEBO POŠKOZENÍ DAT.
- 2. PŘÍMÉ, ZVLÁŠTNÍ, NAHODILÉ NEBO NEPŘÍMÉ ŠKODY, NEBO JAKÉKOLIV JINÉ EKONOMICKÉ NÁSLEDNÉ ŠKODY.

3. UŠLÝ ZISK, ZTRÁTA OBCHODU, PŘÍJMŮ, DOBRÉHO JMÉNA NEBO PŘEDPOKLÁDANÝCH ÚSPOR.

VZHLEDEM K TOMU, ŽE NĚKTERÉ PRÁVNÍ SYSTÉMY NEDOVOLUJÍ VYLOUČENÍ NEBO OMEZENÍ PŘÍMÝCH, NAHODILÝCH NEBO NÁSLEDNÝCH ŠKOD, NEMUSÍ SE NA VÁS NĚKTERÁ NEBO VŠECHNA VÝŠE UVEDENÁ OMEZENÍ NEBO VYLOUČENÍ VZTAHOVAT.

# **Dodatek. Poznámky**

Tyto informace platí pro produkty a služby nabízené v USA.

IBM nemusí v ostatních zemích nabízet produkty, služby a funkce popsané v tomto dokumentu. Informace o produktech a službách, které jsou momentálně dostupné ve vašem regionu, můžete získat od místního zástupce IBM. Žádný odkaz na produkt, program nebo službu IBM neznamená a ani z něj nelze vyvozovat, že smí být použit pouze uvedený produkt, program či služba IBM. Použít lze jakýkoliv funkčně ekvivalentní produkt, program či službu neporušující práva IBM k duševnímu vlastnictví. Za vyhodnocení a ověření činnosti libovolného produktu, programu či služby jiného výrobce než IBM však odpovídá uživatel.

IBM může mít patenty nebo podané žádosti o patent, které zahrnují předmět tohoto dokumentu. Získání tohoto dokumentu uživateli neposkytuje licenci na tyto patenty. Písemné dotazy ohledně licencí můžete zaslat na adresu:

IBM Director of Licensing IBM Corporation North Castle Drive Armonk, NY 10504-1785 U.S.A.

Pokud máte zájem o licenci v zemi s dvoubajtovou znakovou sadou (DBCS), kontaktujte zastoupení IBM ve Vaší zemi, nebo písemně zastoupení IBM na adrese:

IBM World Trade Asia Corporation Licensing 2-31 Roppongi 3-chome, Minato-ku Tokyo 106-0032, Japan

**Následující odstavec se netýká Velké Británie nebo kterékoliv jiné země, kde taková opatření odporují místním zákonům:** SPOLEČNOST INTERNATIONAL BUSINESS MACHINES CORPORATION TUTO PUBLIKACI POSKYTUJE TAKOVOU, "JAKÁ JE", BEZ JAKÝCHKOLIV ZÁRUK, VYJÁDŘENÝCH NEBO ODVOZENÝCH, VČETNĚ, MIMO JINÉ, ODVOZENÝCH ZÁRUK PORUŠENÍ ZÁKONŮ, PRODEJNOSTI NEBO VHODNOSTI PRO URČITÝ ÚČEL. Právní řády některých zemí nepřipouštějí vyloučení vyjádřených nebo odvozených záruk v určitých transakcích a proto se na vás výše uvedené omezení nemusí vztahovat.

Tato publikace může obsahovat technické nepřesnosti nebo typografické chyby. Informace zde uvedené jsou pravidelně aktualizovány a v nových vydáních této publikace již budou tyto změny zahrnuty. IBM má právo kdykoliv bez upozornění zdokonalovat nebo měnit produkty a programy popsané v této publikaci.

Jakékoliv odkazy v této publikaci na webové stránky jiných společností než IBM jsou poskytovány pouze pro pohodlí uživatele a nemohou být žádným způsobem vykládány jako doporučení těchto webových stránek ze strany IBM. Materiály obsažené na takovýchto webových stránkách nejsou součástí materiálů k tomuto produktu IBM a tyto webové stránky mohou být používány pouze na vlastní nebezpečí.

IBM může použít nebo distribuovat jakékoliv informace, které jí sdělíte, libovolným způsobem, který považuje za odpovídající, bez vzniku jakýchkoliv závazků vůči Vám.

Držitelé licence na tento program, kteří si přejí mít přístup i k informacím o programu za účelem (i) výměny informací mezi nezávisle vytvořenými programy a jinými programy (včetně tohoto) a (ii) vzájemného použití sdílených informací, mohou kontaktovat:

IBM Corporation Software Interoperability Coordinator, Department YBWA 3605 Highway 52 N

Rochester, MN 55901 U.S.A.

Informace tohoto typu mohou být dostupné za určitých podmínek. V některých případech připadá v úvahu zaplacení poplatku

IBM poskytuje licencovaný program popsaný v těchto informacích a veškeré dostupné licencované materiály na | základě podmínek uvedených ve smlouvě IBM Customer Agreement, v Mezinárodní licenční smlouvě na programy, | v Mezinárodní licenční smlouvě IBM na strojový kód nebo v jiné ekvivalentní smlouvě. |

Všechna zde obsažená data týkající se výkonu byla zjištěna v řízeném prostředí. Výsledky získané v jiných provozních prostředích se proto mohou významně lišit. Některá měření mohla být prováděna v systémech na úrovni vývoje a nelze tedy zaručit, že tato měření budou ve všeobecně dostupných systémech stejná. Kromě toho mohla být některá měření odhadnuta prostřednictvím extrapolace. Skutečné výsledky se mohou lišit. Uživatelé tohoto dokumentu by si měli ověřit použitelnost dat pro svoje specifické prostředí.

Informace, týkající se produktů jiných firem než IBM, byly získány od dodavatelů těchto produktů, z jejich publikovaných sdělení, nebo z jiných veřejně dostupných zdrojů. IBM nezkoumala tyto produkty a nemůže tudíž potvrdit spolehlivost, kompatibilitu a další konstatování, vztahující se k těmto produktům. Dotazy, které se týkají vlastností produktů od jiných dodavatelů, musí být adresovány příslušným dodavatelům.

Veškerá prohlášení týkající se budoucích trendů nebo strategií IBM podléhají změnám bez předchozího upozornění a představují pouze cíle a záměry.

Všechny uváděné ceny IBM jsou maloobchodní ceny navržené společností IBM, jsou nyní platné a mohou se bez upozornění změnit. Ceny prodejců se mohou lišit.

Tyto informace slouží pouze pro účely plánování. Informace se mohou změnit dříve, než budou produkty uvedené v této publikaci, učiněny všeobecně dostupnými.

Tyto publikace obsahují příklady údajů a sestav, používaných v každodenních obchodních činnostech. Abyste si udělali co neúplnější představu, obsahují příklady názvy konkrétních podniků, firemních značek a produktů. Všechny tyto názvy jsou fiktivní a jakákoliv podobnost se jmény a adresami, používanými ve skutečných obchodních podnicích, je čistě náhodná.

### LICENČNÍ INFORMACE:

Tyto informace obsahují vzorové aplikační programy ve zdrojovém jazyku, které ilustrují programovací metody na různých operačních platformách. Jste oprávněni bezplatně kopírovat, modifikovat a distribuovat tyto vzorové programy v jakékoliv formě, a to pro účely vývoje, užívání, marketingu nebo distribuce aplikačních programů vhodných pro rozhraní API pro operační platformu, pro kterou byly vzorové programy napsány. Tyto příklady nebyly náležitě testovány za všech podmínek. IBM proto nezaručuje ani neodvozuje spolehlivost, obsluhovatelnost nebo funkčnost těchto programů.

Každá kopie nebo část těchto vzorových programů nebo jakákoliv odvozená práce musí zahrnovat níže uvedenou copyrightovou výhradu:

© (jméno vaší společnosti) (rok). Části tohoto kódu jsou odvozeny ze vzorových programů společnosti IBM Corporation. © Copyright IBM Corp. \_zadejte rok nebo roky\_. Všechna práva vyhrazena.

Jestliže si prohlížíte tyto informace ve formě softcopy, nemusí se zobrazit fotografie a barevné ilustrace.

# **Ochranné známky**

Následující výrazy jsou ochrannými známkami IBM v USA a případně v dalších jiných zemích.
- | e(logo)server
- eServer |
- $\frac{15}{OS}$
- IBM |
- iSeries |
- pSeries |
- xSeries |
- zSeries |

Další jména společností, produktů nebo služeb mohou být ochrannými známkami jiných společností.

## **Ustanovení a podmínky**

Oprávnění k užívání těchto publikací je uděleno na základě následujících ustanovení a podmínek.

**Osobní použití:** Pokud zachováte všechny výhrady týkající se vlastnických práv, můžete tyto publikace kopírovat pro své osobní nekomerční použití. Tyto publikace ani jakékoliv jejich části nesmíte bez výslovného souhlasu IBM distribuovat, prezentovat ani z nich vytvářet odvozená díla.

**Komerční použití:** Pokud zachováte všechny výhrady týkající se vlastnických práv, můžete tyto publikace kopírovat, distribuovat a prezentovat výhradně uvnitř svého podniku. Bez výslovného souhlasu IBM nesmíte z těchto publikací vytvářet odvozená díla ani je (nebo jejich části) nesmíte kopírovat, distribuovat či prezentovat mimo rámec svého podniku.

Kromě oprávnění, která jsou zde výslovně udělena, se na publikace nebo jakékoliv informace, data, software a další duševní vlastnictví obsažené v těchto publikacích nevztahují žádná další vyjádřená ani odvozená oprávnění, povolení či práva.

IBM si vyhrazuje právo odvolat oprávnění zde udělená, kdykoli usoudí, že používání publikací poškozuje jeho zájmy nebo že výše uvedené pokyny nejsou řádně dodržovány.

Tyto informace můžete stahovat, exportovat či reexportovat pouze při dodržení všech příslušných zákonů a nařízení včetně veškerých vývozních zákonů a nařízení USA.

IBM NEPOSKYTUJE ŽÁDNOU ZÁRUKU, POKUD JDE O OBSAH TĚCHTO PUBLIKACÍ. TYTO PUBLIKACE JSOU POSKYTOVÁNY NA BÁZI ″JAK JSOU″ (AS-IS), BEZ JAKÝCHKOLIV ZÁRUK, VYJÁDŘENÝCH NEBO ODVOZENÝCH VČETNĚ, BEZ OMEZENÍ, ODVOZENÝCH ZÁRUK PRODEJNOSTI, NEPORUŠENÍ PRÁV TŘETÍCH STRAN NEBO ZÁRUKY VHODNOSTI PRO URČITÝ ÚČEL.

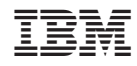

Vytištěno v Dánsku společností IBM Danmark A/S.